**ISTRUZIONI PER L'UTILIZZO DEL PROTOCOLLO MODBUS INSTRUCTIONS FOR USE OF THE MODBUS PROTOCOL INSTRUCIONES PARA EL USO DEL PROTOCOLO MODBUS BRUKSANVISNING FÖR MODBUS-PROTOKOLL INSTRUCTIONS POUR L'UTILISATION DU PROTOCOLE MODBUS INSTRUCTIES VOOR HET GEBRUIK VAN HET MODBUS PROTOCOL INSTRUCŢIUNI PENTRU UTILIZAREA PROTOCOLULUI MODBUS GEBRAUCHSANWEISUNGEN FÜR DAS MODBUS-PROTOKOLL INSTRUKCJA UŻYTKOWANIA PROTOKOŁU MODBUS ΟΔΗΓΙΕΣ ΓΙΑ ΤΗ ΧΡΗΣΗ ΤΟΥ ΠΡΩΤΟΚΟΛΛΟΥ MODBUS NÁVOD K POUŽITÍ PROTOKOLU MODBUS NÁVOD NA POUŽÍVANIE PROTOKOLU MODBUS MODBUS PROTOKOLÜNÜN KULLANIM TALİMATLARI MODBUS PROTOKOLA LIETOŠANAS INSTRUKCIJAS MODBUS PROTOKOLO NAUDOJIMO INSTRUKCIJOS INSTRUÇÕES PARA A UTILIZAÇÃO DO PROTOCOLO MODBUS РУКОВОДСТВО ПО ЭКСПЛУАТАЦИИ ПРОТОКОЛА MODBUS MODBUS-PROTOKOLLAN KÄYTTÖOHJEET NAVODILA ZA UPORABO PROTOKOLA MODBUS ИНСТРУКЦИИ ЗА ИЗПОЛЗВАНЕ НА ПРОТОКОЛА MODBUS HASZNÁLATI ÚTMUTATÓ MODBUS PROTOKOLLHOZ**

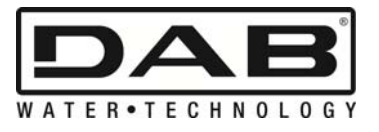

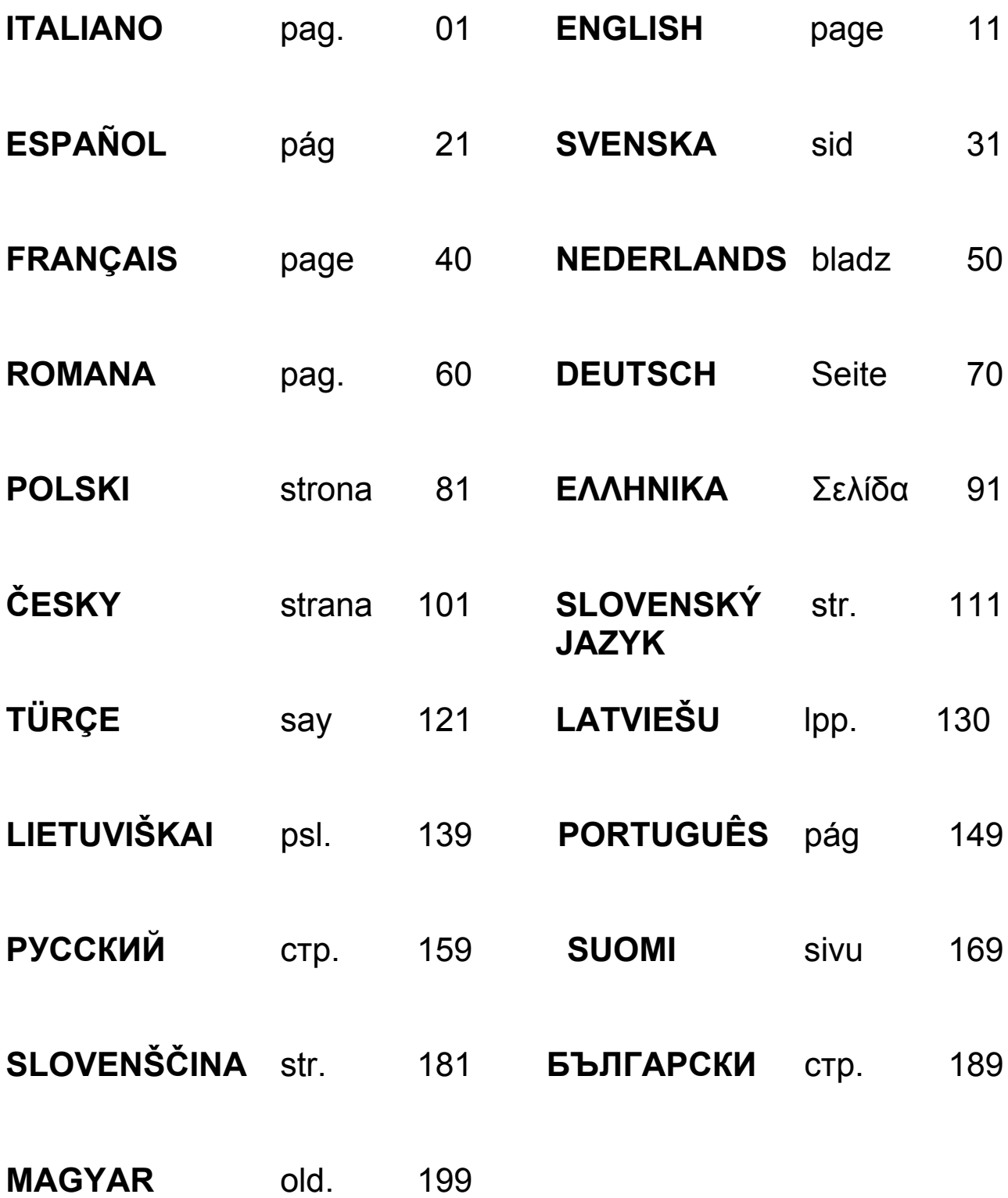

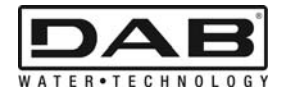

# **INDICE**

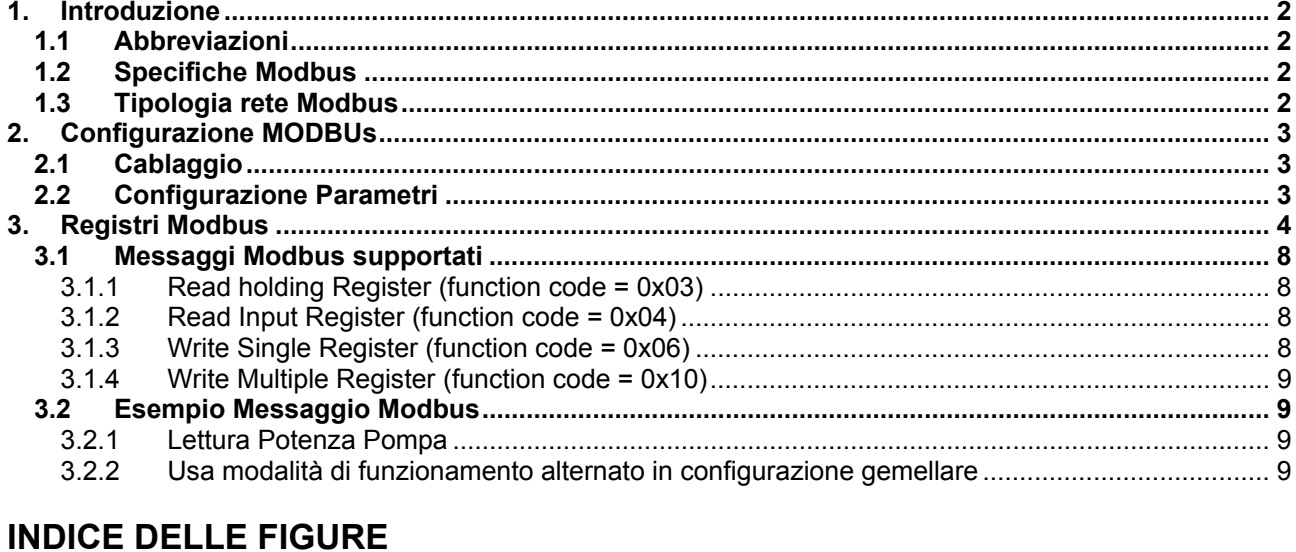

# 

## **INDICE TABELLE**

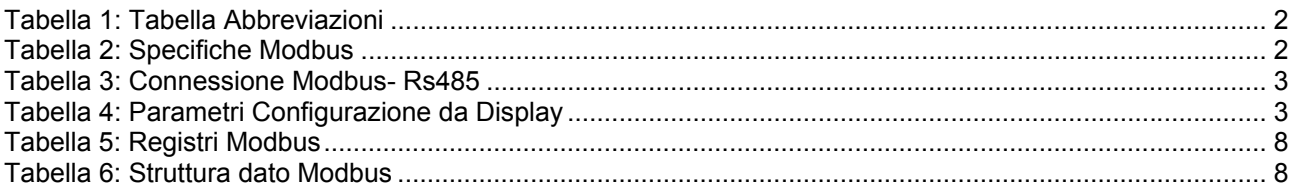

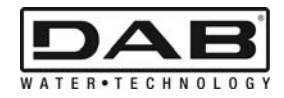

### **1. INTRODUZIONE**

 Questo documento ha lo scopo di illustrare il corretto utilizzo del protocollo ModBus, tramite l'interfaccia Rs485.

Inoltre la lettura del presente documento assume una discreta conoscenza di cablaggio e programmazione di reti e dispositivi dotati di interfaccia ModBus.

#### **1.1 Abbreviazioni**

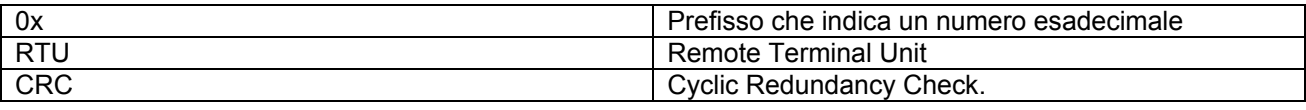

*Tabella 1: Tabella Abbreviazioni* 

### **1.2 Specifiche Modbus**

La tabella qui sotto descrive le specifiche dell'interfaccia Modbus presente:

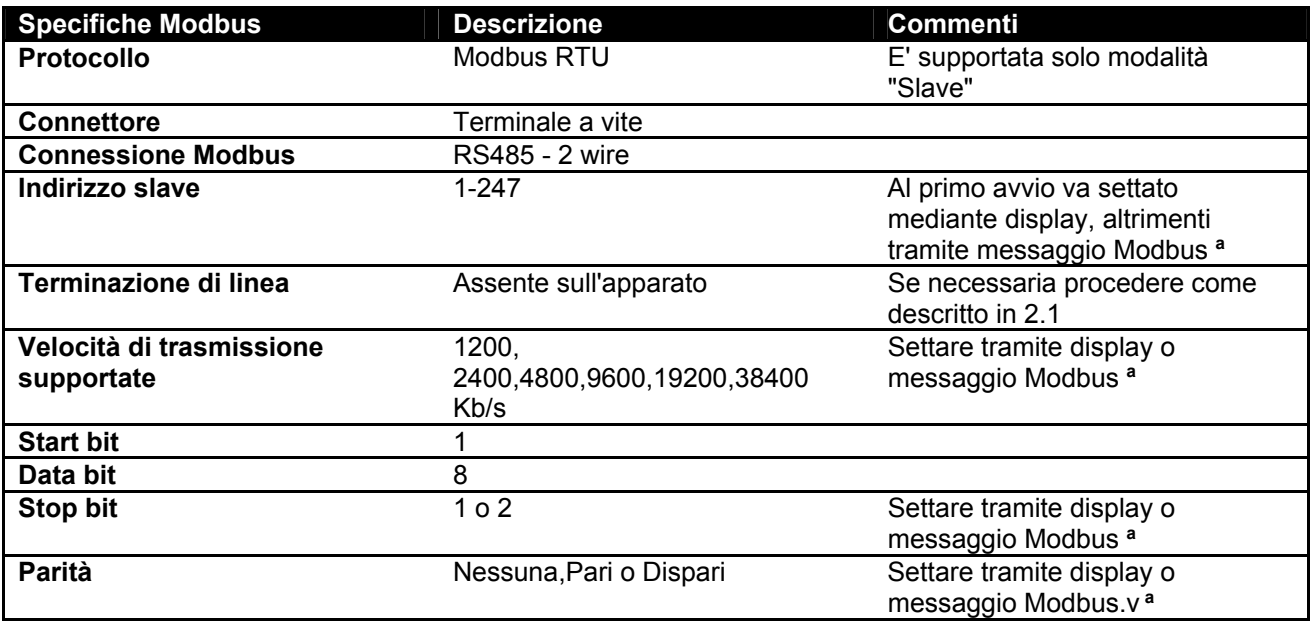

 *Tabella 2: Specifiche Modbus* 

**Note:** 

a) Nel prodotto *EVOPLUS SMALL* è possibile settare i parametri **solamente** da display.

### **1.3 Tipologia rete Modbus**

Una rete Modbus prevede un solo dispositivo master connesso alla rete e fino a 247 dispositivi detti SLAVE, i quali possono comunicare sul bus **solo** a seguito di una richiesta fatta dal master. La tipologia di rete consigliata per collegare il dispositivo ad una rete Modbus è la tipologia detta "daisy chain", con la possibilità di effettuare piccoli tratti di derivazione, la cui lunghezza massima dipende dal baudrate scelto per la trasmissione

ITALIANO

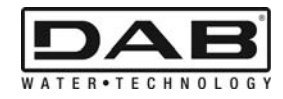

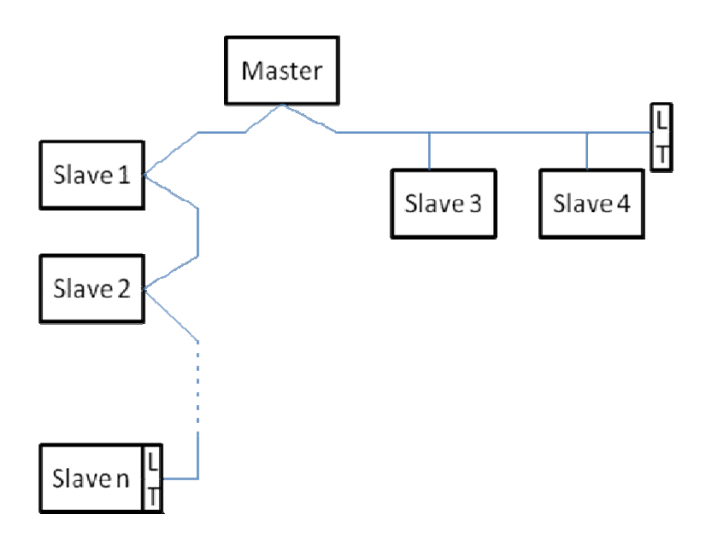

*Figura 1: Esempio di rete Modbus con terminazione* 

Il numero massimo di dispositivi connessi ad una rete senza ripetitori è 32. Come mostrato in Figura 1, può essere necessario terminare la linea a fine e ad inizio con resistenze di terminazione(LT) .

# **2. CONFIGURAZIONE MODBUS**

### **2.1 Cablaggio**

La comunicazione Modbus tramite RS485- 2 wire prevede l'utilizzo di 3 cavi (A, B e GND). Collegare correttamente i 3 cavi. E' consigliato l'utilizzo di un cavo schermato a 2 poli, con una coppia intrecciata.

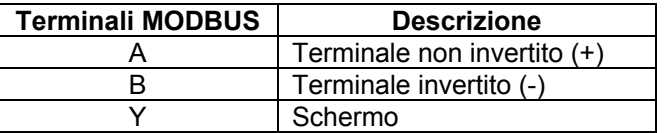

*Tabella 3: Connessione Modbus- Rs485* 

Per le connessioni vedere Manuale installatore del prodotto.

### **2.2 Configurazione Parametri**

Per configuare correttamente i parametri Modbus , l'utente deve accedere al menù di configurazione del Modbus accessibile da display (vedi Manuale Installatore). La Tabella 4 descrive i parametri settabili dal menù.

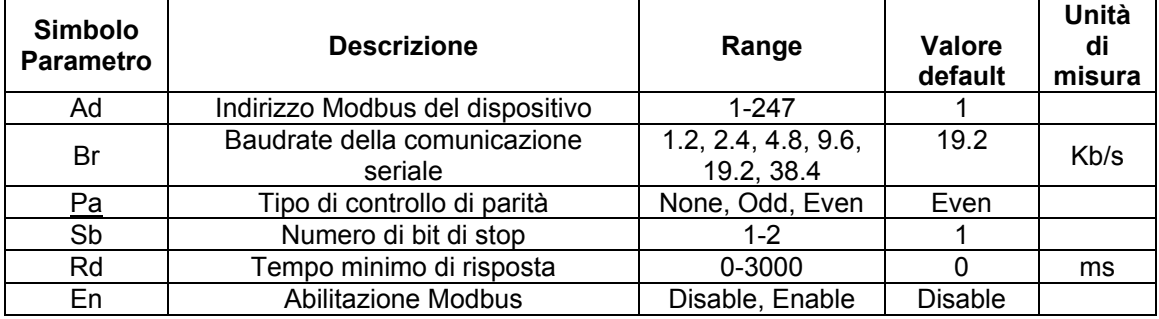

#### *Tabella 4: Parametri Configurazione da Display*

Dopo aver settato tutti i parametri, abilitare la periferica Modbus impostando il parametro En su **Enable**.

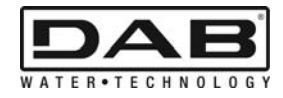

## **3. REGISTRI MODBUS**

I registri hanno dimensione 16 bit, se il contenuto del registro è 0x7FFF, il contenuto non è disponibile. I registri di tipo R/W sono disponibili in lettura tramite i function code 0x03, 0x04, in scrittura mediante i function code 0x06, 0x10.

I registri di tipo R sono disponibili in sola lettura mediante i function code 0x03 e 0x04.

I dati sono tutti di tipo UNSIGNED, a meno dei registri con nomencaltura Temperature (es. 00212 ), i cui dati sono di tipo SIGNED.

#### **Attenzione: I registri hanno valore da 1 a n, l'indirizzo nel pacchetto dati indirizzano da 0 a n-1!!! (vedi esempio 3.2)**

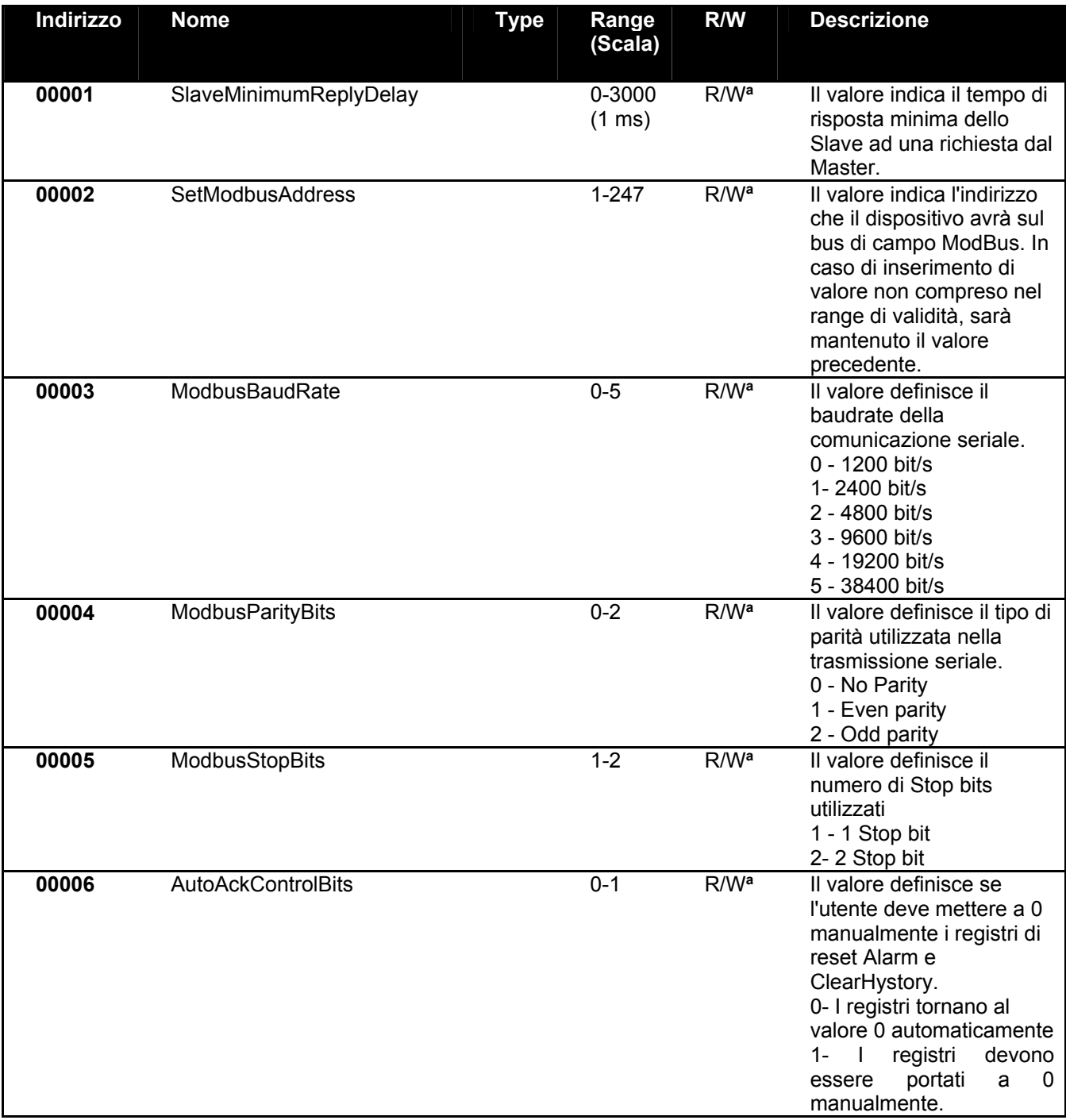

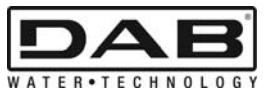

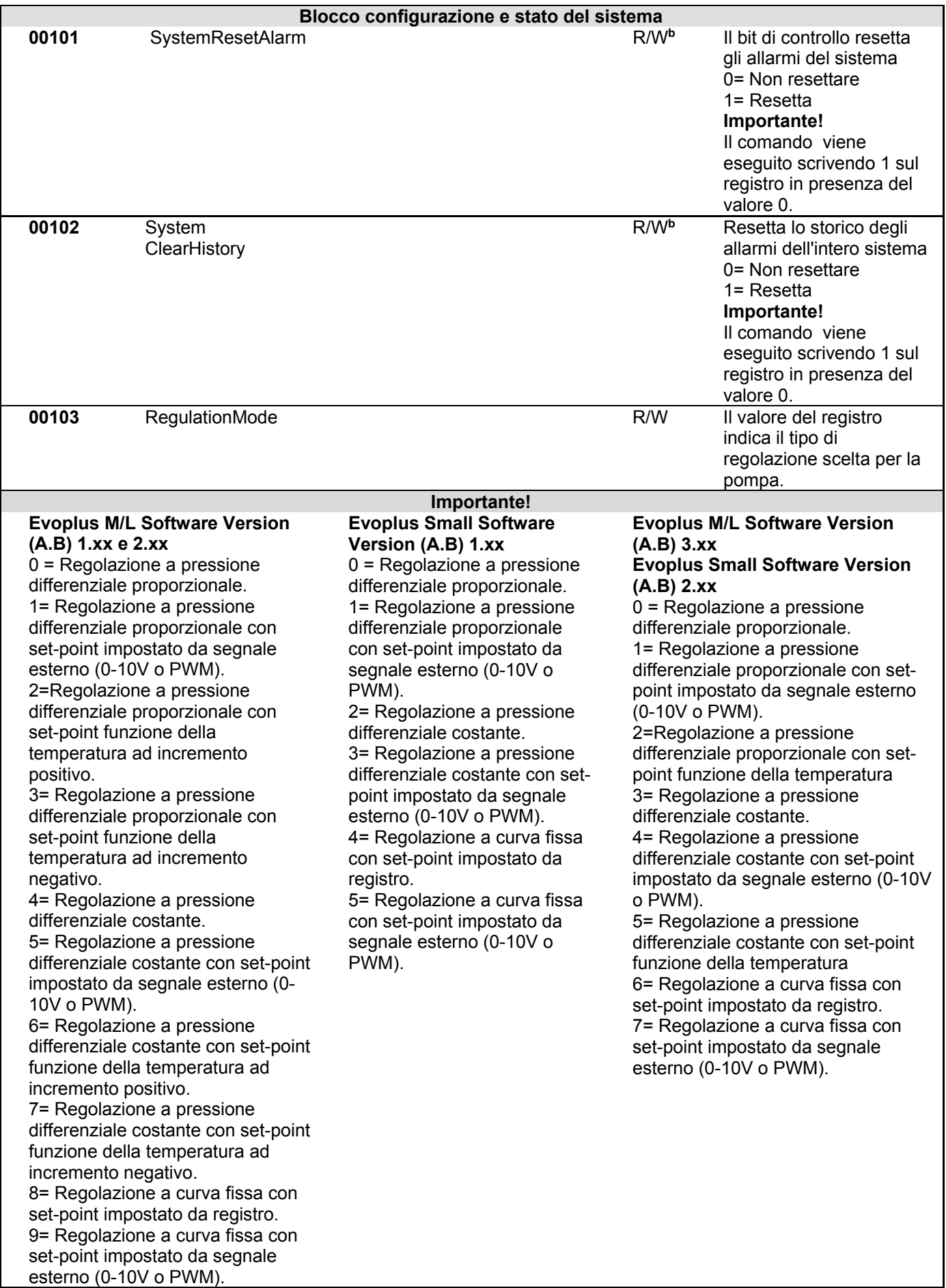

ITALIANO

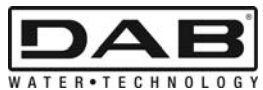

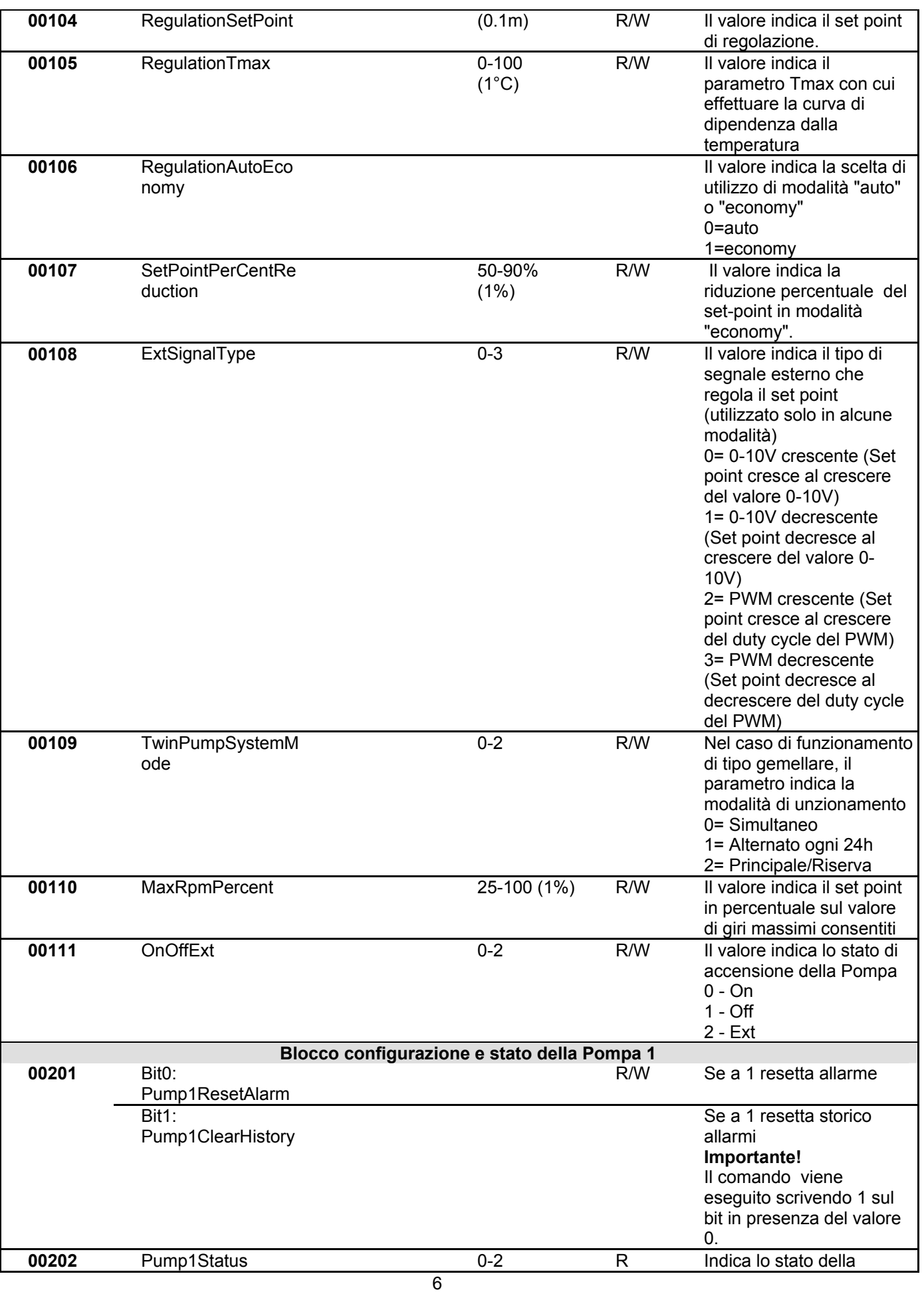

ITALIANO

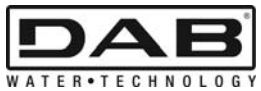

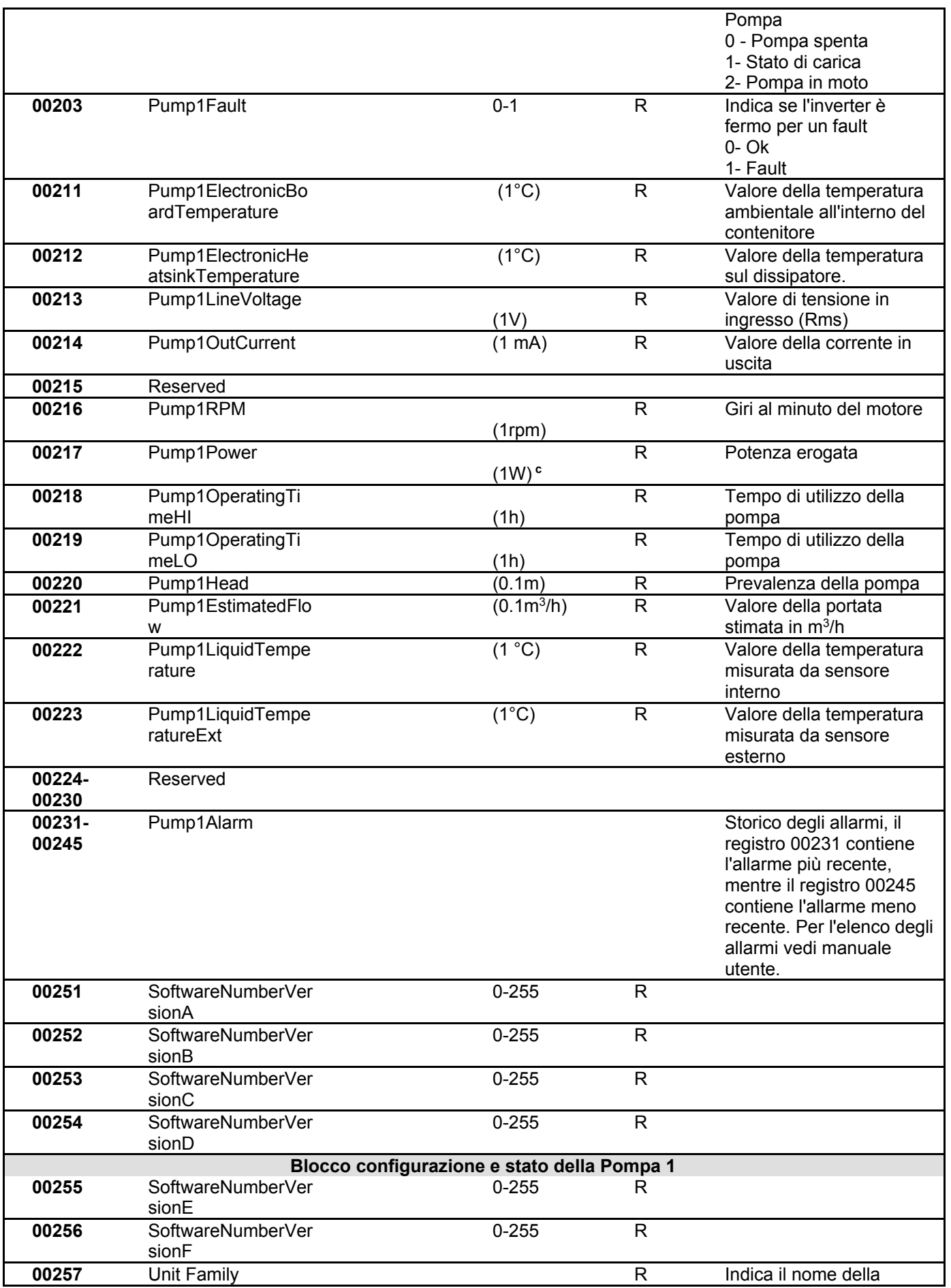

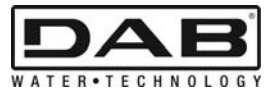

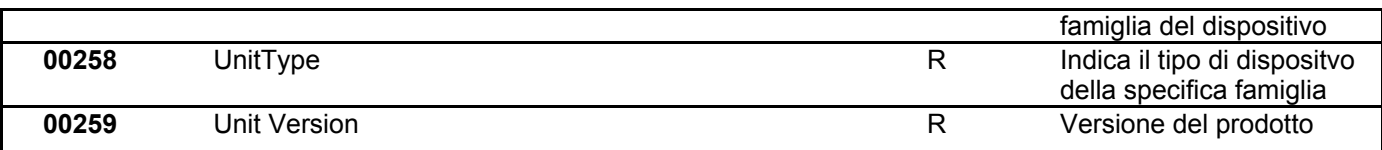

#### *Tabella 5: Registri Modbus*

#### **Note:**

- a) Nel prodotto *EVOPLUS SMALL* il registro è in **sola lettura** .
- b) Nel prodotto *EVOPLUS SMALL* le operazioni di scrittura avvengono **solo con il comando WRITE SINGLE REGISTER**
- c) Nel prodotto *EVOPLUS SMALL* l'unità di misura è in **mW**

#### **3.1 Messaggi Modbus supportati**

La lunghezza massima di un pacchetto Modbus è di 256 byte.. La struttura del pacchetto è mostrata nella Tabella 6.

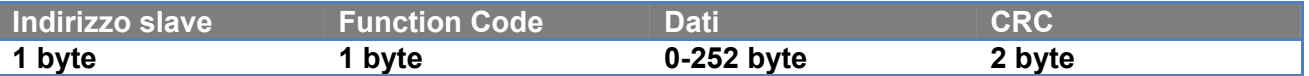

*Tabella 6: Struttura dato Modbus* 

#### **3.1.1 Read holding Register (function code = 0x03)**

Questa funzione serve a leggere dal dispositivo slave il valore degli holding register. Il pacchetto di richiesta specifica l'indirizzo di partenza e il numero di registri da leggere.

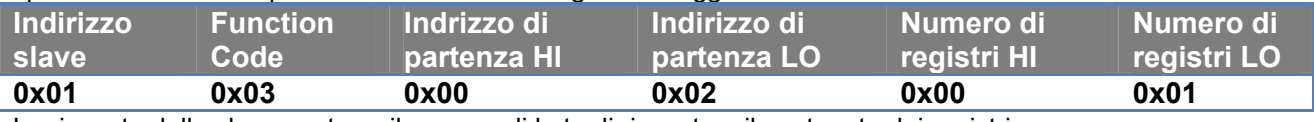

La risposta dello slave conterra il numero di byte di risposta e il contenuto dei registri.

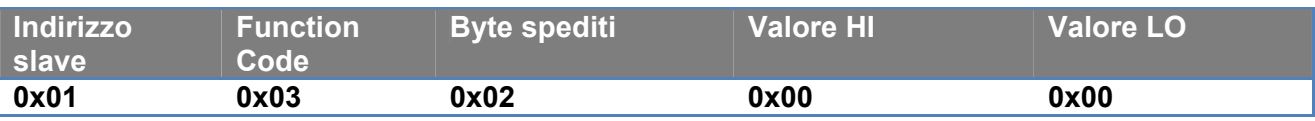

#### **3.1.2 Read Input Register (function code = 0x04)**

Questa funzione serve a leggere dal dispositivo slave il valore degli input register. Il pacchetto di richiesta specifica l'indirizzo di partenza e il numero di registri da leggere.

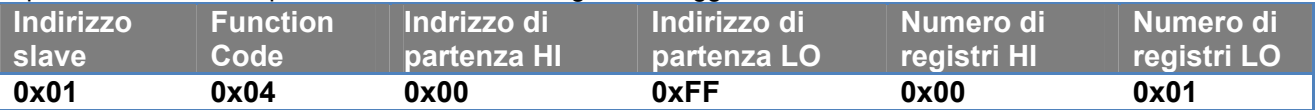

La risposta dello slave conterra il numero di byte di risposta e il contenuto dei registri.

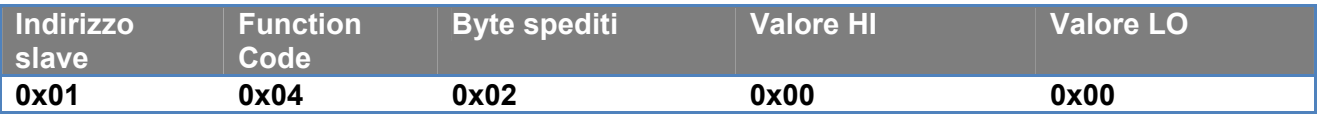

#### **3.1.3 Write Single Register (function code = 0x06)**

Questa funzione serve a scrivere un registro del dispositivo slave. Il pacchetto di richiesta specifica l'indirizzo del registro e il valore (2 byte) da scrivere.

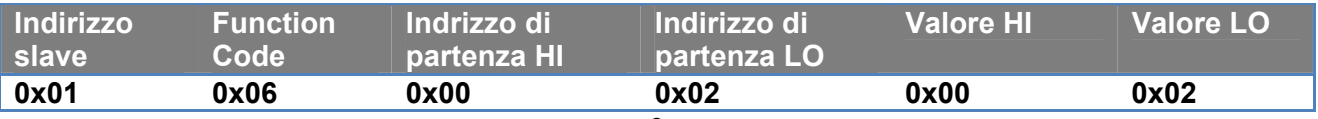

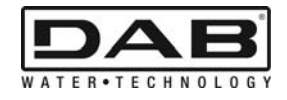

Risposta dello slave:

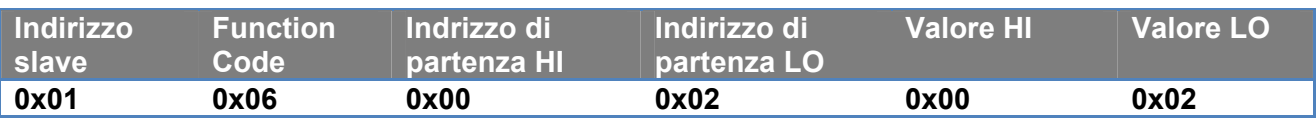

#### **3.1.4 Write Multiple Register (function code = 0x10)**

Questa funzione serve a scrivere uno o più registri del dispositivo slave. Il pacchetto di richiesta specifica l'indirizzo di partenza, il numero di registri da scrivere , il numero di byte ed i valori da scrivere.

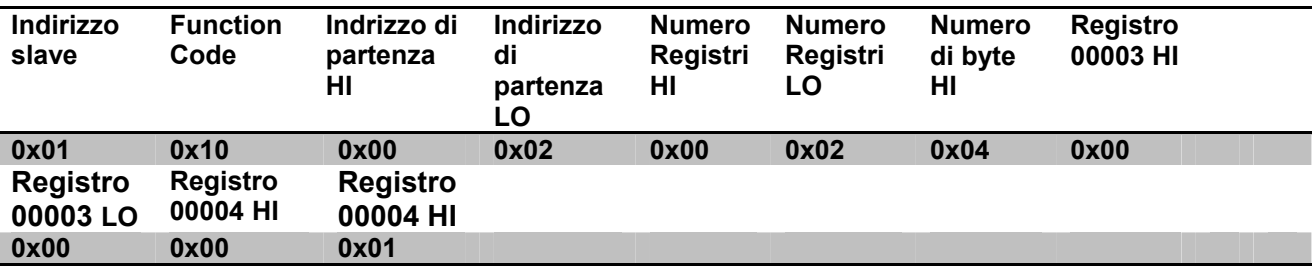

#### **3.2 Esempio Messaggio Modbus**

Di seguito verranno illustrati alcuni esempi di comunicazione Modbus.

#### **3.2.1 Lettura Potenza Pompa**

In questa sezione sarà illustrato come effettuare una lettura della potenza erogata dalla Pompa. Nell'esempio verrà utilizzato come indirizzo il valore 0x01. **Richiesta dal master allo slave** 

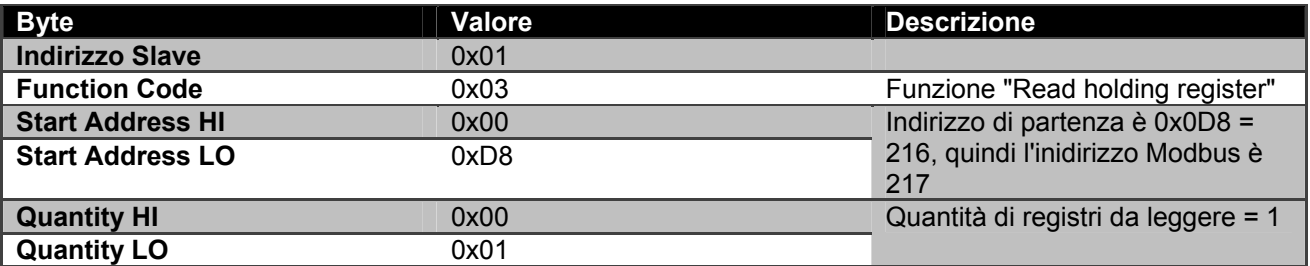

#### **Risposta dello slave**

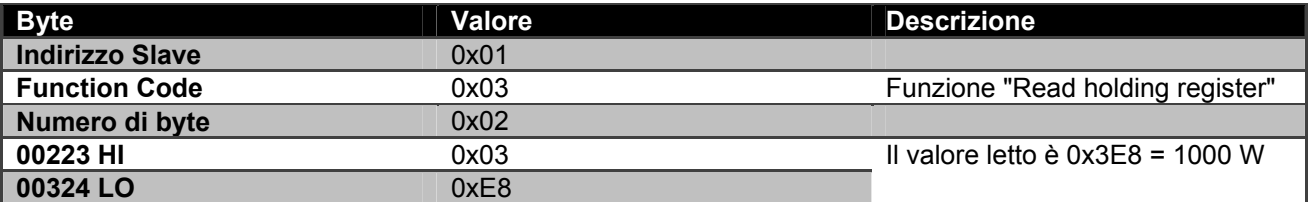

#### **3.2.2 Usa modalità di funzionamento alternato in configurazione gemellare**

In questa sezione sarà illustrato come configurare il sistema in modalità alternata. **Richiesta dal master allo slave** 

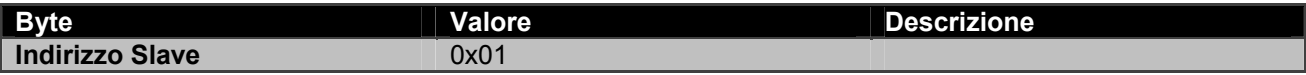

#### ITALIANO

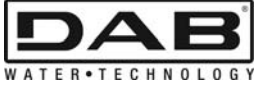

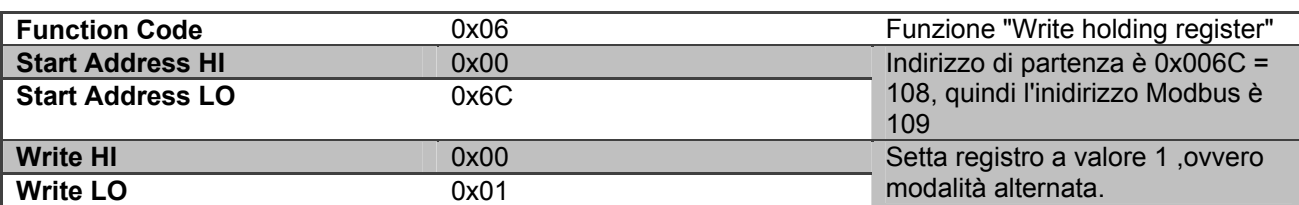

### **Risposta dello slave**

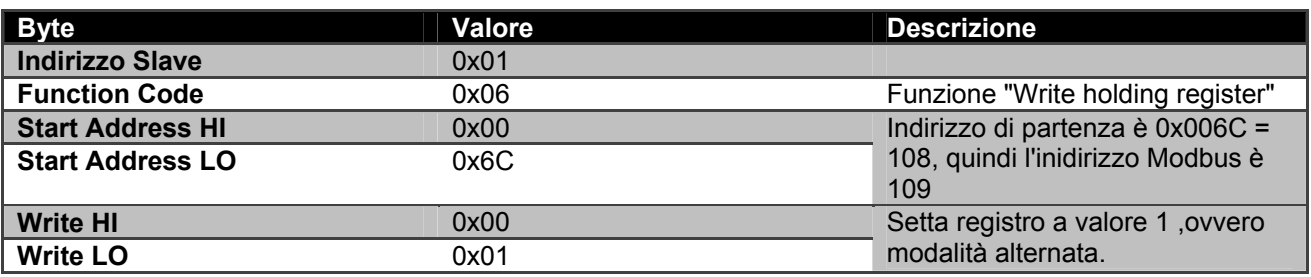

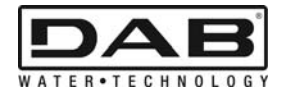

# **INDEX**

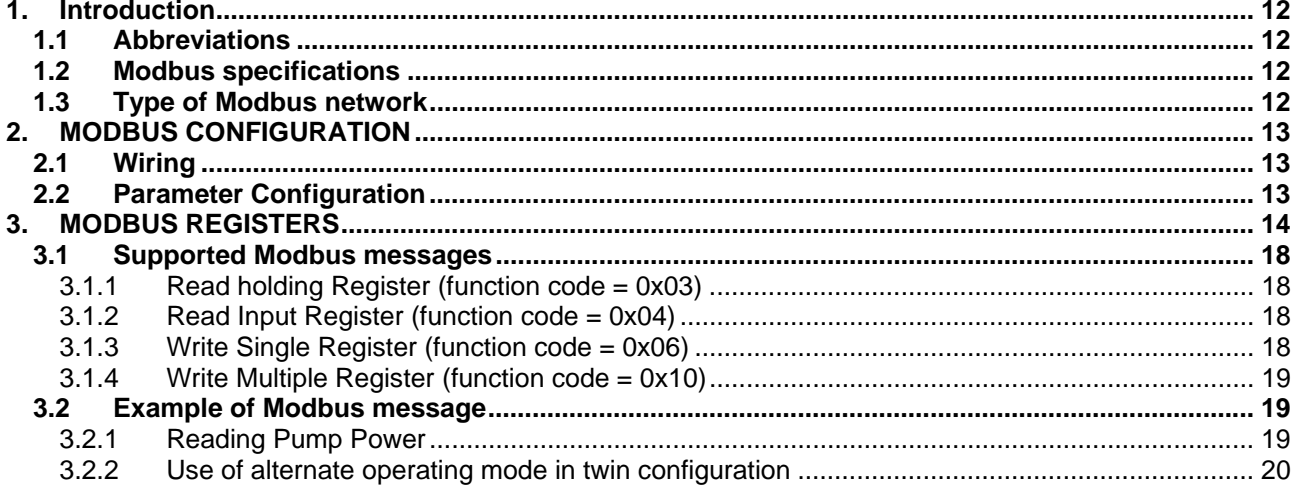

# **INDEX OF FIGURES**

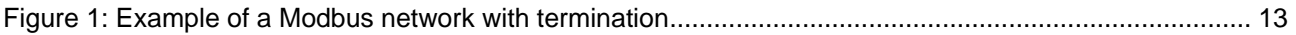

## **INDEX OF TABLES**

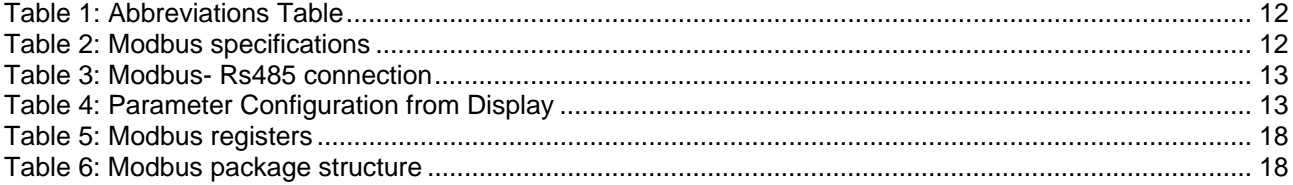

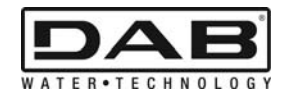

## **1. INTRODUCTION**

 The aim of this document is to illustrate the correct use of the ModBus protocol, with the Rs485 interface.

Reading of this document presumes a fair knowledge of the wiring and programming of networks and devices equipped with the ModBus interface.

#### **1.1 Abbreviations**

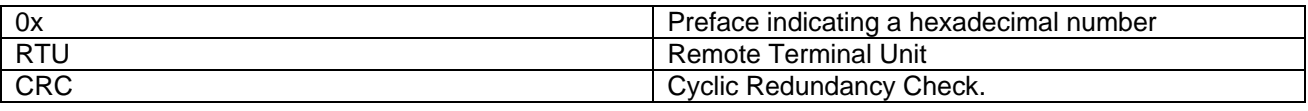

*Table 1: Abbreviations Table* 

### **1.2 Modbus specifications**

The table below describes the specifications of the Modbus interface present:

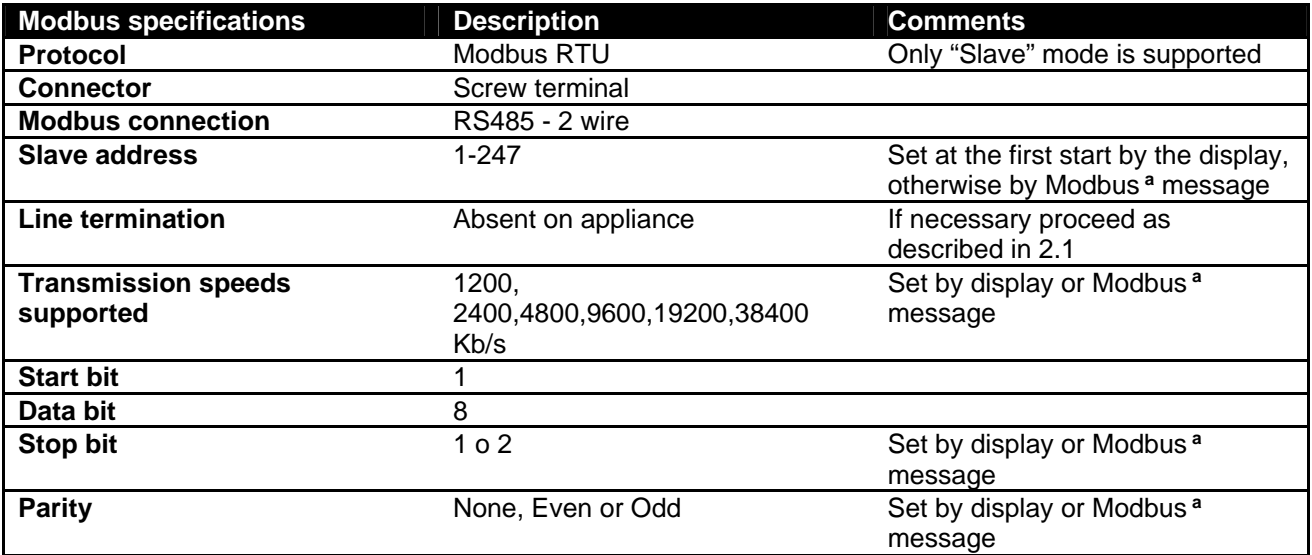

 *Table 2: Modbus specifications* 

#### **Notes:**

a) In the product *EVOPLUS SMALL* it is possible to set the parameters only from the display

#### **1.3 Type of Modbus network**

A Modbus network contemplates only one master device connected to the network and up to 247 SLAVE devices which can communicate on the bus **only** after a request made by the master. The type of network recommended for connecting the device to a Modbus network is the "daisy chain" type, with the possibility of making small derivations, the maximum length of which depends on the baud rate chosen for transmission.

ENGLISH

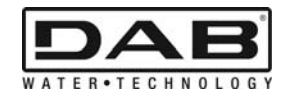

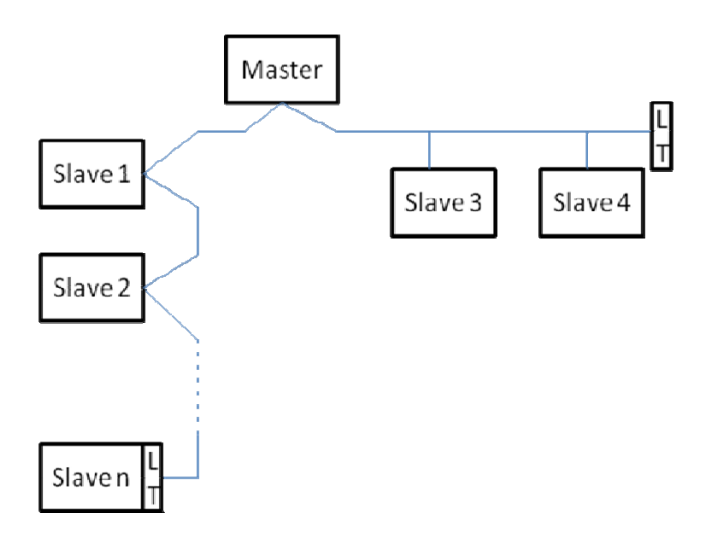

*Figure 1: Example of a Modbus network with termination* 

The maximum number of devices connected to a network without repeaters is 32. As shown in Figure 1, it may be necessary to terminate the line at the end and at the beginning with terminating resistors (LT).

# **2. MODBUS CONFIGURATION**

### **2.1 Wiring**

Modbus communication with 2-wire RS485 contemplates the use of 3 cables (A, B and GND). Connect the 3 cables correctly. It is recommended to use a screened 2-pole cable, with a twisted pair.

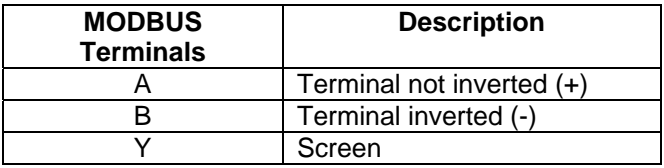

*Table 3: Modbus- Rs485 connection* 

For the connections, see the product installation manual.

### **2.2 Parameter Configuration**

To configure the Modbus parameters correctly, the user must the access the Modbus configuration menu, accessible from the display (see Installation manual).*Table 4* describes the parameters that can be set from the menu.

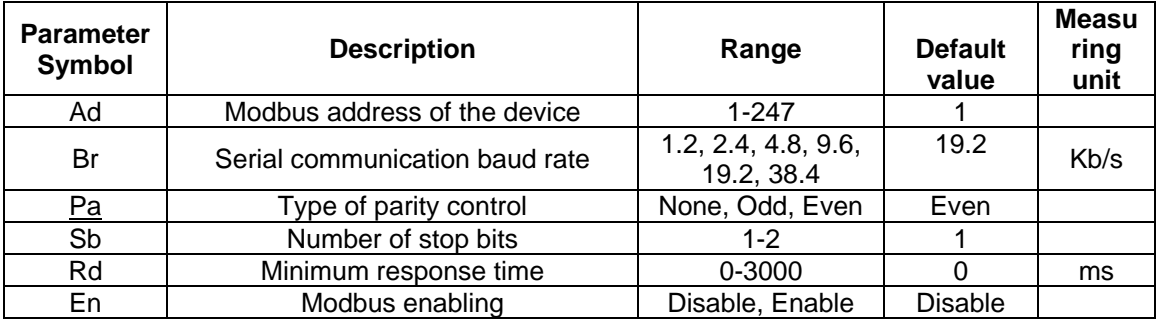

#### *Table 4: Parameter Configuration from Display*

After having set all the parameters, enable the Modbus peripheral by setting parameter En at **Enable**.

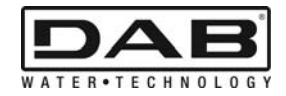

## **3. MODBUS REGISTERS**

The registers have a 16-bit size, if the content of the register is 0x7FFF, the content is not available. R/W registers are available to read with the function codes 0x03, 0x04, to write with the function codes 0x06, 0x10.

R registers are available in read-only mode with the function codes 0x03 e 0x04.

The data are all of the UNSIGNED type, except registers named Temperature (e.g. 00212 ), which have SIGNED data.

#### **Attention: The registers have a value from 1 to n, the address in the data package goes from 0 to n-1!!! (see example 3.2)**

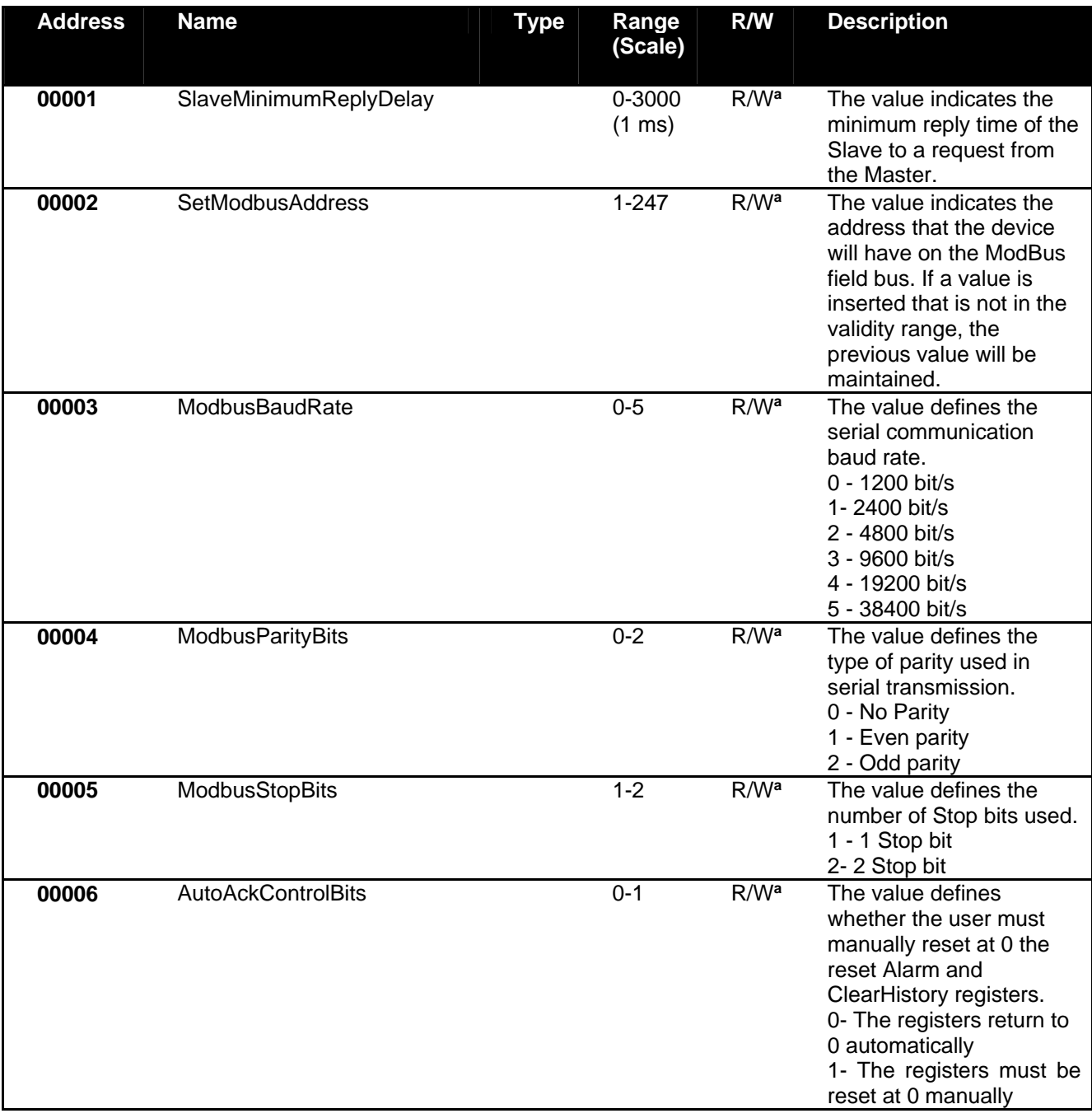

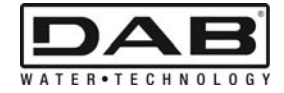

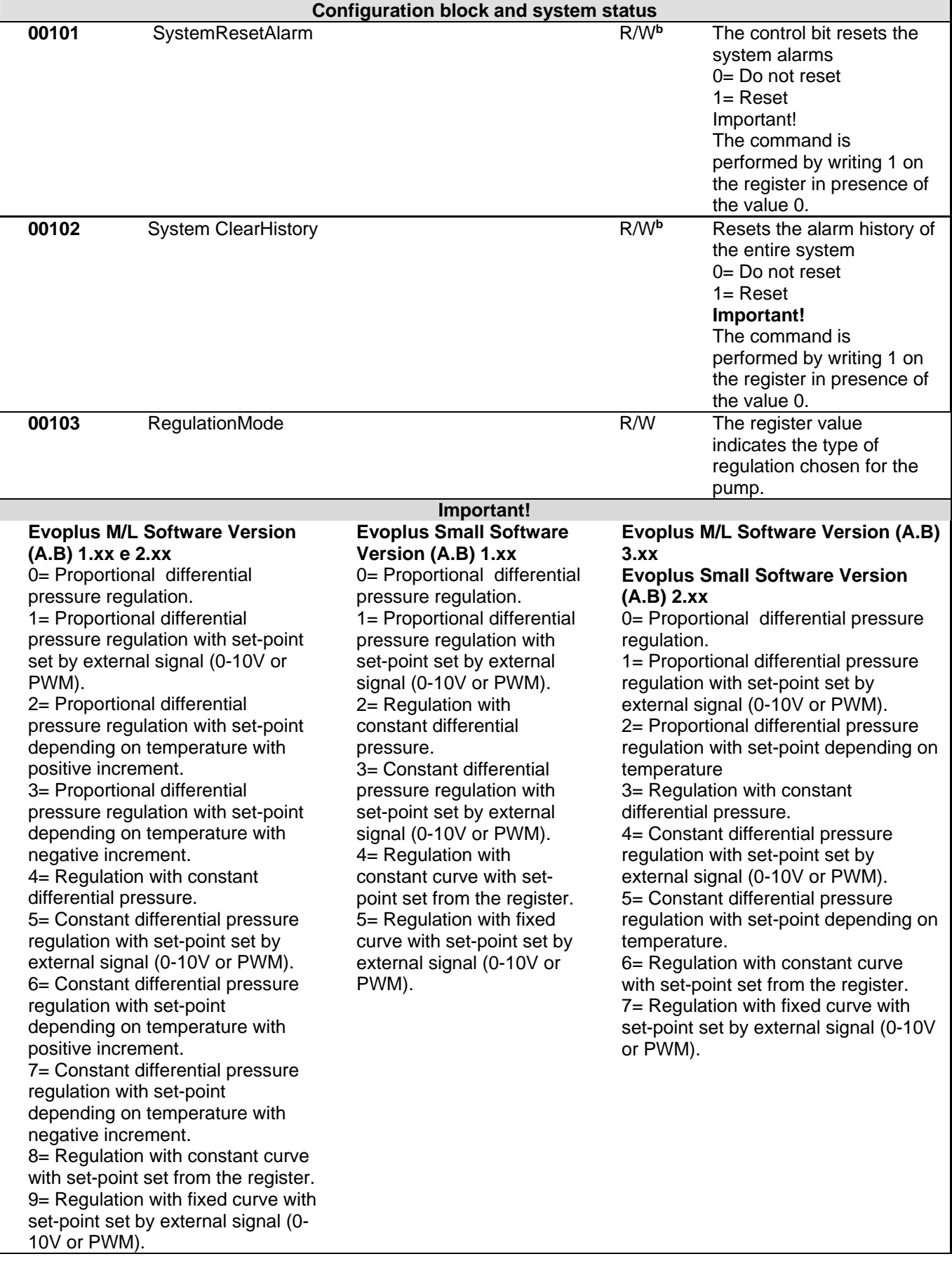

ENGLISH

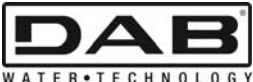

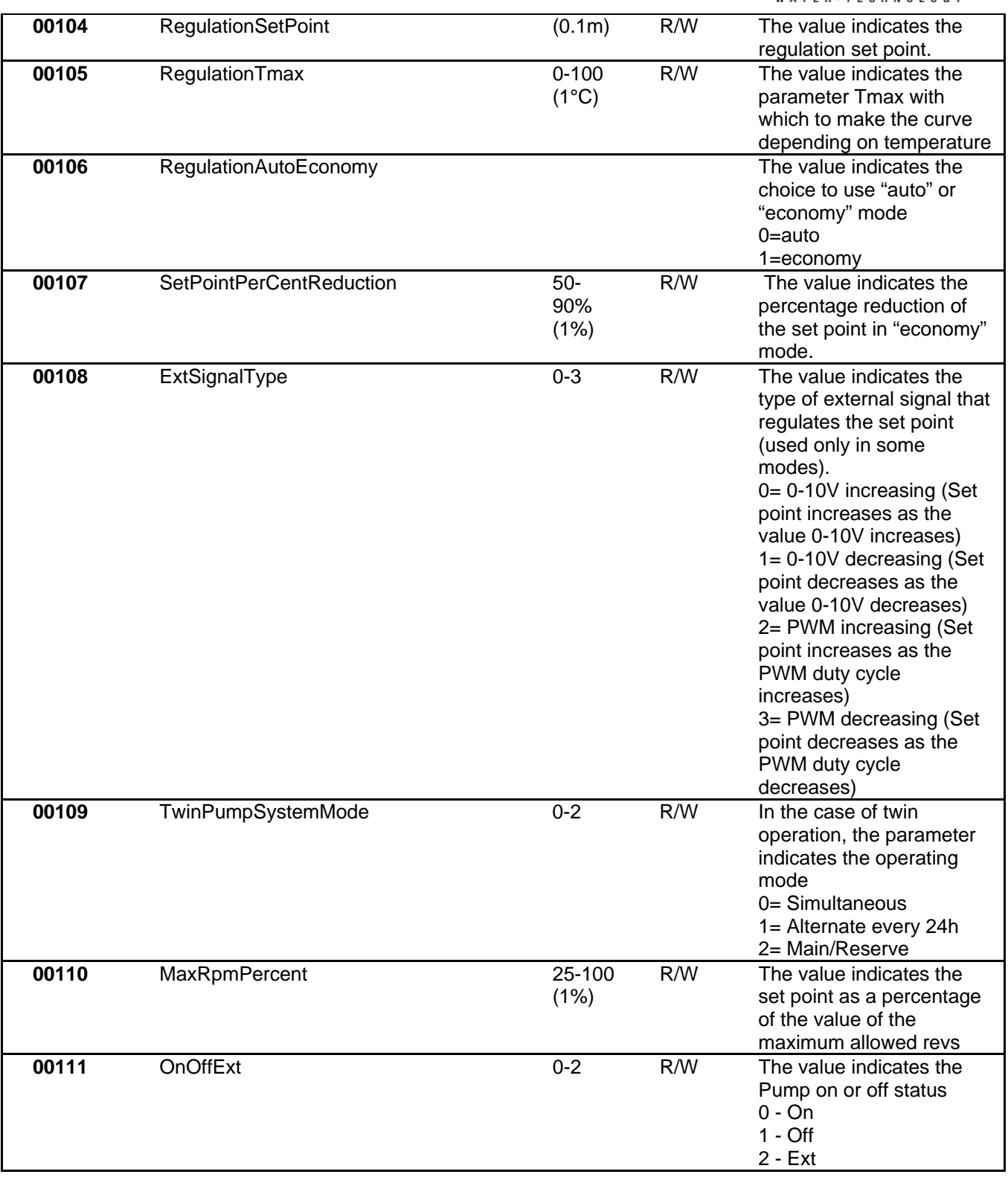

ENGLISH

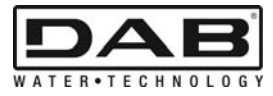

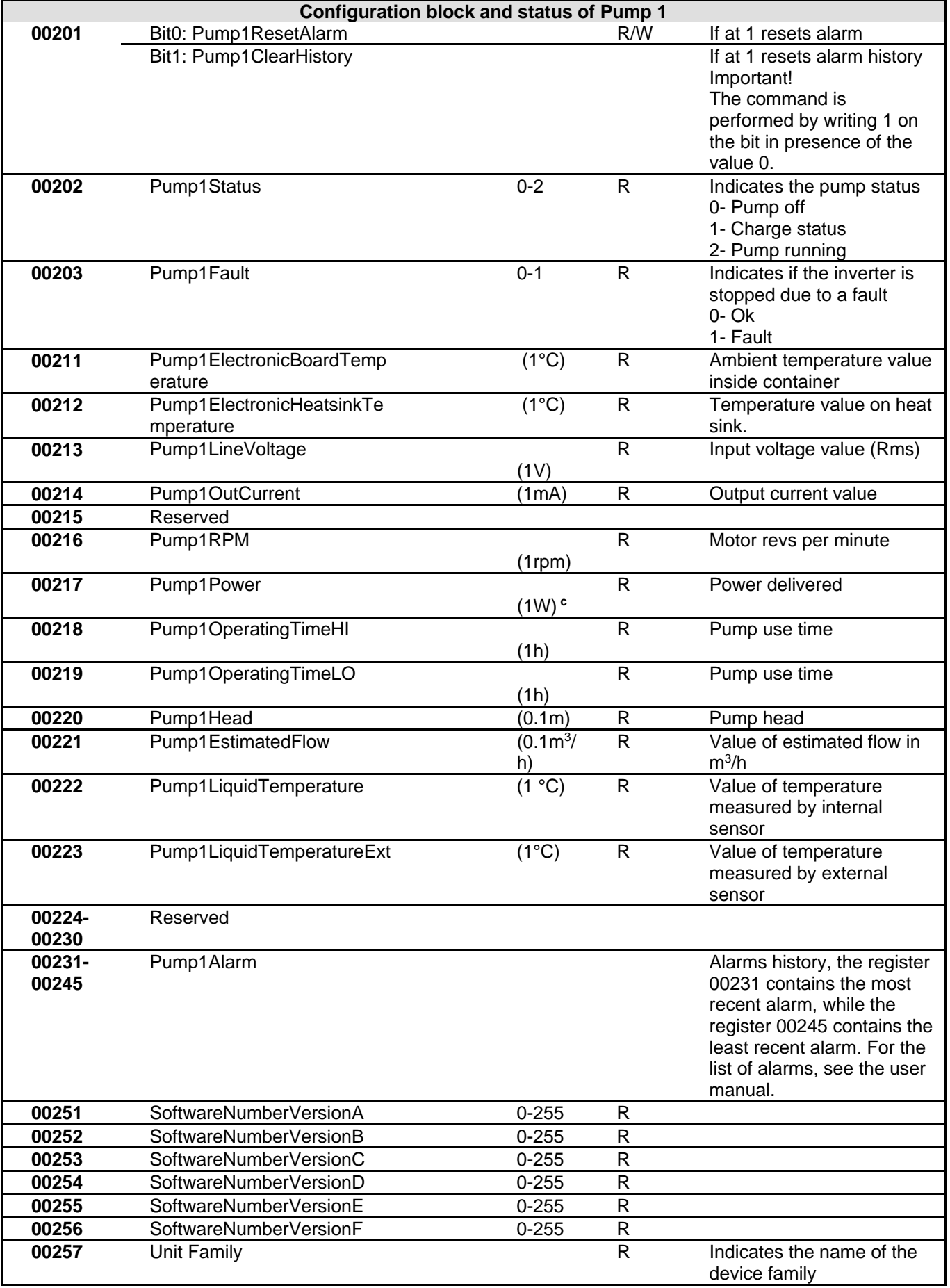

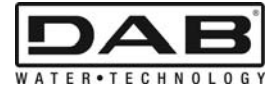

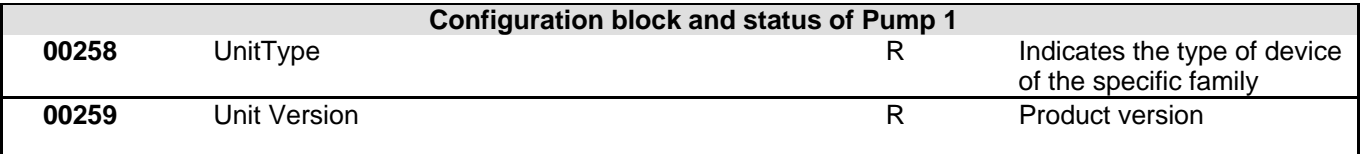

*Table 5: Modbus registers* 

#### **Notes:**

- a) In the product *EVOPLUS SMALL* the register is **read-only**.
- b) In the product *EVOPLUS SMALL* the writing operations take place **only with the WRITE SINGLE REGISTER control**.
- c) In the product *EVOPLUS SMALL* the unit of measure is in **mW**.

#### **3.1 Supported Modbus messages**

The maximum length of a Modbus package is 256 byte. The package structure is shown in **Error! Reference source not found.**.

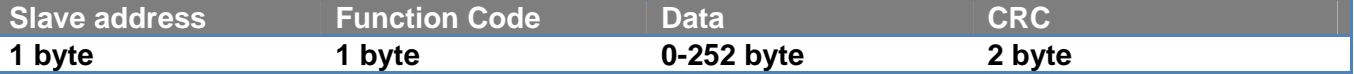

*Table 6: Modbus package structure* 

#### **3.1.1 Read holding Register (function code = 0x03)**

This function is for reading the value of the holding registers from the slave device. The request package specifies the start address and the quantity of registers to read.

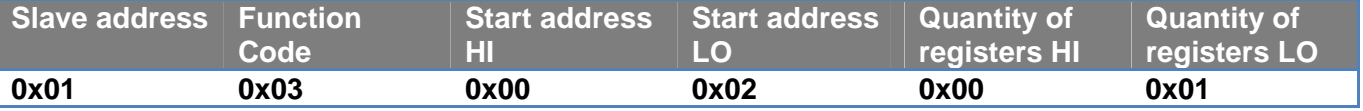

The slave reply will contain the number of reply bytes and the content of the registers.

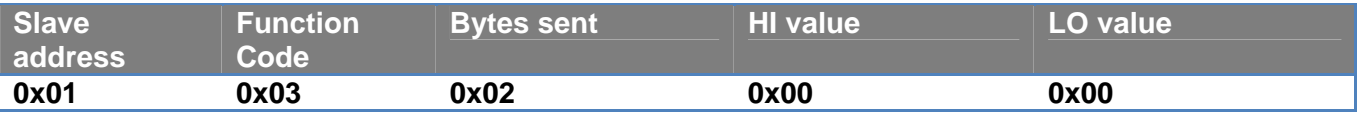

#### **3.1.2 Read Input Register (function code = 0x04)**

This function is for reading the value of the input registers from the slave device. The request package specifies the start address and the quantity of registers to read.

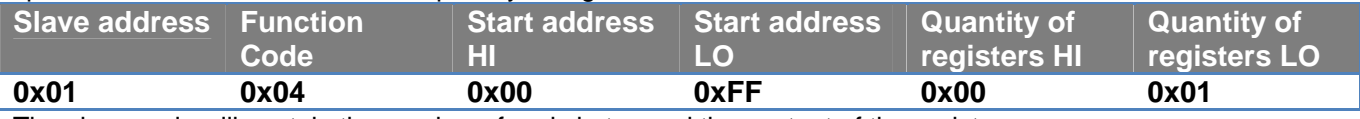

The slave reply will contain the number of reply bytes and the content of the registers.

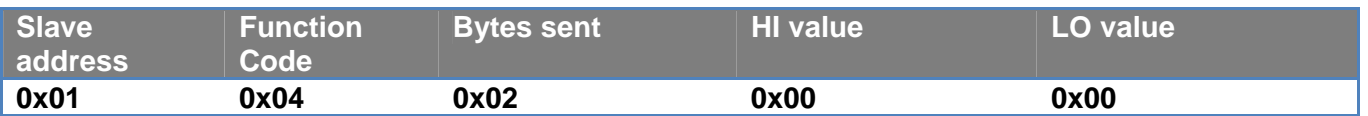

#### **3.1.3 Write Single Register (function code = 0x06)**

This function is for writing a register of the slave device. The request package specifies the register address and the value (2 byte) to write.

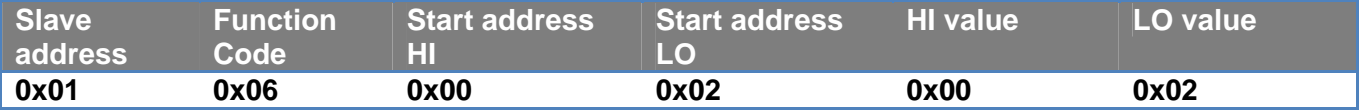

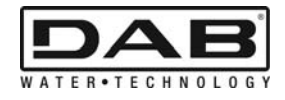

Slave reply:

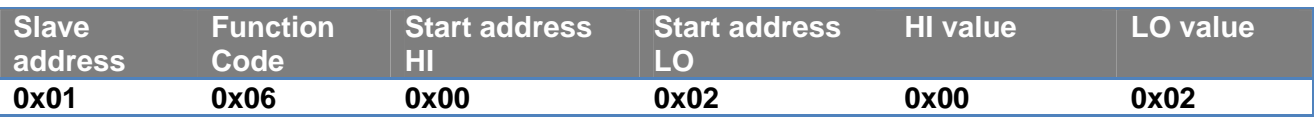

#### **3.1.4 Write Multiple Register (function code = 0x10)**

This function is for writing one or more registers of the slave device. The request package specifies the start address, the quantity of registers to write, the number of bytes and the values to write.

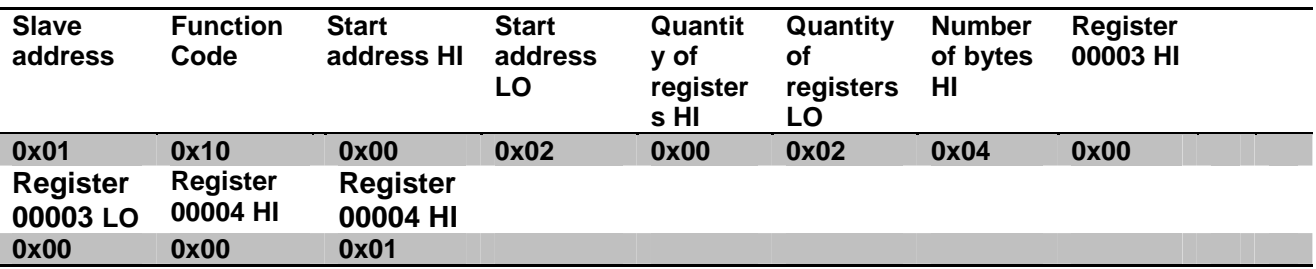

#### **3.2 Example of Modbus message**

Some examples of Modbus communication will be illustrated below.

#### **3.2.1 Reading Pump Power**

This section will illustrate how to take a reading of the power supplied by Pump. The value 0x01 will be used as the address in the example.

#### **Request from master to slave**

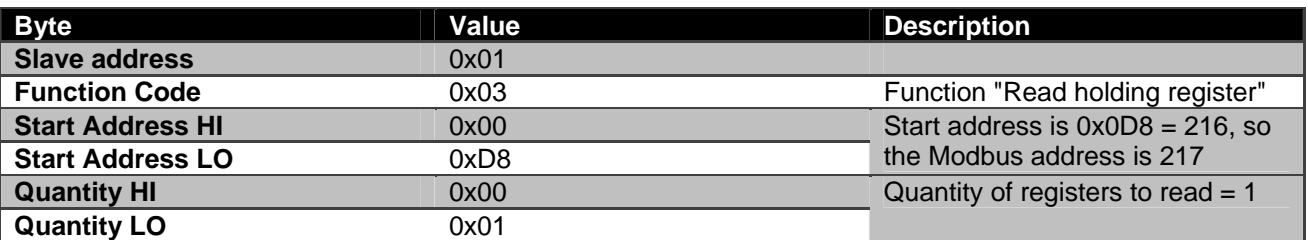

#### **Slave reply**

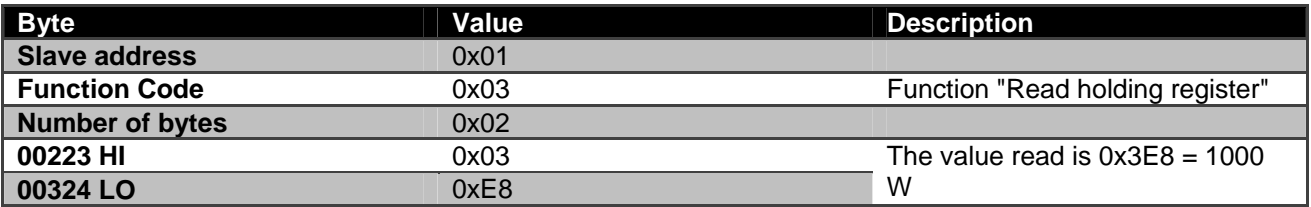

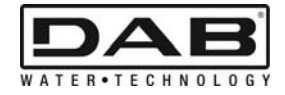

### **3.2.2 Use of alternate operating mode in twin configuration**

This section will illustrate how to configure the system in alternate mode. **Request from master to slave** 

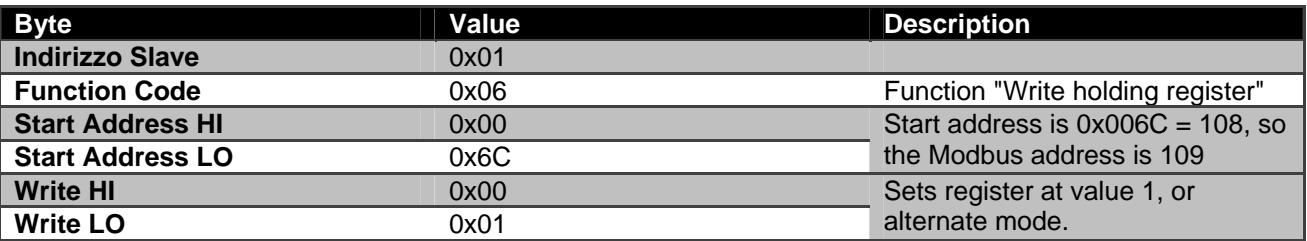

### **Slave reply**

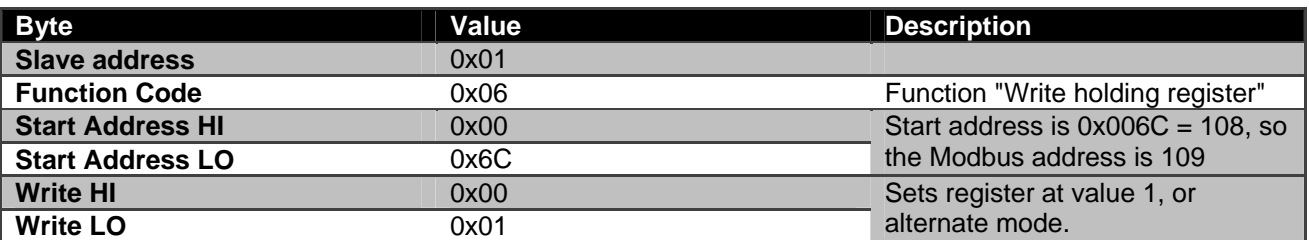

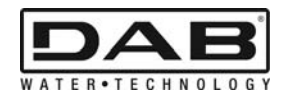

# ÍNDICE

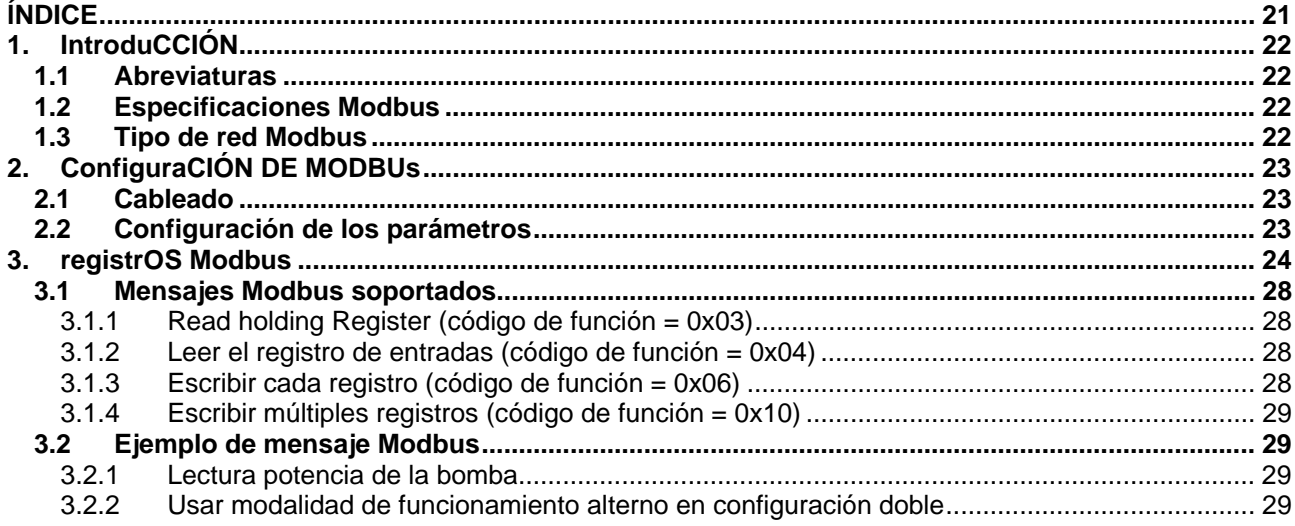

# ÍNDICE DE LAS FIGURAS

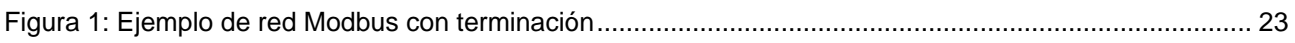

# ÍNDICE DE LAS TABLAS

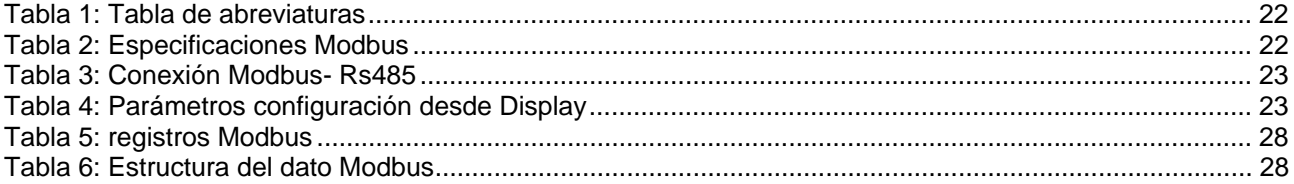

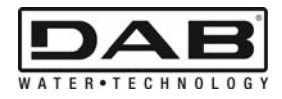

# **1. INTRODUCCIÓN**

Este documento sirve para informar sobre el uso correcto del protocolo ModBus mediante una interfaz Rs485.

Asimismo, la lectura de esta guía permite adquirir buenos conocimientos acerca del cableado y programación de redes y dispositivos provistos de interfaz ModBus.

#### **1.1 Abreviaturas**

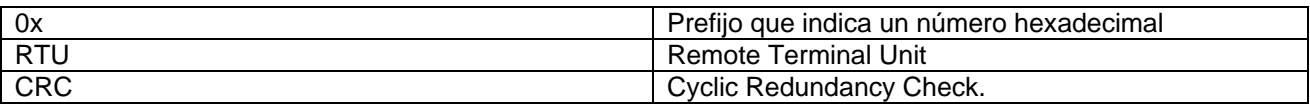

*Tabla 1: Tabla de abreviaturas* 

### **1.2 Especificaciones Modbus**

La tabla de abajo describe las especificaciones de la interfaz Modbus presente:

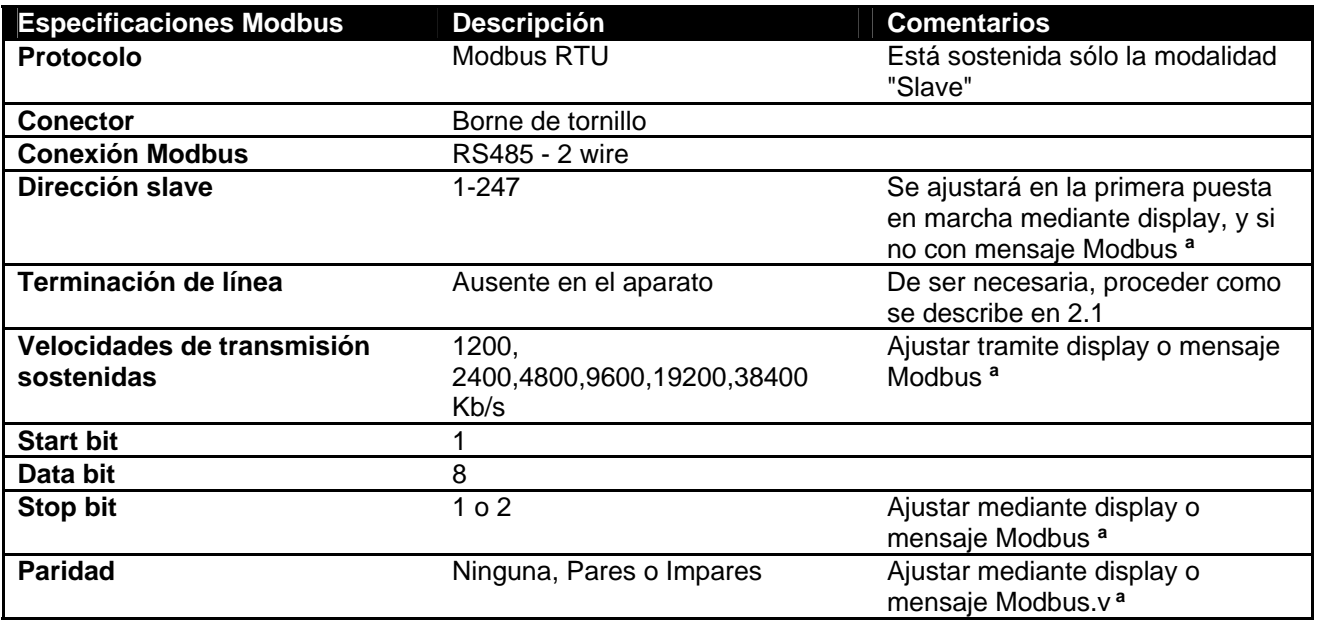

 *Tabla 2: Especificaciones Modbus* 

**Notas:** 

a) Se ajustan los parámetros del artículo *EVOPLUS SMALL* **solamente** mediante display.

### **1.3 Tipo de red Modbus**

Una red Modbus prevé un sólo dispositivo master conectado a la red y hasta 247 dispositivos llamados SLAVE, que pueden comunicar en el bus **sólo** tras la solicitud efectuada desde el master. El tipo de red aconsejada para conectar el dispositivo a una red Modbus es el llamado "daisy chain", siendo posible efectuar pequeños tramos de desviación cuya longitud máxima dependerá de los baudíos elegidos para la transmisión.

ESPAÑOL

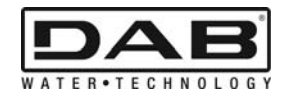

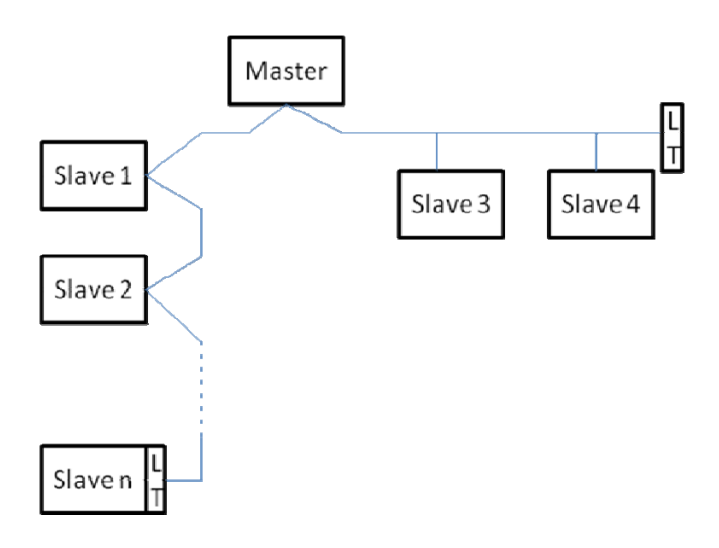

*Figura 1: Ejemplo de red Modbus con terminación* 

El número máximo de dispositivos conectado a una red sin repetidor es 32. Como se muestra en la Figura 1, podrá ser necesario terminar la línea al principio y al final con resistencias de terminación (LT) .

# **2. CONFIGURACIÓN DE MODBUS**

### **2.1 Cableado**

La comunicación Modbus mediante RS485- 2 wire supone el uso de 3 cables (A, B y GND). Conectar los 3 cables correctamente. Se aconseja utilizar un cable blindado de 2 polos, con un par entrelazado.

| <b>Bornes MODBUS</b> | <b>Descripción</b>       |
|----------------------|--------------------------|
|                      | borne no invertifo $(+)$ |
|                      | borne invertido (-)      |
|                      | <b>Blindaje</b>          |

*Tabla 3: Conexión Modbus- Rs485* 

Para las conexiones consultar el manual del instalador del producto.

### **2.2 Configuración de los parámetros**

Para configurar los parámetros Modbus correctamente, el usuario accederá al menú de configuración del Modbus accesible desde el display (ver el manual del instalador). La Tabla 4 describe los parámetros ajustables desde el menú.

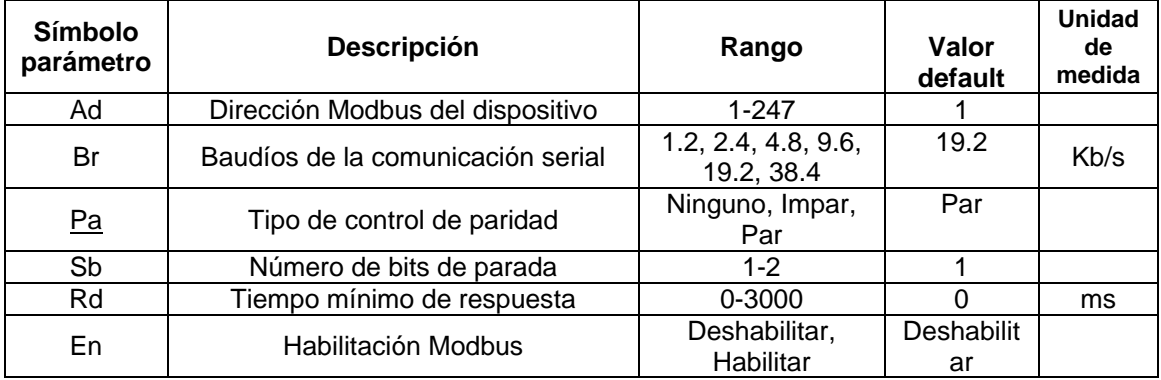

#### *Tabla 4: Parámetros configuración desde Display*

Tras ajustar todos los parámetros, habilitar la periférica Modbus configurando el parámetro En en **Habilitar**.

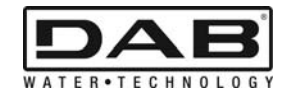

## **3. REGISTROS MODBUS**

La dimensión de los registros es de 16 bits, si el contenido del registro es 0x7FFF, el contenido no está disponible.

Los registros de tipo R/W están disponibles en lectura mediante el código de función 0x03, 0x04, y en escritura con el código de función 0x06, 0x10.

Los registros de tipo R están disponibles sólo en lectura mediante el código de función 0x03 e 0x04.

Todos los datos son de tipo UNSIGNED menos los registros con nomenclatura Temperaturas (ej. 00212 ), cuyos datos son de tipo SIGNED.

#### **Atención: los registros tienen valor de 1 a n, la dirección en el paquete de datos dirige de 0 a n-1!!! (ver ejemplo 3.2)**

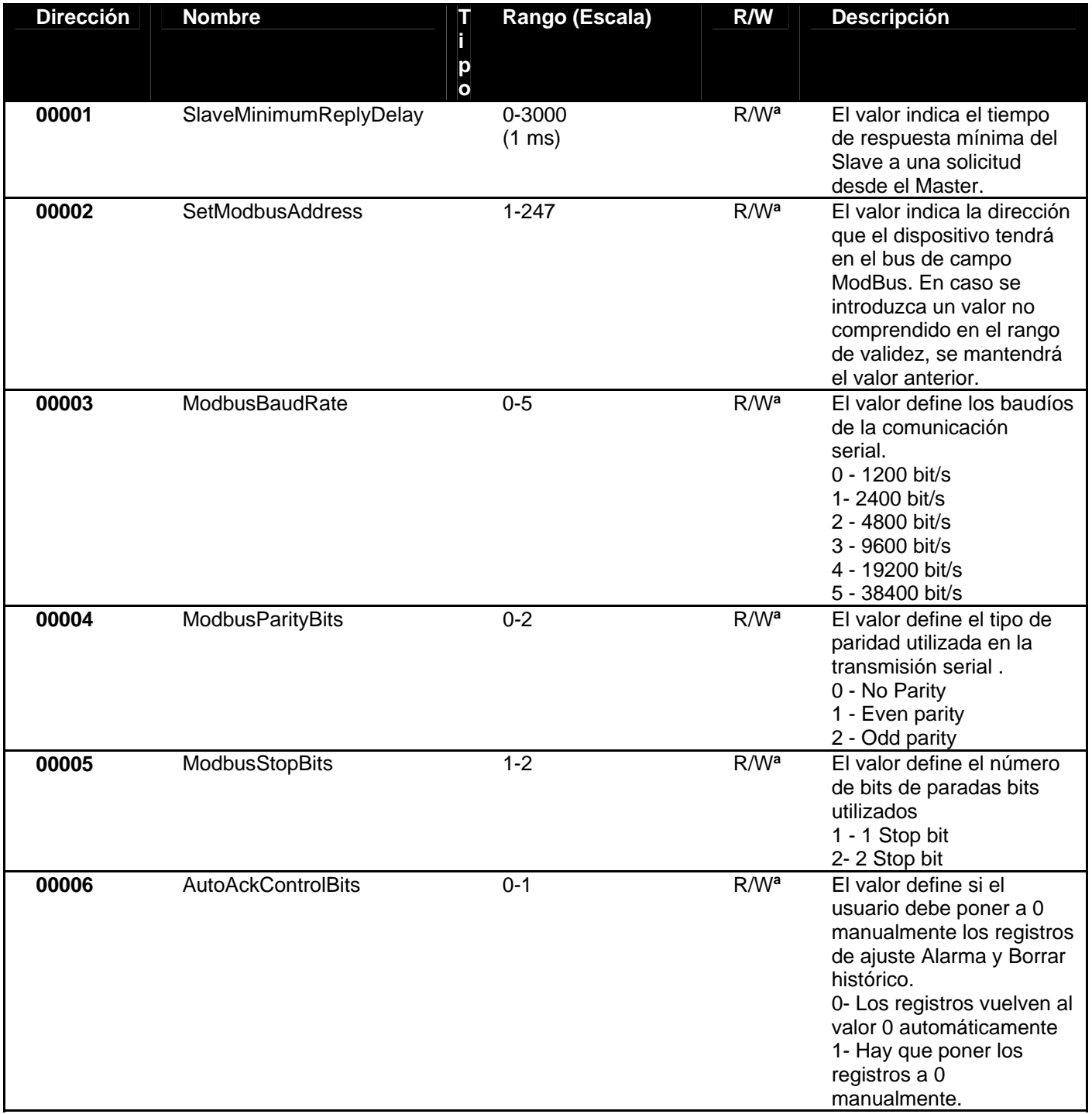

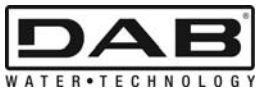

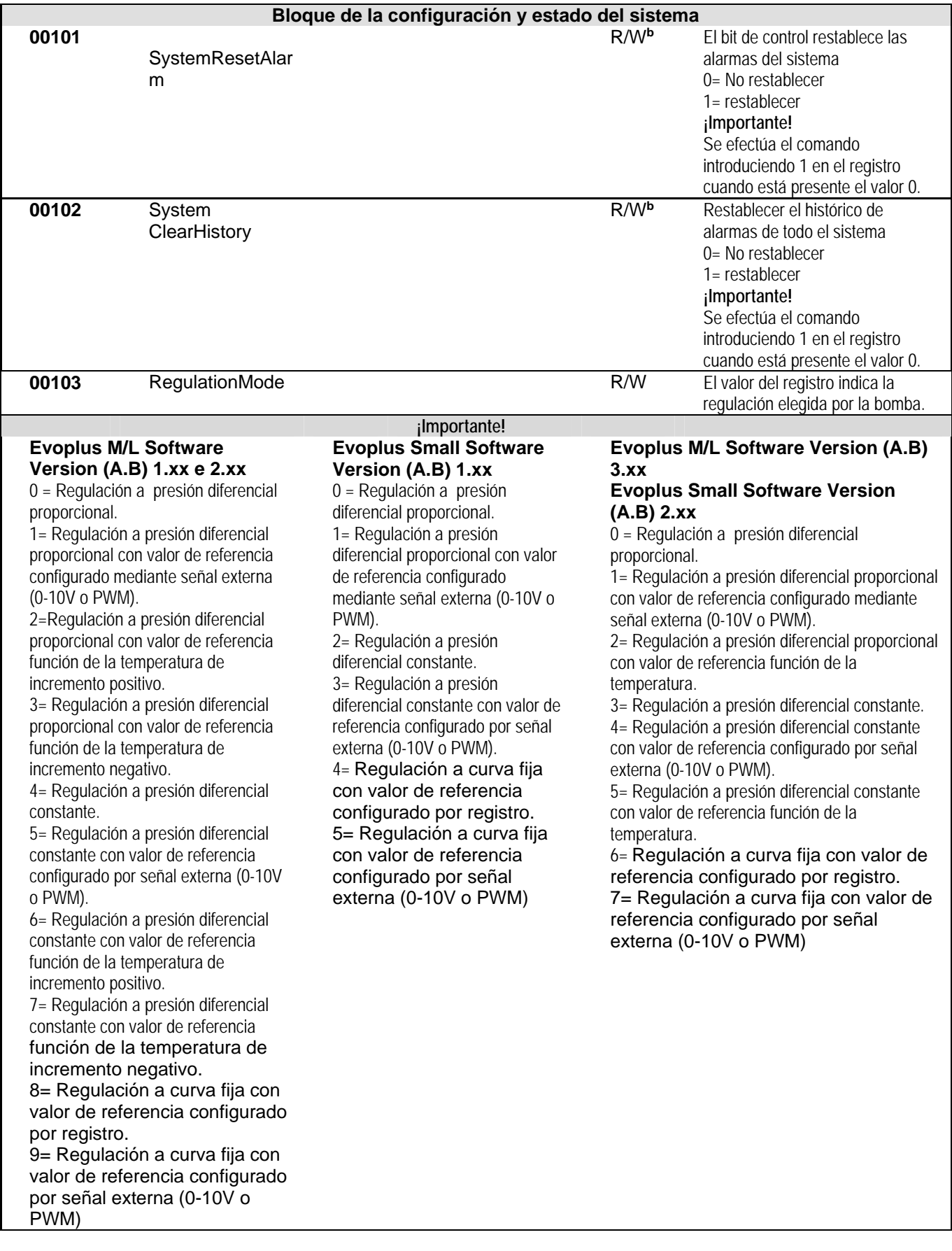

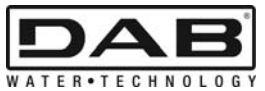

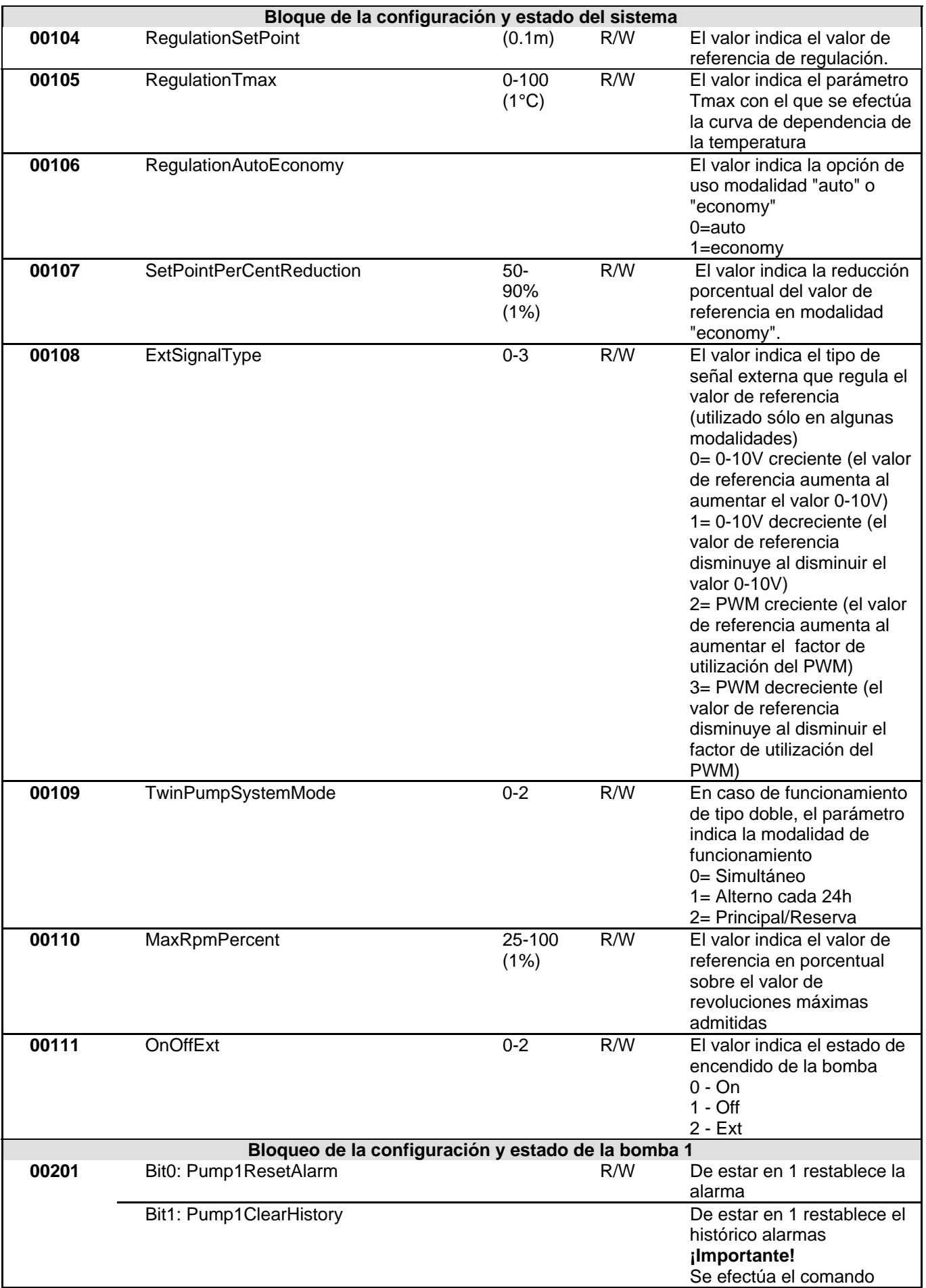

ESPAÑOL

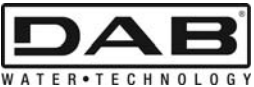

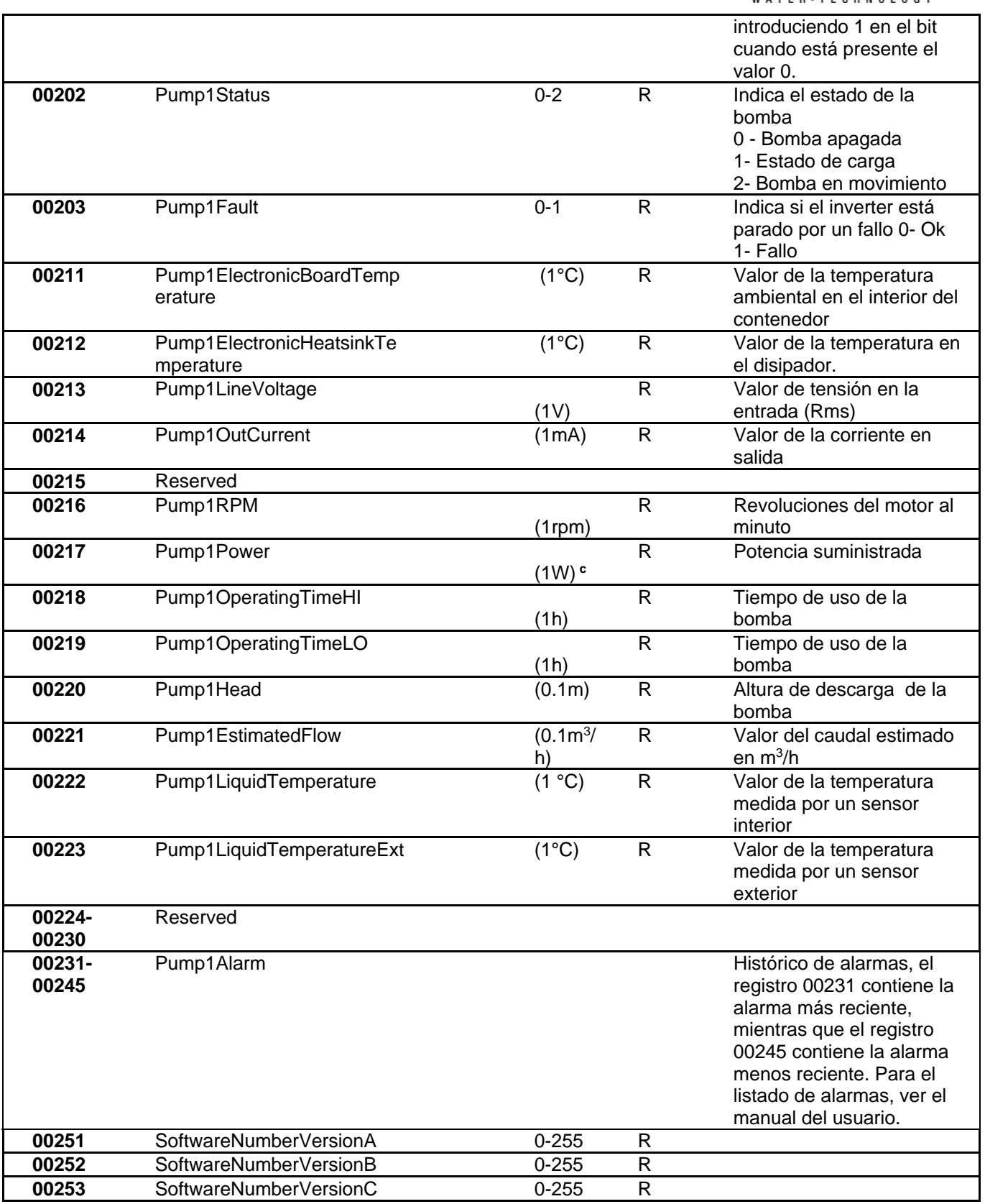

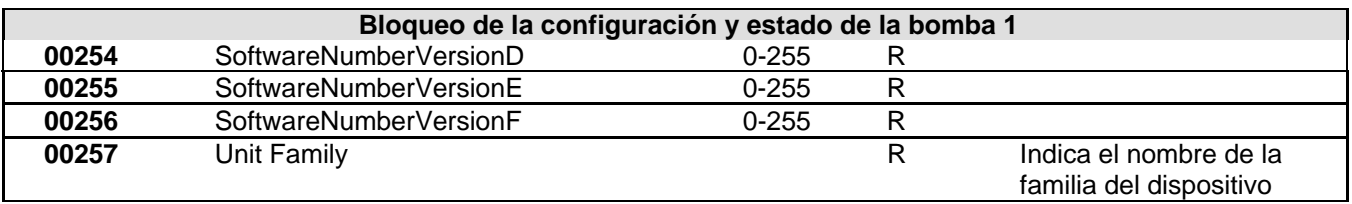

ESPAÑOL

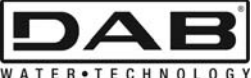

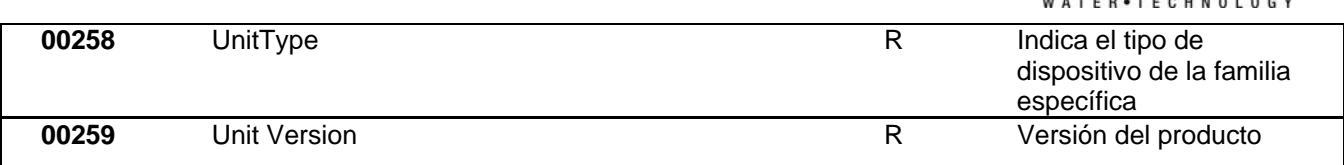

*Tabla 5: registros Modbus* 

#### **Notas:**

- a) Respecto al producto *EVOPLUS SMALL,* el registro es sólo de **lectura** .
- b) Respecto al producto *EVOPLUS SMALL,* las operaciones de escritura se realizan sólo con el **comando WRITE SINGLE REGISTER**
- c) Respecto al producto *EVOPLUS SMALL,* la unidad de medida se indica en **mW**

### **3.1 Mensajes Modbus soportados**

La longitud máxima de un paquete Modbus es de 256 bytes. La estructura del paquete está indicada en la Tabla 6.

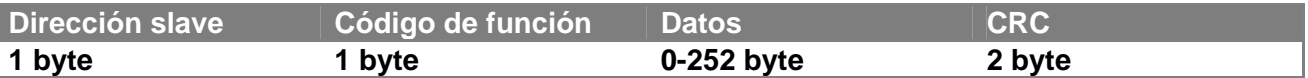

*Tabla 6: Estructura del dato Modbus* 

#### **3.1.1 Read holding Register (código de función = 0x03)**

Esta función sirve para leer desde el dispositivo slave el valor de los holding register. El paquete de solicitud especifica la dirección de salida y el número de registros a leer.

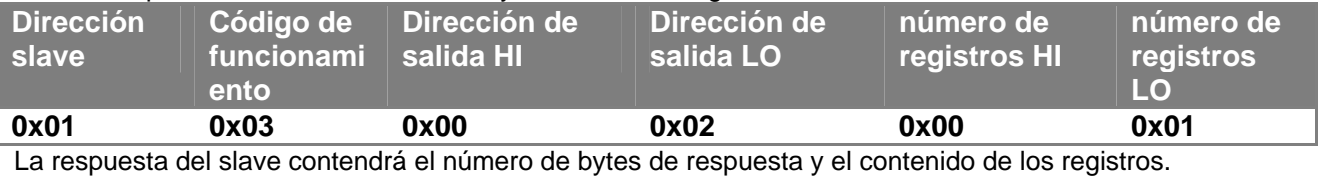

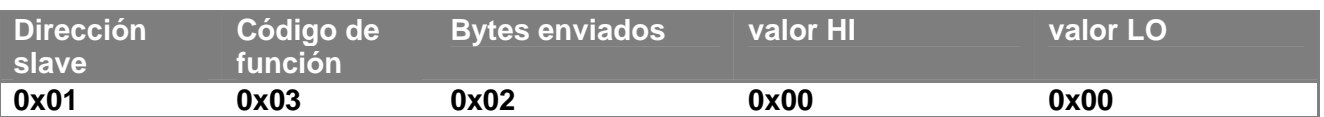

#### **3.1.2 Leer el registro de entradas (código de función = 0x04)**

Esta función sirve para leer desde el dispositivo slave el valor de los registros de entradas. El paquete de solicitud especifica la dirección de salida y el número de registros a leer.

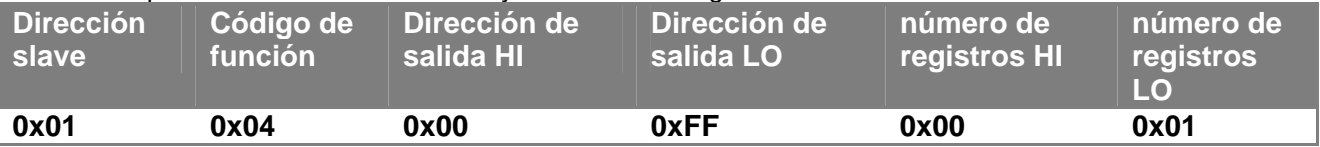

La respuesta del slave contendrá el número de bytes de respuesta y el contenido de los registros.

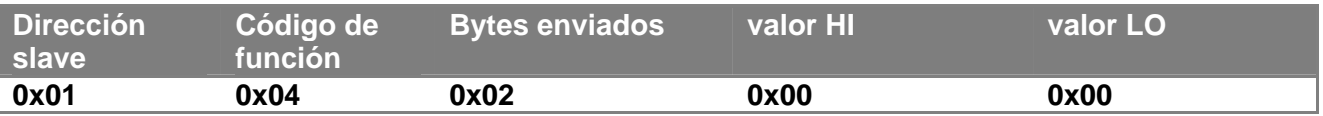

#### **3.1.3 Escribir cada registro (código de función = 0x06)**

Esta función sirve para escribir un registro del dispositivo slave. El paquete de solicitud especifica la dirección del registro y el valor (2 bytes) a escribir.

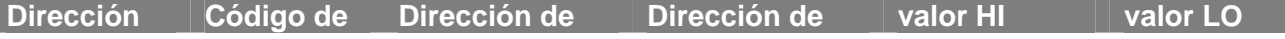

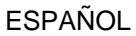

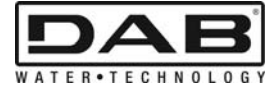

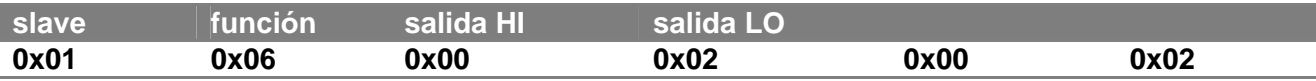

Respuesta del slave:

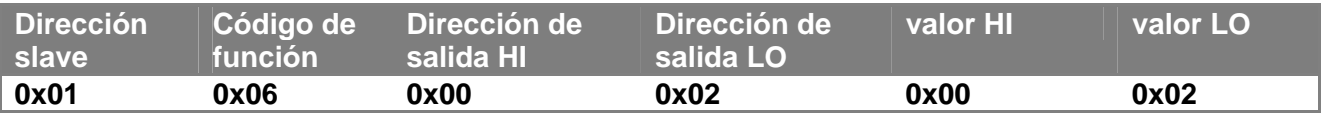

#### **3.1.4 Escribir múltiples registros (código de función = 0x10)**

Esta función sirve para escribir uno o más registros del dispositivo slave. El paquete de solicitud especifica la dirección de salida, el número de registros a escribir, el número de bytes y los valores a introducir.

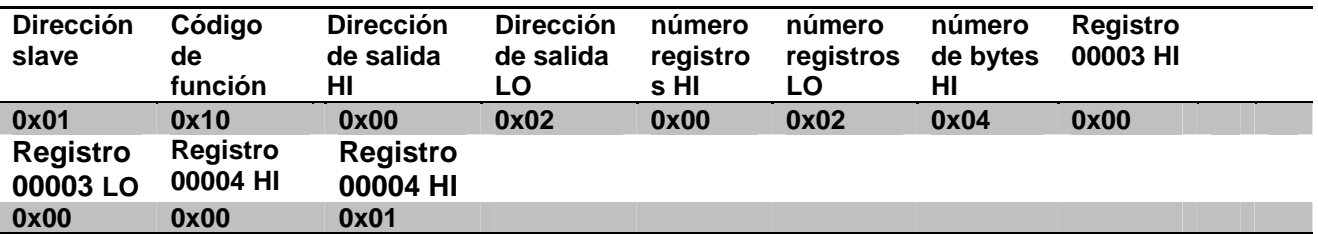

#### **3.2 Ejemplo de mensaje Modbus**

Se indicarán a continuación algunos ejemplos de comunicación Modbus.

#### **3.2.1 Lectura potencia de la bomba**

Se indica en esta sección cómo se efectúa la lectura de la potencia suministrada por la bomba. En el ejemplo se usa como dirección el valor 0x01. **Solicitud del master al slave** 

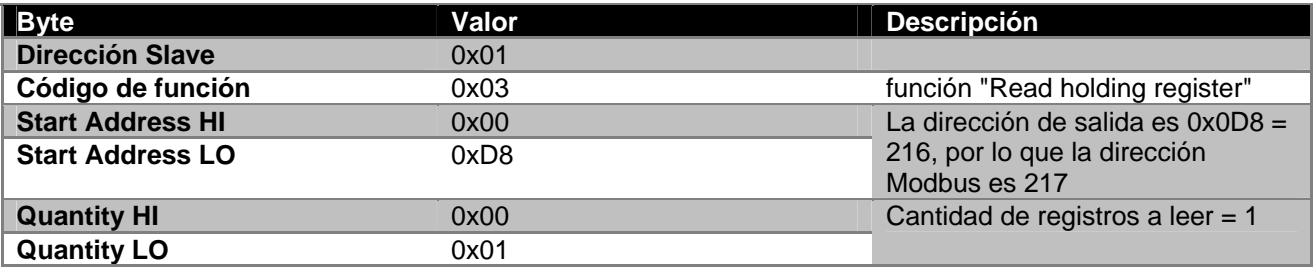

#### **Respuesta del slave**

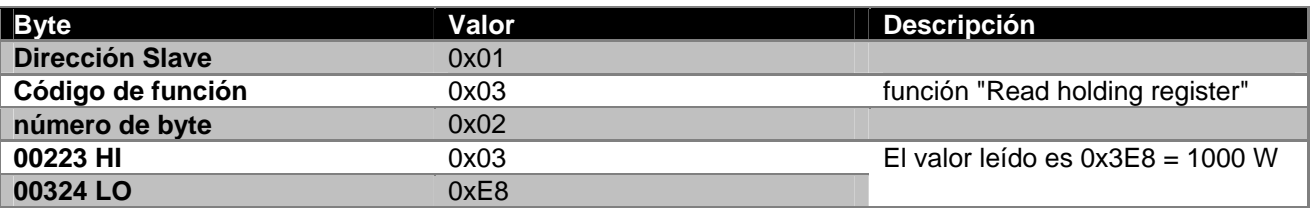

#### **3.2.2 Usar modalidad de funcionamiento alterno en configuración doble**

En esta sección se indica cómo configurar el sistema en modalidad alterna. **Solicitud del master al slave** 

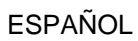

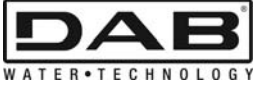

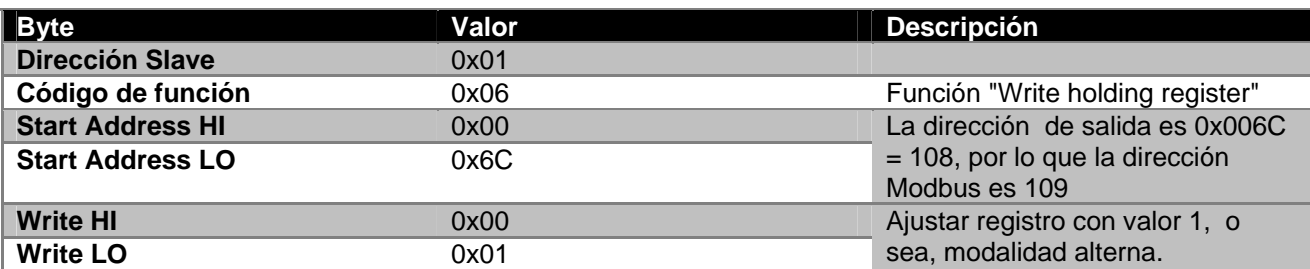

**Respuesta del slave** 

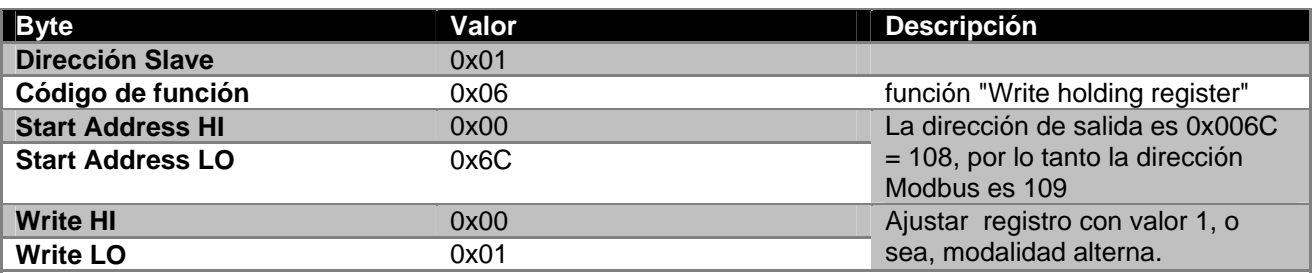

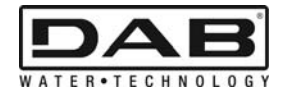

# **INNEHÅLLSFÖRTECKNING**

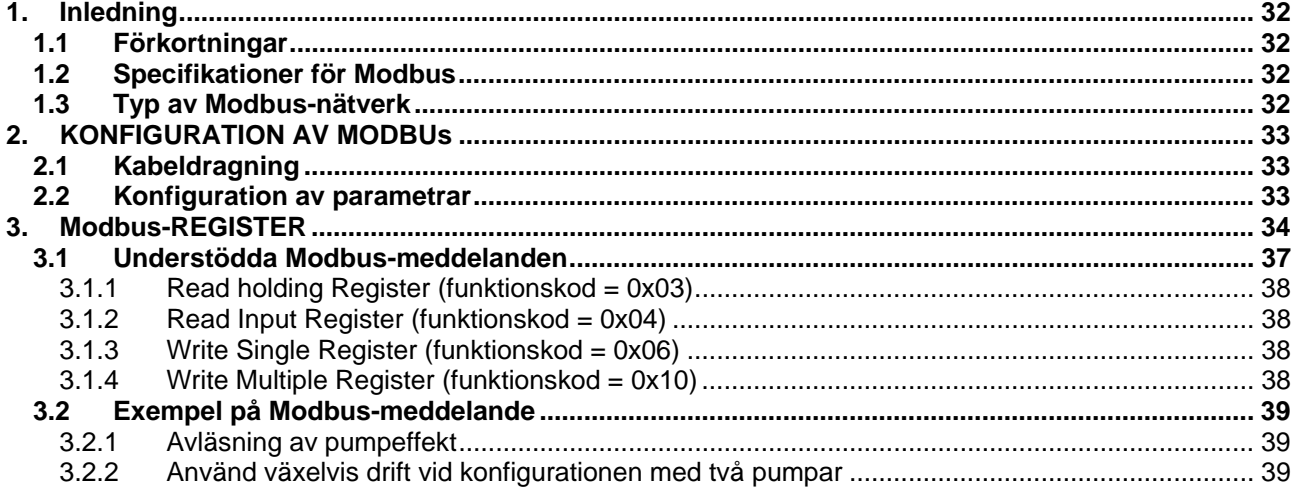

# **FIGURFÖRTECKNING**

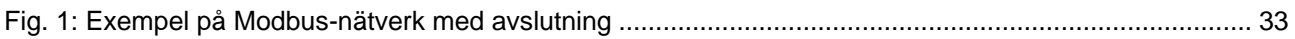

# **TABELLFÖRTECKNING**

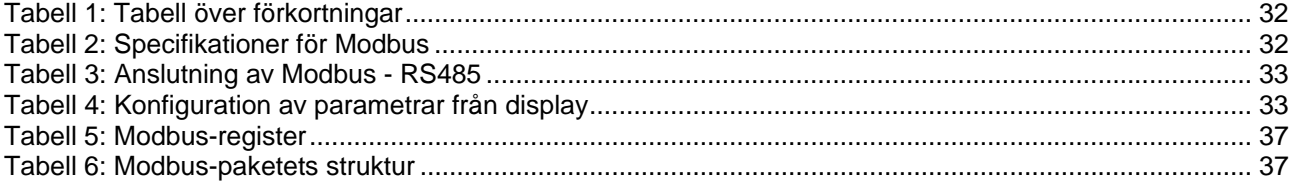

**SVENSKA** 

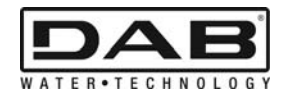

## **1. INLEDNING**

 Syftet med bruksanvisningen är att förklara korrekt användning av Modbus-protokollet med hjälp av det seriella gränssnittet RS485.

Det behövs tämligen god kunskap om kabeldragning och programmering av nätverk och anordningar som är utrustade med Modbus-gränssnitt när du läser bruksanvisningen.

### **1.1 Förkortningar**

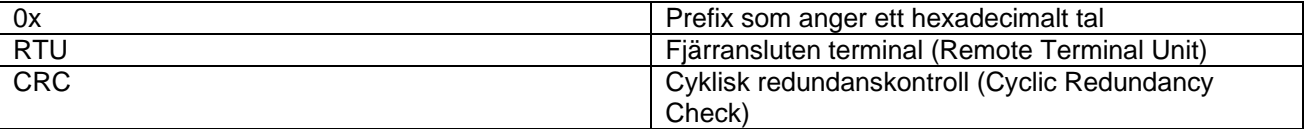

*Tabell 1: Tabell över förkortningar* 

#### **1.2 Specifikationer för Modbus**

Följande tabell beskriver Modbus-gränssnittets specifikationer.

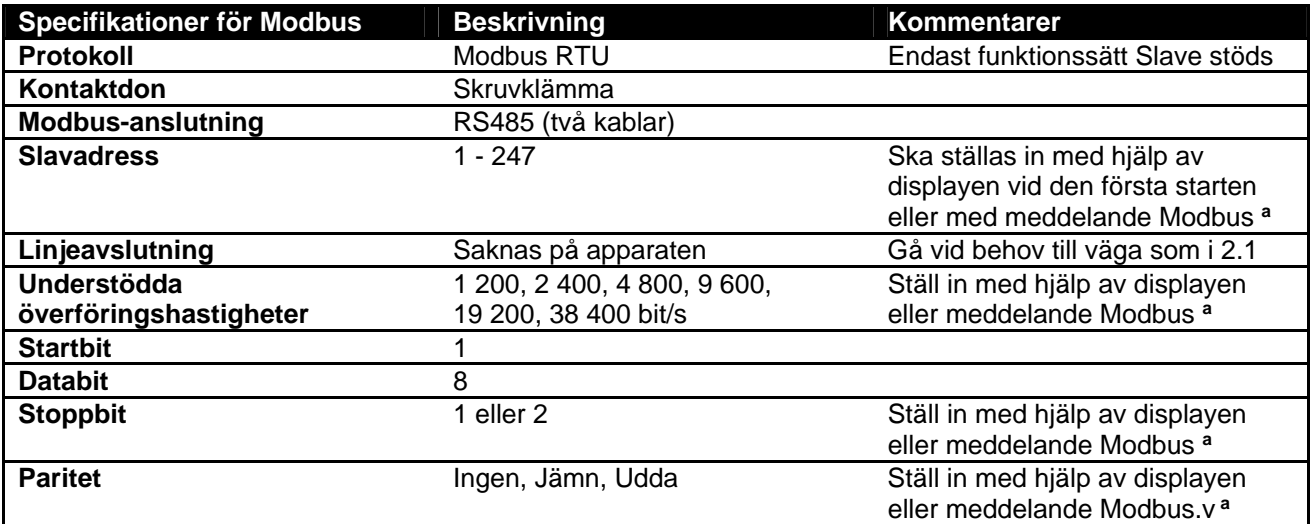

 *Tabell 2: Specifikationer för Modbus* 

**Obs:** 

a) I produkten *EVOPLUS SMALL* kan parametrarna **endast** ställas in från displayen.

#### **1.3 Typ av Modbus-nätverk**

Ett Modbus-nätverk har en ensam masteranordning som är ansluten till nätverket och upp till 247 s.k. slavanordningar. De kan kommunicera på bussen **endast** efter en förfrågan från masteranordningen. Typen av nätverk som rekommenderas för att ansluta anordningen till ett Modbus-nätverk är typen "daisy chain". Det medger små avledningar vars max. längd beror på den valda överföringshastigheten.

**SVENSKA** 

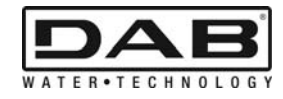

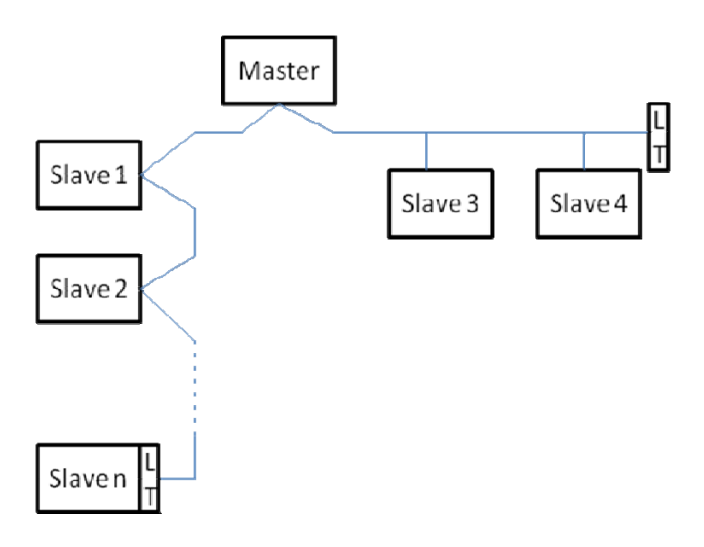

*Fig. 1: Exempel på Modbus-nätverk med avslutning* 

Max. antal anordningar som är anslutna till ett nätverk utan reläsändare är 32. Det kan enligt Fig. 1 vara nödvändigt att avsluta linjen i slutet och början med slutmotstånd (LT).

# **2. KONFIGURATION AV MODBUS**

### **2.1 Kabeldragning**

Modbus-kommunikationen med hjälp av RS485 (två kablar) kräver att det används tre kablar (A, B och GND). Anslut de tre kablarna korrekt. Det rekommenderas att använda en 2-polig skärmad kabel med ett sammanflätat par.

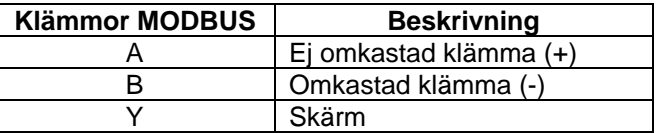

*Tabell 3: Anslutning av Modbus - RS485* 

Se produktens Installatörsmanual för anslutningen.

#### **2.2 Konfiguration av parametrar**

För att konfigurera Modbus-parametrarna korrekt måste användaren gå till Modbus konfigurationsmeny som nås från displayen (se Installatörsmanual). Tabell 4 beskriver de parametrar som kan ställas in från menyn.

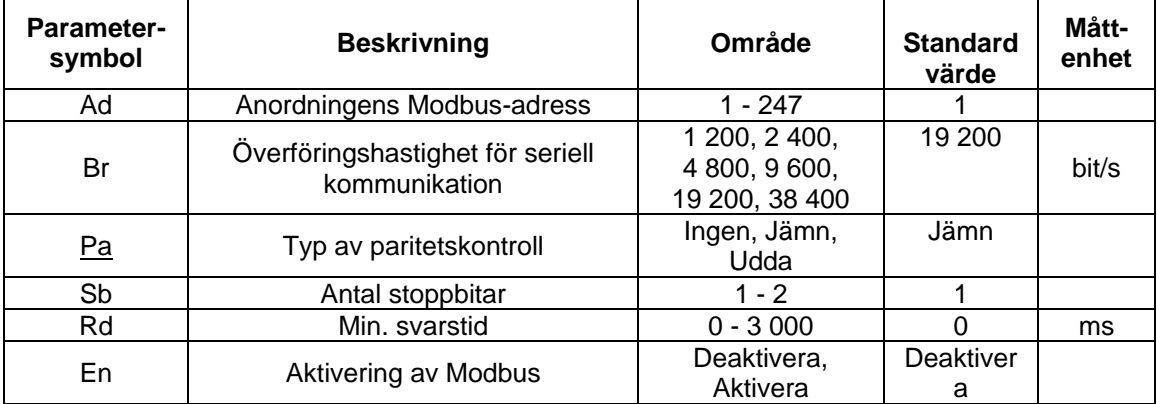

#### *Tabell 4: Konfiguration av parametrar från display*

När samtliga parametrar har ställts in ska perifer Modbus aktiveras genom att parametern En ställs in på **Aktivera**.

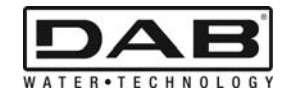

# **3. MODBUS-REGISTER**

Registren är på 16 bit. Om registerinnehållet är 0x7FFF är innehållet inte tillgängligt.

Register av typ R/W finns skrivskyddade med funktionskoderna 0x03 och 0x04 respektive skrivbara med funktionskoderna 0x06 och 0x10.

Register av typ R finns endast skrivskyddade med funktionskoderna 0x03 och 0x04.

Samtliga data är av typen UNSIGNED förutom register med temperaturförteckning (t.ex. 00212) vars data är av typen SIGNED.

#### **Observera! Registren har värdet 1 till n. Adressen i datapaketet adresseras från 0 till n-1! (se exempel 3.2)**

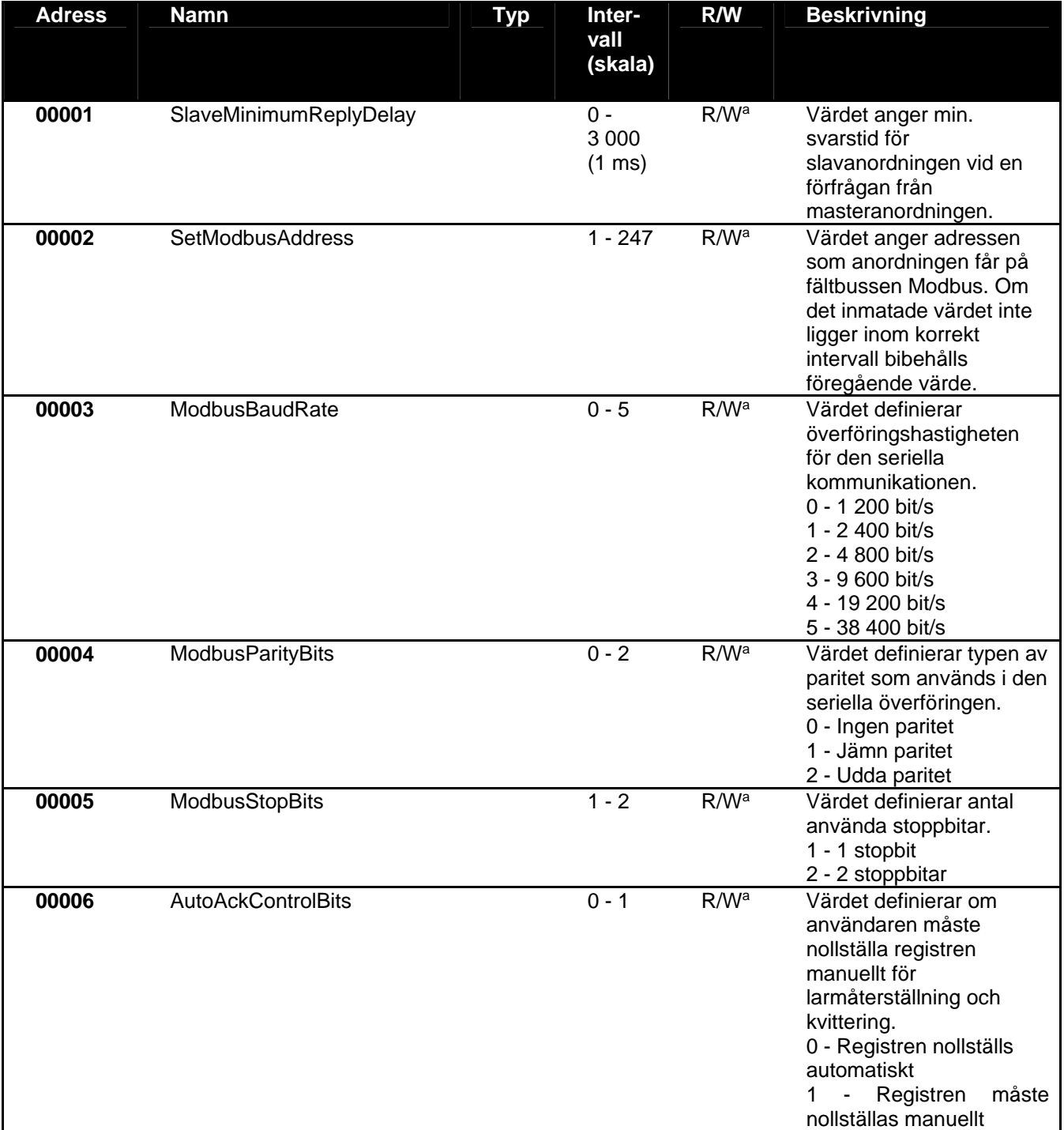
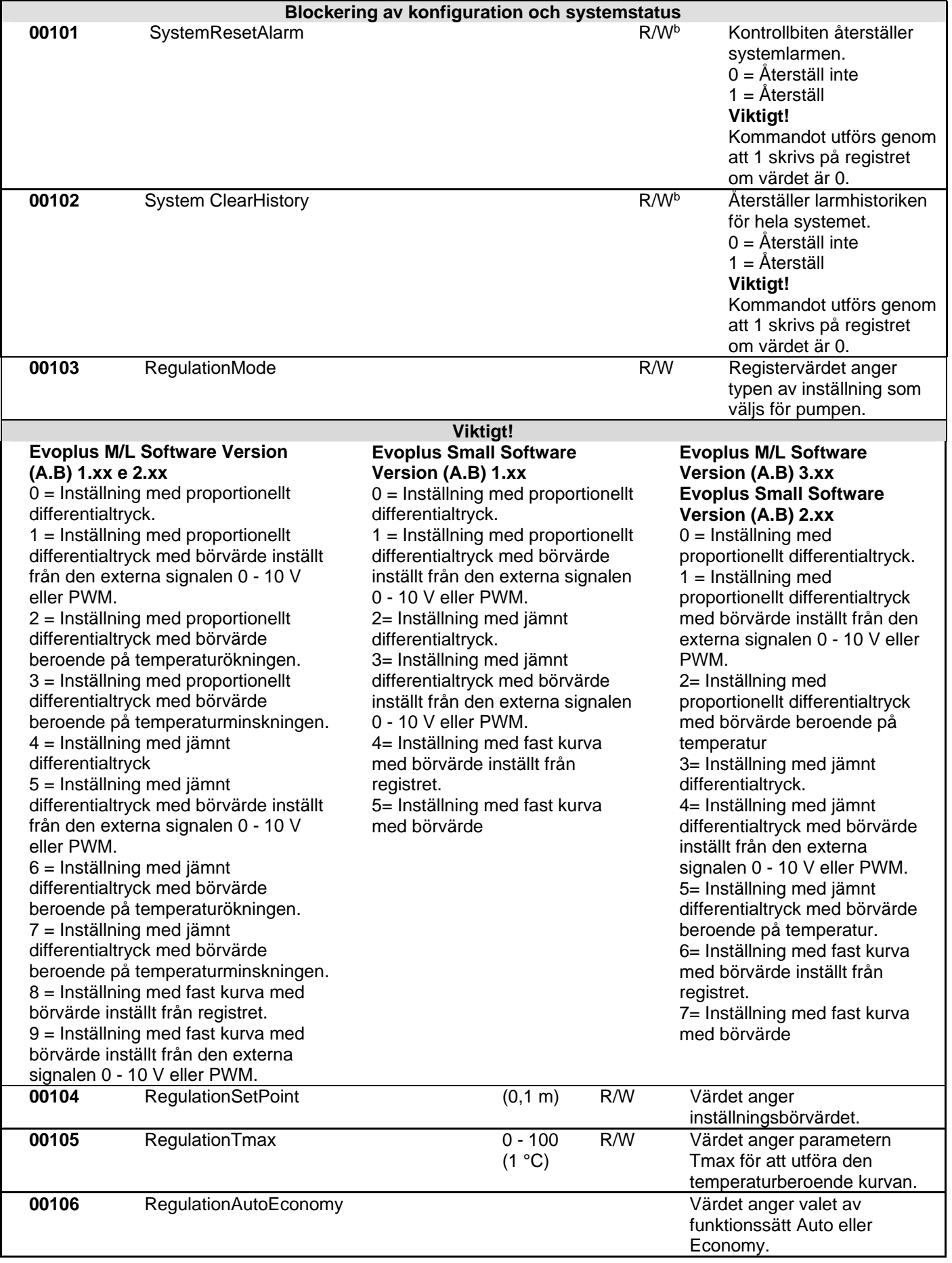

**SVENSKA** 

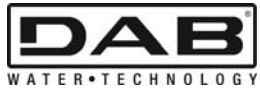

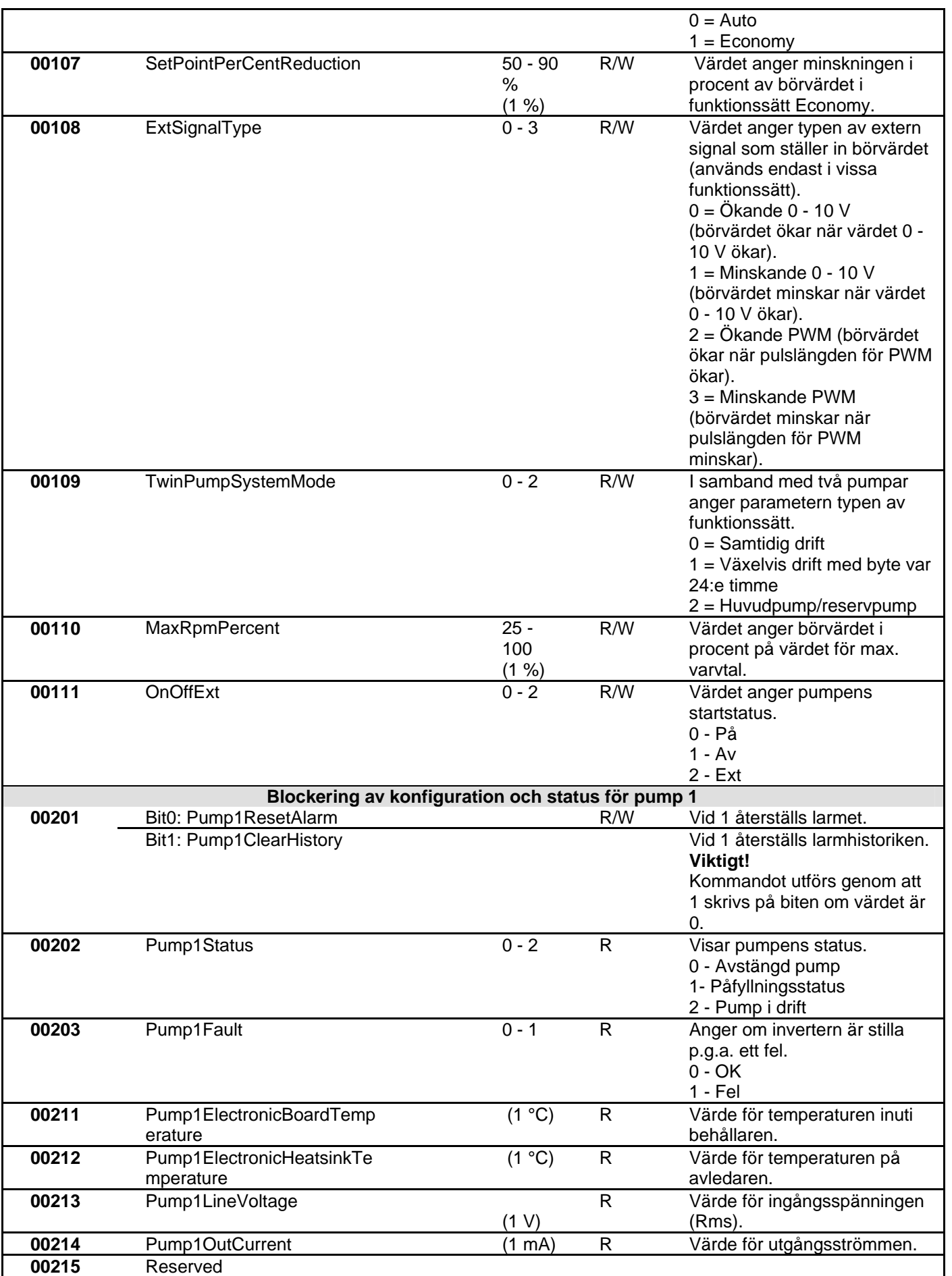

**SVENSKA** 

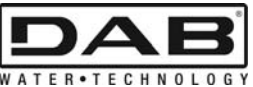

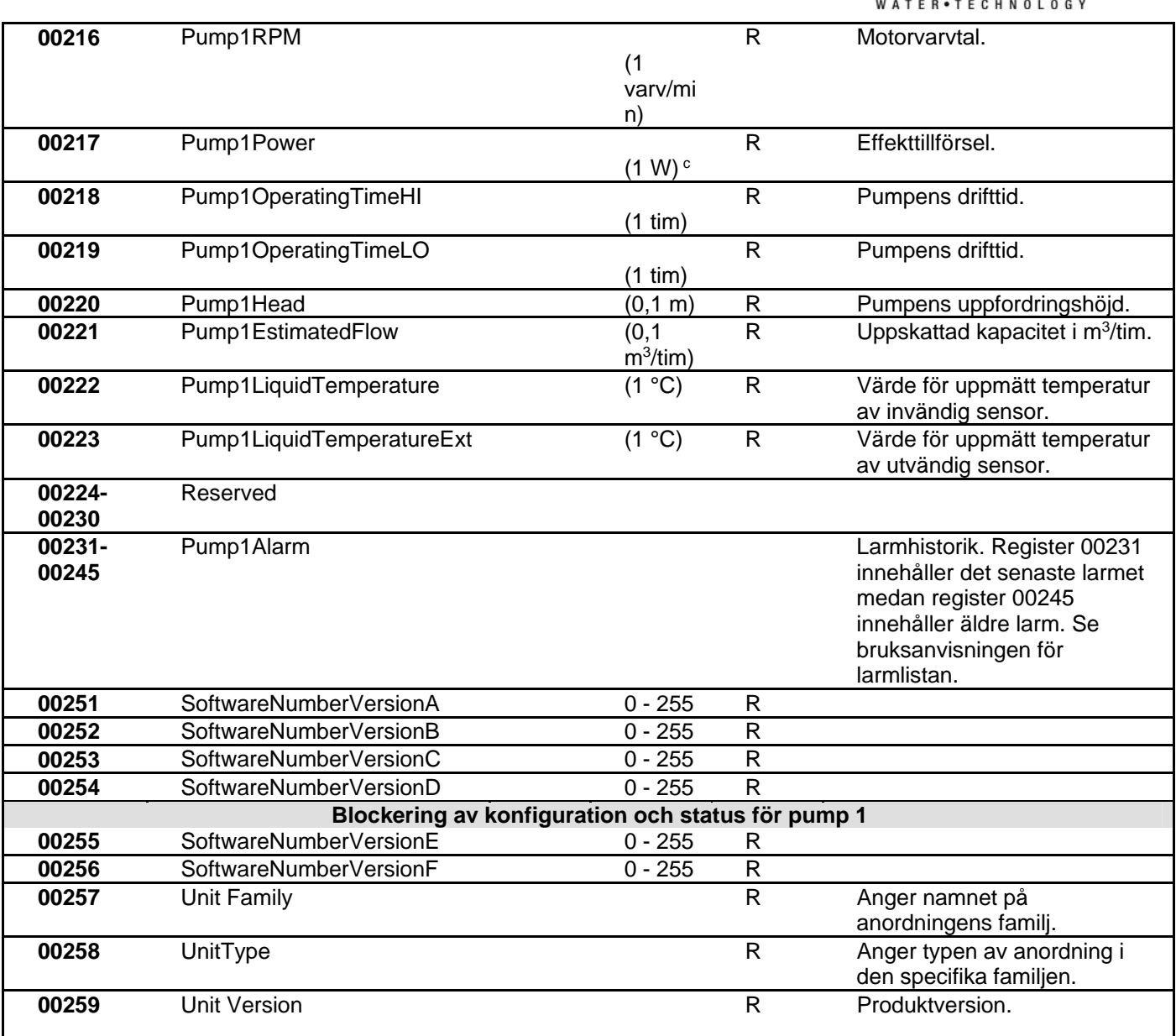

*Tabell 5: Modbus-register* 

**Obs:** 

- a) I produkten *EVOPLUS SMALL* är registret **skrivskyddat**.
- b) I produkten *EVOPLUS SMALL* går det **endast** att skriva med **kommandot WRITE SINGLE REGISTER**.
- c) I produkten *EVOPLUS SMALL* är måttenheten i **mW**.

# **3.1 Understödda Modbus-meddelanden**

Max. längd för ett Modbus-paket är 256 byte. Paketets struktur visas i Tabell 6.

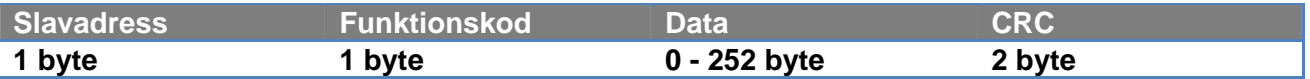

*Tabell 6: Modbus-paketets struktur* 

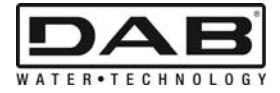

### **3.1.1 Read holding Register (funktionskod = 0x03)**

Denna funktion används för att läsa värdet för de skrivbara registren från slavanordningen. Förfrågningspaketet specificerar startadressen och antalet register som ska läsas.

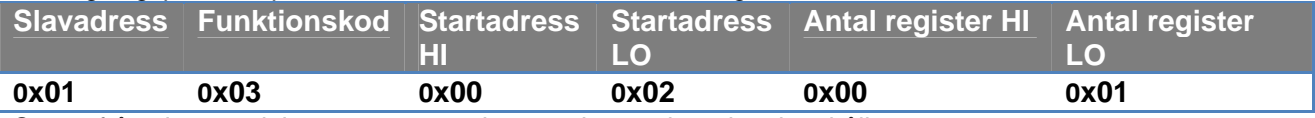

Svaret från slavanordningen anger antalet svarsbyte och registerinnehållet.

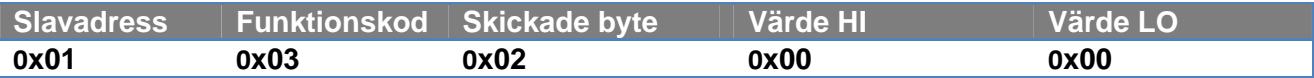

#### **3.1.2 Read Input Register (funktionskod = 0x04)**

Denna funktion används för att läsa värdet för de skrivskyddade registren från slavanordningen. Förfrågningspaketet specificerar startadressen och antalet register som ska läsas.

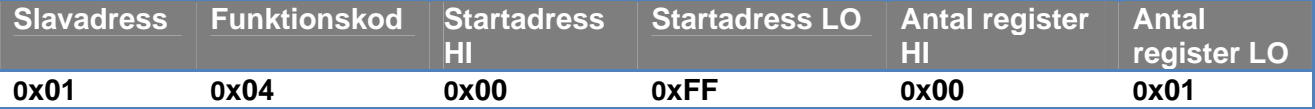

Svaret från slavanordningen anger antalet svarsbyte och registerinnehållet.

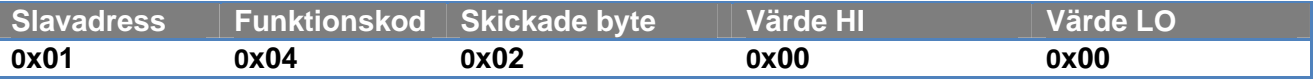

### **3.1.3 Write Single Register (funktionskod = 0x06)**

Denna funktion används för att skriva ett register för slavanordningen. Förfrågningspaketet specificerar registeradressen och värdet (2 byte) som ska skrivas.

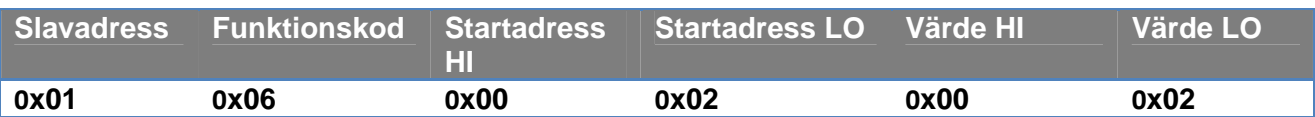

Svar för slavanordning:

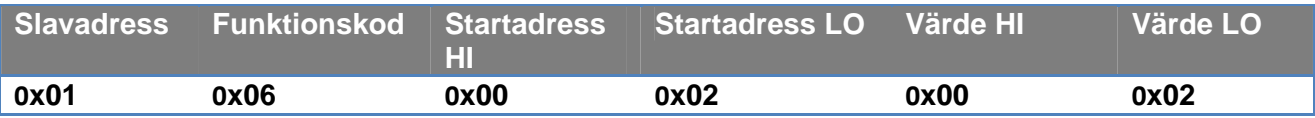

### **3.1.4 Write Multiple Register (funktionskod = 0x10)**

Denna funktion används för att skriva ett eller flera register för slavanordningen. Förfrågningspaketet specificerar startadressen, antalet register som ska skrivas, antalet byte och värdena som ska skrivas.

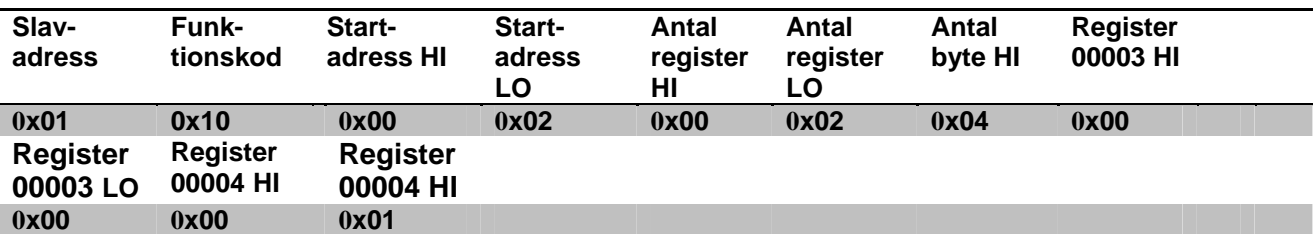

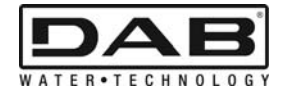

## **3.2 Exempel på Modbus-meddelande**

Nedan följer några exempel på kommunikation med Modbus.

### **3.2.1 Avläsning av pumpeffekt**

I detta avsnitt beskrivs en avläsning av effekttillförseln från pump.

Värdet 0x01 används som adress i exemplet.

**Förfrågan från masteranordningen till slavanordningen** 

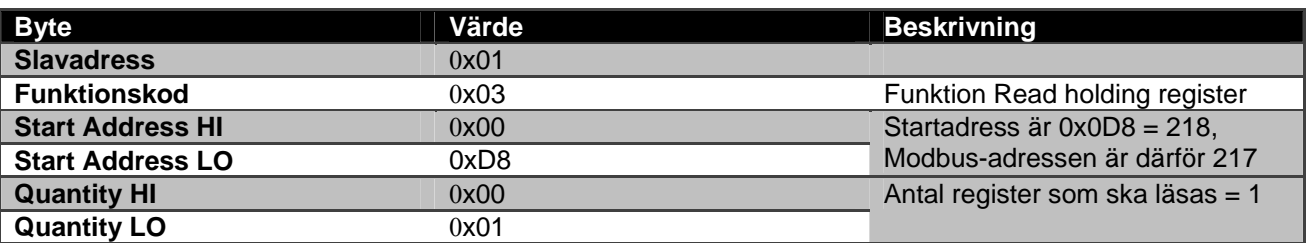

### **Svar för slavanordning**

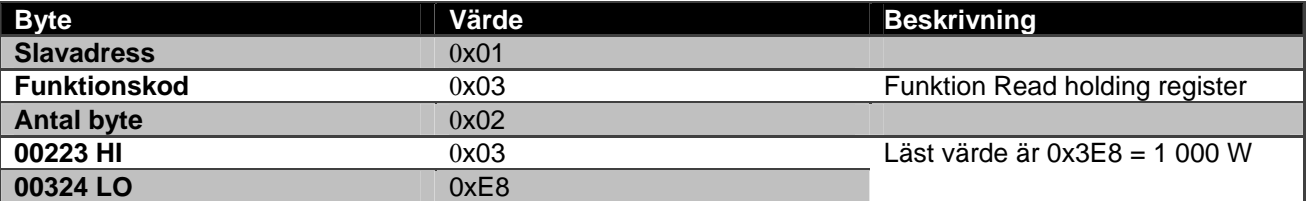

### **3.2.2 Använd växelvis drift vid konfigurationen med två pumpar**

I detta avsnitt beskrivs konfigurationen av systemet vid växelvis drift. **Förfrågan från masteranordningen till slavanordningen** 

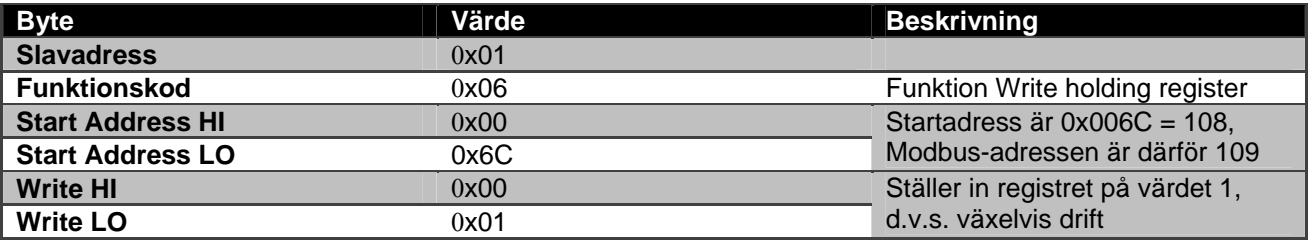

### **Svar för slavanordning**

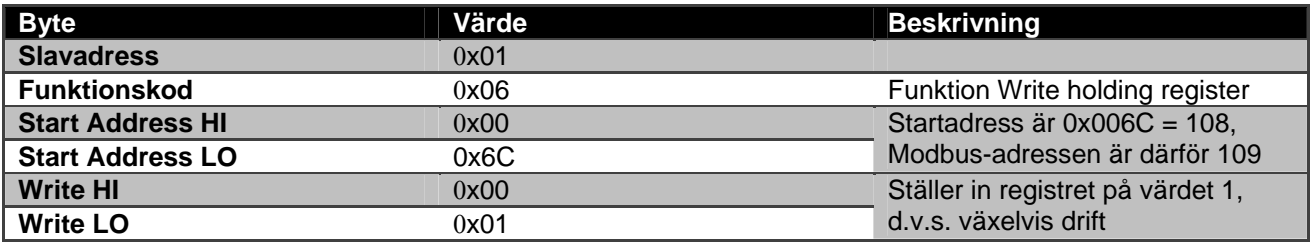

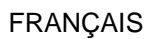

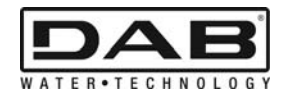

# **SOMMAIRE**

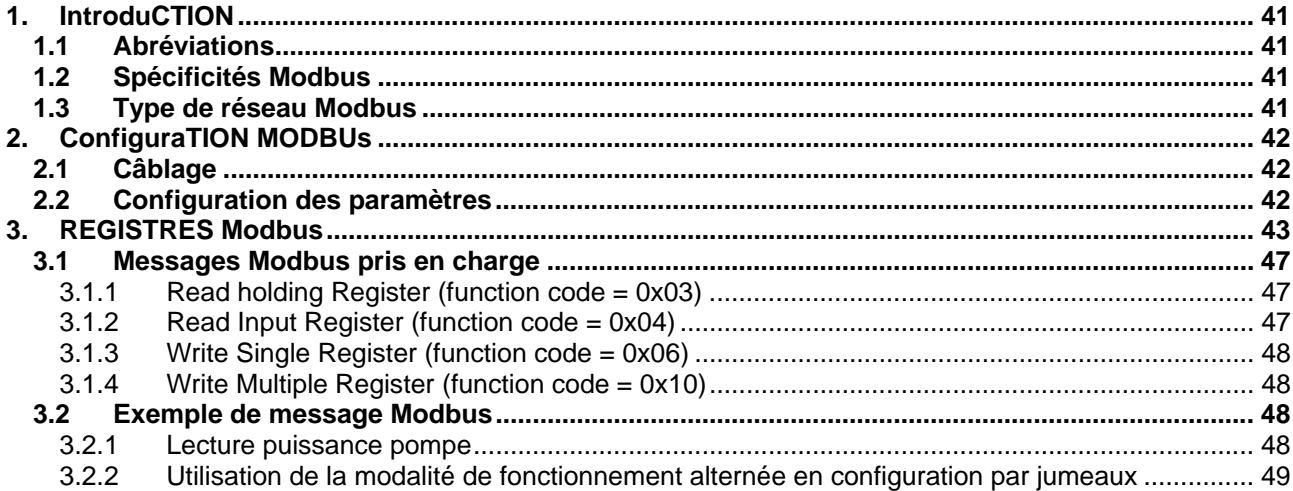

# **SOMMAIRE DES FIGURES**

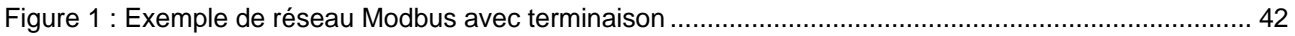

# **SOMMAIRE DES TABLEAUX**

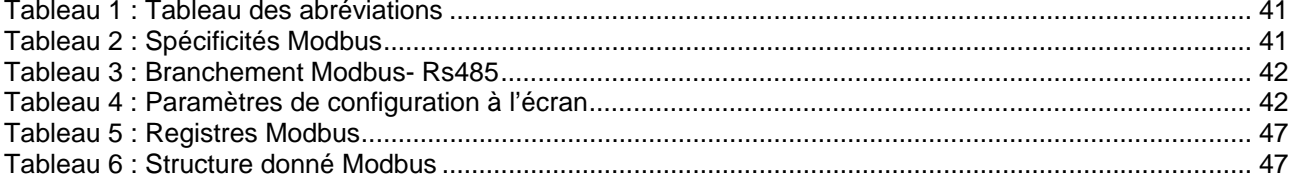

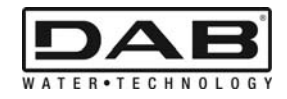

# **1. INTRODUCTION**

 Le présent document a pour objectif d'illustrer le bon fonctionnement du protocole ModBus à travers l'interface Rs485.

La lecture du document présent admet une bonne connaissance du câblage et de la programmation de réseaux et dispositifs dotés d'interface ModBus.

## **1.1 Abréviations**

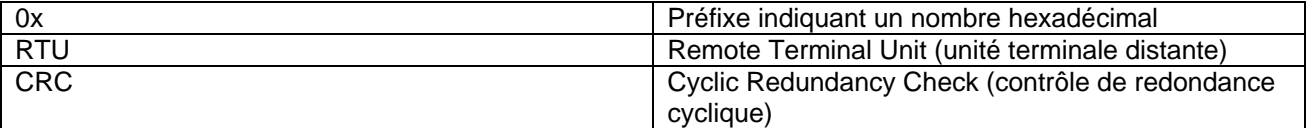

*Tableau 1 : Tableau des abréviations* 

## **1.2 Spécificités Modbus**

Le tableau ci-dessous décrit les spécificités de l'interface Modbus présente :

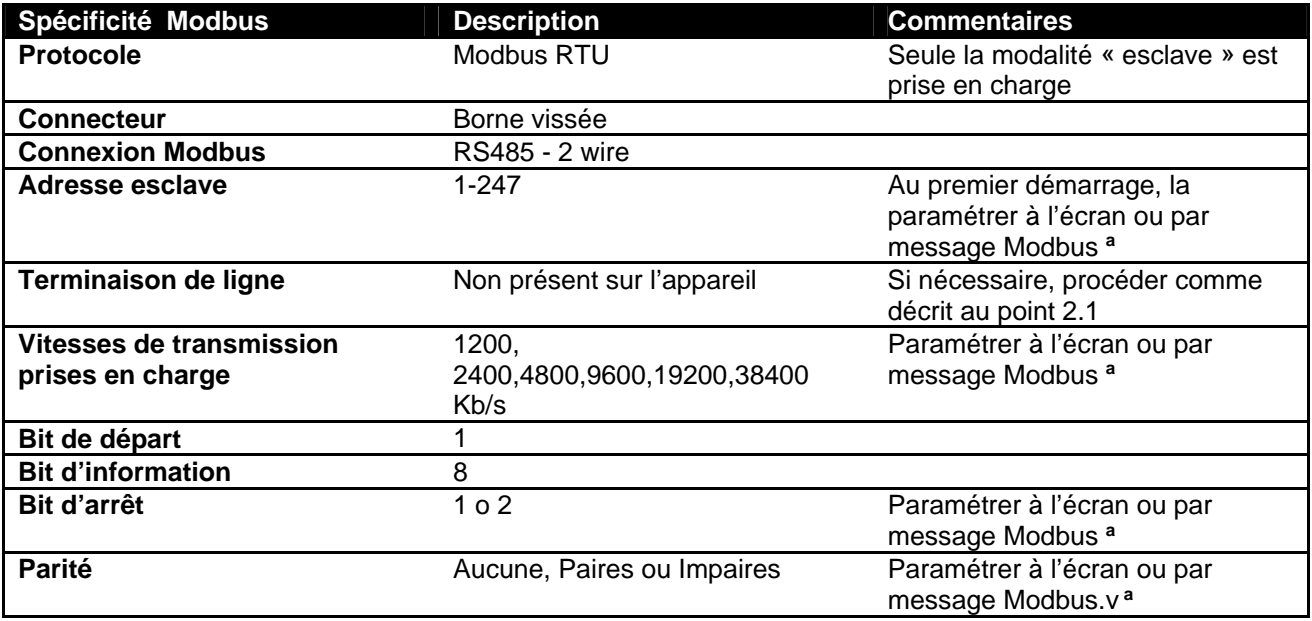

 *Tableau 2 : Spécificités Modbus* 

### **Note :**

a) Le produit *EVOPLUS SMALL* permet de régler les paramètres **uniquement** à l'écran.

# **1.3 Type de réseau Modbus**

Un réseau Modbus prévoit un seul dispositif maître, branché au réseau, et jusqu'à 247 dispositifs dits ESCLAVES, qui peuvent communiquer sur le bus **uniquement** lorsque le maître a lancé une requête. La typologie de réseau conseillée pour relier le dispositif à un réseau Modbus est celle qui est dite « guirlande ». Elle permet d'effectuer de petites dérivations dont la longueur maximum dépend de la vitesse de transmission choisie.

**FRANCAIS** 

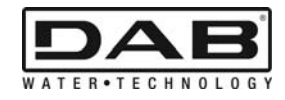

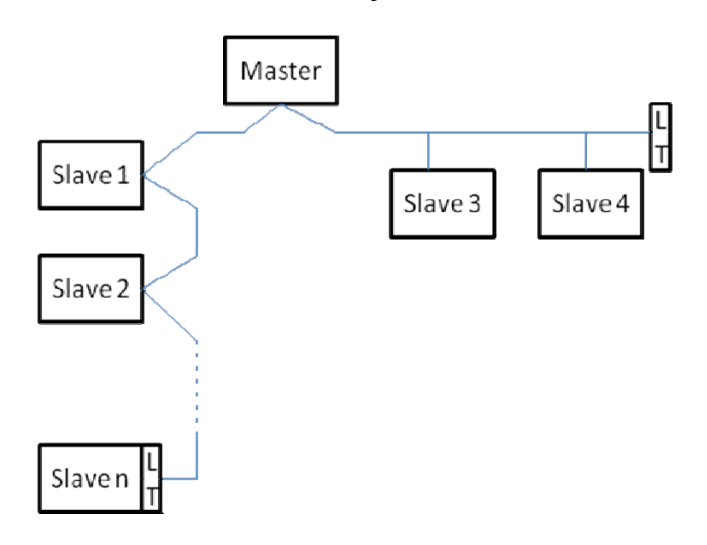

*Figure 1 : Exemple de réseau Modbus avec terminaison* 

32 dispositifs au maximum peuvent être reliés à un réseau sans relais. Comme l'illustre la Figure 1, il peut être nécessaire de terminer la ligne à la fin et au début à l'aide de résistances de terminaison (LT) .

# **2. CONFIGURATION MODBUS**

# **2.1 Câblage**

La communication Modbus par RS485- 2 wire prévoit l'utilisation de 3 câbles (A, B et GND). Bien brancher les 3 câbles. Il est conseillé d'utiliser un câble armé à 2 pôles, à couple tressé.

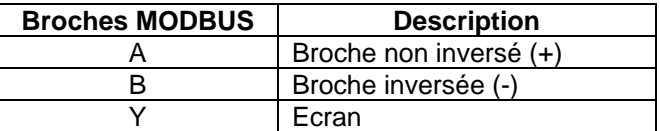

*Tableau 3 : Branchement Modbus- Rs485* 

Pour les connexions, consulter le Manuel de l'installateur du produit.

# **2.2 Configuration des paramètres**

Pour bien configurer les paramètres Modbus, l'utilisateur doit accéder au menu de configuration du Modbus accessible à l'écran (voir le Manuel de l'installateur). Le Tableau 4 décrit les paramètres qui peuvent être réglés depuis le menu.

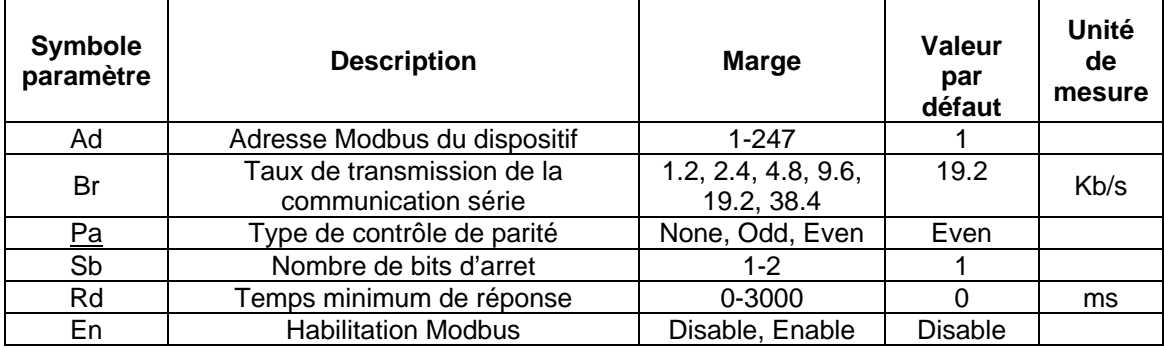

*Tableau 4 : Paramètres de configuration à l'écran* 

Après avoir réglé tous les paramètres, habiliter le périphérique Modbus en plaçant le paramètre En sur **Enable** (activer).

#### FRANÇAIS

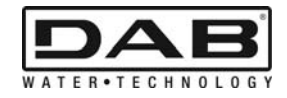

# **3. REGISTRES MODBUS**

Les dimensions des registres sont de 16 bits ; si le contenu du registre est 0x7FFF, le contenu n'est pas disponible.

Les registres de type R/W sont disponibles en lecture seule, à l'aide des codes de fonction 0x03, 0x04 et en écriture à l'aide des fonctions 0x06, 0x10

Les registres de type R sont disponibles en lecture seule, à l'aide des codes de fonction 0x03 et 0x04.

Toutes les données sont de type UNSIGNED, sauf si les registres disposent de la nomenclature Température (ex. 00212 ), dont les données sont de type SIGNED.

#### **Attention : les registres ont des valeurs de 1 à n, l'adresse de l'ensemble de données est de 0 à n-1 !!! (voir exemple 3.2)**

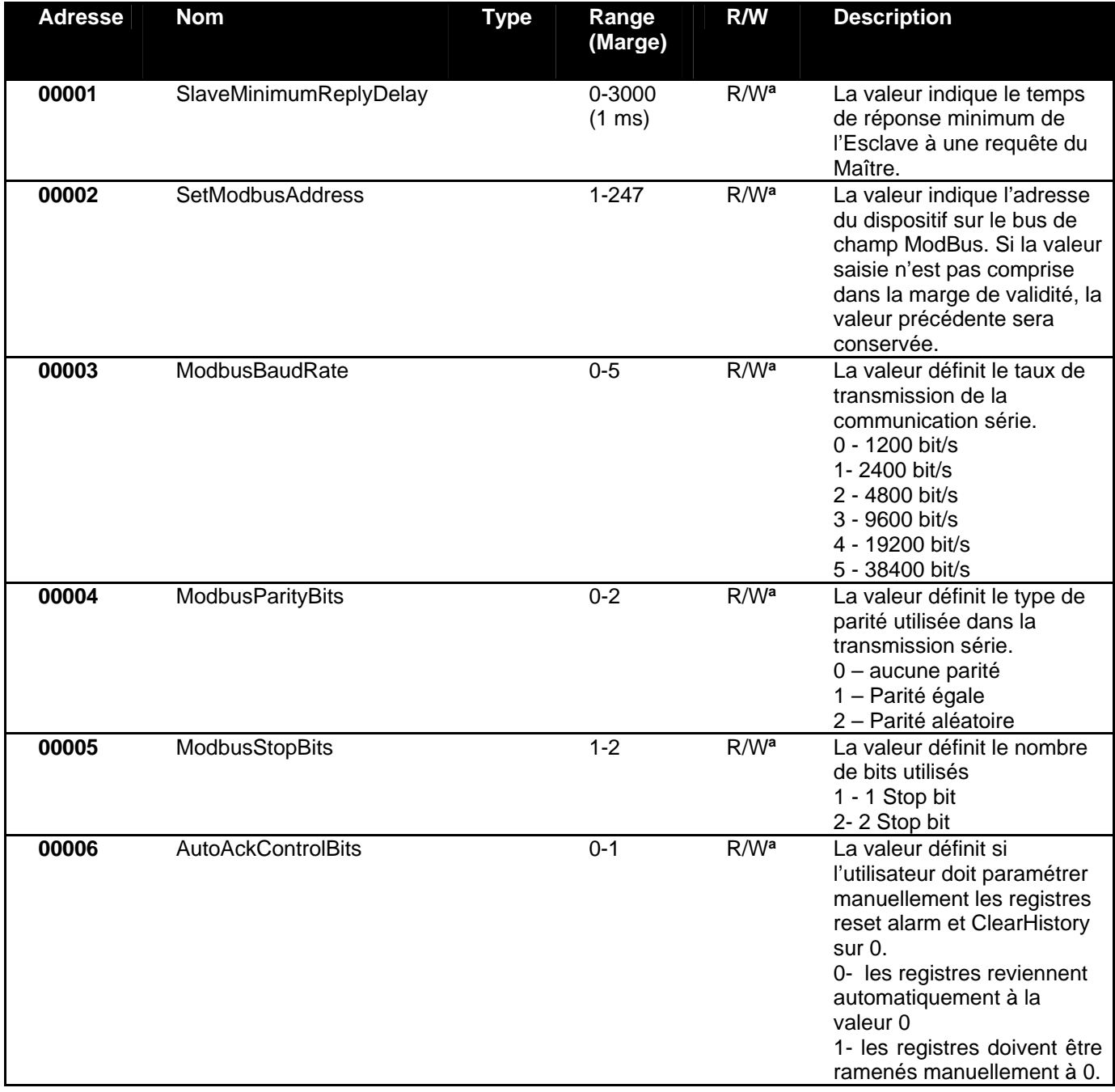

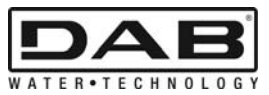

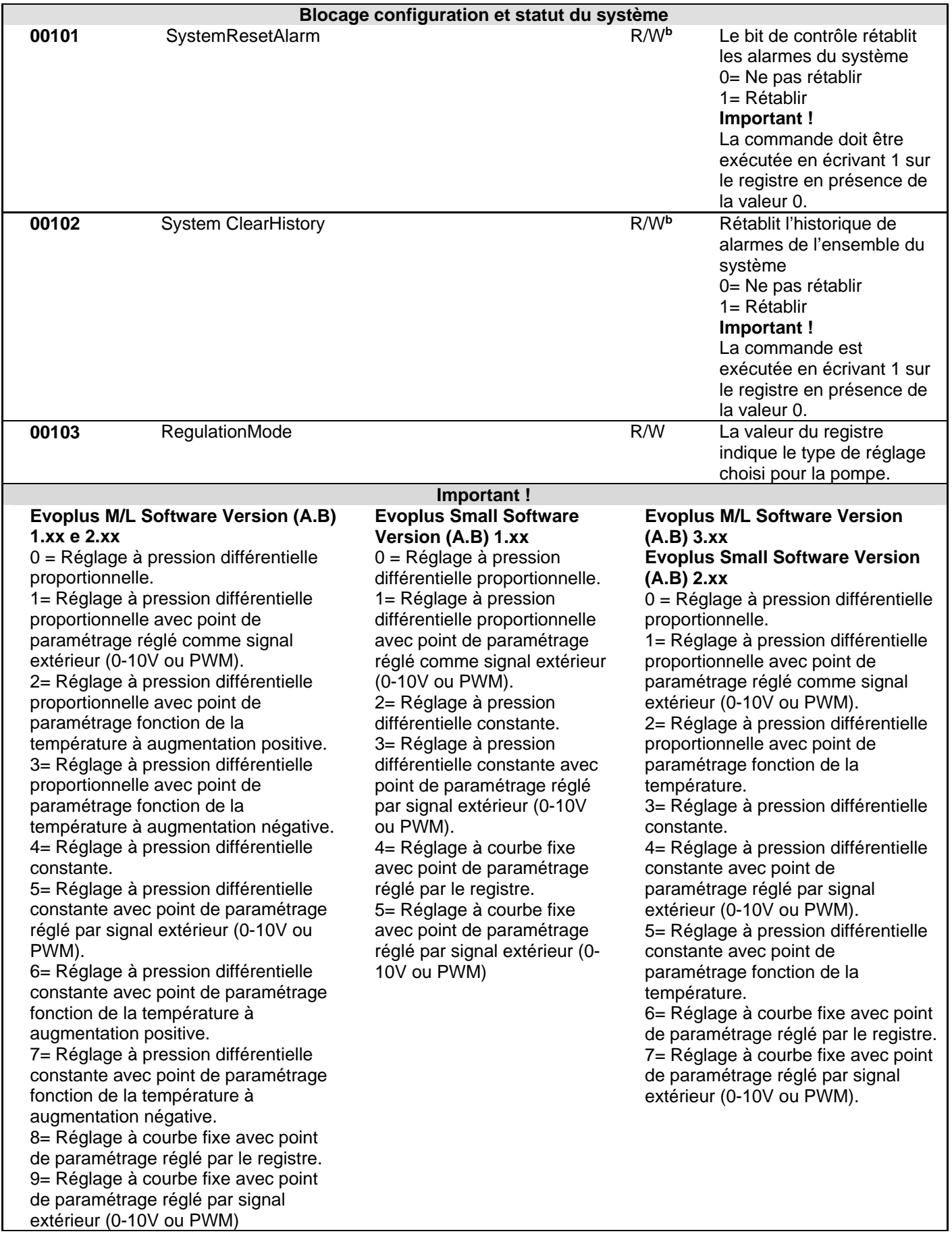

FRANÇAIS

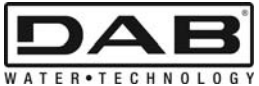

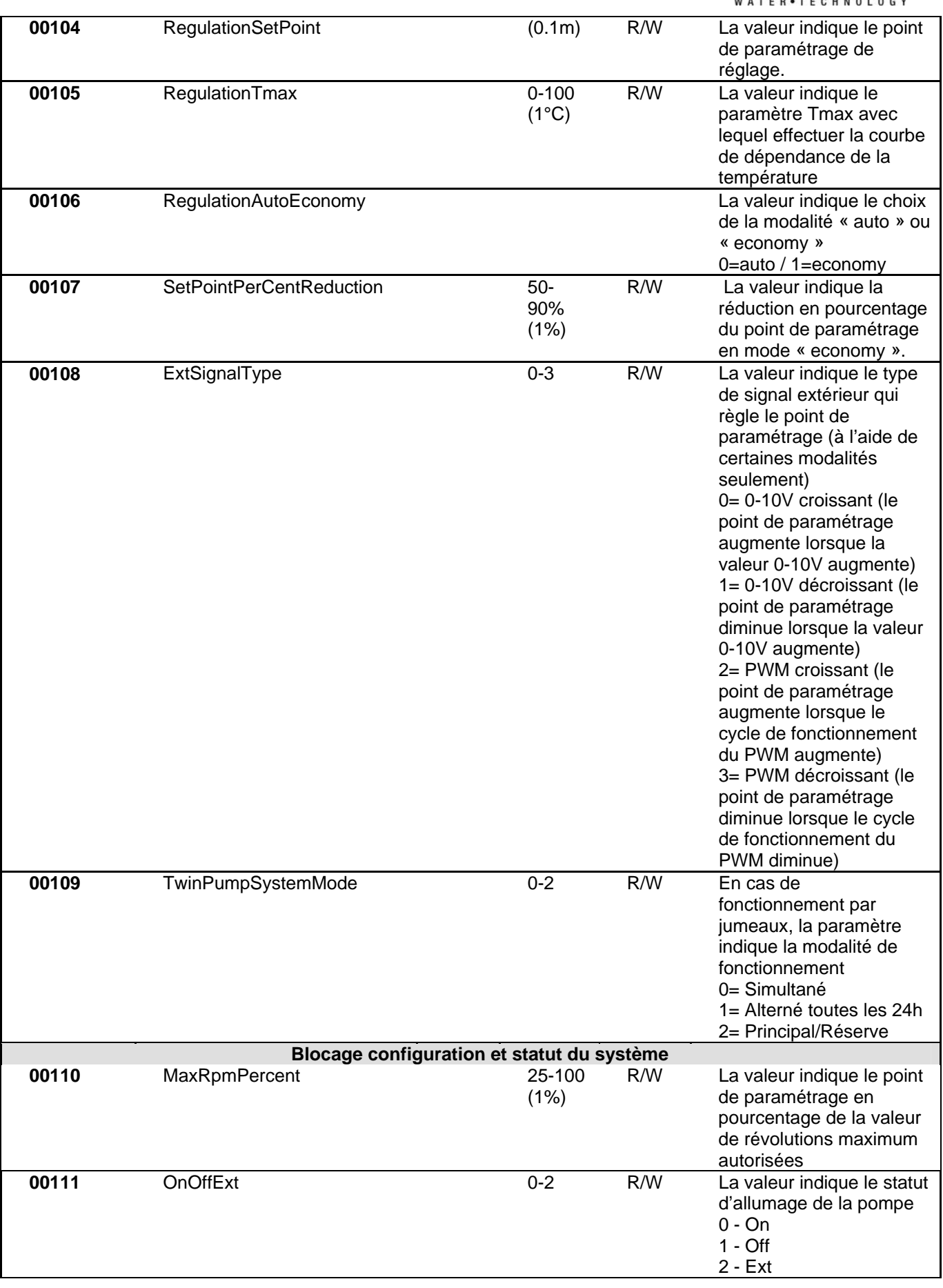

FRANÇAIS

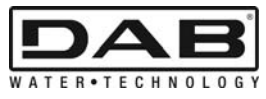

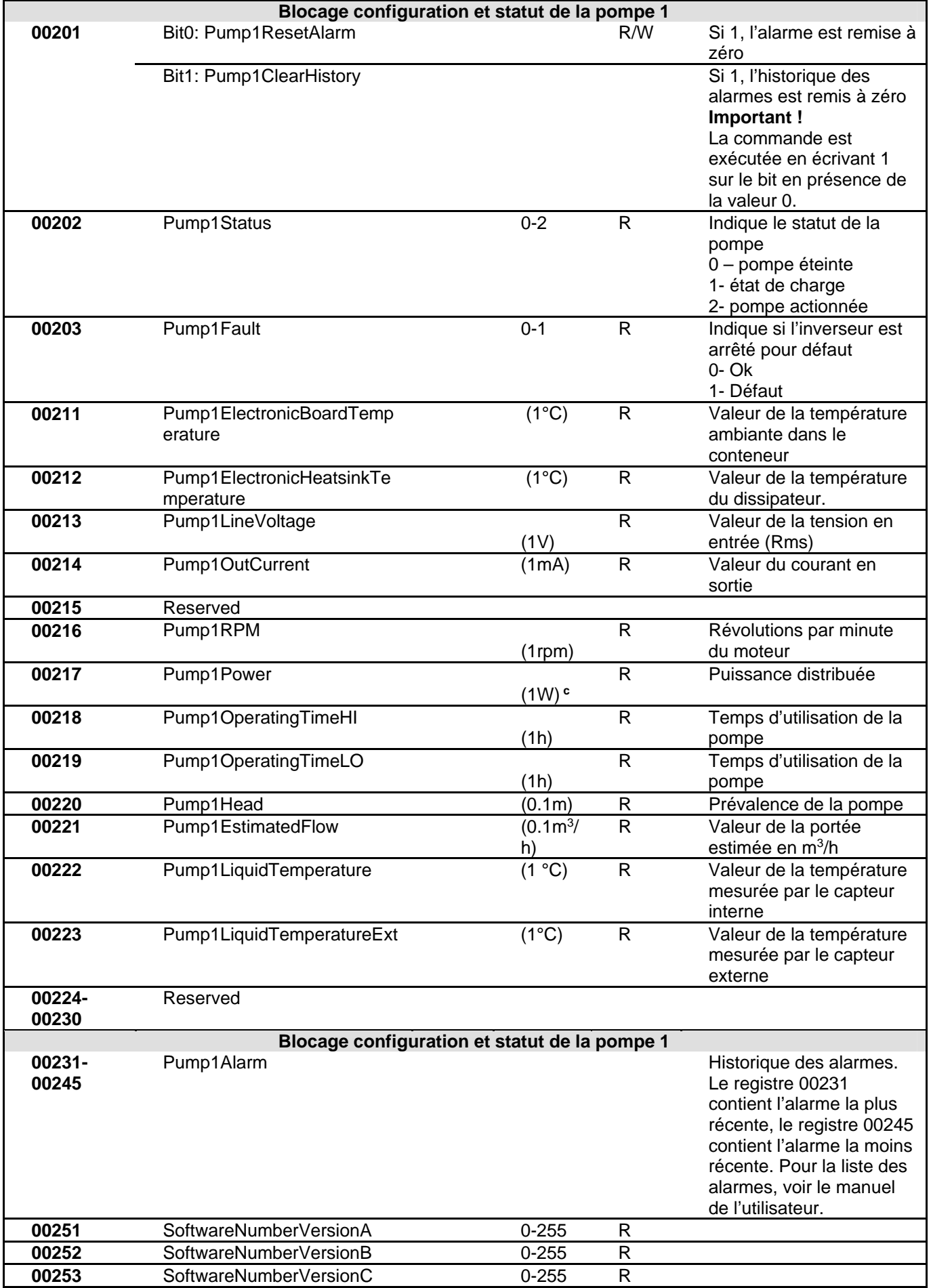

### **FRANCAIS**

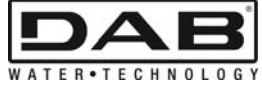

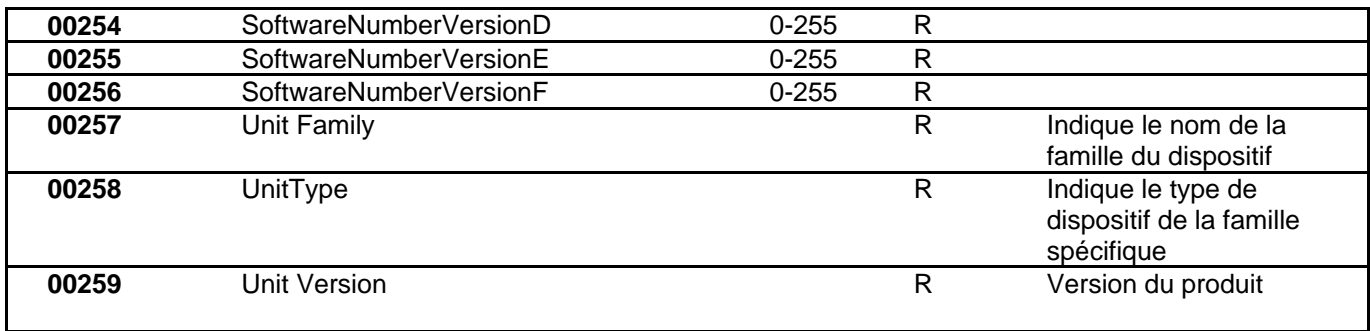

#### *Tableau 5 : Registres Modbus*

#### **Notes :**

- a) Dans le produit *EVOPLUS SMALL* le registre est en **lecture seule**.
- b) Dans le produit *EVOPLUS SMALL* les opérations d'écriture se font **uniquement par la commande WRITE SINGLE REGISTER**
- c) Dans le produit *EVOPLUS SMALL* l'unité de mesure est en **mW**

# **3.1 Messages Modbus pris en charge**

La longueur maximum d'un ensemble Modbus est de 256 byte. La structure de l'ensemble est illustrée dans le Tableau .

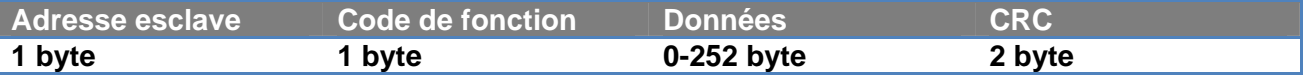

*Tableau 6 : Structure donné Modbus* 

### **3.1.1 Read holding Register (function code = 0x03)**

Cette fonction sert à lire, à partir du dispositif esclave, la valeur des holding register. L'ensemble de requête spécifie l'adresse de départ et le nombre de registres à lire.

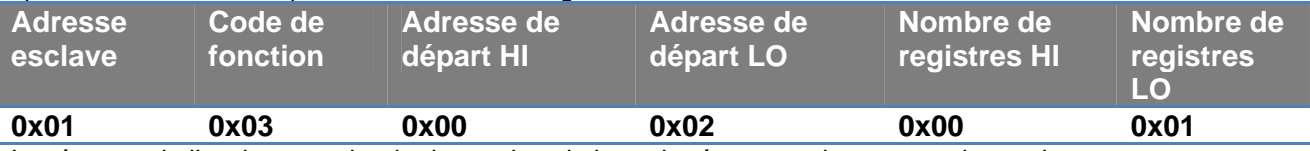

La réponse de l'esclave contiendra le nombre de byte de réponse et le contenu des registres.

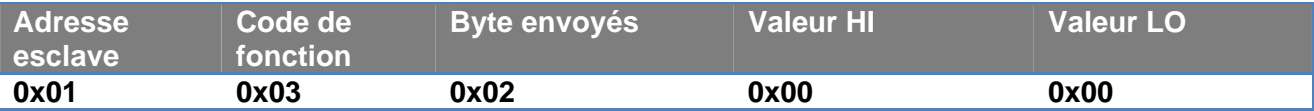

### **3.1.2 Read Input Register (function code = 0x04)**

Cette fonction sert à lire, depuis le dispositif esclave, la valeur de input register. L'ensemble de requête spécifie l'adresse de départ et le nombre de registres à lire.

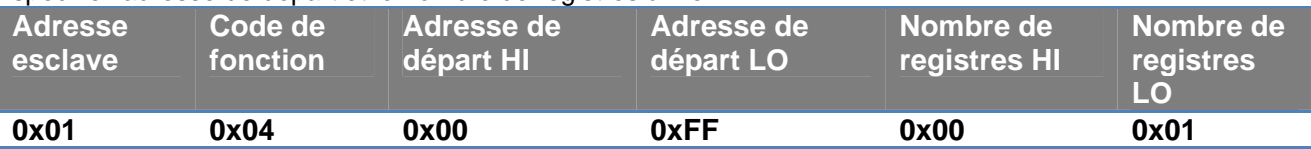

La réponse de l'esclave contiendra le nombre de byte de réponse et le contenu des registres.

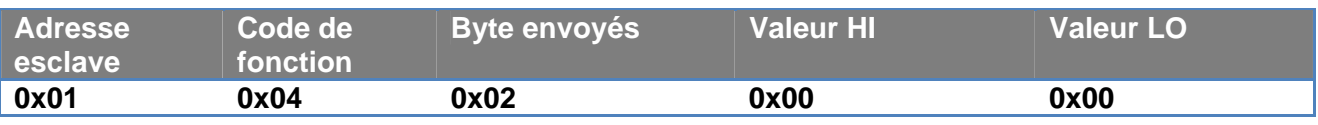

### **3.1.3 Write Single Register (function code = 0x06)**

Cette fonction sert à écrire un registre du dispositif esclave. L'ensemble de requête spécifie l'adresse du registre et la valeur (2 byte) à écrire.

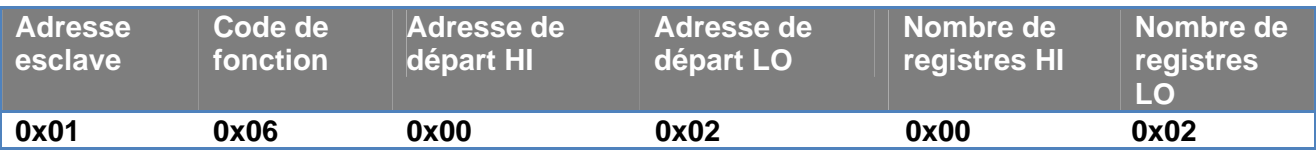

Réponse de l'esclave :

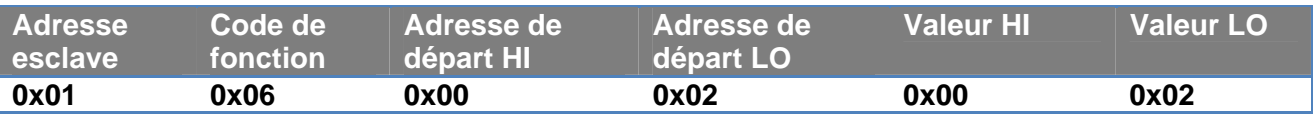

### **3.1.4 Write Multiple Register (function code = 0x10)**

Cette fonction sert à écrire un ou plusieurs registres dans le dispositif esclave. L'ensemble de requête spécifie l'adresse de départ, le nombre de registres à écrire, le nombre de byte et les valeurs à écrire.

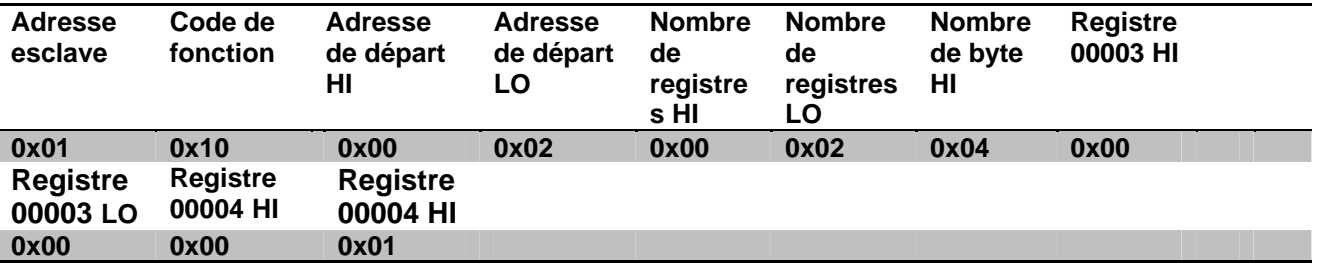

### **3.2 Exemple de message Modbus**

Des exemples de communication Modbus sont illustrés ci-après.

#### **3.2.1 Lecture puissance pompe**

Cette section montre comment effectuer une lecture de la puissance distribuée par la pompe. La valeur 0x01 sera utilisée comme adresse dans cet exemple. **Requête du maître à l'esclave** 

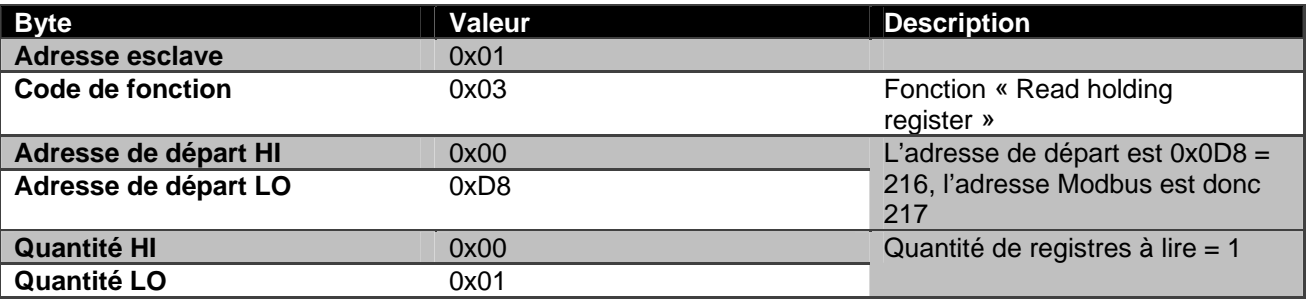

### **Réponse de l'esclave**

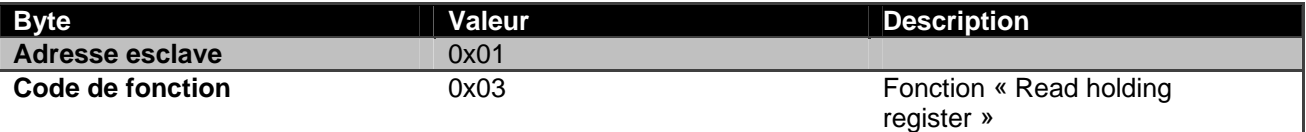

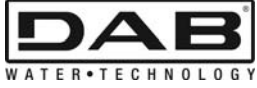

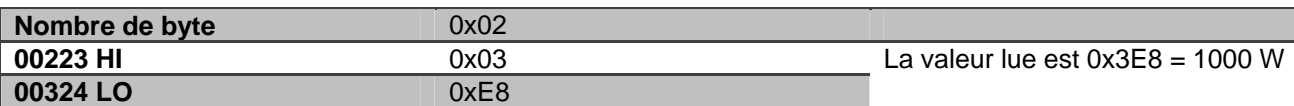

## **3.2.2 Utilisation de la modalité de fonctionnement alternée en configuration par jumeaux**

Cette section montre comment configurer le système en modalité alternée. **Requête du maître à l'esclave** 

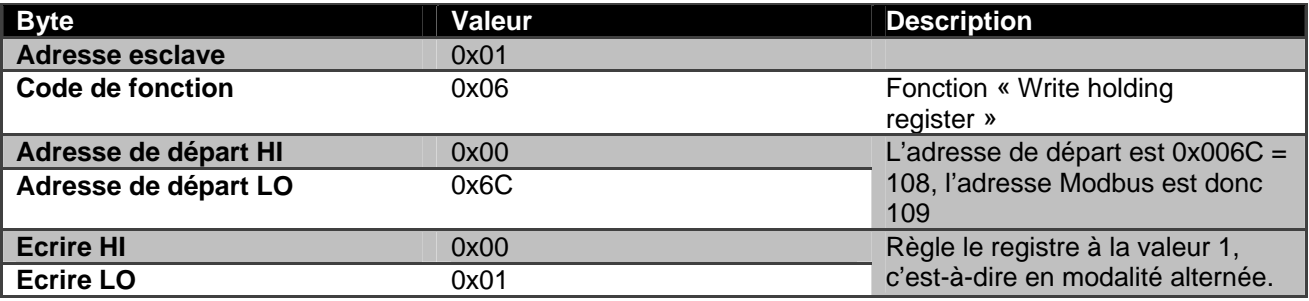

### **Réponse de l'esclave**

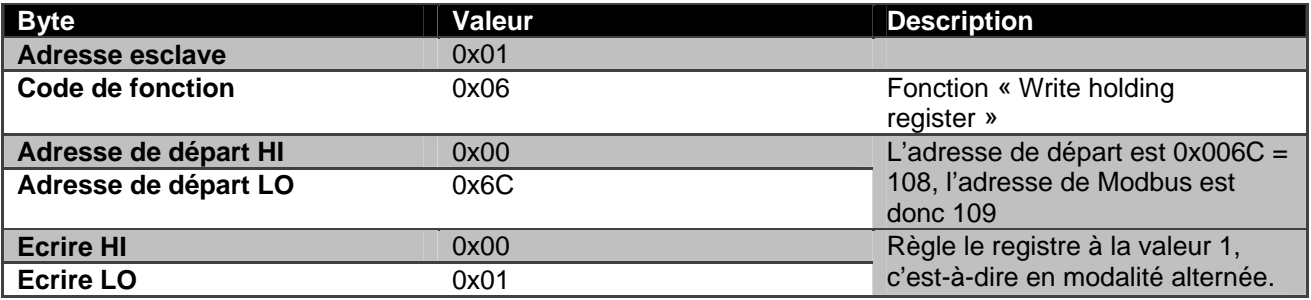

## **NEDERLANDS**

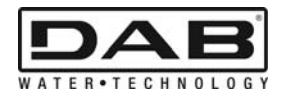

# **INHOUDSOPGAVE**

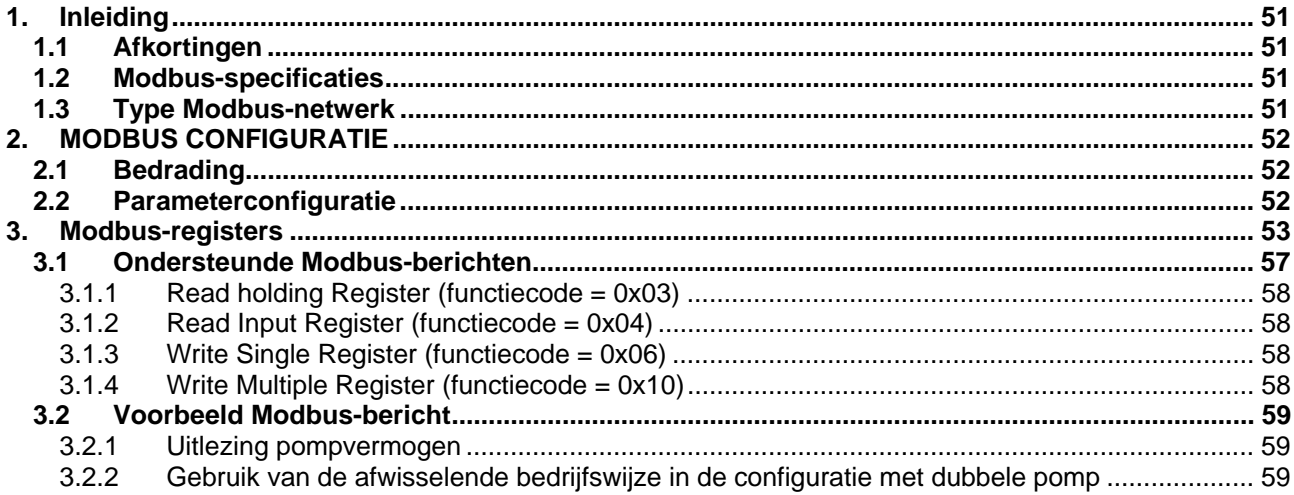

# **INHOUDSOPGAVE VAN AFBEELDINGEN**

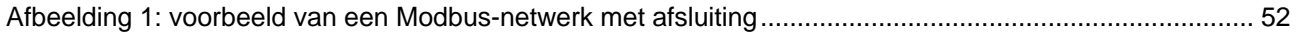

# **INHOUDSOPGAVE VAN TABELLEN**

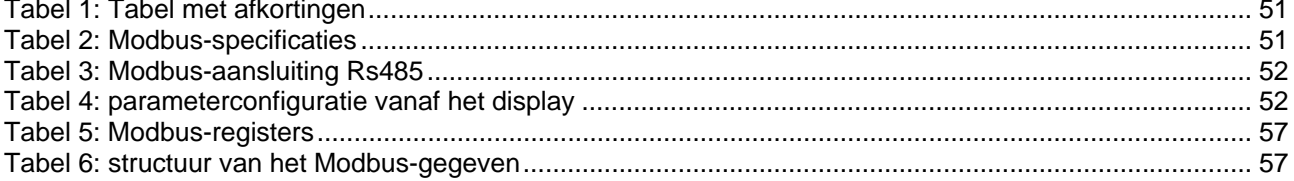

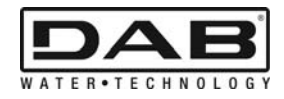

# **1. INLEIDING**

 Dit document heeft tot doel het juiste gebruik van het ModBus protocol door middel van de RS485 interface te illustreren.

Om dit document te kunnen begrijpen is een goede kennis nodig van de bedrading en programmering van netwerken en apparaten met een ModBus-interface.

### **1.1 Afkortingen**

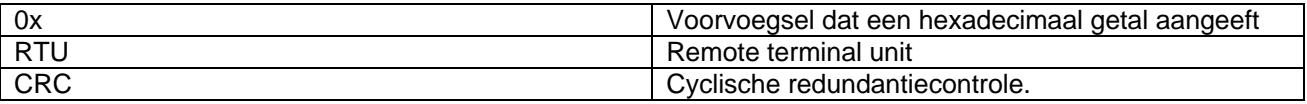

*Tabel 1: Tabel met afkortingen* 

### **1.2 Modbus-specificaties**

In onderstaande tabel worden de specificaties opgegeven van de aanwezige Modbus-interface:

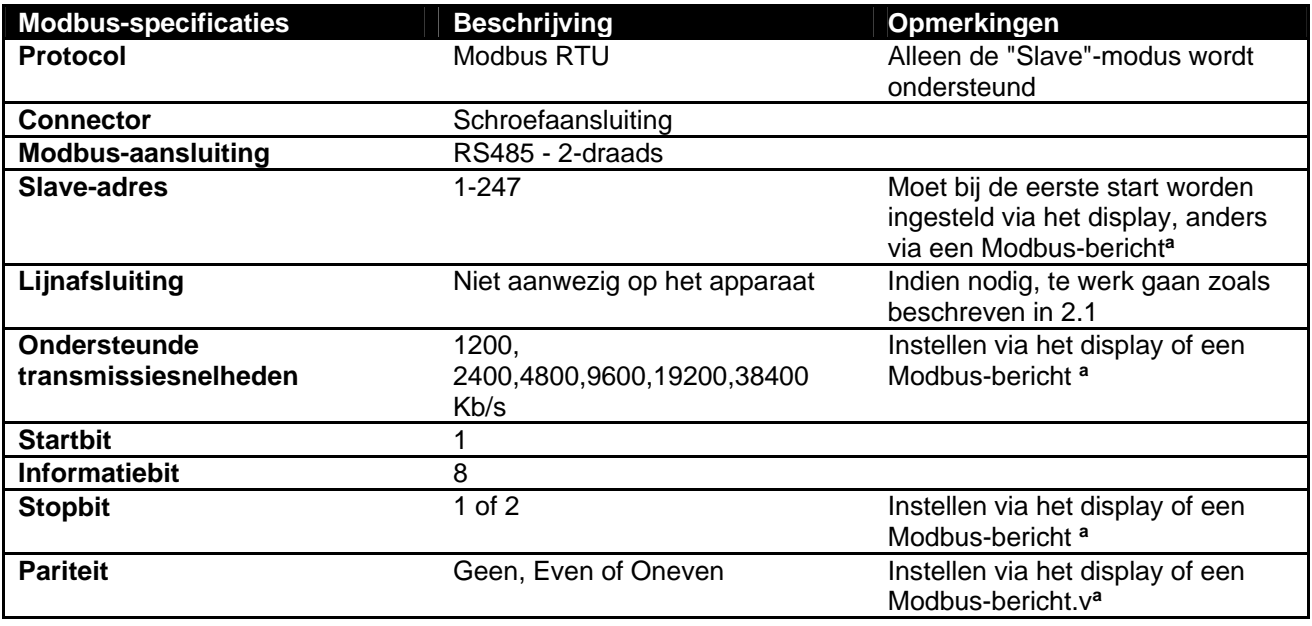

 *Tabel 2: Modbus-specificaties* 

#### **Opmerkingen:**

a) In het product *EVOPLUS SMALL* kunnen de parameters **uitsluitend** worden ingesteld vanaf het display.

# **1.3 Type Modbus-netwerk**

Een Modbus-netwerk heeft één master-apparaat dat is aangesloten op het netwerk en maximaal 247 apparaten die SLAVES worden genoemd, en die **alleen** op de bus kunnen communiceren na een verzoek door de master.

Het type netwerk dat aanbevolen wordt om het apparaat aan te sluiten op een Modbus-netwerk heet "daisy chain"; bij dit type is het mogelijk kleine aftakkingen te maken waarvan de maximale lengte afhangt van de baudrate die gekozen wordt voor de transmissie

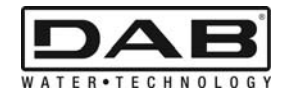

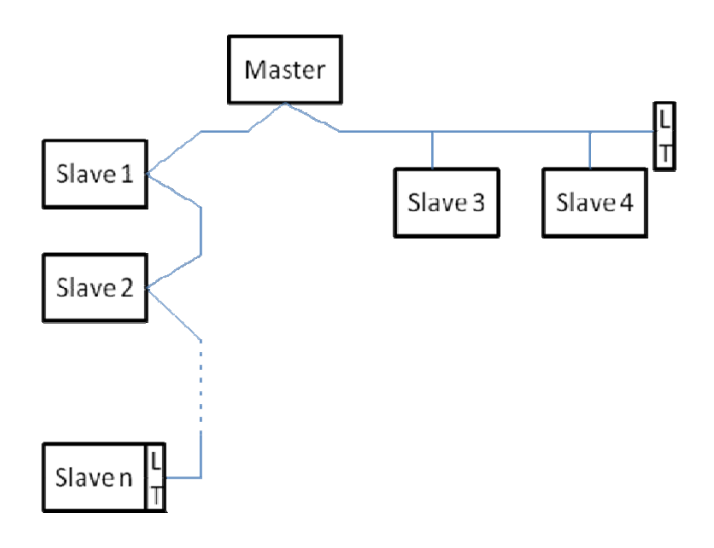

*Afbeelding 1: voorbeeld van een Modbus-netwerk met afsluiting* 

Op een netwerk zonder repeaters kunnen maximaal 32 apparaten worden aangesloten. Zoals weergegeven op Afbeelding 1 kan het nodig zijn de lijn aan het begin en het einde te laten eindigen met een afsluitweerstand (LT).

# **2. MODBUS CONFIGURATIE**

# **2.1 Bedrading**

Voor Modbus-communicatie via een 2-draads RS485 moeten 3 kabels (A, B en GND) worden gebruikt. Verbind de 3 kabels op de juiste wijze. Geadviseerd wordt een afgeschermde 2-polige kabel te gebruiken met een getwist paar.

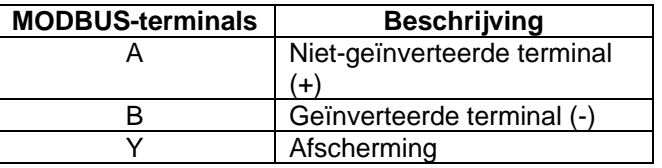

*Tabel 3: Modbus-aansluiting Rs485* 

Voor de aansluitingen zie de installatiehandleiding van het product.

# **2.2 Parameterconfiguratie**

Om de Modbus-parameters correct te configureren moet de gebruiker het configuratiemenu van de Modbus openen vanaf het display (zie de installatiehandleiding). Tabel 4 beschrijft de parameters die vanuit het menu kunnen worden ingesteld.

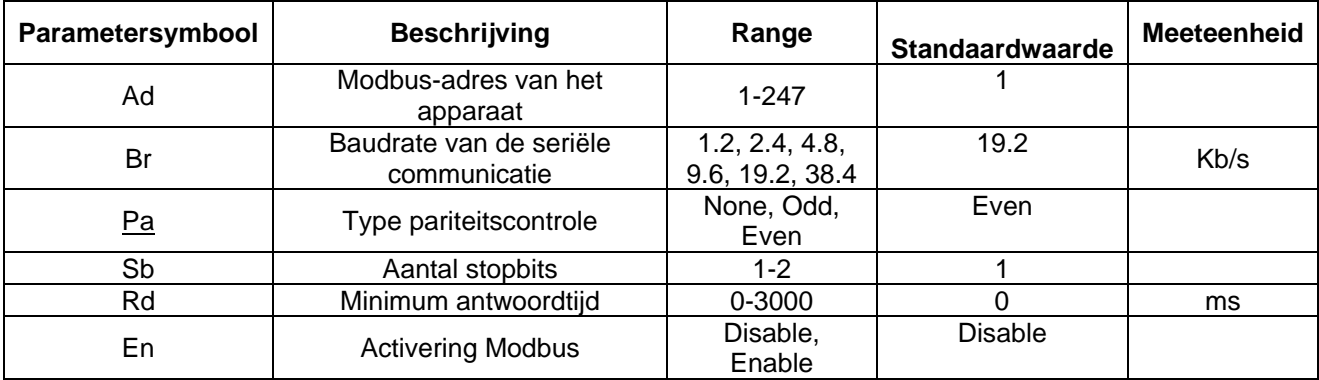

### *Tabel 4: parameterconfiguratie vanaf het display*

Nadat alle parameters zijn ingesteld moet het Modbus-randapparaat worden ingesteld door de parameter 'En' op **Enable** (Activeren) te zetten

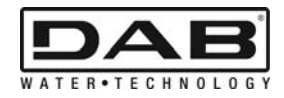

# **3. MODBUS-REGISTERS**

De registers zijn 16-bitregisters, als de inhoud van het register 0x7FFF is, is de inhoud niet beschikbaar. De registers van het type R/W kunnen worden gelezen door middel van de functiecodes 0x03, 0x04, en zijn toegankelijk voor schrijven door middel van de functiecodes 0x06, 0x10.

De registers van het type R zijn beschikbaar voor "alleen-lezen" door middel van de functiecodes 0x03 en 0x04. De gegevens zijn van het type UNSIGNED, behalve de registers met de benaming 'Temperature' (bv. 00212), die gegevens hebben van het type SIGNED.

**Let op: de registers hebben een waarde van 1 tot n, het adres in het gegevenspakket loopt van 0 tot n-1!!! (zie voorbeeld 3.2)** 

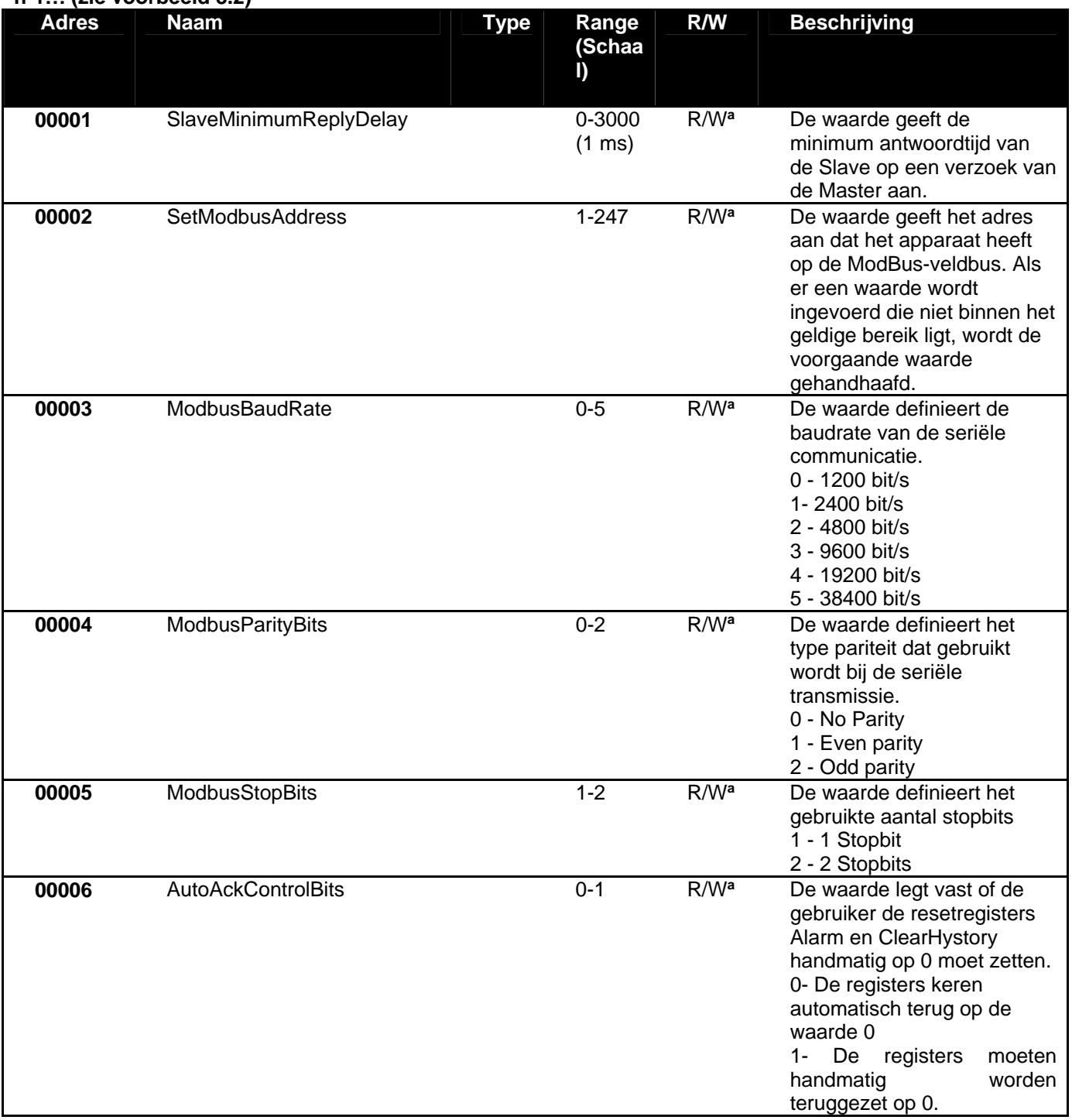

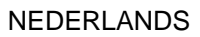

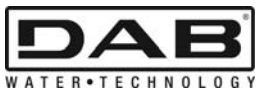

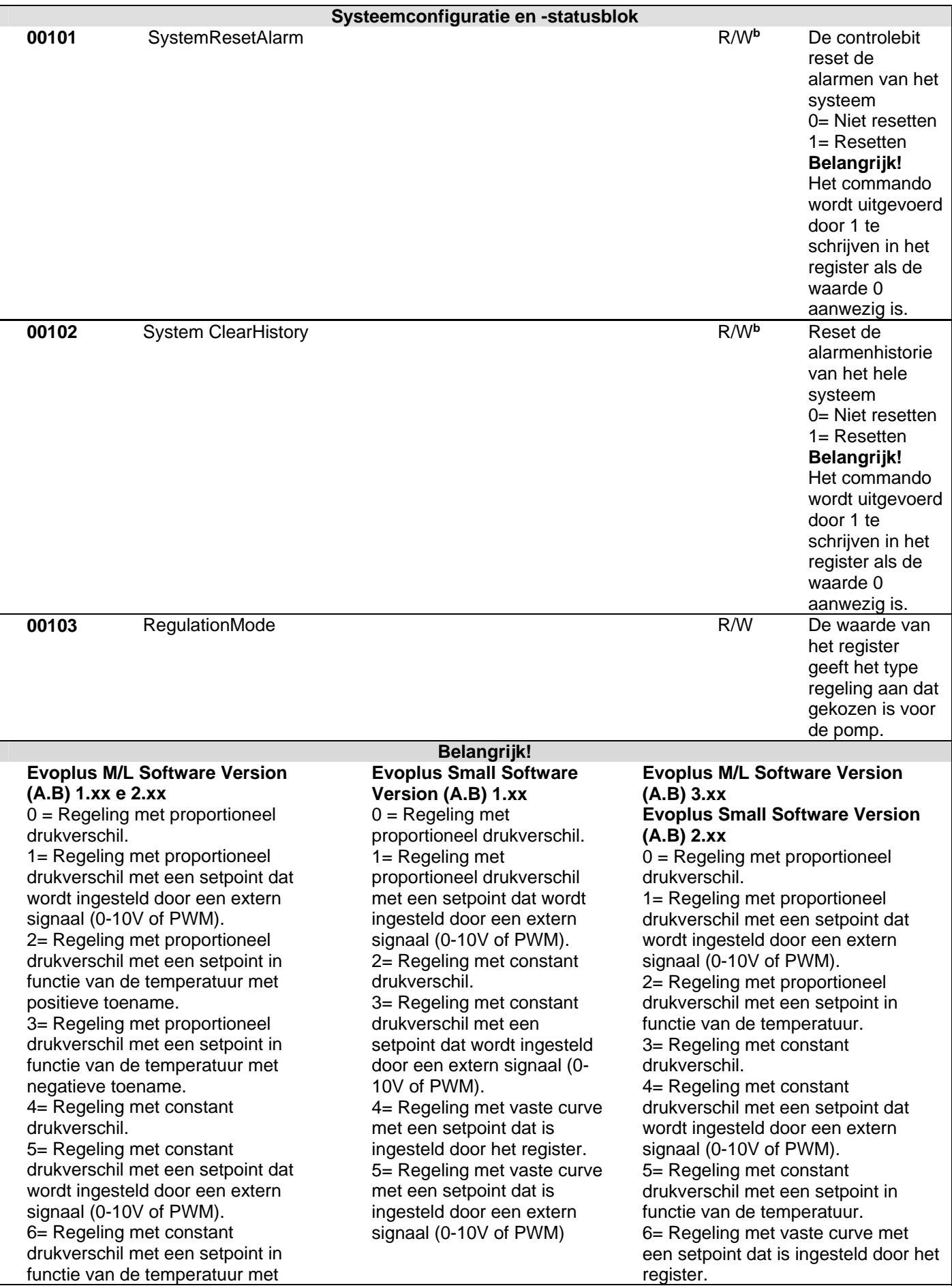

NEDERLANDS

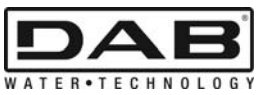

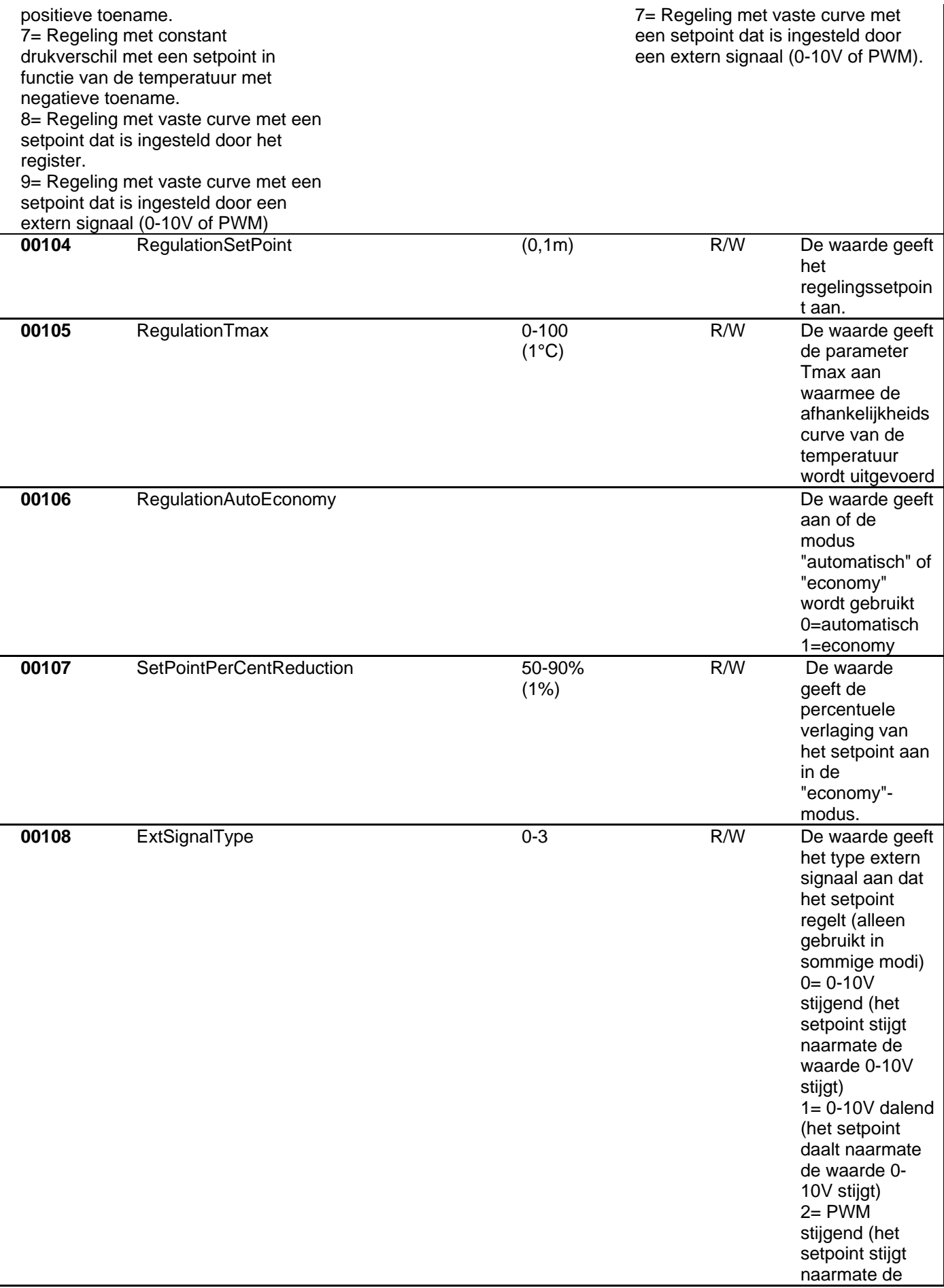

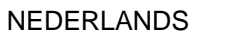

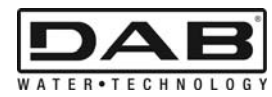

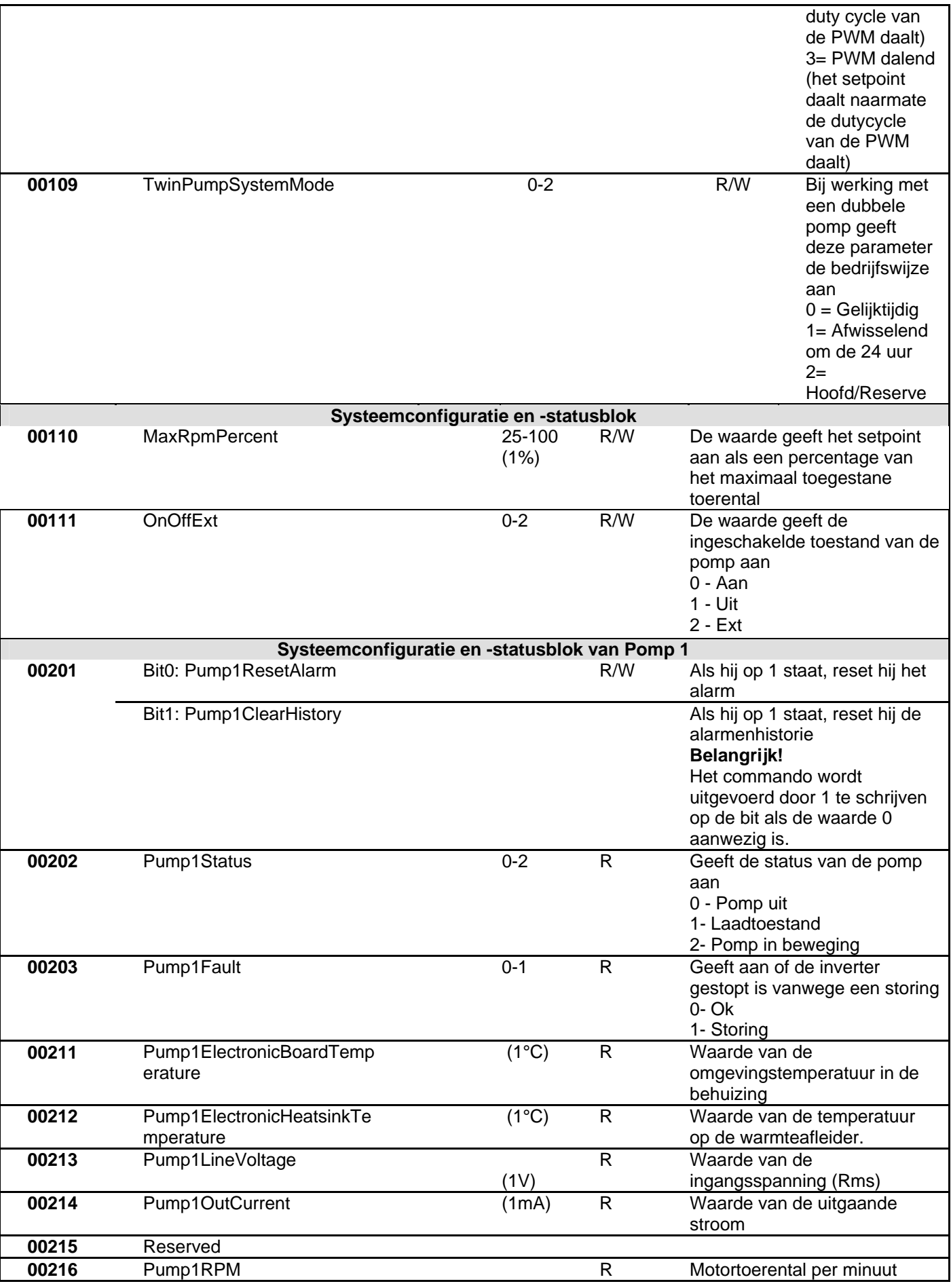

NEDERLANDS

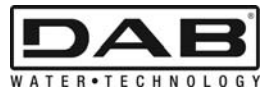

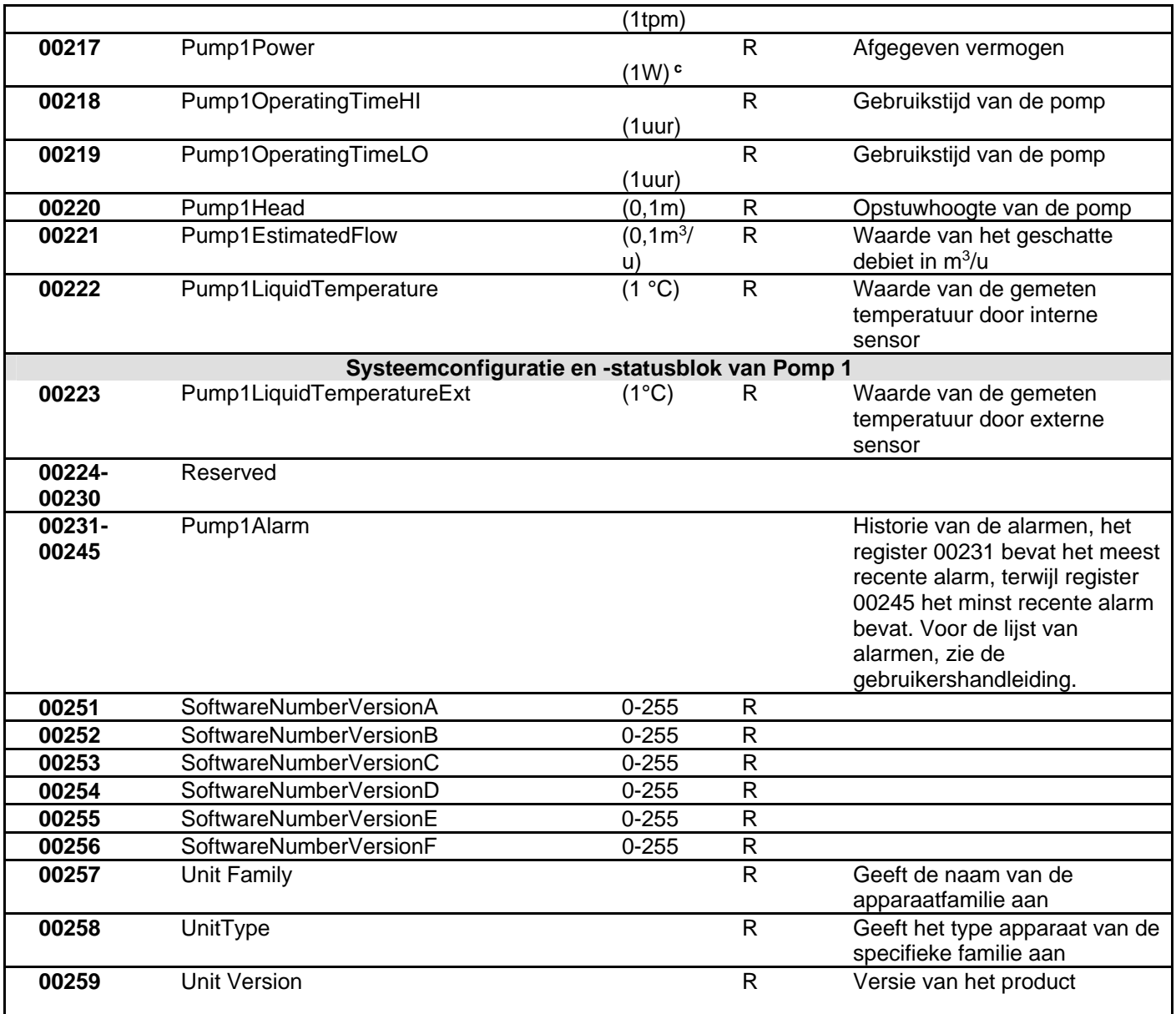

*Tabel 5: Modbus-registers* 

### **Opmerkingen:**

- a) In het product *EVOPLUS SMALL* is het register bestemd voor **alleen lezen**.
- b) In het product *EVOPLUS SMALL* vinden de schrijfhandelingen **alleen plaats met het commando WRITE SINGLE REGISTER**
- c) In het product *EVOPLUS SMALL* is de meeteenheid **mW**

# **3.1 Ondersteunde Modbus-berichten**

De maximale lengte van een Modbus-pakket is 256 byte. De structuur van het pakket wordt getoond in Tabel 6.

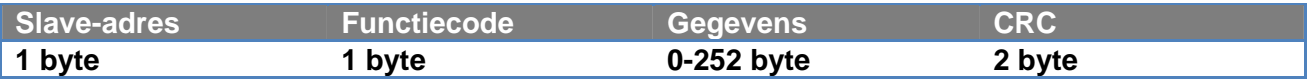

*Tabel 6: structuur van het Modbus-gegeven* 

## **3.1.1 Read holding Register (functiecode = 0x03)**

Deze functie dient om de waarde van de holdingregisters van het slave-apparaat te lezen. In het pakket met het verzoek worden het startadres en het aantal registers dat moet worden gelezen gespecificeerd.

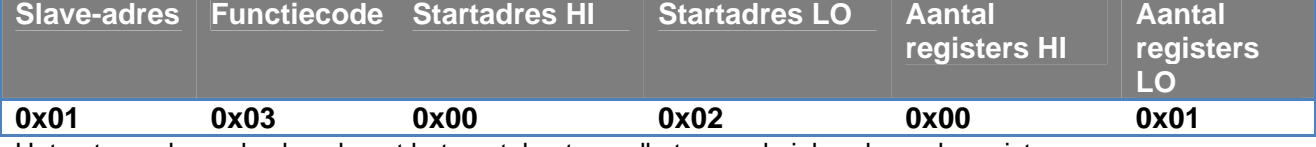

Het antwoord van de slave bevat het aantal antwoordbytes en de inhoud van de registers.

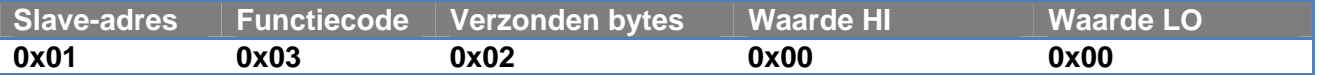

### **3.1.2 Read Input Register (functiecode = 0x04)**

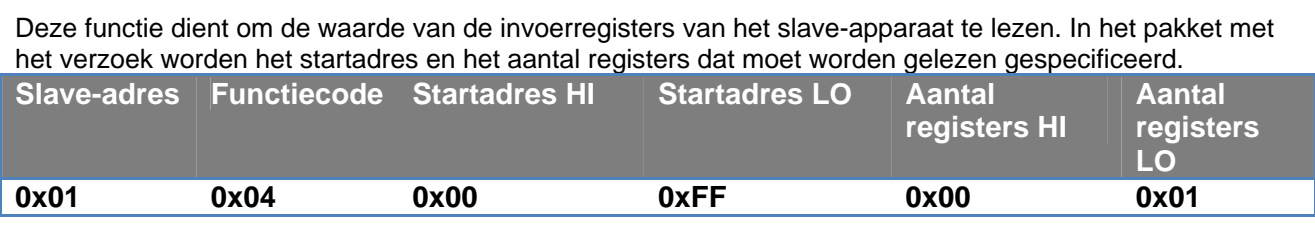

Het antwoord van de slave bevat het aantal antwoordbytes en de inhoud van de registers.

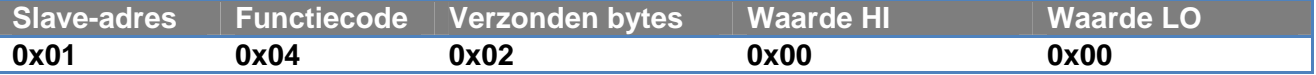

### **3.1.3 Write Single Register (functiecode = 0x06)**

Deze functie dient om een register van het slave-apparaat te schrijven. In het pakket met het verzoek worden het registeradres en de waarde (2 byte) die moet worden geschreven gespecificeerd.

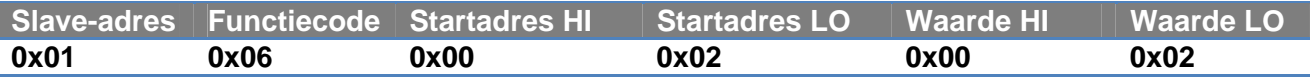

Antwoord van de slave:

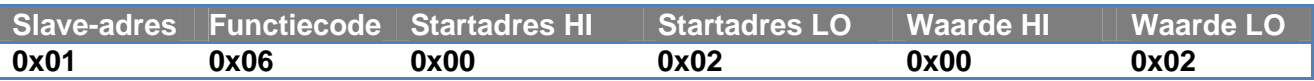

#### **3.1.4 Write Multiple Register (functiecode = 0x10)**

Deze functie dient om een of meer registers van het slave-apparaat te schrijven. In het antwoordpakket worden het startadres, het aantal registers dat geschreven moet worden, het aantal bytes en de waarden die geschreven moeten worden gespecificeerd.

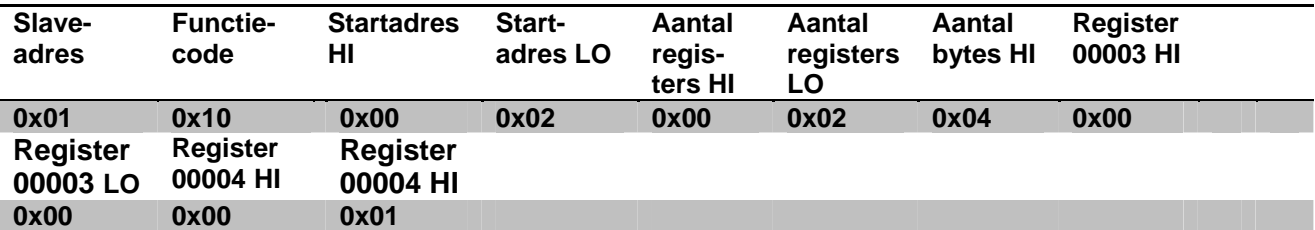

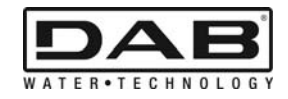

# **3.2 Voorbeeld Modbus-bericht**

Hieronder worden enkele voorbeelden geïllustreerd van Modbus-communicatie.

### **3.2.1 Uitlezing pompvermogen**

In dit deel wordt geïllustreerd hoe het vermogen dat wordt afgegeven door Pomp moet worden gelezen. In het voorbeeld wordt als adres de waarde 0x01 gebruikt. **Verzoek van de master aan de slave** 

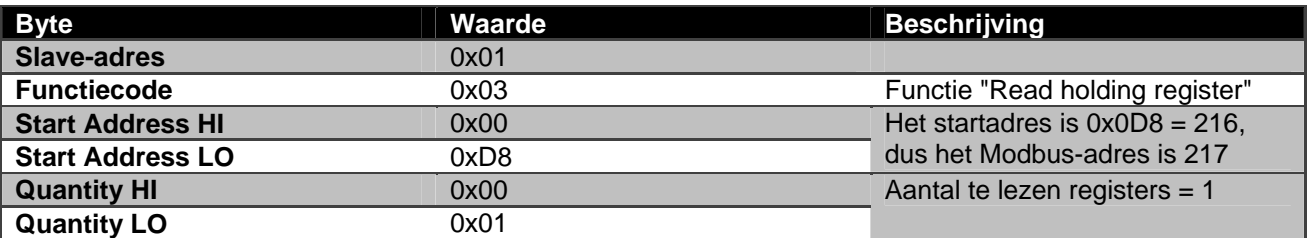

#### **Antwoord van de slave**

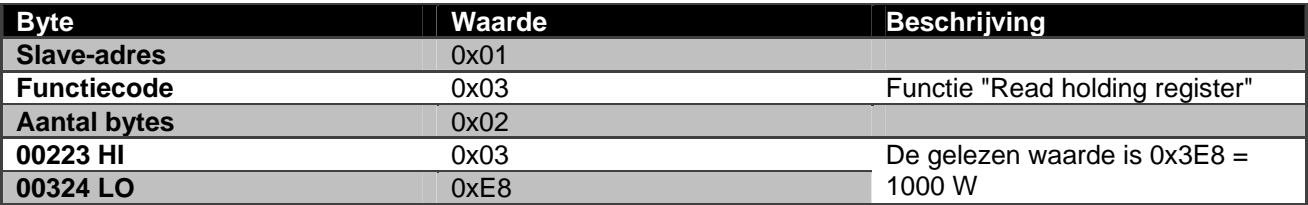

### **3.2.2 Gebruik van de afwisselende bedrijfswijze in de configuratie met dubbele pomp**

In dit deel wordt geïllustreerd doe het systeem moet worden geconfigureerd voor de afwisselende modus. **Verzoek van de master aan de slave** 

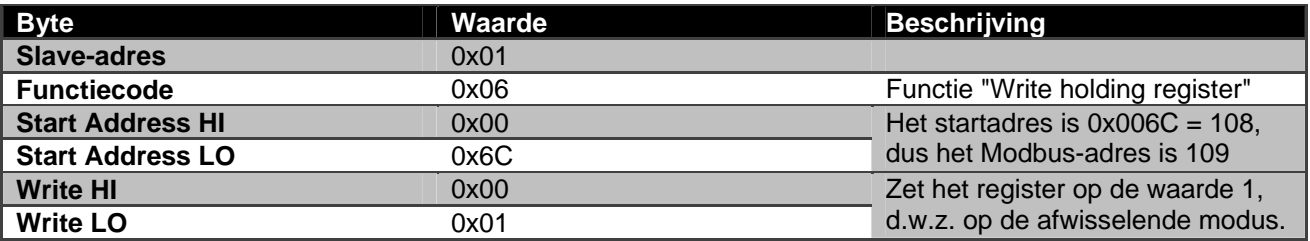

## **Antwoord van de slave**

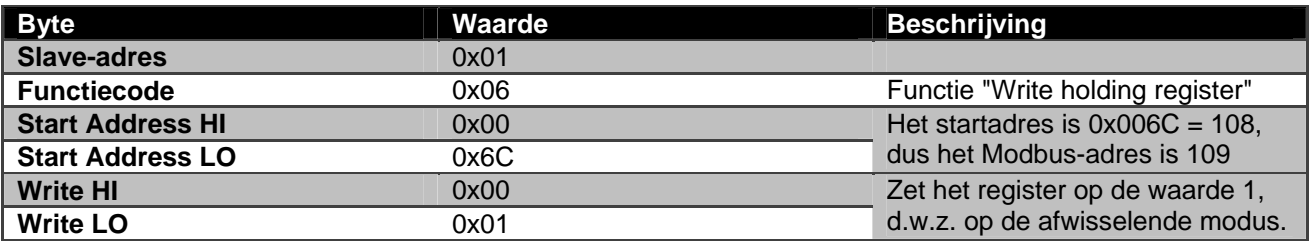

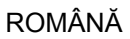

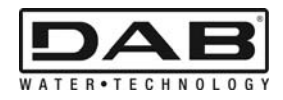

# **INDICE**

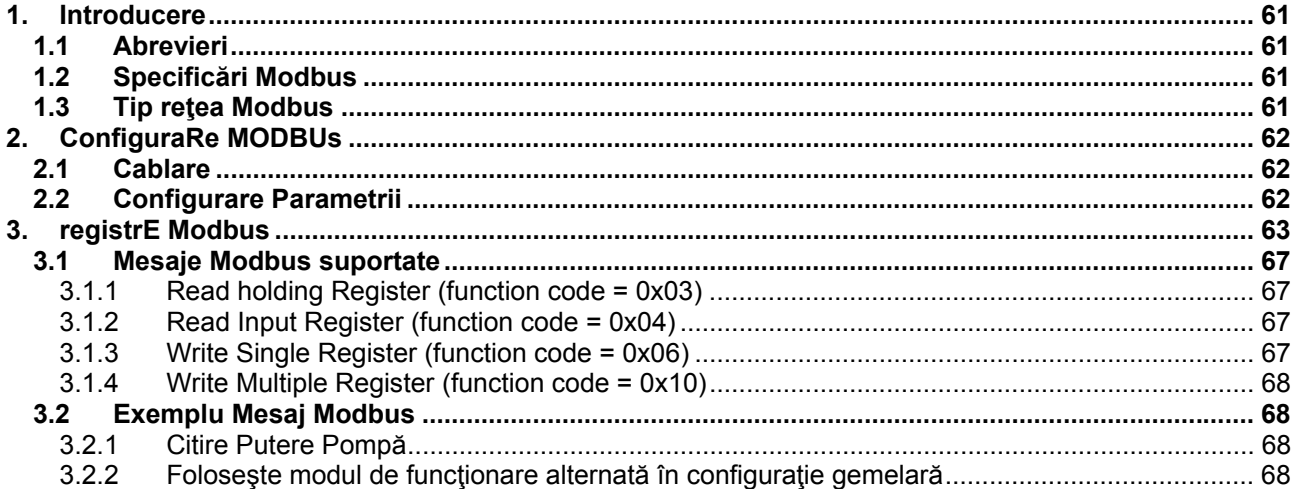

# **INDICELE FIGURILOR**

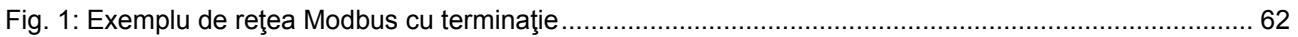

# **INDICELE TABELURILOR**

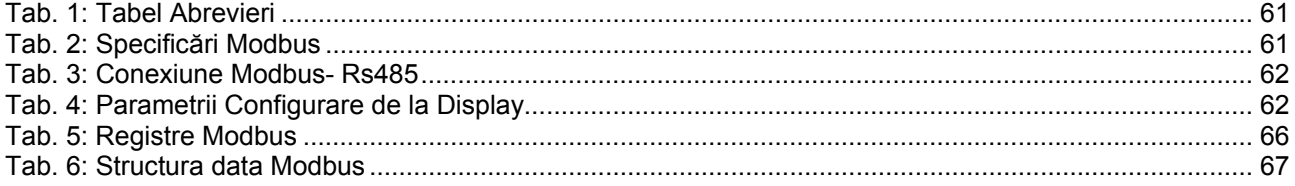

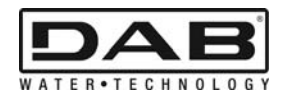

# **1. INTRODUCERE**

 Acest document are scopul de a ilustra corecta utilizare a protocolului ModBus, prin interfaţa Rs485. Deasemenea citirea acestui document presupune o bună cunoaștere a cablării și programării de rețele și dispozitive cu interfaţa ModBus.

# **1.1 Abrevieri**

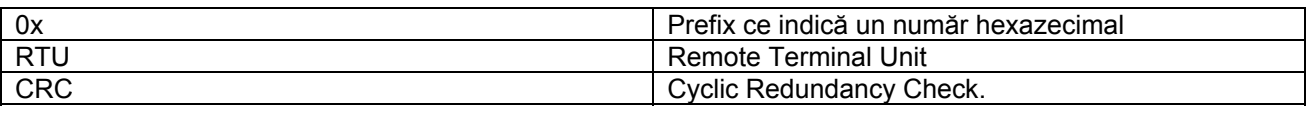

*Tab. 1: Tabel Abrevieri* 

# **1.2 Specificări Modbus**

Tabelul de mai jos descrie specificările interfeţei ModBus prezentă:

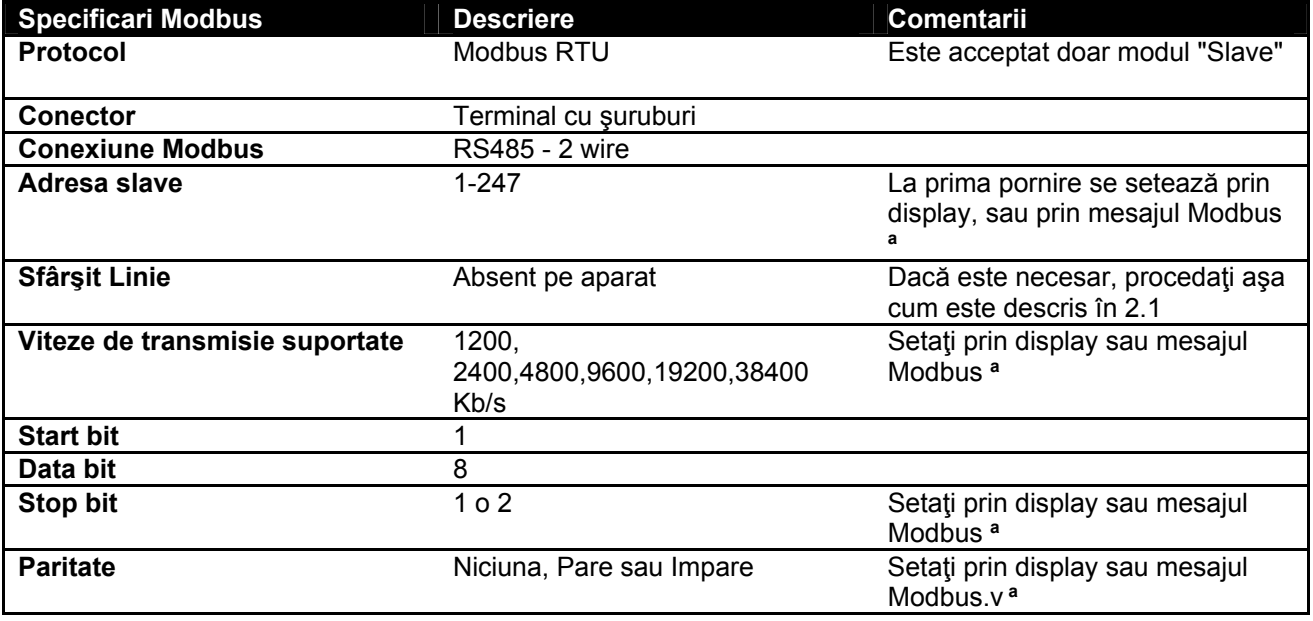

 *Tab. 2: Specificări Modbus* 

**Note:** 

a) In produsul *EVOPLUS SMALL* se pot seta parametrii **doar** de la display.

# **1.3 Tip reţea Modbus**

O reţea ModBus prevede un singur dispozitiv master conectat la reţea şi până la 247 dispozitive numite SLAVE, care pot comunica pe bus **doar** in urma unei cereri făcute de master. Tipul de reţea pentru a conecta dispozitivul la o reţea ModBus este tipul numit "daisy chain", cu posibilitatea de a efectua mici porţiuni de derivare, a cărei lungime maximă depinde de rata de transfer ales pentru transmitere.

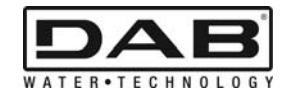

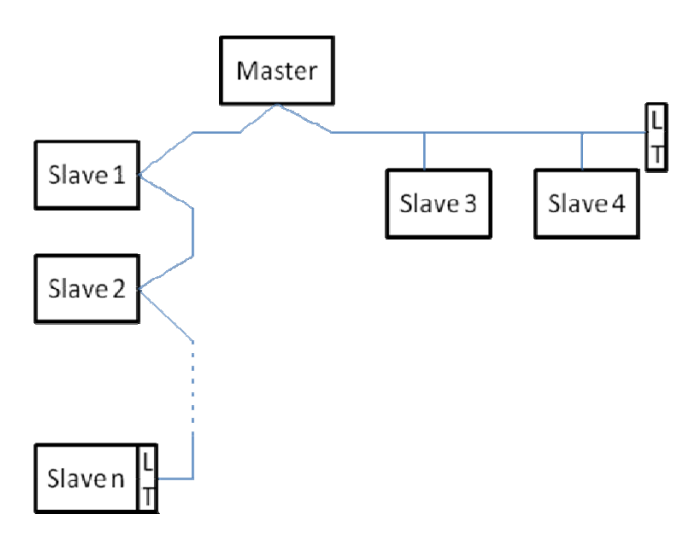

*Fig. 1: Exemplu de reţea Modbus cu terminaţie* 

Numărul maxim de dispozitive conectate la o retea fără repetitori este 32.

*Aşa cum se arată în Fig. 1, poate fi necesar să se termine linia la sfârşit şi la început cu rezistenţe de sfârşit*   $(LT)$ .

# **2. CONFIGURARE MODBUS**

# **2.1 Cablare**

Comunicarea Modbus prin RS485- 2 wire prevede utilizarea a 3 cabluri (A, B si GND). Conectati cele 3 cabluri. Se recomandă utilizarea unui cablu ecranat cu 2 poli, cu o pereche de fire răsucită.

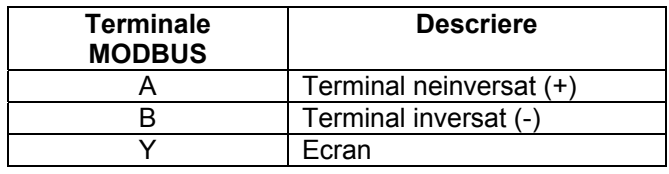

*Tab. 3: Conexiune Modbus- Rs485* 

Pentru conexiuni a se vedea Manualul de instalare a produsului.

# **2.2 Configurare Parametrii**

*Pentru a configurare corect parametrii Modbus, utilizatorul trebuie să acceseze meniul de configurare al Modbus accesibil de la display (a se vedea manualul de instalare).* Tab. 4 descrie parametrii care se setează de la menù.

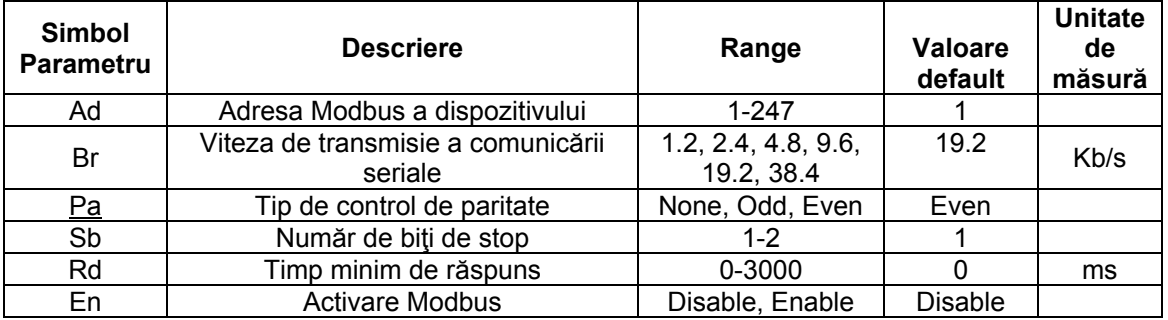

*Tab. 4: Parametrii Configurare de la Display* 

După ce aţi setat toţi parametrii, activaţi dispozitivul Modbus setând parametrul En pe **Enable**.

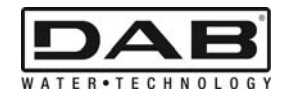

# **3. REGISTRE MODBUS**

Registrele au dimensiunea 16 biţi, dacă conţinutul registrului este 0x7FFF, conţinutul nu este disponibil. Registrele de tip R/W sunt disponibile în citirea prin function code 0x03, 0x04, în scrierea prin function code 0x06, 0x10.

Registrele de tip R sunt disponibile doar in citirea prin function code 0x03 şi 0x04.

Datele sunt de tip UNSIGNED, cu excepţia registrelor cu nomenclatura Temperature (ex. 00212), a cărei date sunt de tip SIGNED.

#### **Atenţie: Registrele au valoarea de la 1 la n. adresa in pachetul date direcţionează de la 0 la n-1!!! (a se vedea exemplul 3.2).**

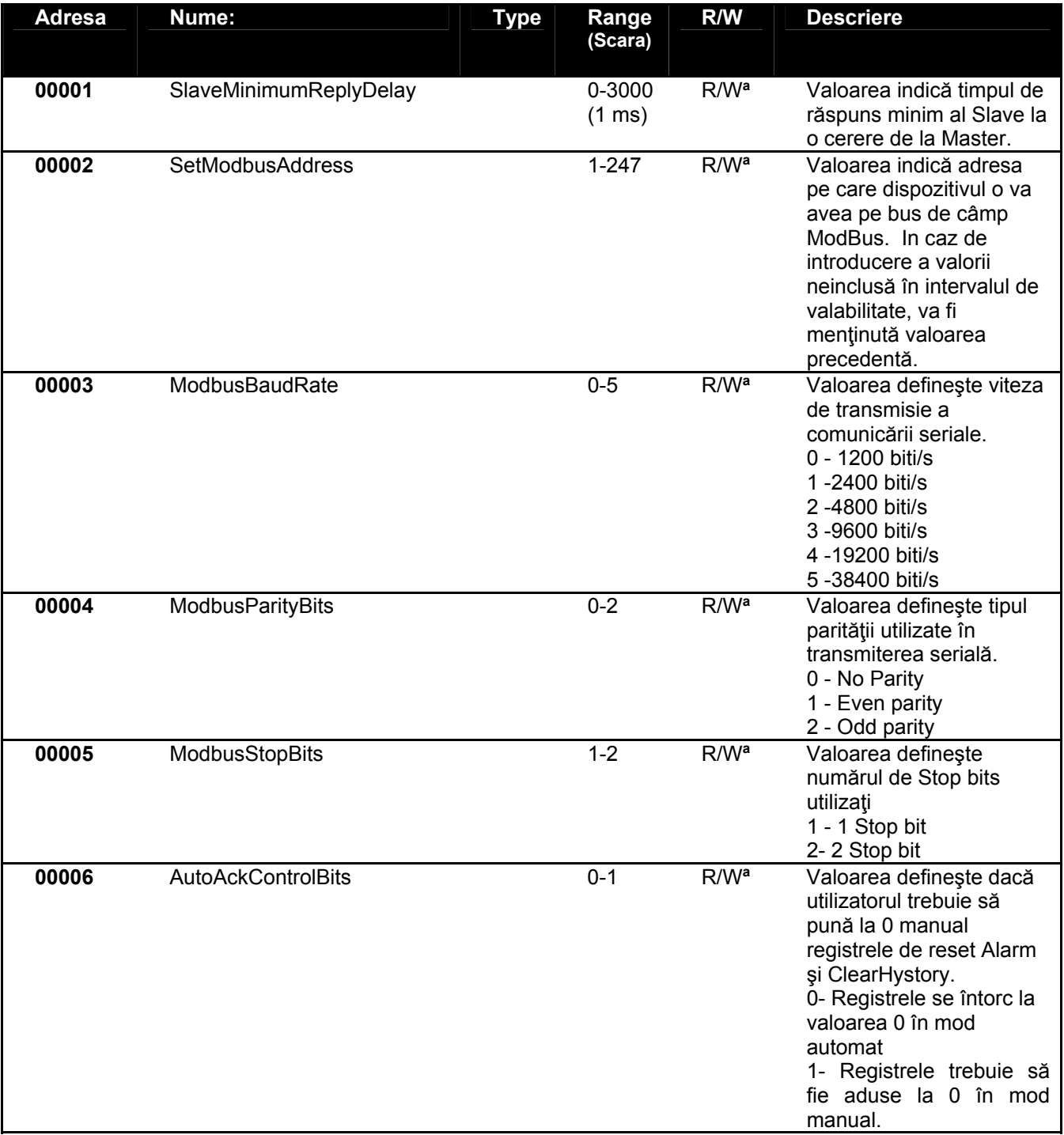

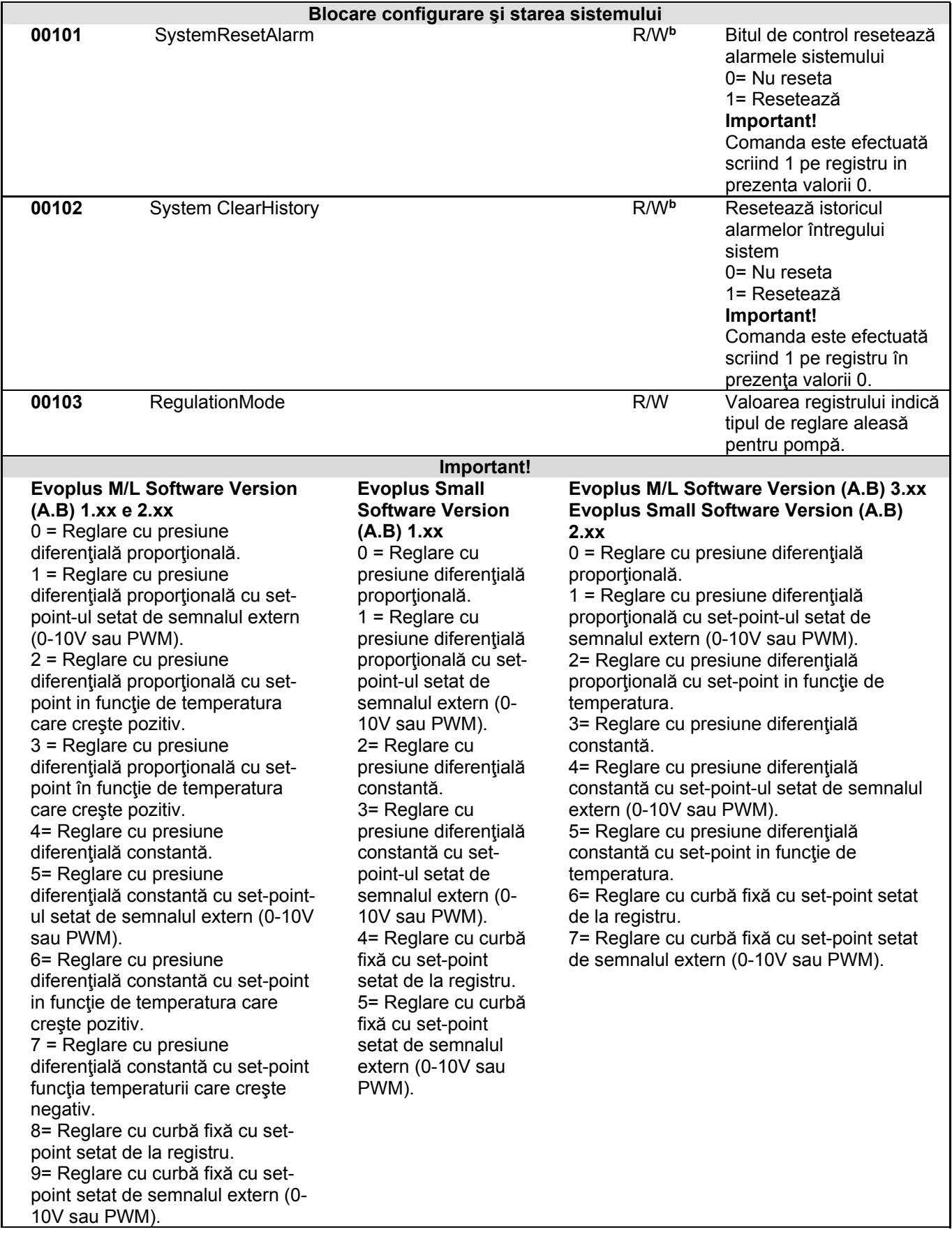

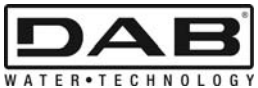

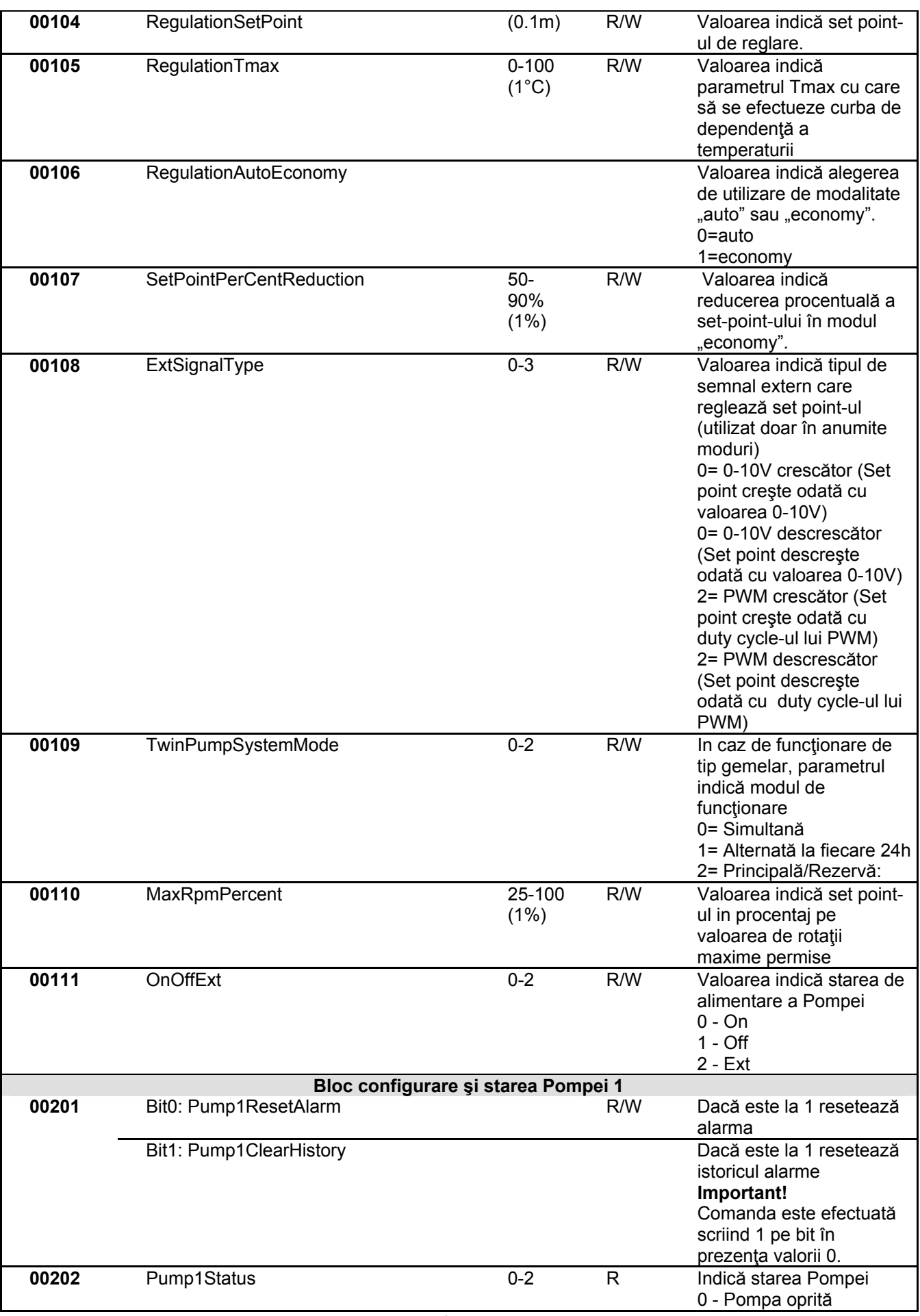

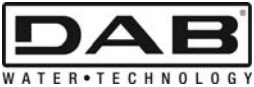

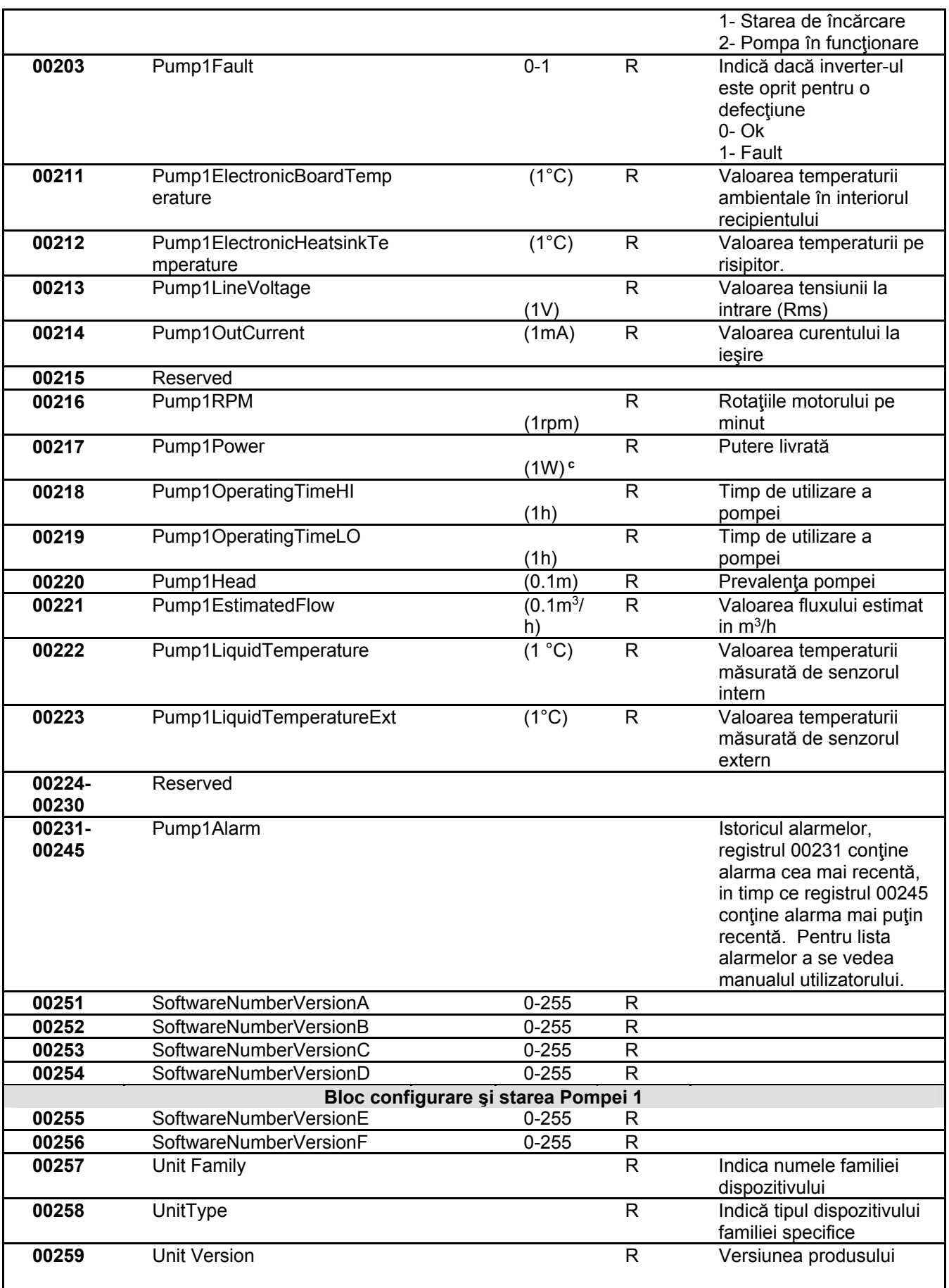

*Tab. 5: Registre Modbus* 

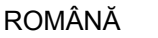

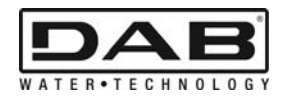

#### **Note:**

- a) In produsul *EVOPLUS SMALL* registrul este **doar în citire** .
- b) In produsul *EVOPLUS SMALL* operaţiunile de scriere au loc **doar cu comanda WRITE SINGLE REGISTER**
- c) In produsul *EVOPLUS SMALL* unitatea de măsură este in **mW**

# **3.1 Mesaje Modbus suportate**

Lungimea maximă a unui pachet Modbus este de 256 byte.. *Structura pachetului se arată in* Tab. 6.

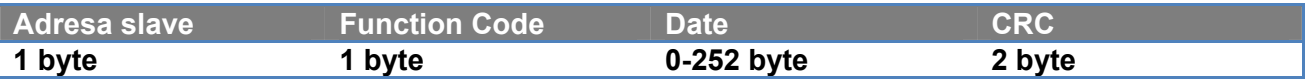

*Tab. 6: Structura data Modbus* 

# **3.1.1 Read holding Register (function code = 0x03)**

Această funcție servește la citirea dispozitivului slave valoarea holding register-urilor. Pachetul de cerere specifică adresa de plecare şi numărul de registre de citit.

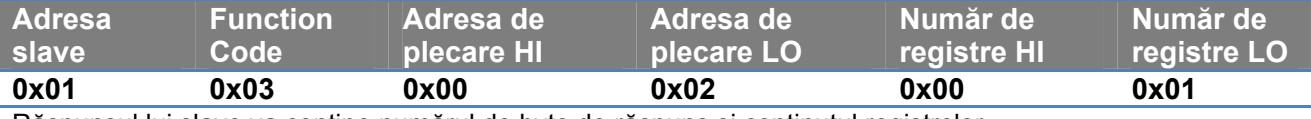

Răspunsul lui slave va conţine numărul de byte de răspuns şi conţinutul registrelor.

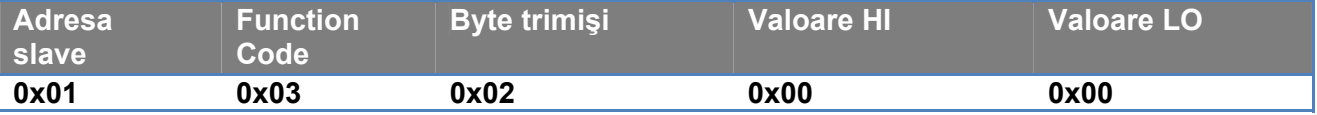

# **3.1.2 Read Input Register (function code = 0x04)**

Această funcție servește la citirea dispozitivului slave valoarea input register-urilor. Pachetul de cerere specifică adresa de plecare şi numărul de registre de citit.

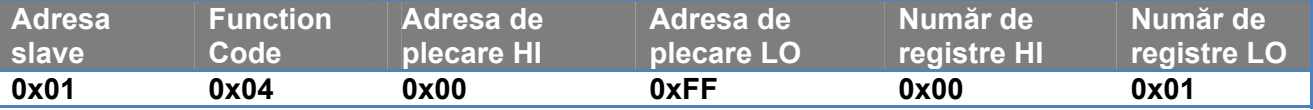

Răspunsul lui slave va conține numărul de byte de răspuns și conținutul registrelor.

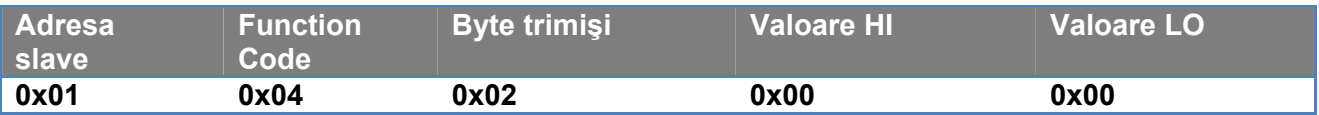

# **3.1.3 Write Single Register (function code = 0x06)**

Această funcție servește la scrierea unui registru din dispozitivul slave. Pachetul de cerere specifică adresa registrului şi valoarea (2 byte) de scris.

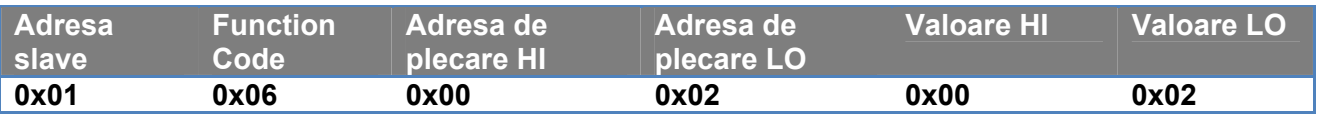

Răspunsul lui slave:

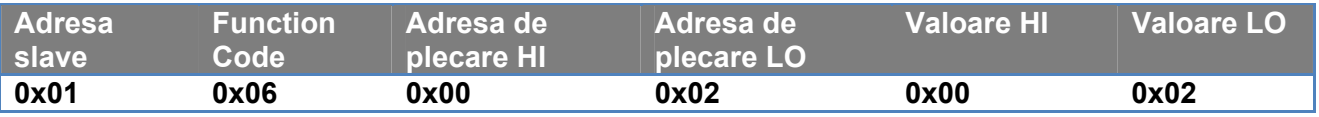

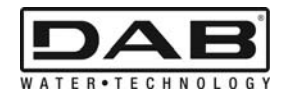

### **3.1.4 Write Multiple Register (function code = 0x10)**

Această funcție servește la scrierea unui registru sau mai multor registre din dispozitivul slave. Pachetul de cerere specifică adresa de plecare, numărul de registre de scris, numărul de byte şi valori de scris.

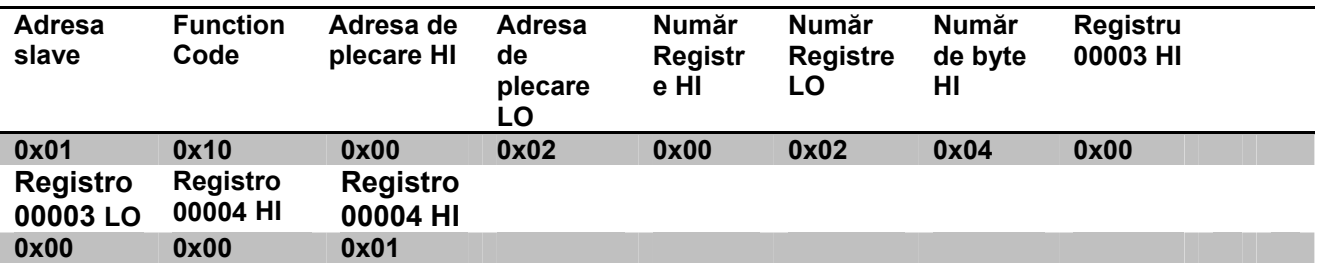

## **3.2 Exemplu Mesaj Modbus**

Mai jos sunt ilustrate câteva exemple de comunicare Modbus.

### **3.2.1 Citire Putere Pompă**

In această secţiune se va ilustra cum se efectuează o citire a puterii livrate de la Pompa. In exempu se va utiliza ca adresă valoarea 0x01. **Cererea de la master către slave** 

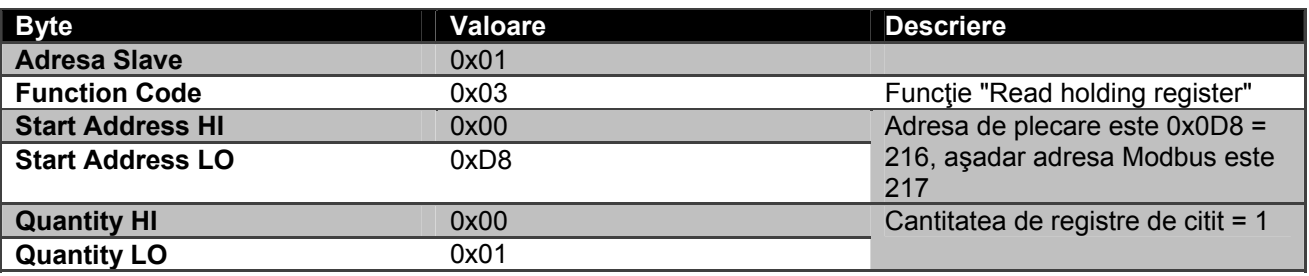

**Răspunsul lui slave:** 

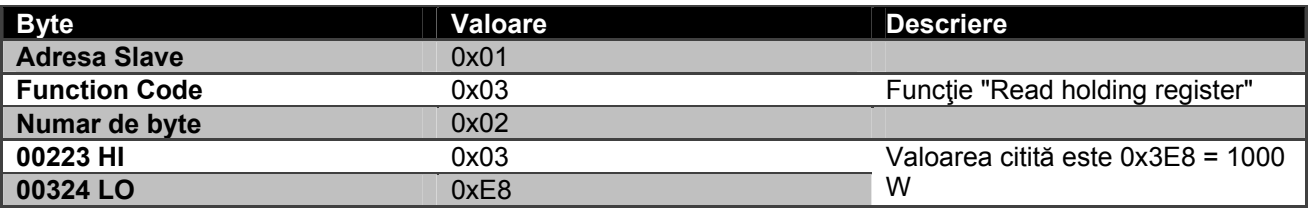

### **3.2.2 Foloseşte modul de funcţionare alternată în configuraţie gemelară**

In această secţiune se va ilustra cum se configurează sistemul in mod alternat. **Cererea de la master către slave** 

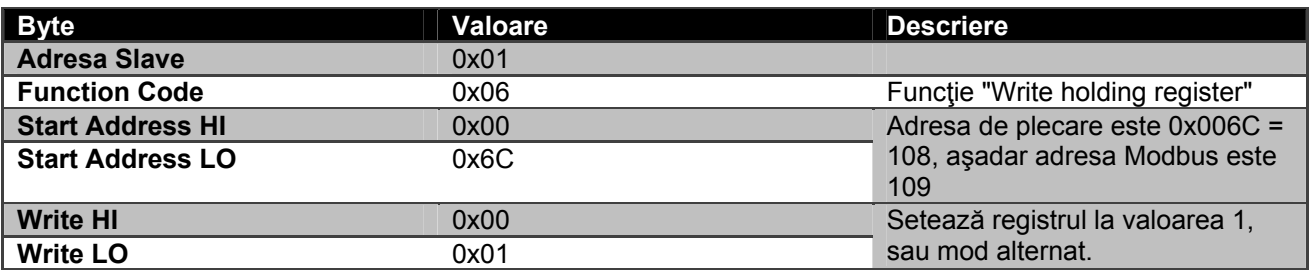

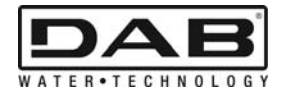

# **Răspunsul lui slave:**

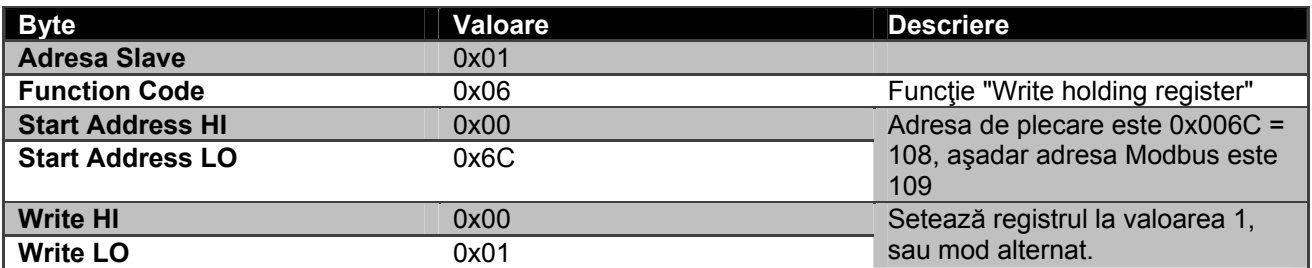

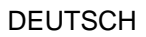

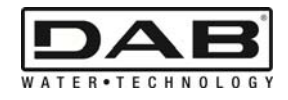

# **INHALT**

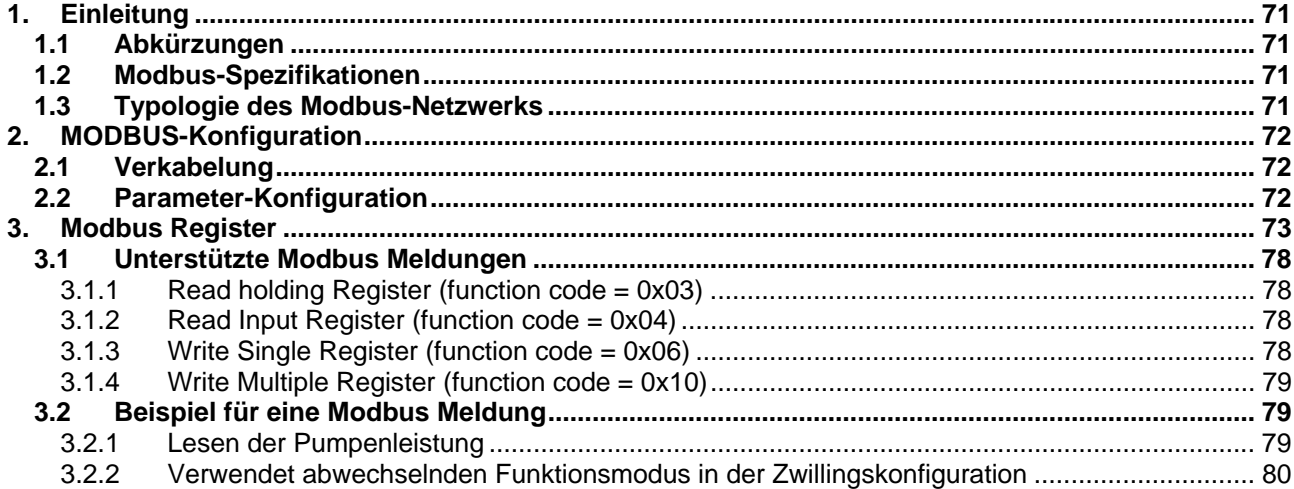

# **VERZEICHNIS DER ABBILDUNGEN**

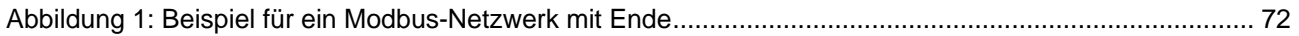

# **VERZEICHNIS DER TABELLEN**

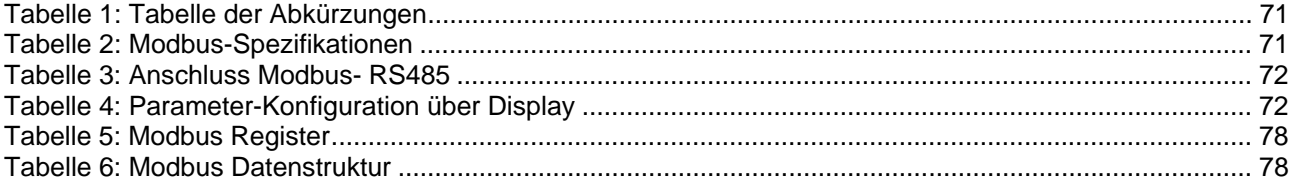
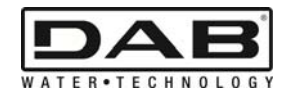

# **1. EINLEITUNG**

 Zweck dieses Dokuments ist es, die korrekte Anwendung des ModBus-Protokolls über die RS485 Schnittstelle zu beschreiben.

Daneben vermittelt die Lektüre dieses Dokuments ausreichende Kenntnisse zu Verkabelung und Programmierung von Netzwerken und Vorrichtungen mit ModBus-Schnittstelle.

## **1.1 Abkürzungen**

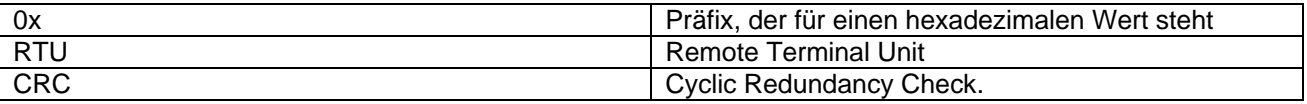

*Tabelle 1: Tabelle der Abkürzungen* 

#### **1.2 Modbus-Spezifikationen**

Die folgende Tabelle beschreibt die Spezifikationen der vorhandenen Modbus-Schnittstelle:

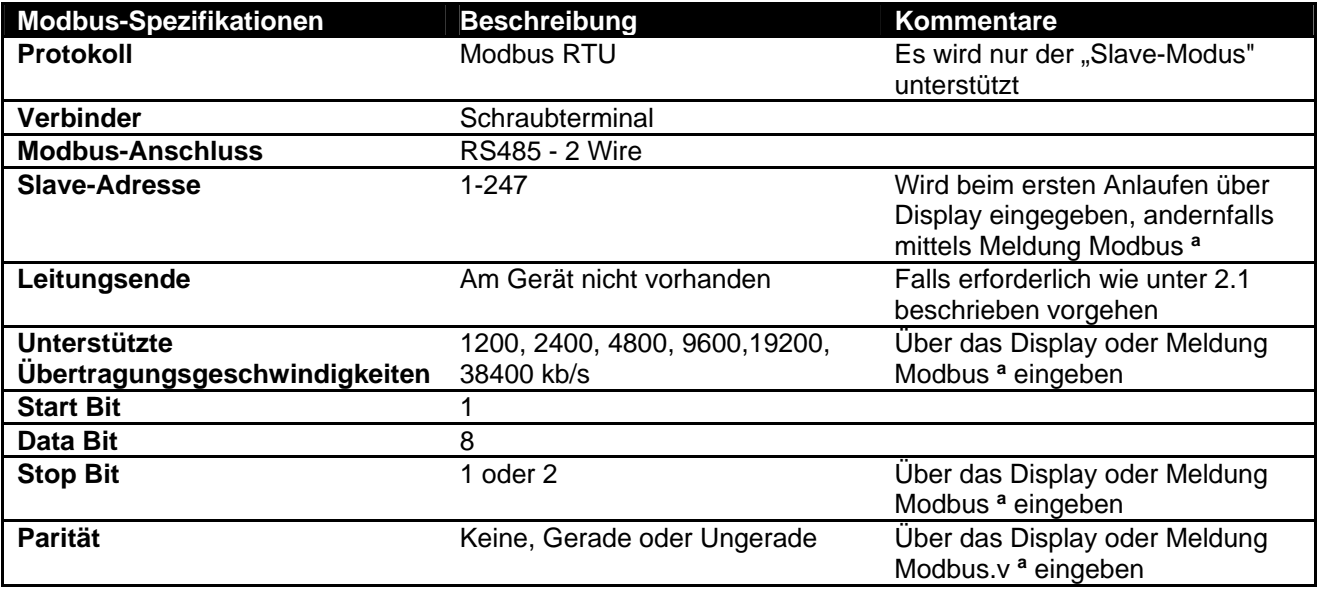

 *Tabelle 2: Modbus-Spezifikationen* 

#### **Anmerkungen:**

a) Bei dem Produkt *EVOPLUS SMALL* können die Parameter **nur** über Display eingegeben werden.

## **1.3 Typologie des Modbus-Netzwerks**

Ein Modbus-Netzwerk sieht nur eine an das Netz angeschlossene Master-Vorrichtung und bis zu 247 SLAVES vor, die auf dem Bus **erst** nach einer Anfrage des Masters kommunizieren kann. Die für den Anschluss der Vorrichtung an ein Modbus-Netzwerk empfohlene Netzwerk-Typologie ist die sogenannte "Daisy Chain", mit der kurze Verkettungsleitungen erstellt werden können, deren Höchstlänge von der für die Übertragung gewählten Baudrate abhängt.

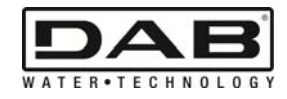

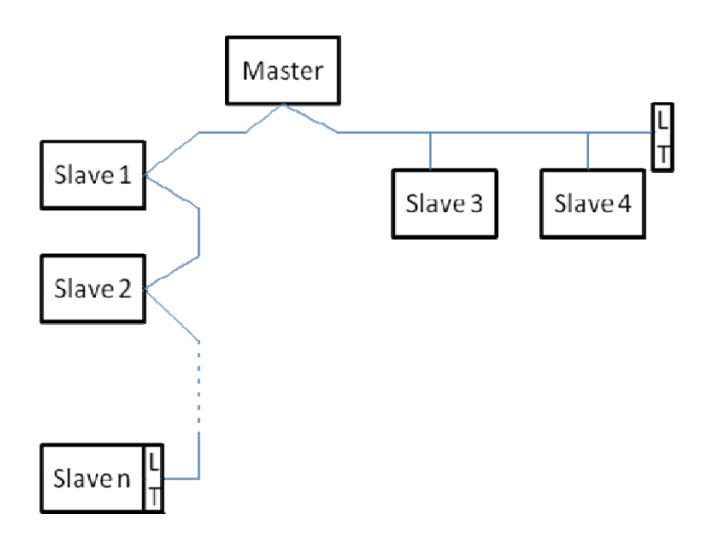

*Abbildung 1: Beispiel für ein Modbus-Netzwerk mit Ende* 

Die Höchstzahl der an ein Netzwerk ohne Repeater angeschlossenen Vorrichtungen beträgt 32. Wie in der Abbildung 1 gezeigt, kann es erforderlich werden, die Leitung am Ende und am Anfang mit Endwiderständen (LT) abzuschließen.

# **2. MODBUS-KONFIGURATION**

# **2.1 Verkabelung**

Die Modbus-Kommunikation über RS485- 2 Wire sieht die Verwendung von 3 Kabeln vor (A, B und GND). Die 3 Kabel korrekt anschließen. Wir empfehlen ein geschirmtes 2 poliges Kabel mit einem verdrillten Kabelpaar.

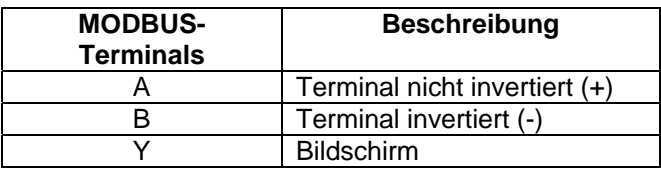

*Tabelle 3: Anschluss Modbus- RS485* 

Für die Anschlüsse wird auf das Installateur-Handbuch des Produkts verwiesen.

## **2.2 Parameter-Konfiguration**

Für die korrekte Konfiguration der Modbus-Parameter muss der Benutzer zunächst über das Display auf das Konfigurations-Menü von Modbus zugreifen (siehe Installateur-Handbuch). Die Tabelle 4 beschreibt die über das Menü eingebbaren Parameter.

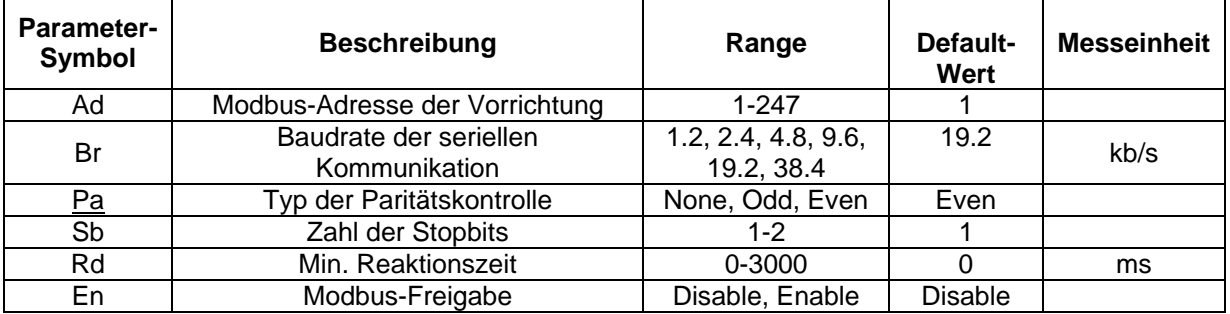

## *Tabelle 4: Parameter-Konfiguration über Display*

Nachdem alle Parameter eingegeben wurden, wird das Gerät Modbus durch Einstellen des Parameters En auf **Enable** aktiviert.

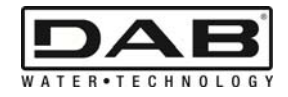

# **3. MODBUS REGISTER**

Die Register haben eine Größe von 16 Bit, lautet der Inhalt des Registers 0x7FFF, ist der Inhalt nicht verfügbar.

Die Register des Typs R/W sind lesbar mittels Function Code 0x03, 0x04, und schreibbar mittels Function Code 0x06, 0x10.

Die Register des Typs R sind nur mittels Function Code 0x03 und 0x04 lesbar.

Die Daten sind alle vom Typ UNSIGNED, mit Ausnahme der Register mit Nomenklatur der Temperaturen (z.B. 00212 ), deren Daten vom Typ SIGNED sind.

#### **Vorsicht: Die Register haben einen Wert von 1 bis n, die Adresse des Datenpakets adressieren von 0 bis n-1!!! (siehe Beispiel 3.2)**

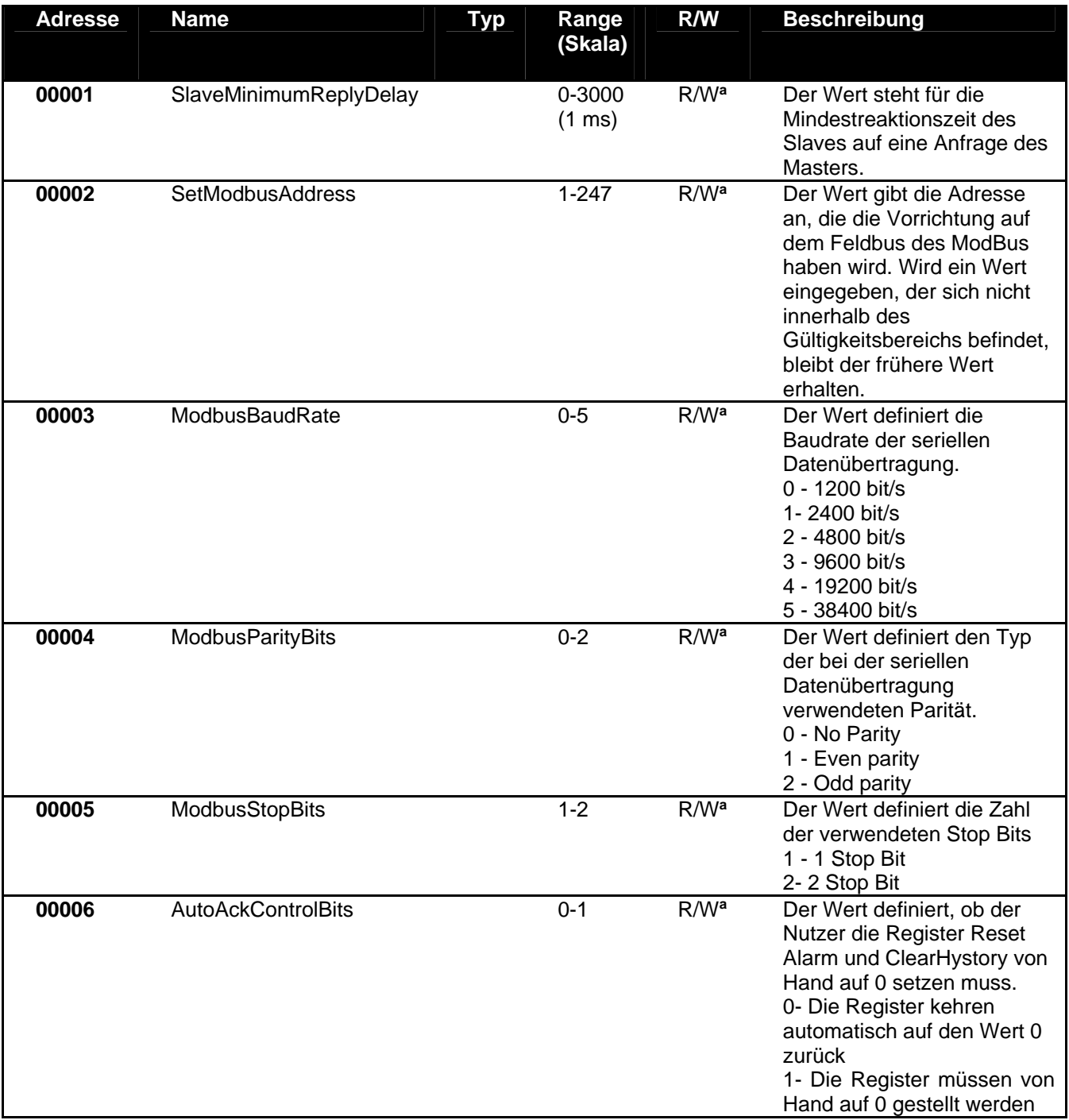

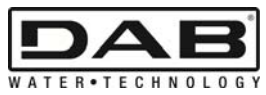

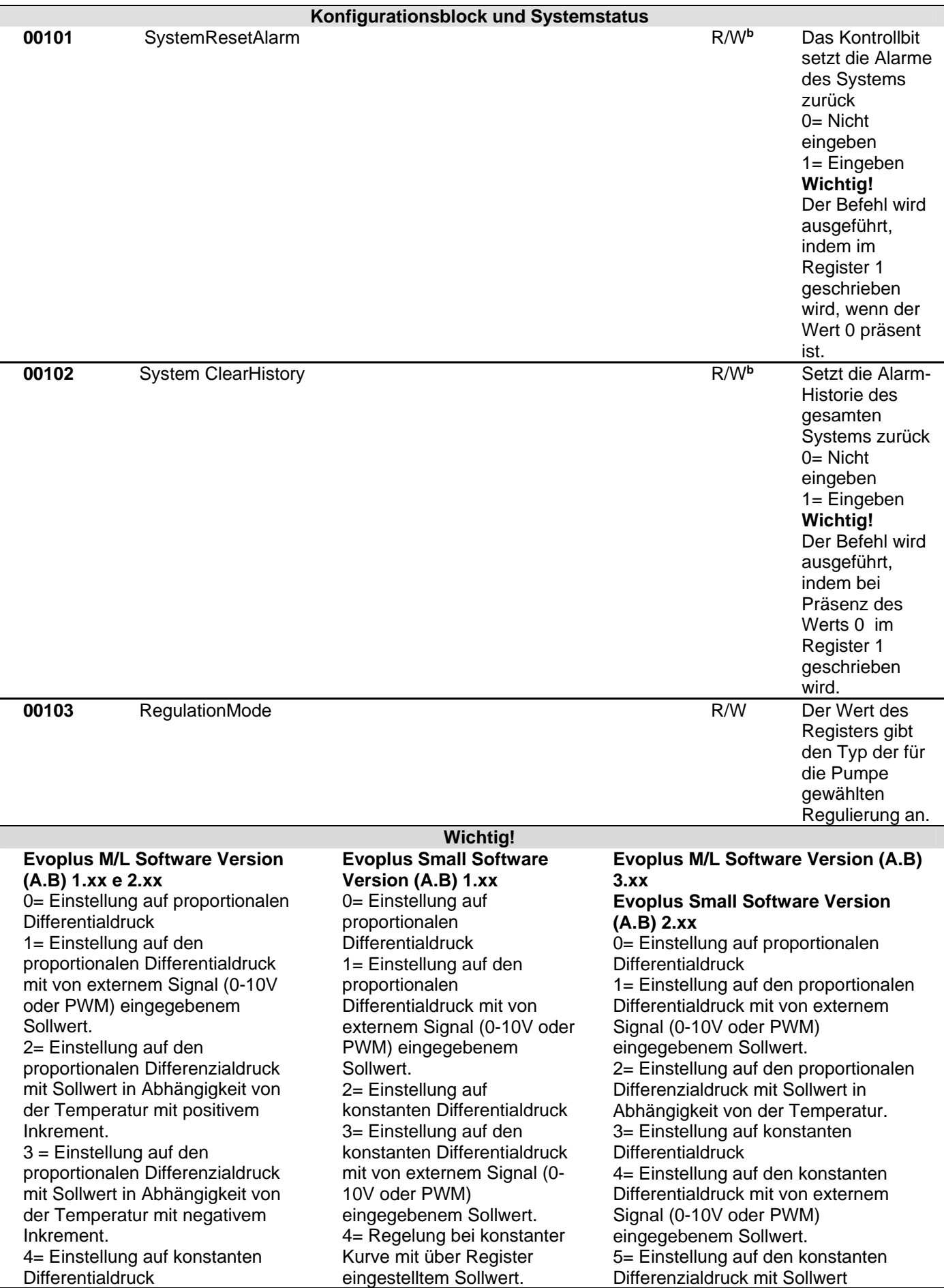

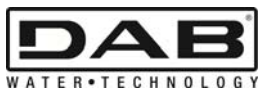

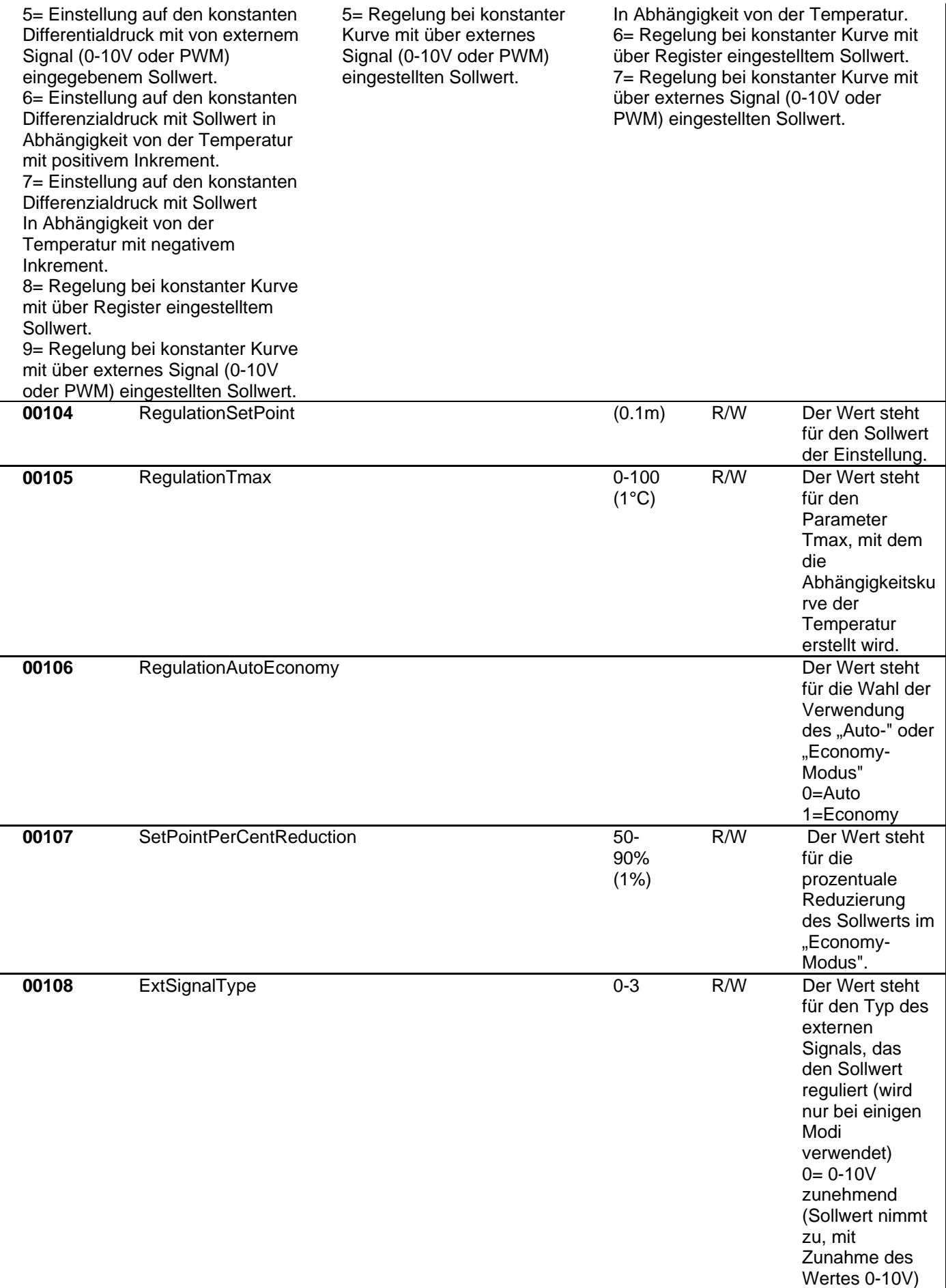

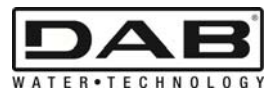

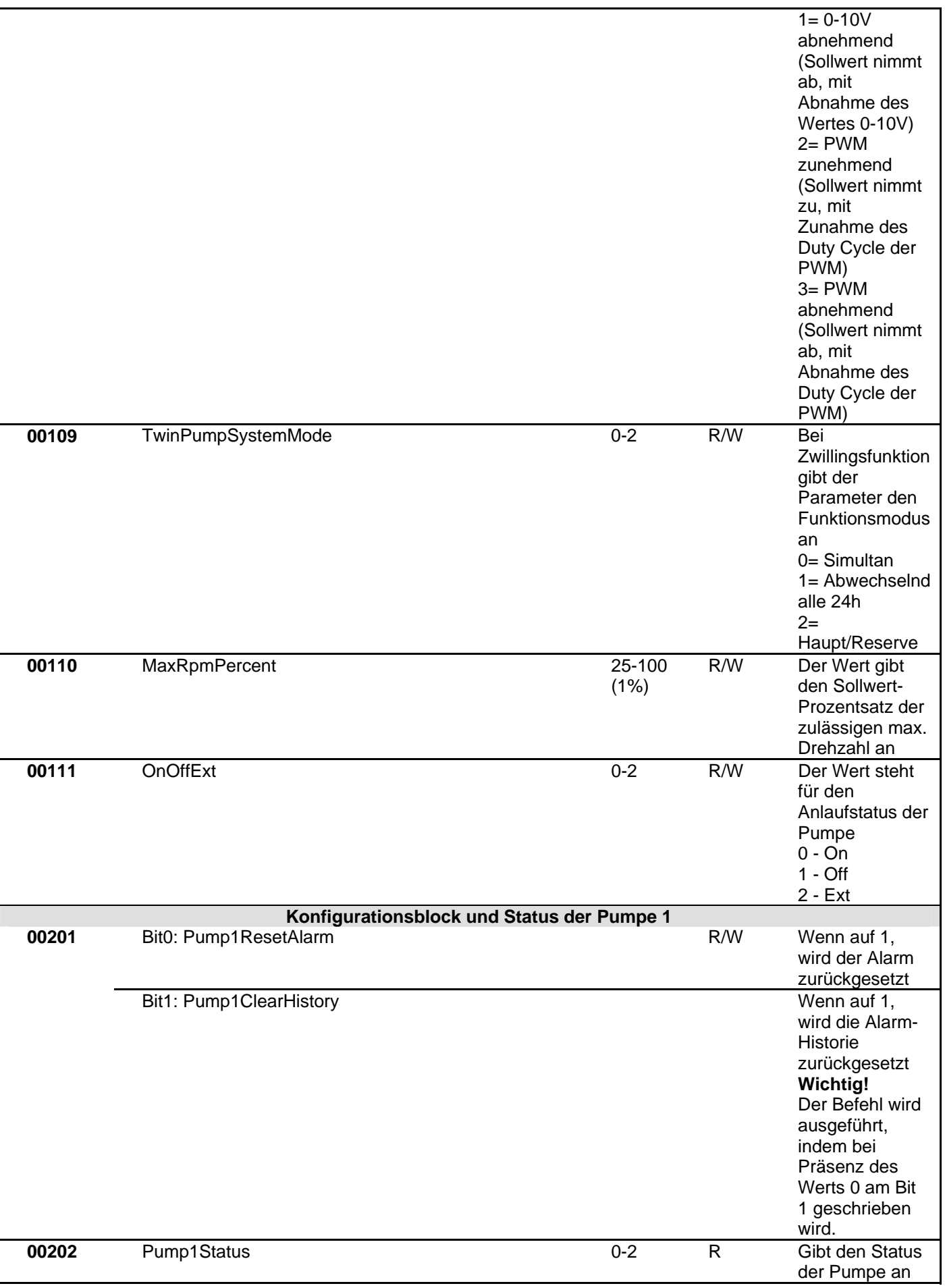

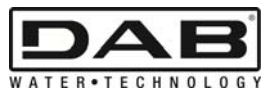

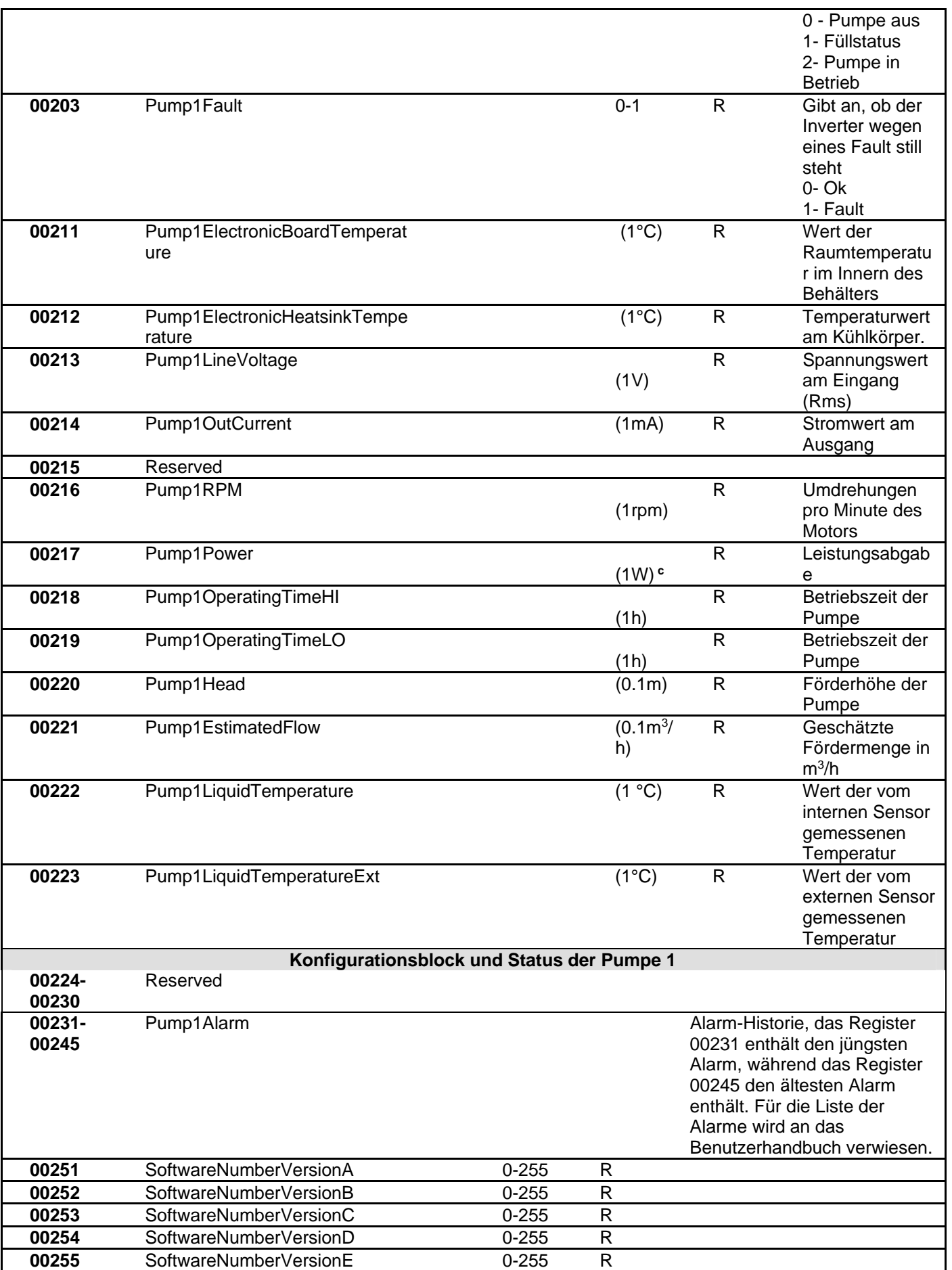

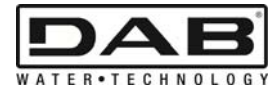

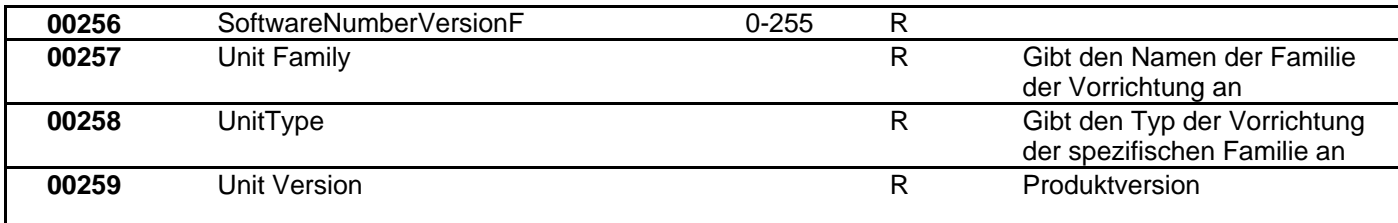

*Tabelle 5: Modbus Register* 

#### **Anmerkungen:**

- a) Bei dem Produkt *EVOPLUS SMALL* ist das Register **nur lesbar** .
- b) Bei dem Produkt *EVOPLUS SMALL* erfolgt das Schreiben **nur mit dem Befehl WRITE SINGLE REGISTER**
- c) Bei dem Produkt *EVOPLUS SMALL* ist die Messeinheit in **mW**

#### **3.1 Unterstützte Modbus Meldungen**

Die max. Länge eines Modbus Pakets beträgt 256 Byte. Die Struktur des Pakets ist ersichtlich in der Tabelle 6.

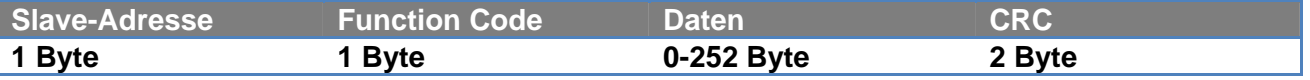

*Tabelle 6: Modbus Datenstruktur* 

#### **3.1.1 Read holding Register (function code = 0x03)**

Mit dieser Funktion kann an der Slave-Vorrichtung der Wert der Holding Register ausgelesen werden. Das Antwortpaket gibt die Startadresse und die Zahl der zu lesenden Register an.

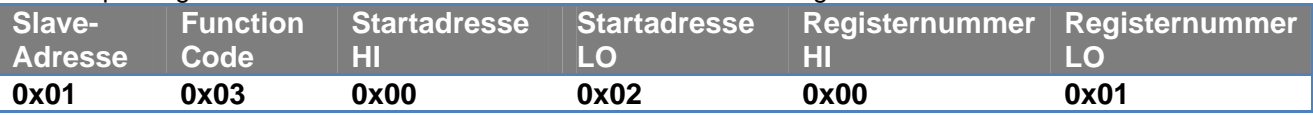

Die Antwort des Slave enthält die Zahl der Antwortbytes und den Inhalt der Register.

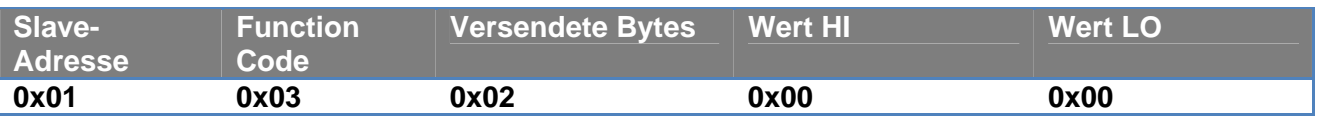

#### **3.1.2 Read Input Register (function code = 0x04)**

Mit dieser Funktion kann an der Slave-Vorrichtung der Wert der Input-Register gelesen werden. Das Antwortpaket gibt die Startadresse und die Zahl der zu lesenden Register an.

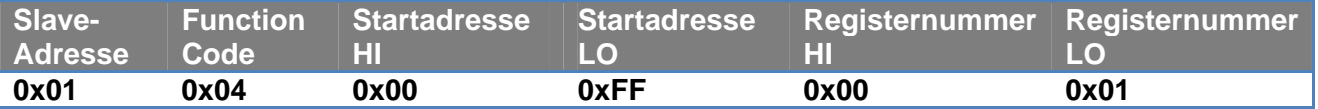

Die Antwort des Slave enthält die Zahl der Antwortbytes und den Inhalt der Register.

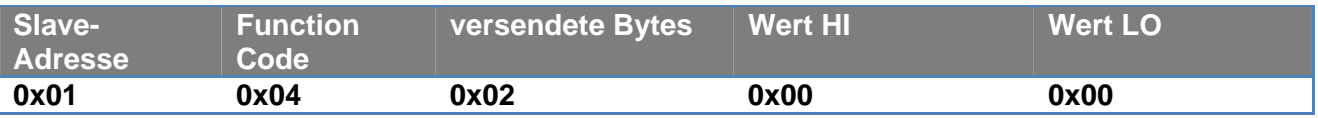

#### **3.1.3 Write Single Register (function code = 0x06)**

Mit dieser Funktion kann ein Register der Slave Vorrichtung geschrieben werden. Das Antwortpaket gibt die Registeradresse und den zu schreibenden Wert (2 Byte) an.

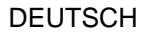

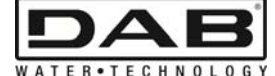

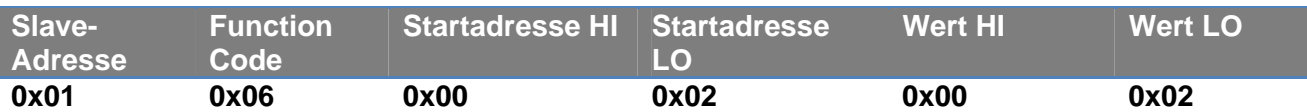

Antwort des Slave:

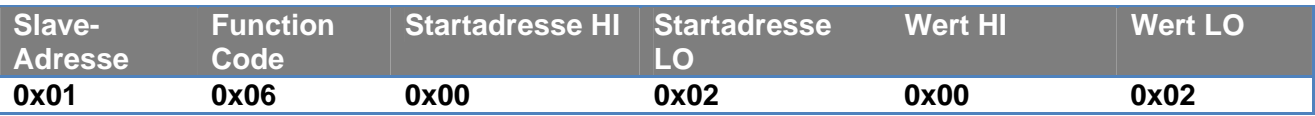

#### **3.1.4 Write Multiple Register (function code = 0x10)**

Mit dieser Funktion können ein oder mehrere Register der Slave Vorrichtung geschrieben werden. Das Antwortpaket gibt die Startadresse, die Zahl der zu schreibenden Register, die Zahl der Bytes und die zu schreibenden Werte an.

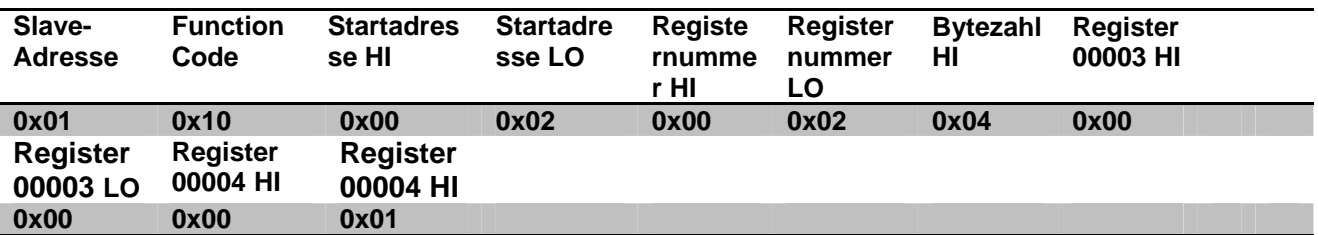

#### **3.2 Beispiel für eine Modbus Meldung**

Nachstehend finden sich einige Beispiele für Modbus Kommunikationen.

#### **3.2.1 Lesen der Pumpenleistung**

In diesem Abschnitt wird beschrieben, wie die Leistungsabgabe der Pumpe abgelesen werden kann. In dem Beispiel wird als Adresse der Wert 0x01 benutzt.

#### **Anfrage von Master an Slave**

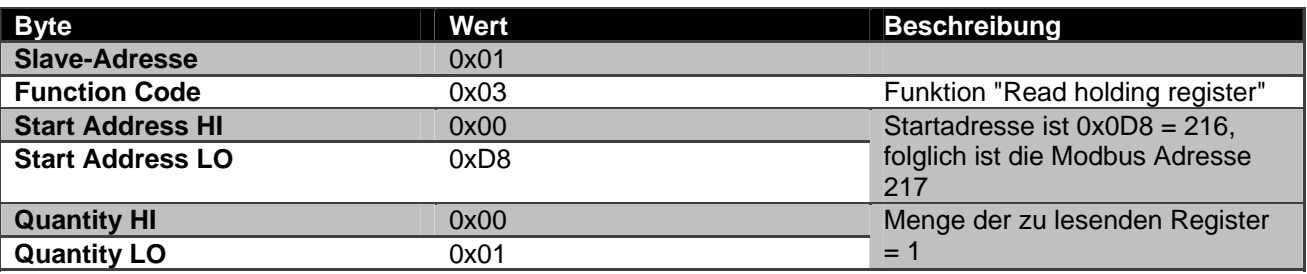

#### **Antwort von Slave**

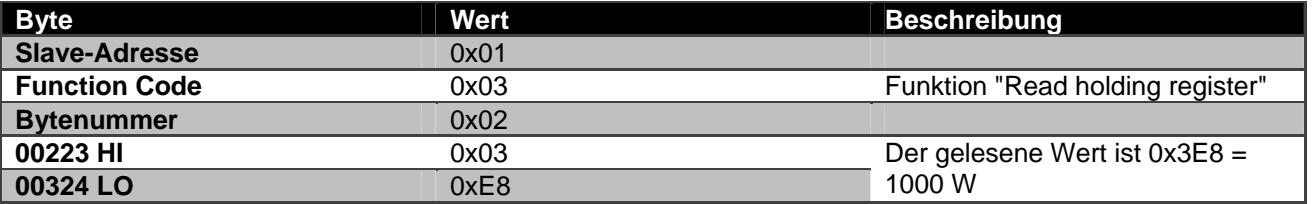

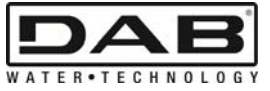

# **3.2.2 Verwendet abwechselnden Funktionsmodus in der Zwillingskonfiguration**

In diesem Abschnitt wird beschrieben, wie das System mit wechselndem Modus konfiguriert wird. **Anfrage von Master an Slave** 

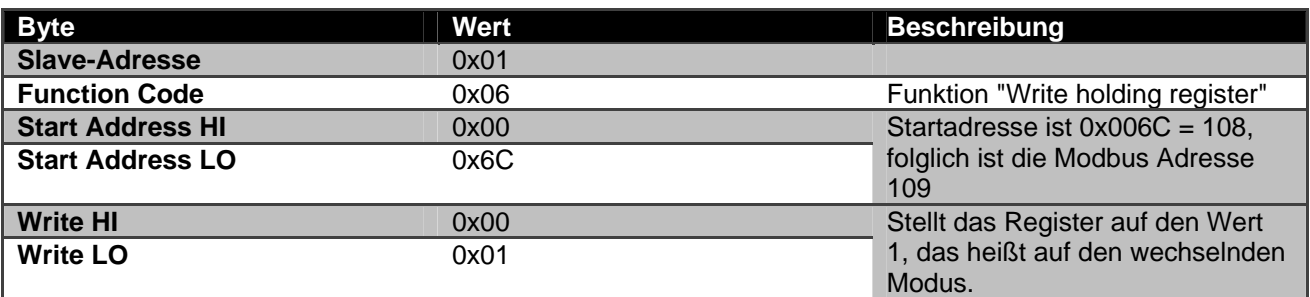

#### **Antwort von Slave**

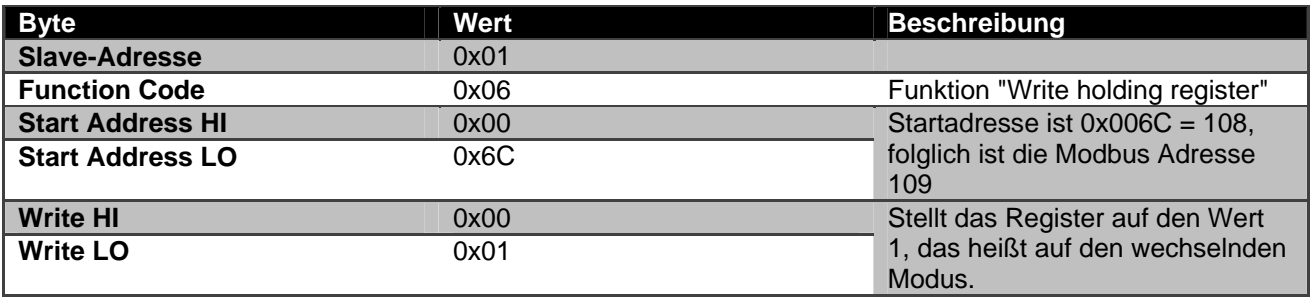

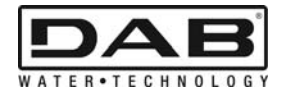

# **SPIS TREŚCI**

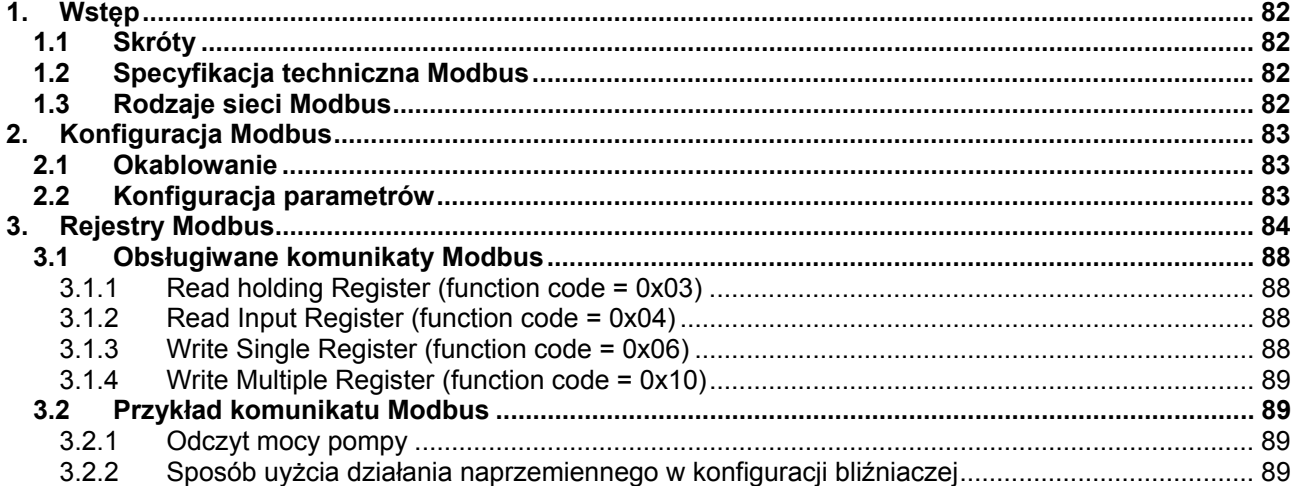

# **SPIS RYSUNKÓW**

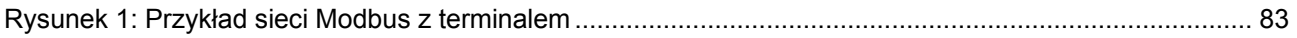

# **SPIS TABEL**

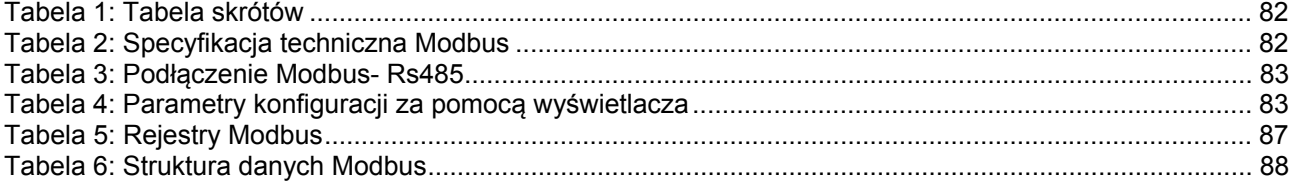

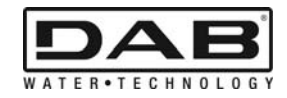

# **1. WSTĘP**

 Niniejszy dokument ma na celu przedstawienie prawidłowego użytkowania protokołu ModBus poprzez interfejs Rs485.

Dodatkowo niniejszy dokument zawiera podstawowe informacje dotyczące okablowania i programowania sieci i urządzeń wyposażonych w interfejs ModBus.

#### **1.1 Skróty**

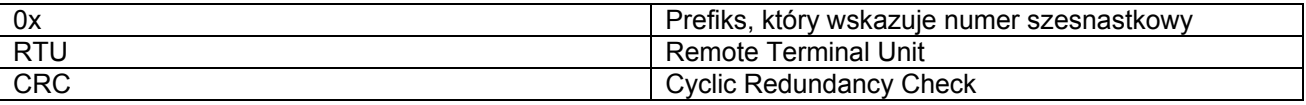

*Tabela 1: Tabela skrótów* 

#### **1.2 Specyfikacja techniczna Modbus**

Poniższa tabela wskazuje specyfikacje interfejsu Modbus:

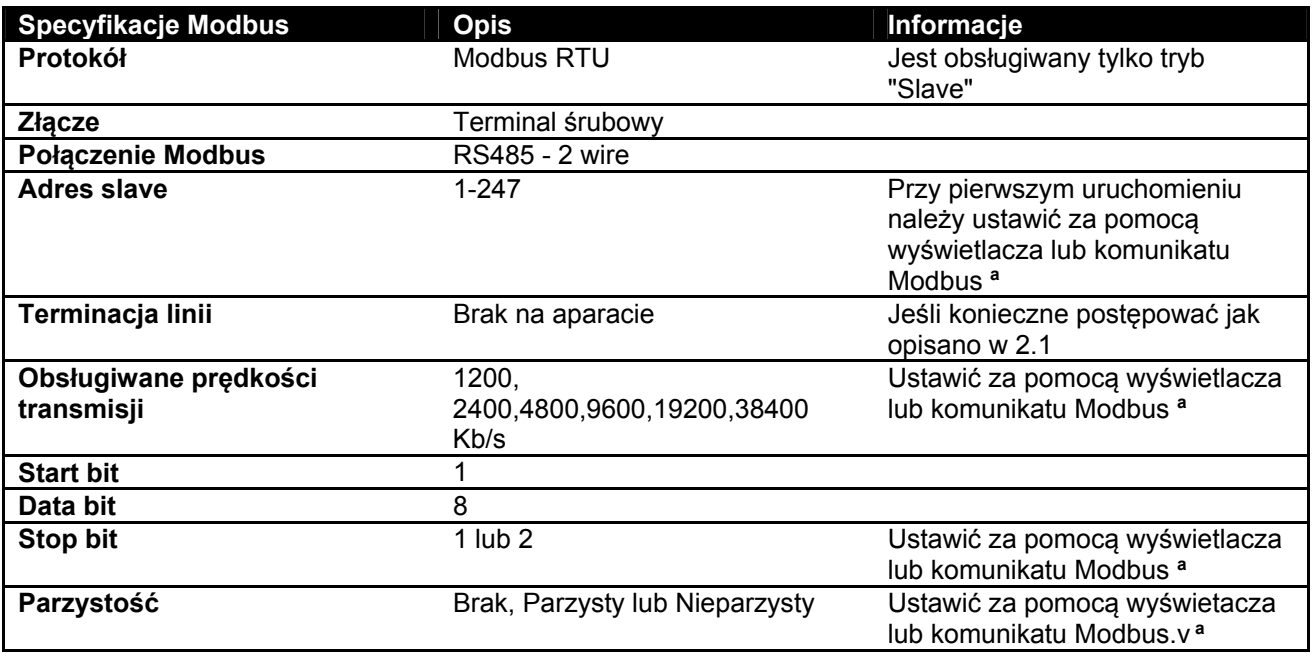

 *Tabela 2: Specyfikacja techniczna Modbus* 

#### **Uwaga:**

a) W produkcie *EVOPLUS SMALL* jest możliwe ustawienie paramentrów **tylko** za pomocą wyświetlacza.

## **1.3 Rodzaje sieci Modbus**

Sieć Modbus przewiduje tylko jedno urządzenie master podłączone do sieci i aż do 247 urządzeń zwanych SLAVE, które mogą komunikować z bus **tylko** po wykonaniu zapytania master. Rodzaj zalecanej sieci do podłączenia urządzenia do sieci Modbus to tak zwany "daisy chain" z możliwością wykonania małych rozgałęzień, których maksymalna długość zależy od wybranego baudrate do transmisji.

POLSKI

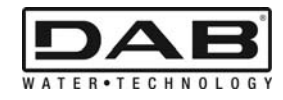

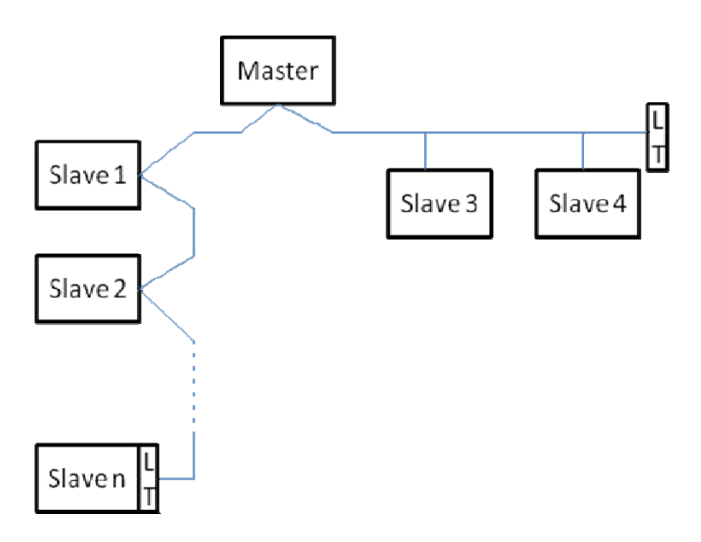

*Rysunek 1: Przykład sieci Modbus z terminalem* 

Maksymalna ilość podłączonych urządzeń do sieci bez przekaźnika to 32. Jak pokazuje Rysunek 1, może być konieczne zakończenie linii na końcu i na początku przy pomocy rezystorów terminujących (LT).

# **2. KONFIGURACJA MODBUS**

# **2.1 Okablowanie**

Komunikacja Modbus za pomocą RS485- 2 wire przewiduje użycie 3 przewodów (A, B i GND). Podłączyć prawidłowo 3 przewody. Zaleca się użyć przewodu ekranowego na 2 bieguny, z jedną parą skrenconą.

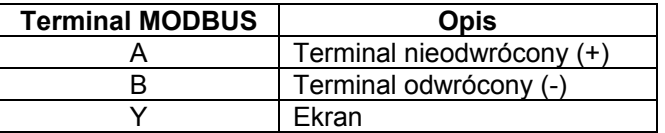

*Tabela 3: Podłączenie Modbus- Rs485* 

W celu podłączenia patrz Instrukcja montażu produktu.

## **2.2 Konfiguracja parametrów**

W celu prawdłowej konfiguracji parametrów Modbus użytkownik musi połączyć sią z menu konfiguracji Modbus za pomocą wyświetlacza (patrz Instrukcja montażu). Tabela 4 opisuje parametry ustawione za pomocą menu.

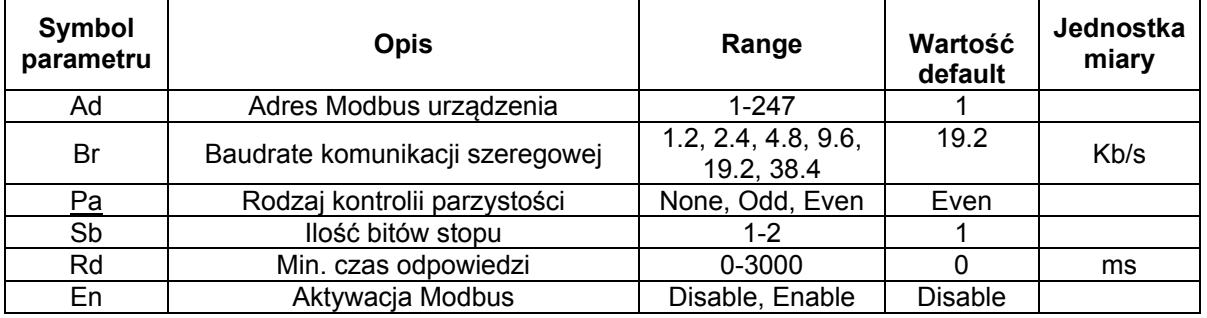

## *Tabela 4: Parametry konfiguracji za pomocą wyświetlacza*

Po konfiguracji wszystkich parametrów należy aktywować urządzenie peryferyjne ustawiając parametr En na **Enable**.

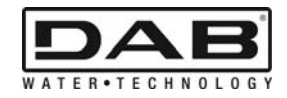

# **3. REJESTRY MODBUS**

Rejestry mają wielkość 16 bitów, jeśli zawartość rejestru wynosi 0x7FFF, zawartość nie jest dostępna. Rejestry typu R/W są dostępne w odczycie poprzez function code 0x03, 0x04, w zapisie za pomocą function code 0x06, 0x10.

Rejestry typu R są dostępne tylko w odczycie za pomocą function code 0x03 i 0x04.

Wszystkie dane są typu UNSIGNED, oprócz rejestrów z mianownictwem "Temperatura" (np. 00212 ), których dane są typu SIGNED.

#### **Uwaga: Rejestry mają wartość od 1 do n, a adres w pakiecie danych od 0 do n-1!!! (patrz przykład 3.2)**

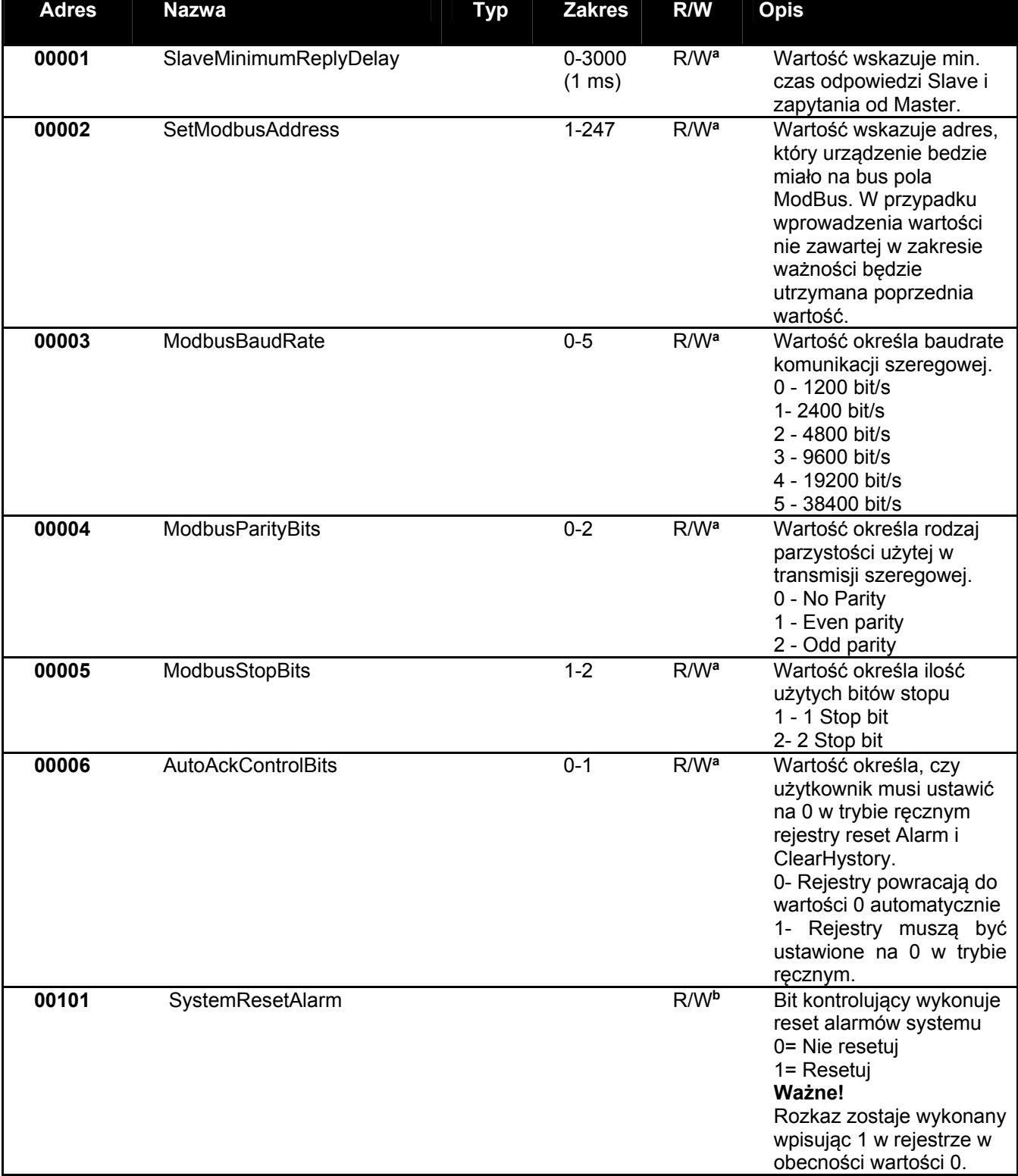

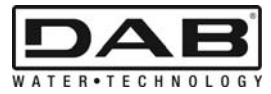

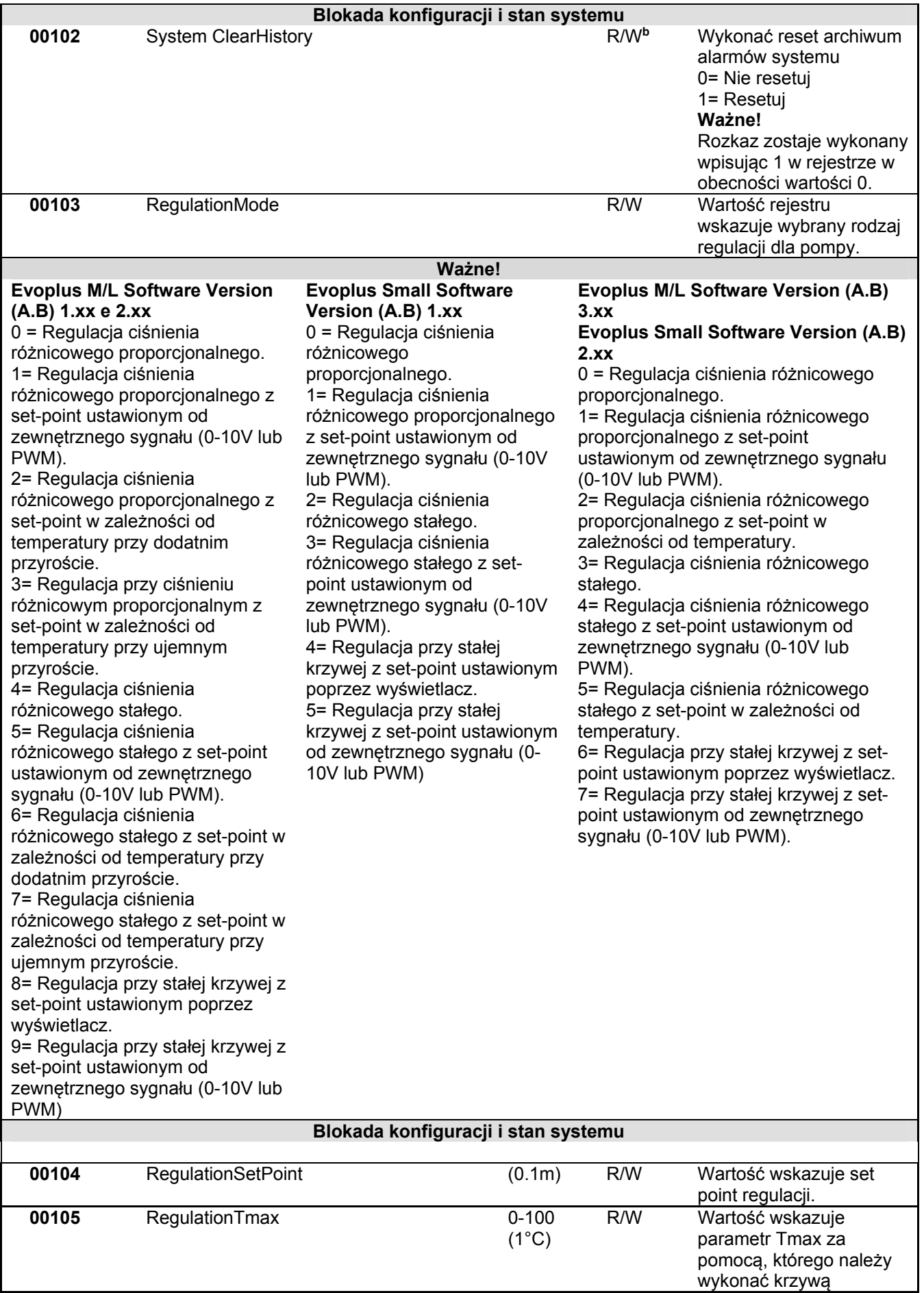

POLSKI

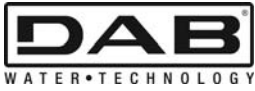

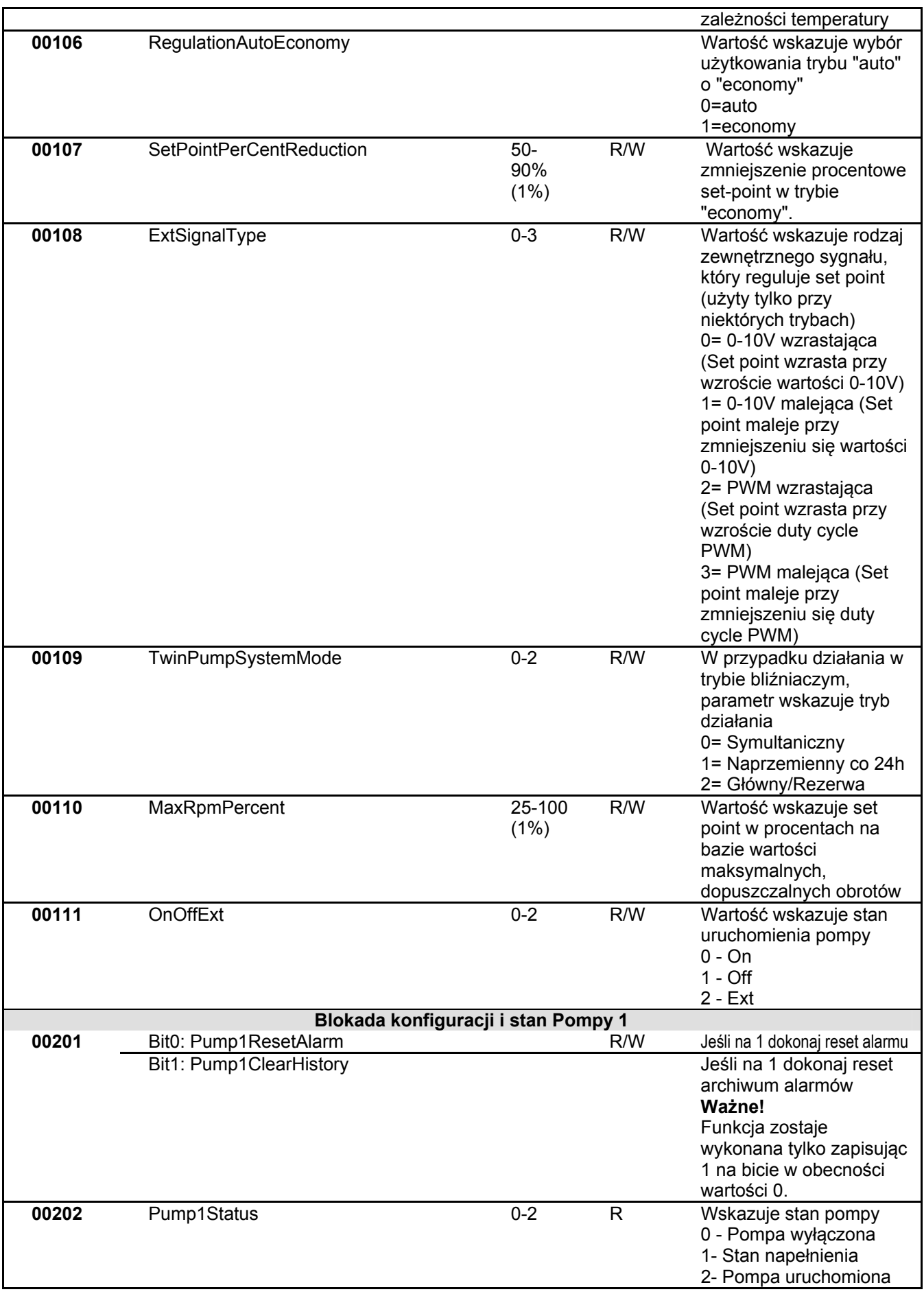

POLSKI

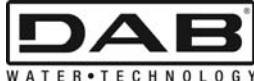

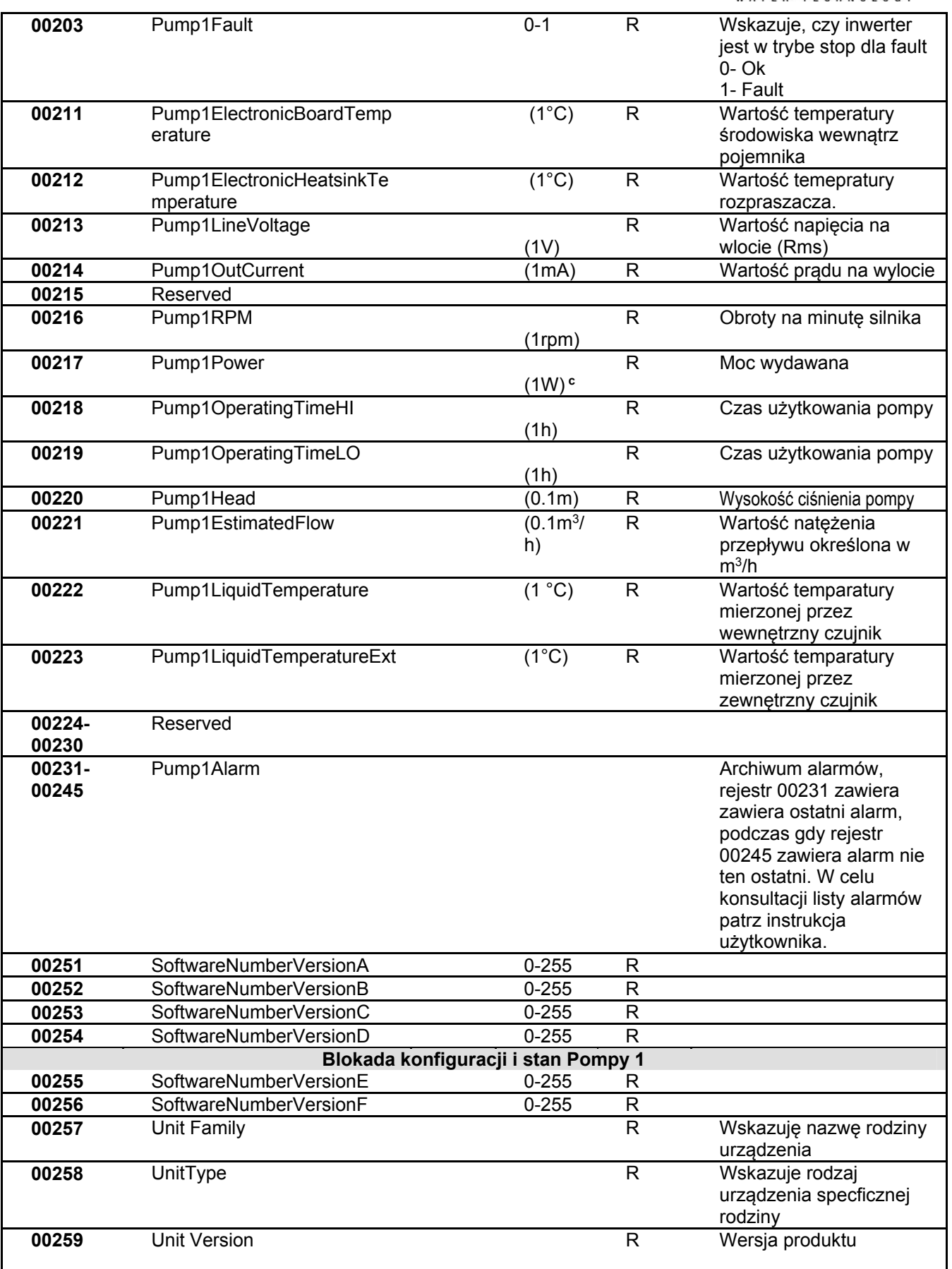

*Tabela 5: Rejestry Modbus* 

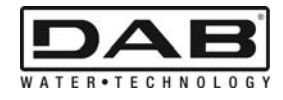

#### **Uwaga:**

- a) W produkcie *EVOPLUS SMALL* rejestr jest **tylko** w jednym **odczycie**.
- b) W produkcie *EVOPLUS SMALL* czynności zapisu następują **tylko** przy użyciu **rozkazu WRITE SINGLE REGISTER**
- c) W produkcie *EVOPLUS SMALL* jednostka miary jest wyrażona w **mW**

#### **3.1 Obsługiwane komunikaty Modbus**

Maksymalna długość pakietu Modbus to 256 byte. Struktura pakietu została przedstawiona w Tabela 6.

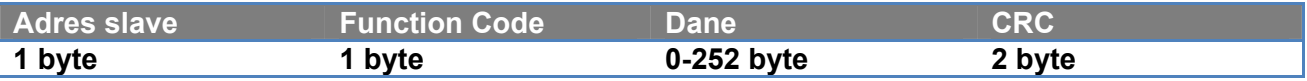

*Tabela 6: Struktura danych Modbus* 

#### **3.1.1 Read holding Register (function code = 0x03)**

Funkcja ta pozwała na odczyt wartości holding register z urządzenia slave. Pakiet zapytania określa adres wyjścia i ilość rejestrów do odczytu.

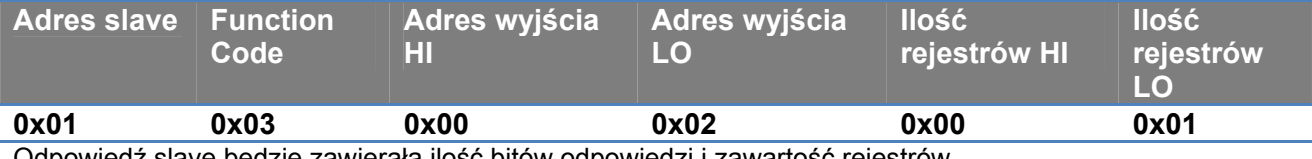

Odpowiedź slave będzie zawierała ilość bitów odpowiedzi i zawartość rejestrów.

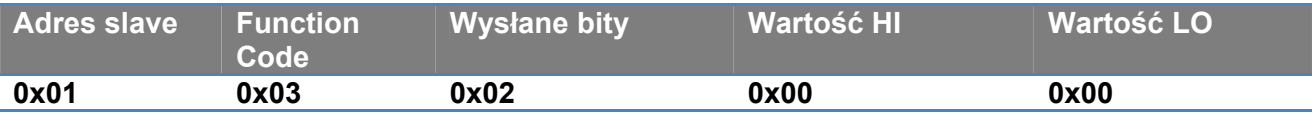

#### **3.1.2 Read Input Register (function code = 0x04)**

Funkcja ta pozwała na odczyt wartości input register z urządzenia slave. Pakiet zapytania określa adres wyjścia i ilość rejestrów do odczytu.

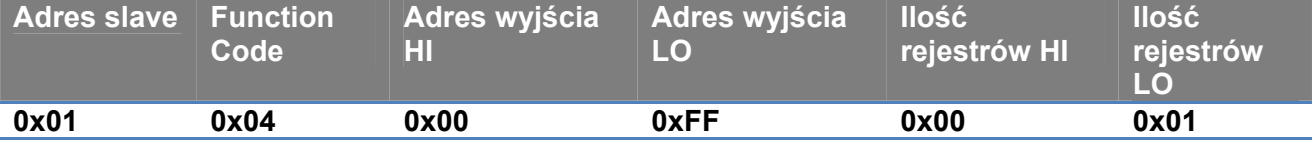

Odpowiedź slave będzie zawierała ilość bitów odpowiedzi i zawartość rejestrów.

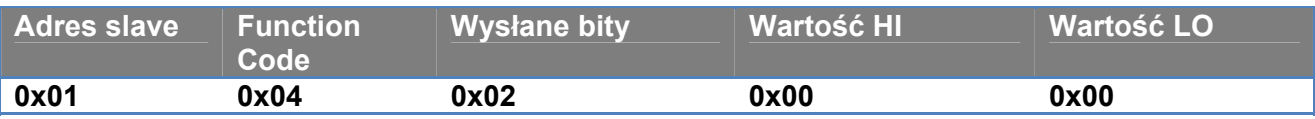

#### **3.1.3 Write Single Register (function code = 0x06)**

Funkcja ta pozwala na zapis rejestru urządzenia slave. Pakiet zapytania określa adres rejestru i wartość (2 byte) do zapisu.

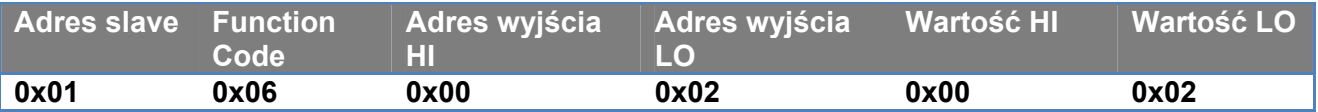

Odpowiedź slave:

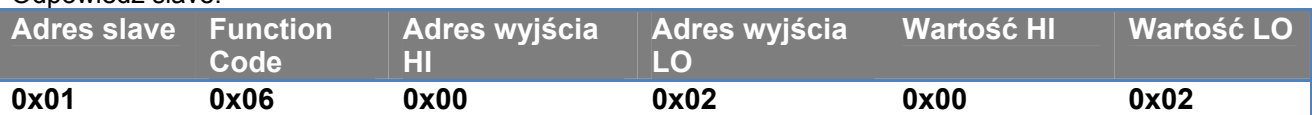

#### **3.1.4 Write Multiple Register (function code = 0x10)**

Funkcja ta pozwala na zapis jednego rejestru lub rejestrów urządzenia slave. Pakiet zapytania określa adres wyjścia, ilość rejestrów do zapisu, ilość bitów i wartości do zapisu.

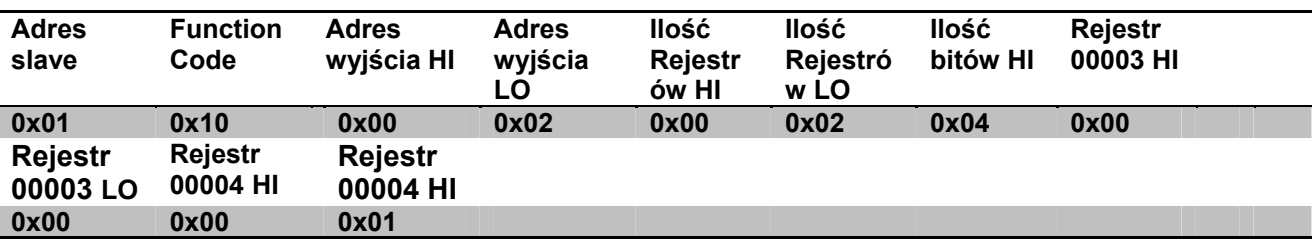

## **3.2 Przykład komunikatu Modbus**

Poniżej zostaną przedstawione niektóre przykłady komunikacji Modbus.

#### **3.2.1 Odczyt mocy pompy**

W tym rozdziale zostanie przedstawione jak należy wykonać odczyt wydawanej mocy przez Pompę. W przykładzie zostanie użyta jako adres wartość 0x01.

## **Zapytanie od master do slave**

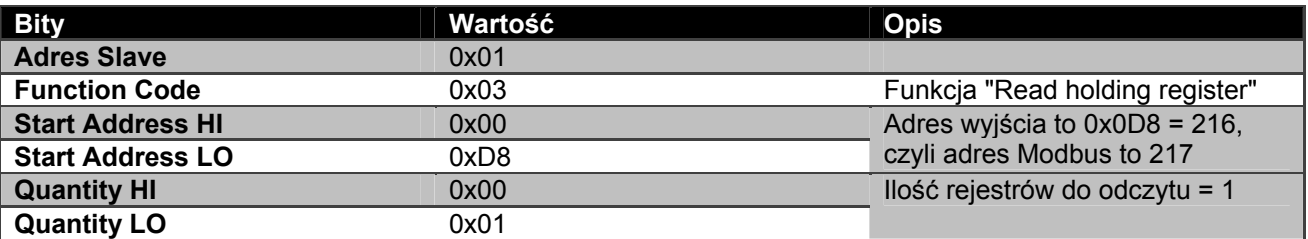

#### **Odpowiedź slave**

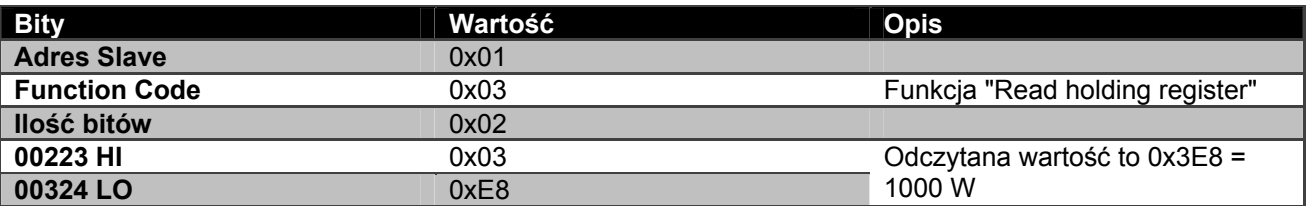

#### **3.2.2 Sposób uyżcia działania naprzemiennego w konfiguracji bliźniaczej**

W tym rozdziale zostało przedstawione jak należy konfigurować system w trybie naprzemiennym (alternacja).

## **Zapytanie od master do slave**

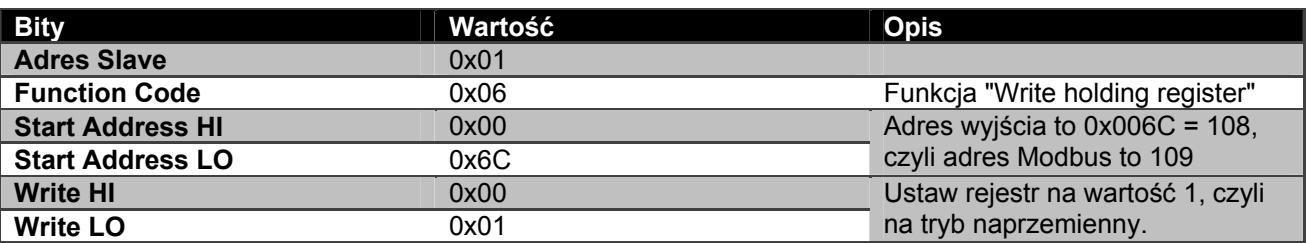

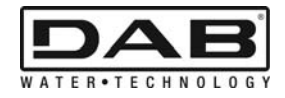

# **Odpowiedź slave**

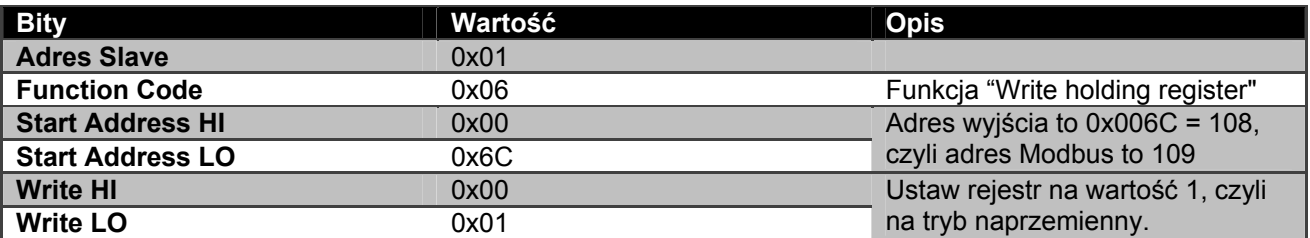

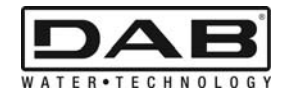

# *<u>TEPIEXOMENA</u>*

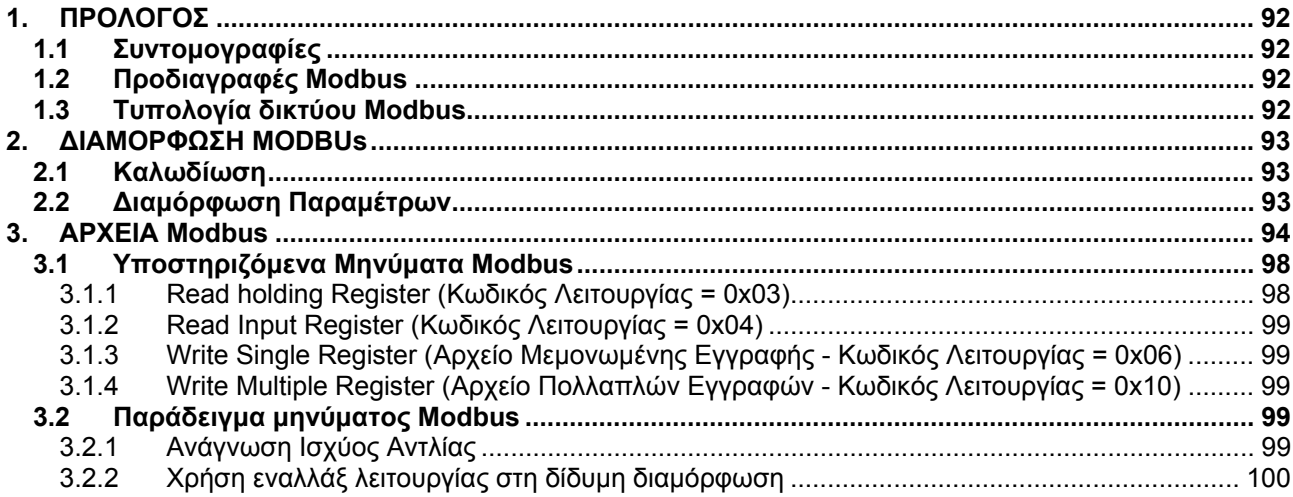

# ΚΑΤΑΛΟΓΟΣ ΕΙΚΟΝΩΝ

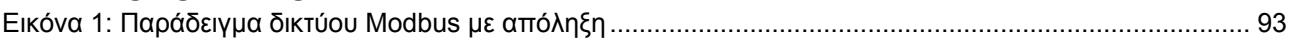

# ΚΑΤΑΛΟΓΟΣ ΠΙΝΑΚΩΝ

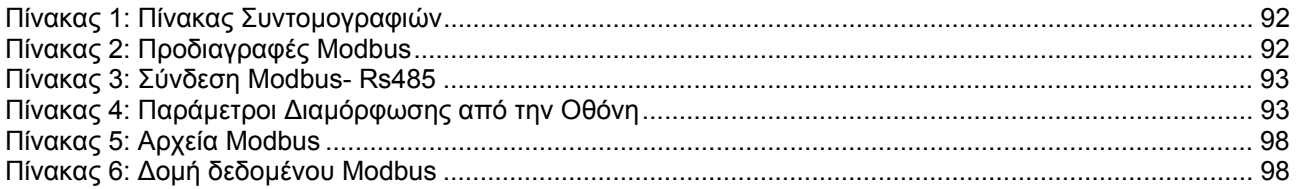

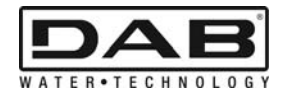

# **1. ΠΡΟΛΟΓΟΣ**

Το εγχειρίδιο αυτό περιγράφει τη χρήση του πρωτοκόλλου ModBus, μέσω προσαρμοστικού Rs485. Επιπλέον διαβάζοντας το εγχειρίδιο αυτό, αποκτάτε καλή γνώση της καλωδίωσης και του προγραμματισμού των δικτύων και των μονάδων που είναι εφοδιασμένες με προσαρμοστικό ModBus.

## **1.1 Συντομογραφίες**

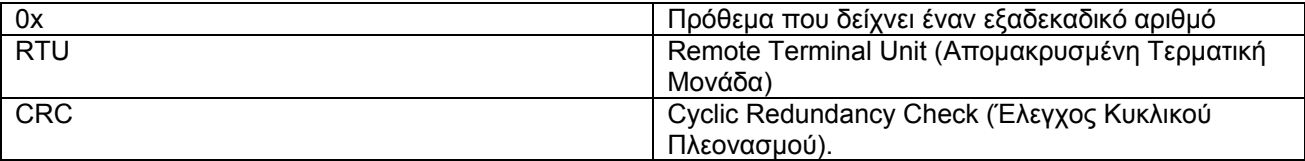

*Πίνακας 1: Πίνακας Συντομογραφιών*

## **1.2 Προδιαγραφές Modbus**

Ο παρακάτω Πίνακας αναγράφει τις προδιαγραφές του εγκατεστημένου προσαρμοστικού Modbus:

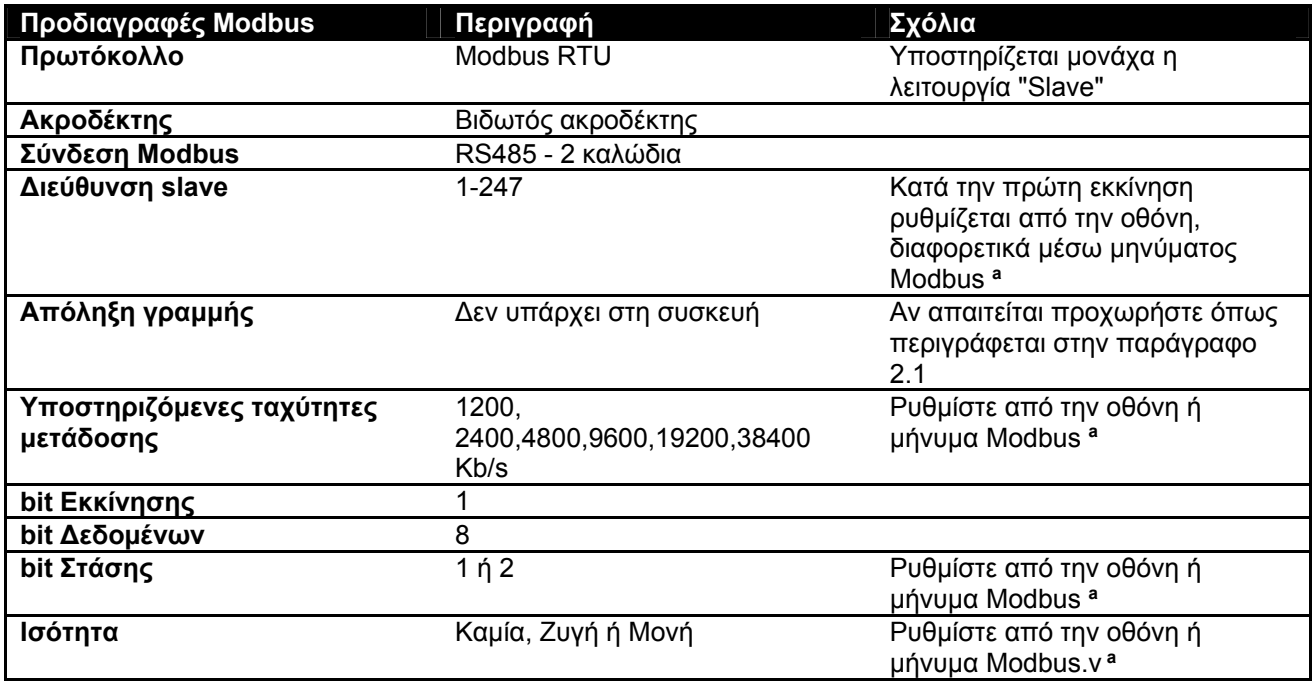

 *Πίνακας 2: Προδιαγραφές Modbus* 

## **Σημειώσεις:**

a) Στη συσκευή *EVOPLUS SMALL* η ρύθμιση των παραμέτρων είναι δυνατή **μονάχα** από την οθόνη.

## **1.3 Τυπολογία δικτύου Modbus**

Ένα δίκτυο Modbus προβλέπει μονάχα μια κύρια (master) μονάδα συνδεδεμένη στο δίκτυο και μέχρι 247 βοηθητικές (SLAVE) μονάδες, που μπορούν να επικοινωνούν στο bus **μονάχα** μετά από μια αίτηση του master.

Η συνιστώμενη τυπολογία δικτύου για την σύνδεση της μονάδας σε ένα δίκτυο Modbus είναι η λεγόμενη τυπολογία "daisy chain", με την δυνατότητα εκτέλεσης μικρών τμημάτων διακλάδωσης, το μέγιστο μήκος των οποίων εξαρτάται από το baudrate (ρυθμός μετάδοσης σήματος) που επιλέγεται για τη μετάδοση

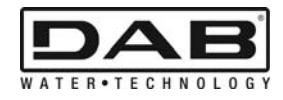

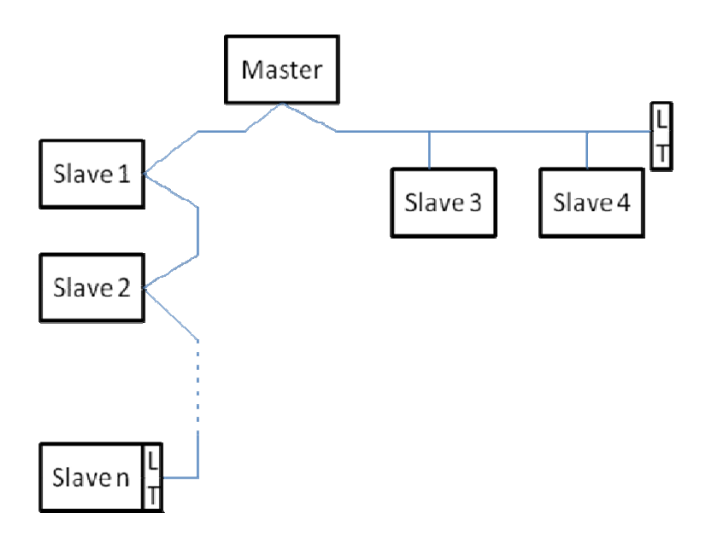

*Εικόνα 1: Παράδειγμα δικτύου Modbus με απόληξη*

Το μέγιστο πλήθος συσκευών που συνδέονται σε ένα δίκτυο χωρίς αναμεταδότες είναι 32. Όπως φαίνεται στην Εικόνα 1, μπορεί να χρειαστεί να τοποθετήσετε απολήξεις στην αρχή και στο τέλος της γραμμής με αντιστάσεις απόληξης (LT) .

# **2. ∆ΙΑΜΟΡΦΩΣΗ MODBUS**

# **2.1 Καλωδίωση**

Η επικοινωνία Modbus μέσω καλωδίου RS485- 2 προβλέπει τη χρήση 3 καλωδίων (A, B και GND). Συνδέστε σωστά τα 3 καλώδια. Συνιστάται η χρήση ενός θωρακισμένου καλωδίου πόλων με ένα πλεξουδωτό ζεύγος.

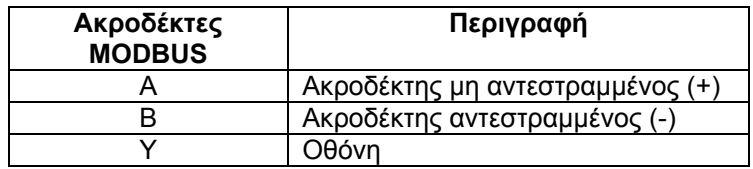

*Πίνακας 3: Σύνδεση Modbus- Rs485* 

Για τις συνδέσεις, συμβουλευθείτε το Εγχειρίδιο Εγκατάστασης της συσκευής.

# **2.2 ∆ιαμόρφωση Παραμέτρων**

Για να διαμορφώσει σωστά τις παραμέτρους Modbus, ο χρήστης πρέπει να ανοίξει το μενού διαμόρφωσης του Modbus που είναι προσπελάσιμο από την οθόνη (παραπέμπουμε στο Εγχειρίδιο Εγκατάστασης). Ο Πίνακας 4 περιγράφει τις παραμέτρους που ρυθμίζονται από το μενού.

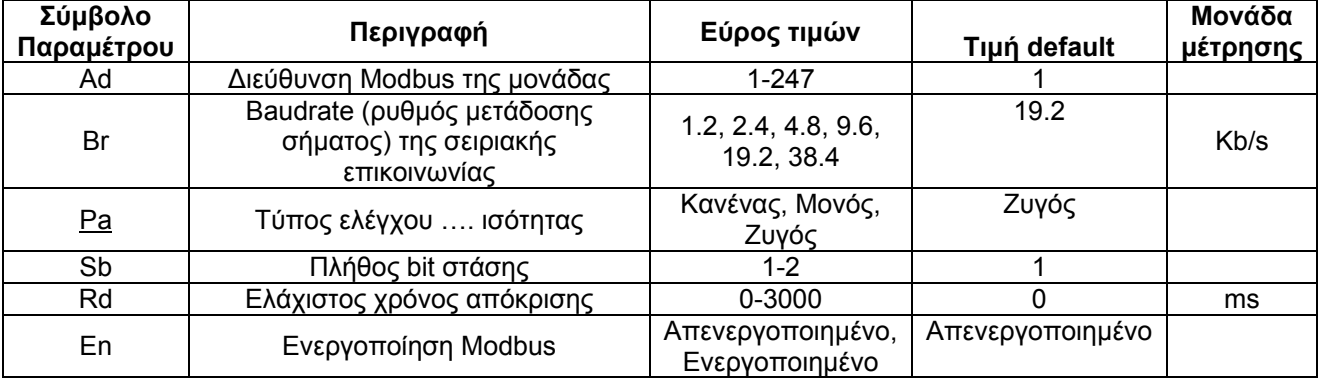

*Πίνακας 4: Παράμετροι ∆ιαμόρφωσης από την Οθόνη*

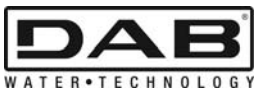

Αφού ρυθμίσετε όλες τις παραμέτρους, ενεργοποιήστε την περιφερειακή μονάδα Modbus ρυθμίζοντας την παράμετρο En στο **Enable (Ενεργοποιημένη)**.

# **3. ΑΡΧΕΙΑ MODBUS**

Τα αρχεία έχουν μέγεθος 16 bit, αν το περιεχόμενο του αρχείου είναι 0x7FFF, το περιεχόμενο δεν είναι διαθέσιμο.

Τα αρχεία τύπου R/W είναι διαθέσιμα για ανάγνωση μέσω του κωδικού Λειτουργίας 0x03, 0x04, και για εγγραφή μέσω του κωδικού Λειτουργίας 0x06, 0x10.

Τα αρχεία τύπου R είναι διαθέσιμα μονάχα για ανάγνωση μέσω των Κωδικών Λειτουργίας 0x03 και 0x04.

Όλα τα δεδομένα είναι τύπου UNSIGNED, εκτός από τα αρχεία με επωνυμία Θερμοκρασία (πχ. 00212 ), τα δεδομένα των οποίων είναι τύπου SIGNED.

#### Προσοχή: Τα αρχεία έχουν τιμή από 1 έως n, η διεύθυνση του πακέτου δεδομένων είναι από 0 έως n-**1!!! (δείτε το παράδειγμα 3.2)**

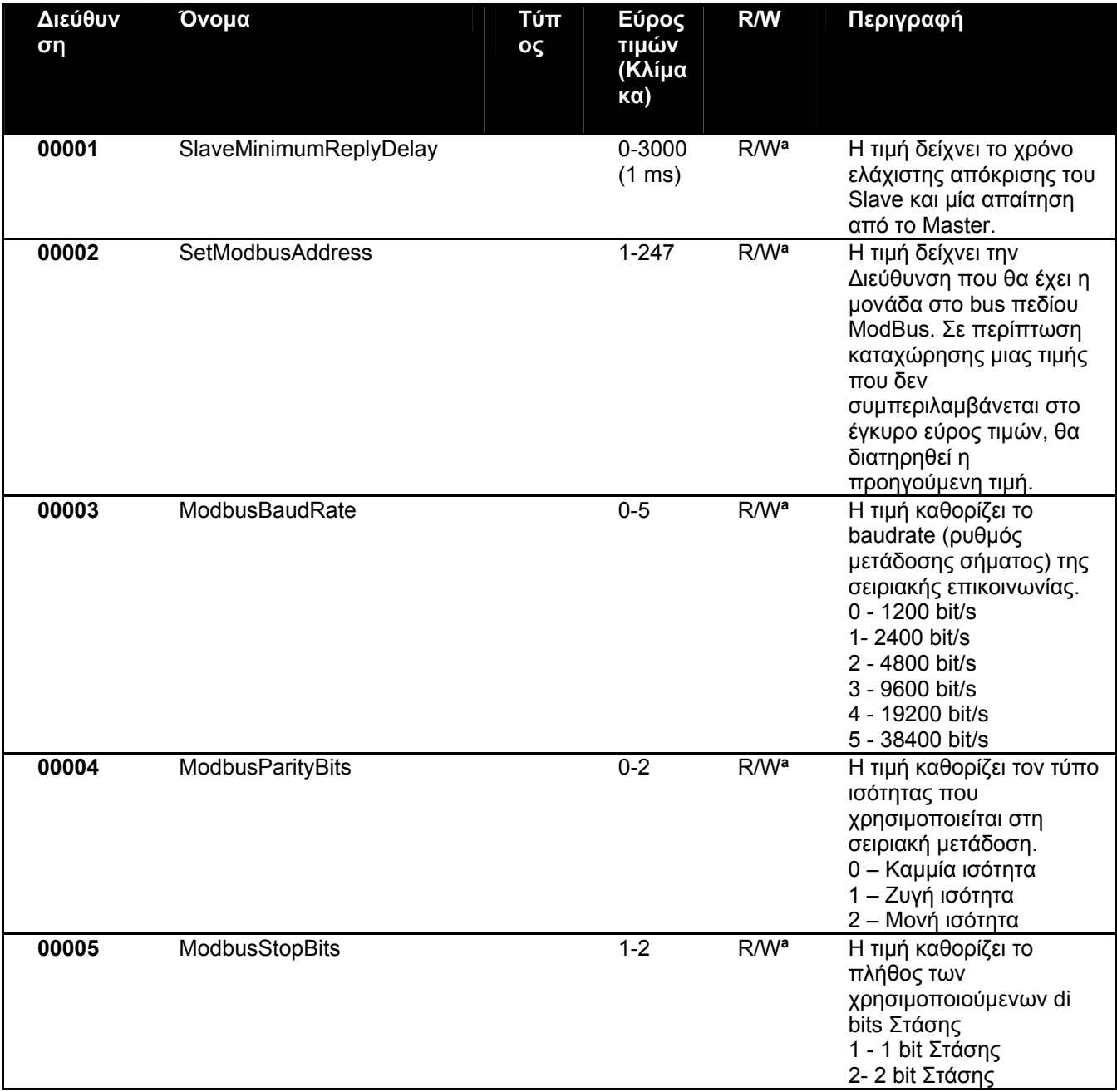

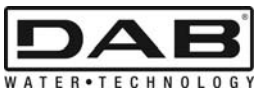

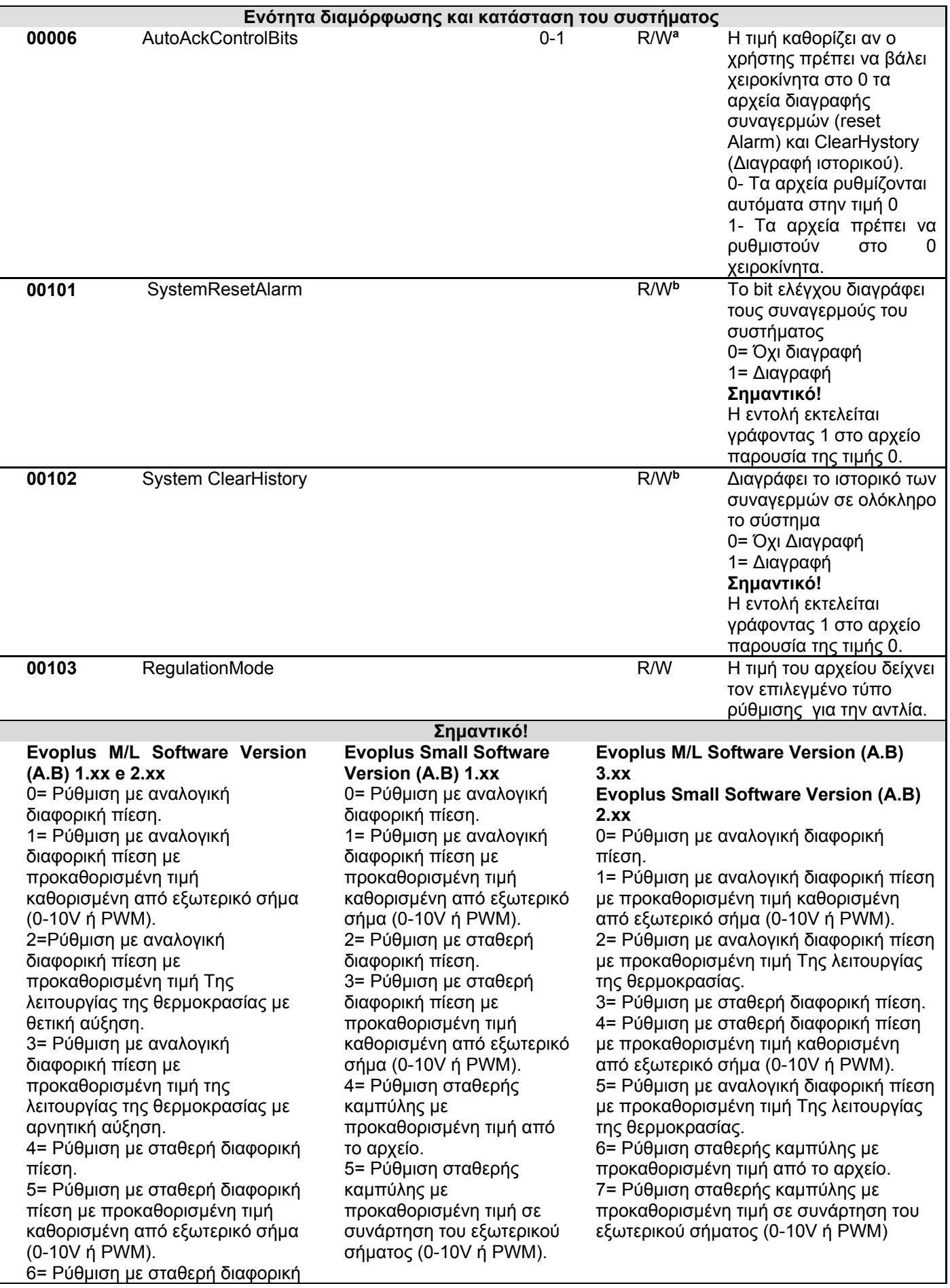

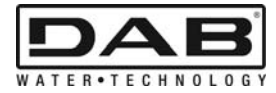

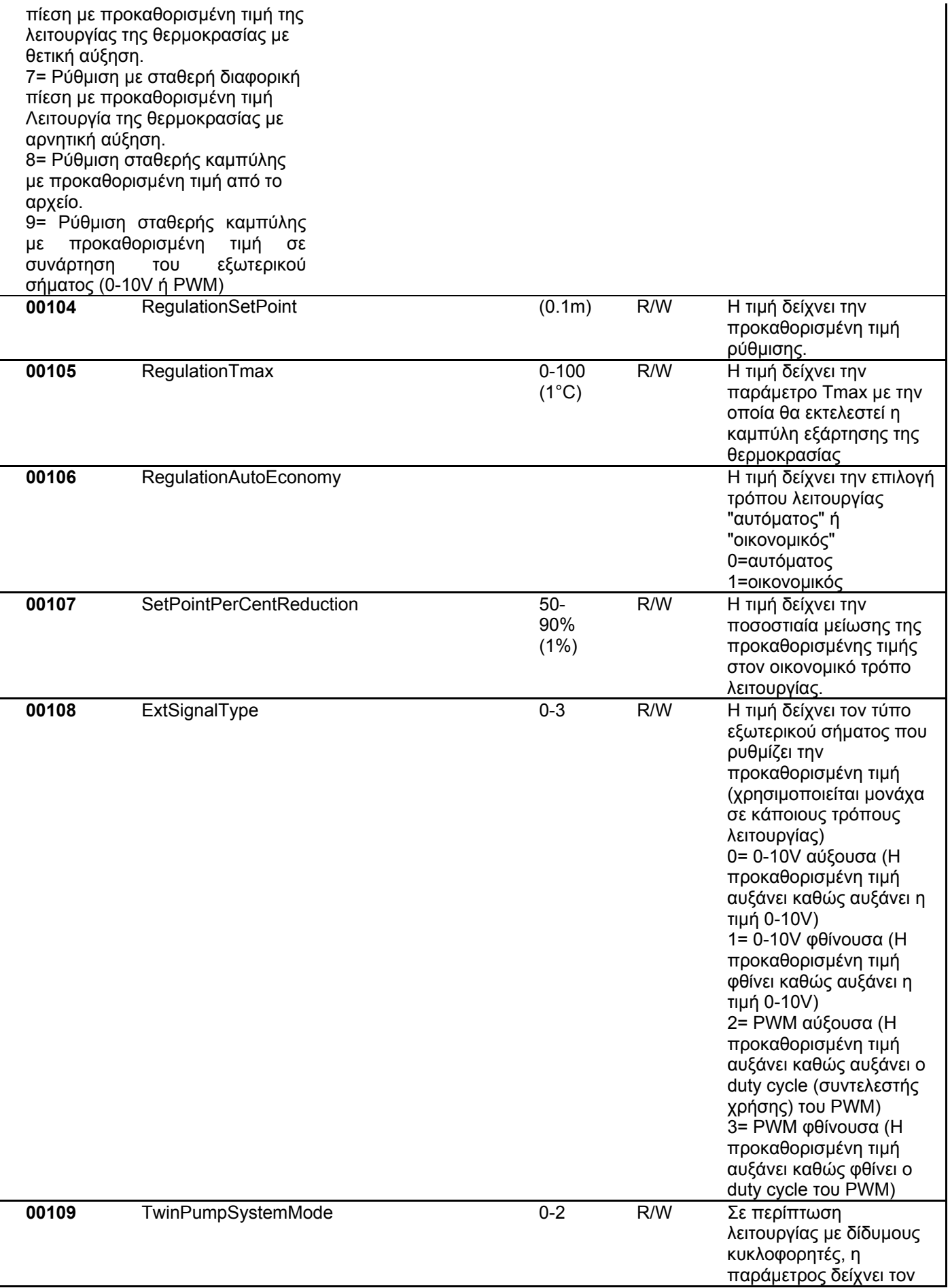

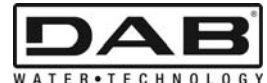

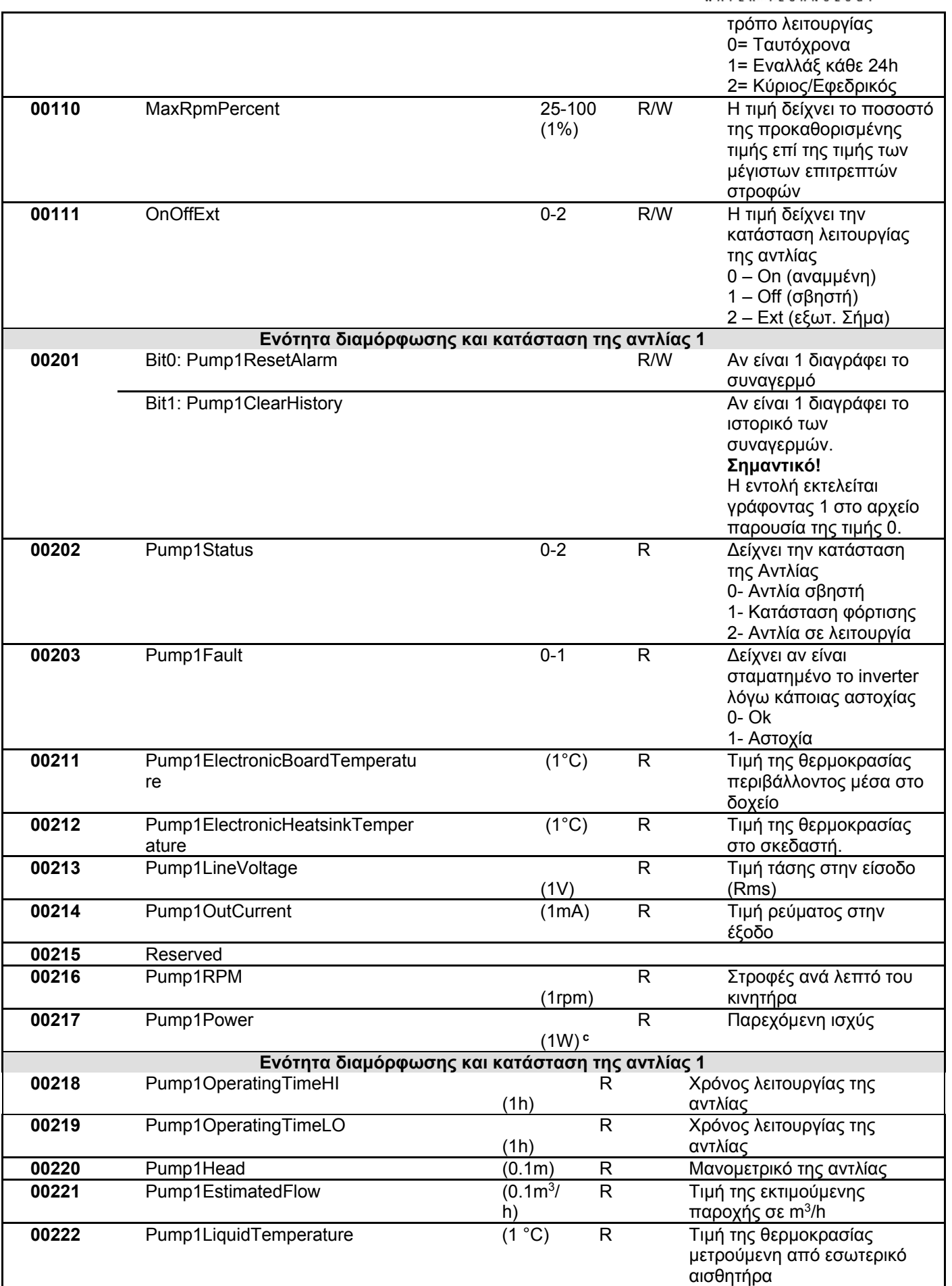

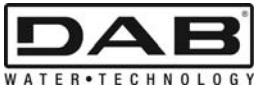

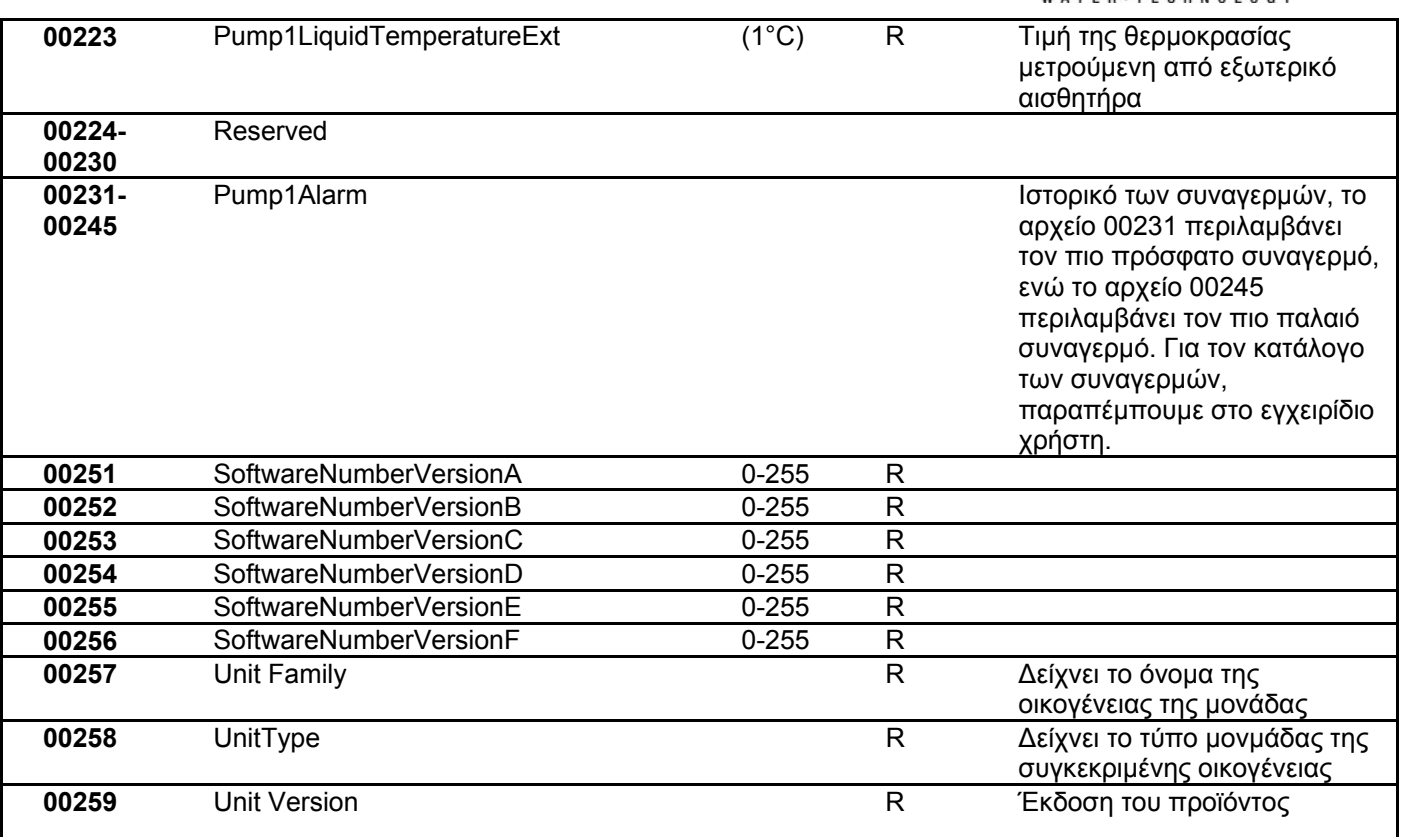

*Πίνακας 5: Αρχεία Modbus* 

## **Σημειώσεις:**

- a) Στη συσκευή *EVOPLUS SMALL* το αρχείο είναι **μονάχα για ανάγνωση** .
- b) Στη συσκευή *EVOPLUS SMALL* οι εργασίες εγγραφής γίνονται **μονάχα με την εντολή WRITE SINGLE REGISTER**
- c) Στη συσκευή *EVOPLUS SMALL* η μονάδα μέτρησης είναι σε **mW**

## **3.1 Υποστηριζόμενα Μηνύματα Modbus**

Το μέγιστο εύρος ενός πακέτου Modbus είναι 256 byte. Η δομή του πακέτου φαίνεται στον Πίνακας 6.

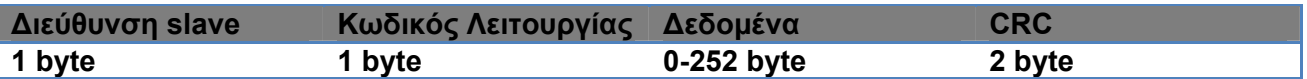

*Πίνακας 6: ∆ομή δεδομένου Modbus* 

#### **3.1.1 Read holding Register (Κωδικός Λειτουργίας = 0x03)**

Η λειτουργία αυτή χρειάζεται για την ανάγνωση από τη μονάδα slave της τιμής των holding register. Το πακέτο αίτησης διευκρινίζει την αρχική διεύθυνση και το πλήθος αρχείων προς ανάγνωση.

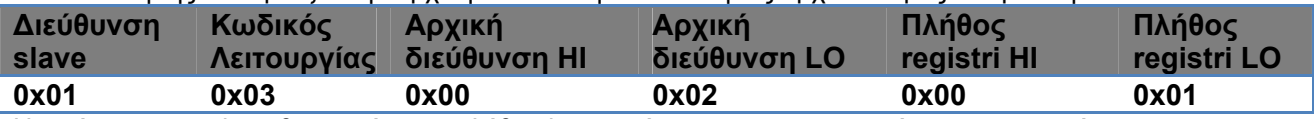

Η απόκριση του slave θα περιέχει το πλήθος byte απόκρισης και το περιεχόμενο των αρχείων.

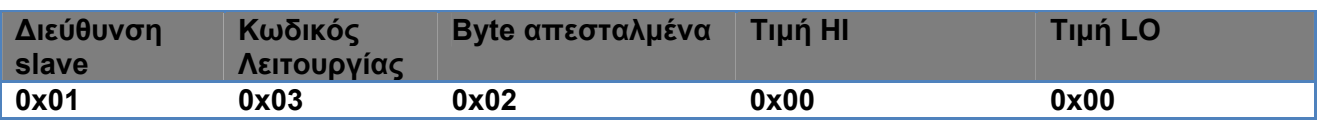

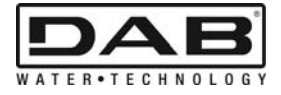

#### **3.1.2 Read Input Register (Κωδικός Λειτουργίας = 0x04)**

Η λειτουργία αυτή χρειάζεται για την ανάγνωση από τη μονάδα slave της τιμής των Input register. Το πακέτο αίτησης διευκρινίζει την αρχική διεύθυνση και το πλήθος αρχείων προς ανάγνωση.

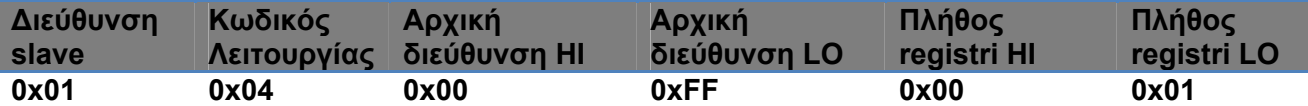

Η απόκριση του slave θα περιέχει το πλήθος byte απόκρισης και το περιεχόμενο των αρχείων.

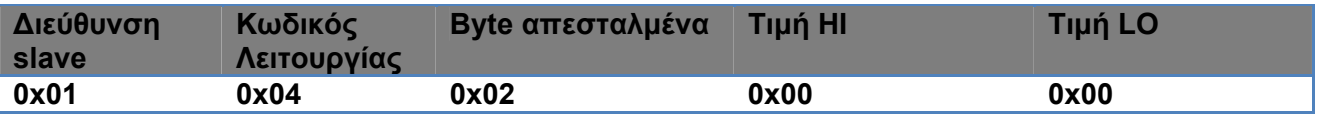

#### **3.1.3 Write Single Register (Αρχείο Μεμονωμένης Εγγραφής - Κωδικός Λειτουργίας = 0x06)**

Η λειτουργία αυτή χρησιμεύει για να γράψετε ένα αρχείο της μονάδας slave. Το πακέτο αίτησης διευκρινίζει την αρχική διεύθυνση του αρχείου και την τιμή (2 byte) που πρέπει να γράψετε.

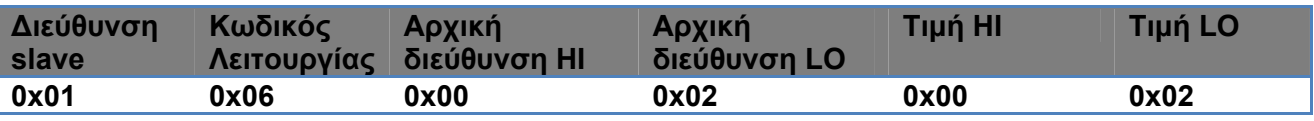

Απόκριση του slave:

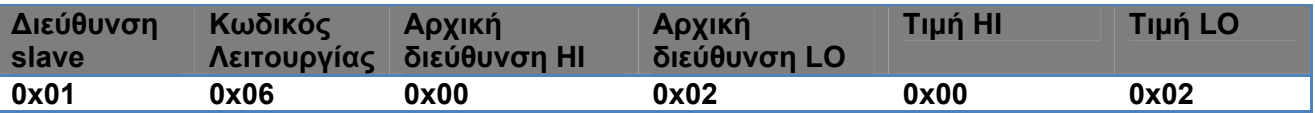

#### **3.1.4 Write Multiple Register (Αρχείο Πολλαπλών Εγγραφών - Κωδικός Λειτουργίας = 0x10)**

Η λειτουργία αυτή χρησιμεύει για να γράψετε ένα ή περισσότερα αρχεία της μονάδας slave. Το πακέτο αίτησης διευκρινίζει την αρχική διεύθυνση του αρχείου, το πλήθος αρχείων που πρέπει να γράψετε, το πλήθος byte και τις τιμές που πρέπει να γράψετε.

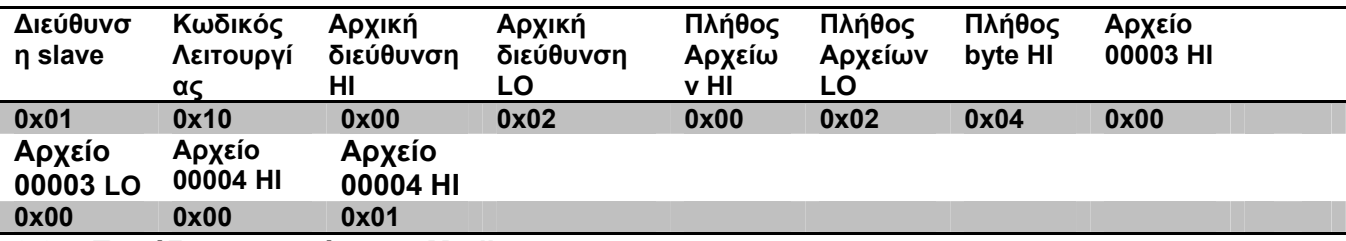

## **3.2 Παράδειγμα μηνύματος Modbus**

Παρακάτω περιγράφονται μερικά παραδείγματα επικοινωνίας Modbus.

#### **3.2.1 Ανάγνωση Ισχύος Αντλίας**

Στην ενότητα αυτή περιγράφεται πώς να κάνετε την ανάγνωση της παρεχόμενης ισχύος από την Αντλία. Στο παράδειγμα χρησιμοποιείται σαν διεύθυνση η τιμή 0x01. **Απαίτηση από master στο slave** 

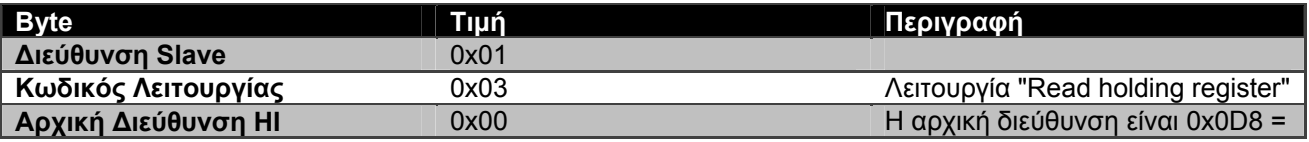

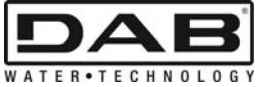

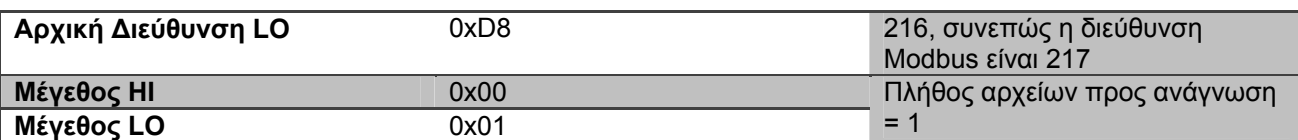

#### **Απόκριση του slave**

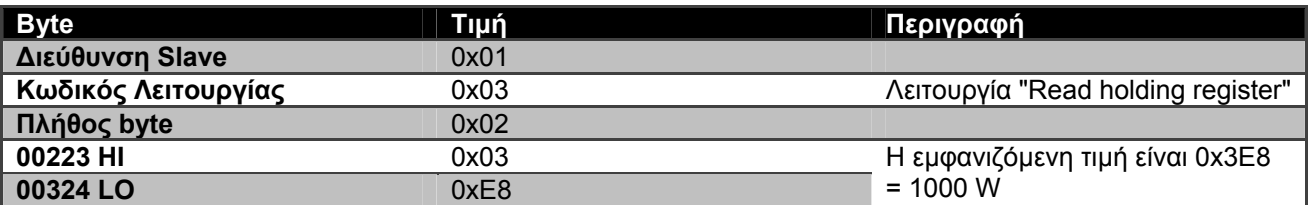

## **3.2.2 Χρήση εναλλάξ λειτουργίας στη δίδυμη διαμόρφωση**

Στην ενότητα αυτή περιγράφεται πώς να διαμορφώσετε το σύστημα με εναλλάξ λειτουργία. **Απαίτηση από το master στο slave** 

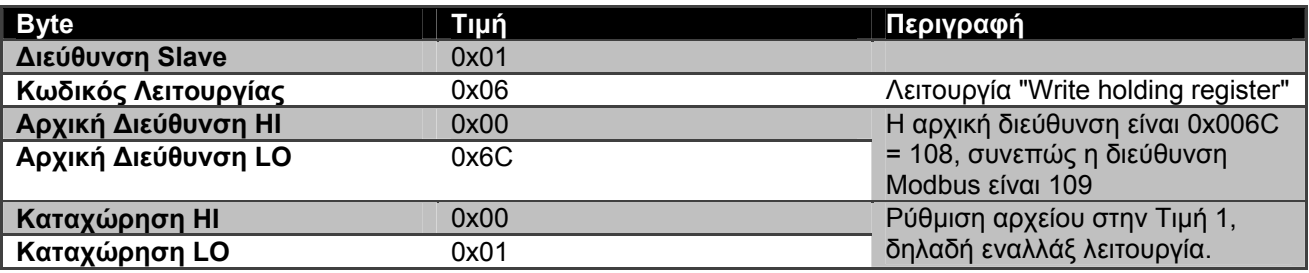

**Απόκριση του slave** 

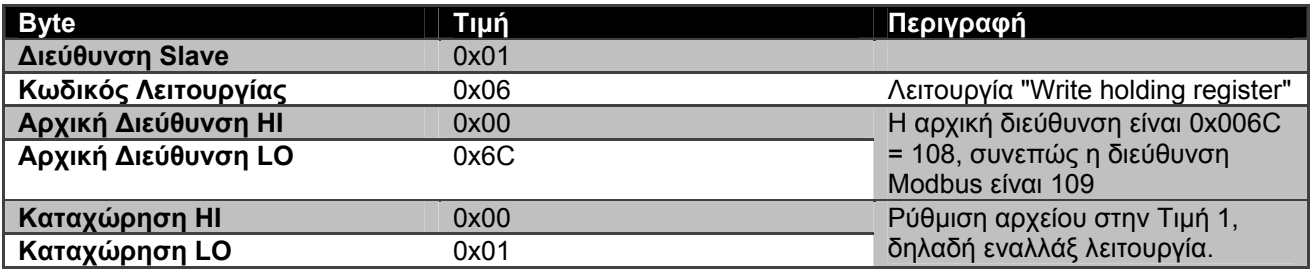

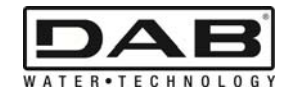

# **OBSAH**

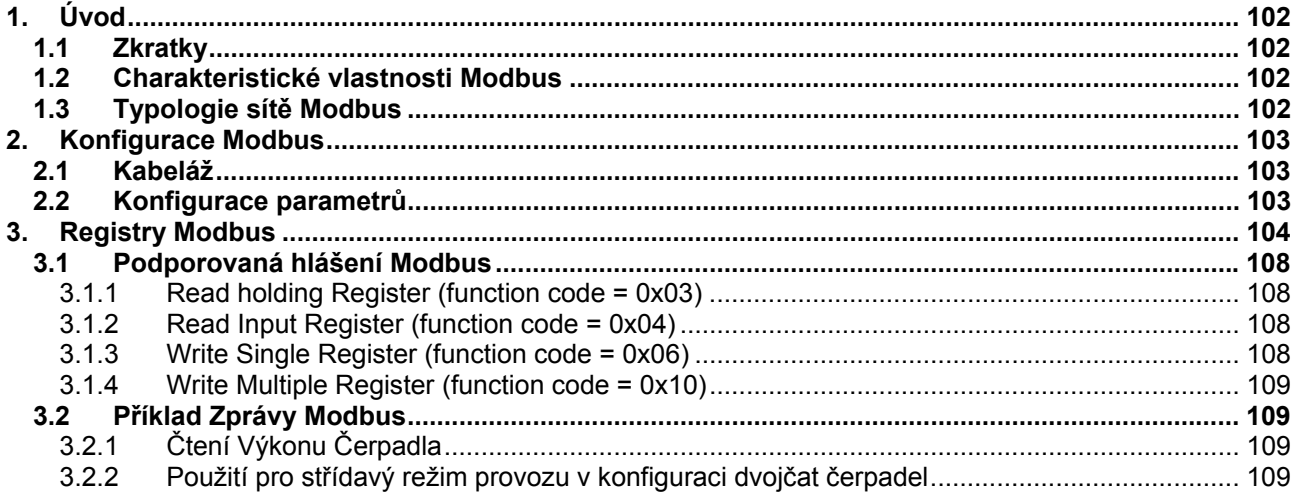

# SEZNAM OBRÁZKŮ

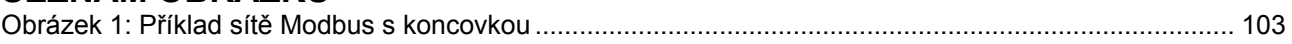

# **SEZNAM TABULEK**

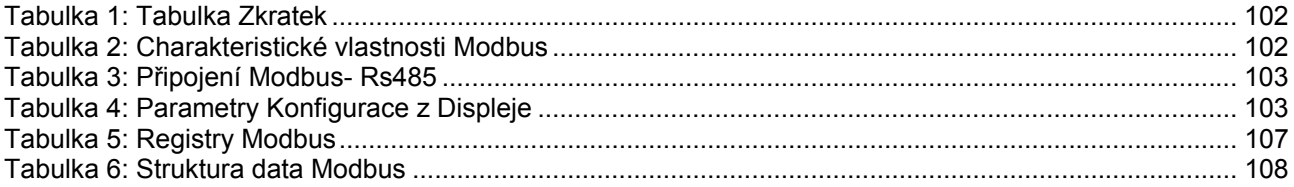

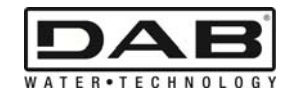

# **1. ÚVOD**

 Účelem tohoto dokumentu je objasnit správné použití protokolu ModBus, prostřednictvím rozhraní Rs485.

Kromě toho tento dokument obsahuje také základní údaje ohledně kabeláže, programování sítě a zařízení vybavených rozhraním ModBus.

## **1.1 Zkratky**

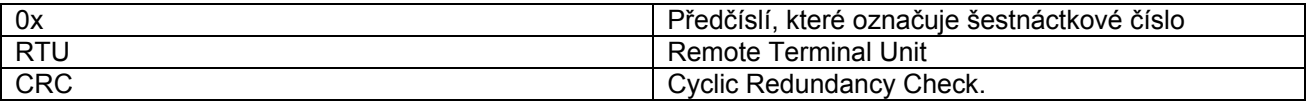

*Tabulka 1: Tabulka Zkratek* 

#### **1.2 Charakteristické vlastnosti Modbus**

Tabulka zde dole popisuje charakteristické vlastnosti rozhraní Modbus:

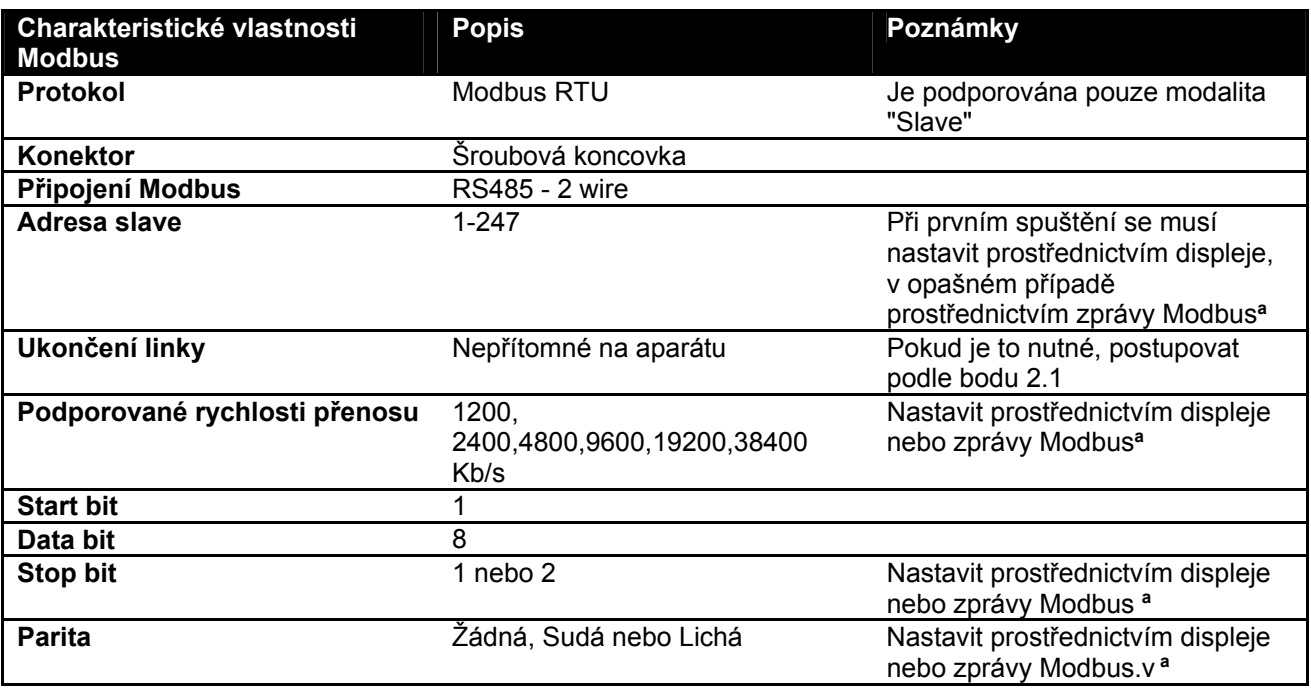

 *Tabulka 2: Charakteristické vlastnosti Modbus* 

## **Poznámky:**

a) U výrobku *EVOPLUS SMALL* je možné nastavovat parametry **pouze**z displeje.

## **1.3 Typologie sítě Modbus**

Síť Modbus předpokládá pouze jedno zařízení master připojené na síť a až 247 zařízení nazývaných SLAVE, které mají možnost komunikace na bus **pouze** až po žádosti vydané z masteru. Doporučená typologie sítě pro připojení zařízení k síti Modbus je tzv. "daisy chain", s možností provádět malé úseky derivace, jejíž maximální délka závisí nazvoleném baudrate pro přenos

ČESKY

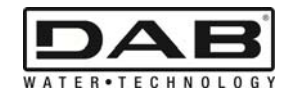

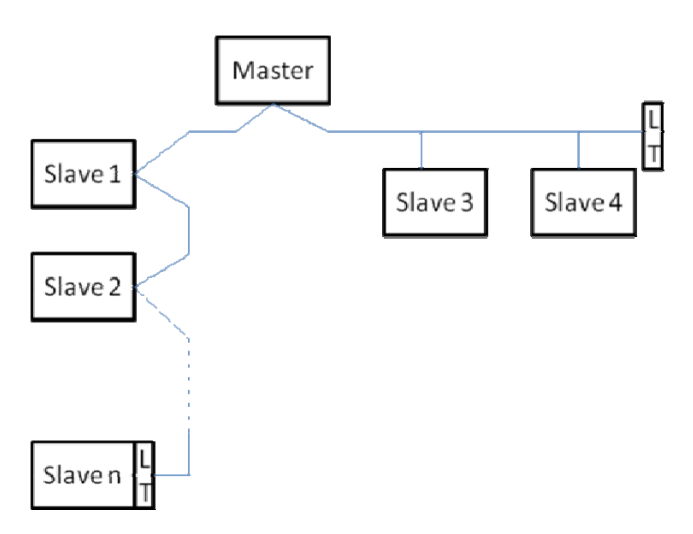

*Obr. 1: Příklad sítě Modbus s koncovkou* 

Maximální počet zařízení připojených vsíti bez zesilovače je 32. Jak je znázorněno na Obr. 1, může být nutné zakončit konec a počátek linky pomocí koncových odporů (LT)

# **2. KONFIGURACE MODBUS**

# **2.1 Kabeláž**

.

Komunikace Modbus prostřednictvím RS485- 2 wire předpokládá použití 3 kabelů (A, B a GND). Připojte správně tyto 3 kabely. Je doporučeno použít stíněný kabel, 2 pólový, dvoužilový.

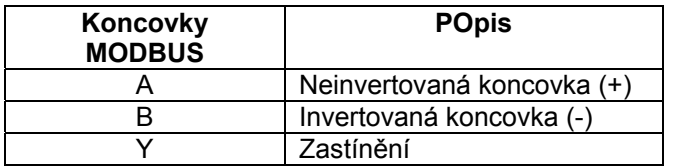

*Tabulka 3: Připojení Modbus- Rs485* 

Pro připojení konzultujte Návod na instalaci výrobku.

## **2.2 Konfigurace parametrů**

Aby mohl uživatel správně nastavit parametry Modbus, musí vstoupit do menú konfigurace Modbus, které je přístupné z displeje (viz Návod na Instalaci). Tabulka 4 popisuje parametry, které lze nastavit v menú.

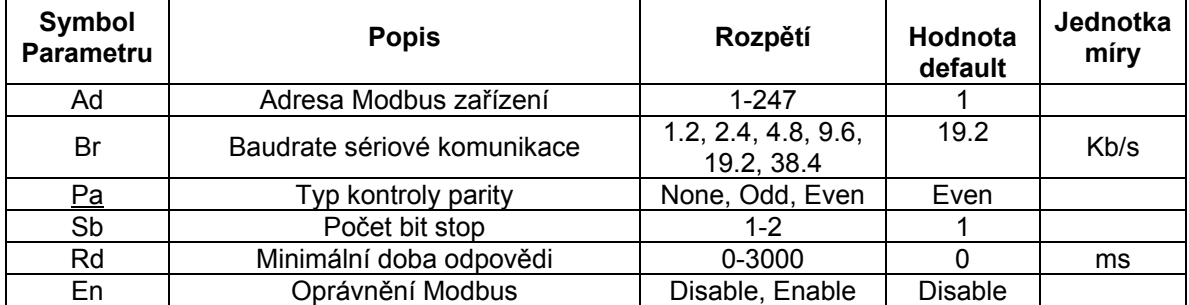

#### *Tabulka 4:Parametry Konfigurace z Displeje*

Po vykonání nastavení všech parametrů oprávněte periferii Modbus natavením parametru En na**Enable**.

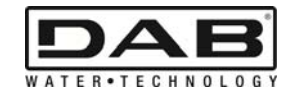

# **3. REGISTRY MODBUS**

Registry mají rozměr 16 bit, pokud je obsah registru 0x7FFF, obsah není přístupný.

Registry typu R/W jsou přístupné v režimu čtení prostřednictvím function code 0x03, 0x04, v režimu psaní prostřednictvím function code 0x06, 0x10.

Registry typu R jsou k dispozici pouze v čtení prostřednictvím function code 0x03 a 0x04.

Všechny údaje jsou typu UNSIGNED, s vyjímkou registrů s označením Temperature (např. 00212 ), jejichž údaje jsou typu SIGNED.

#### **Pozor: Registry mají hodnotu od 1 do n, adresa v datovém balíčku adresují od 0 do n-1!!! (viz příklad 3.2)**

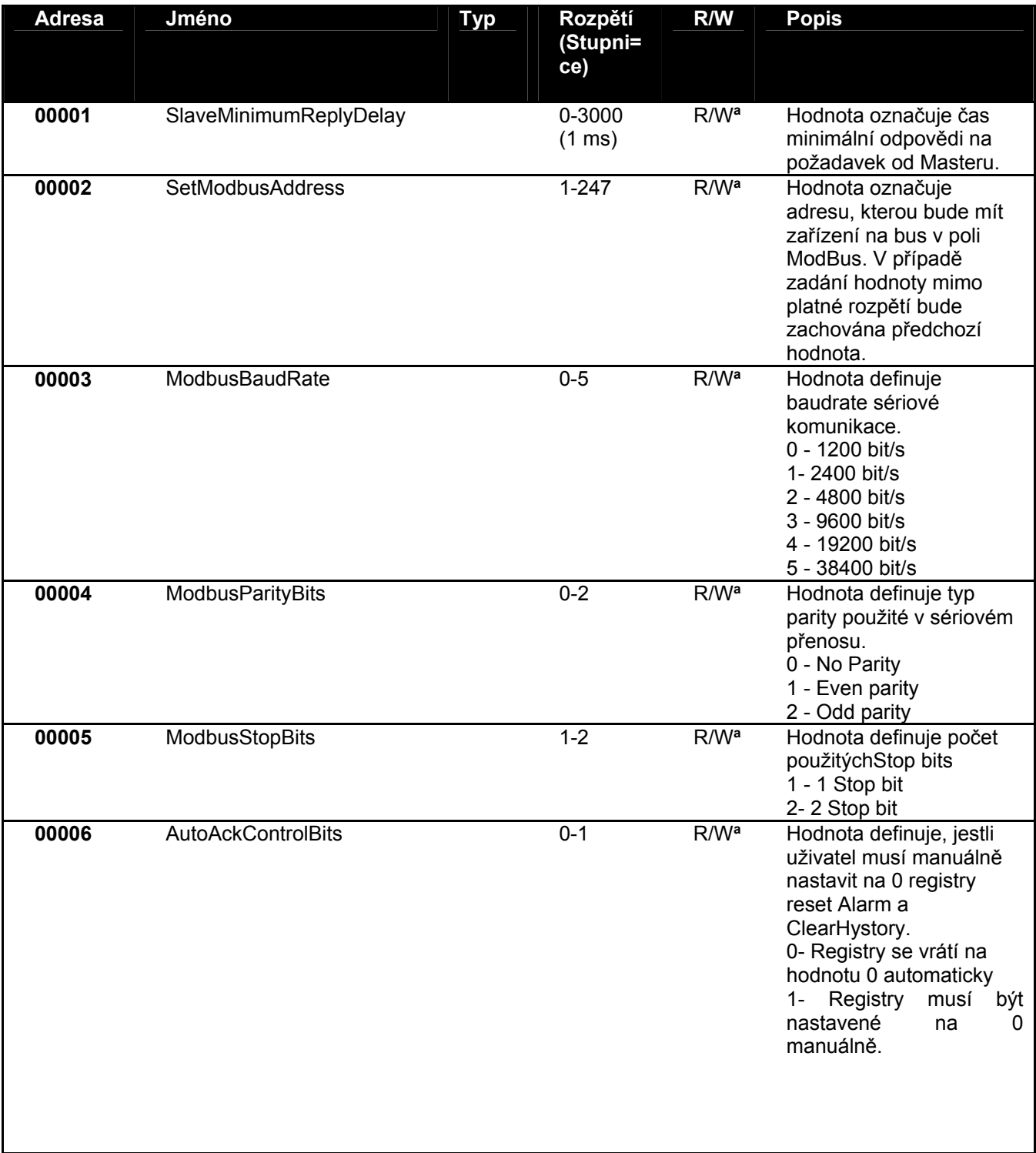

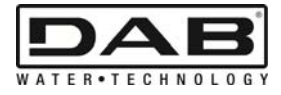

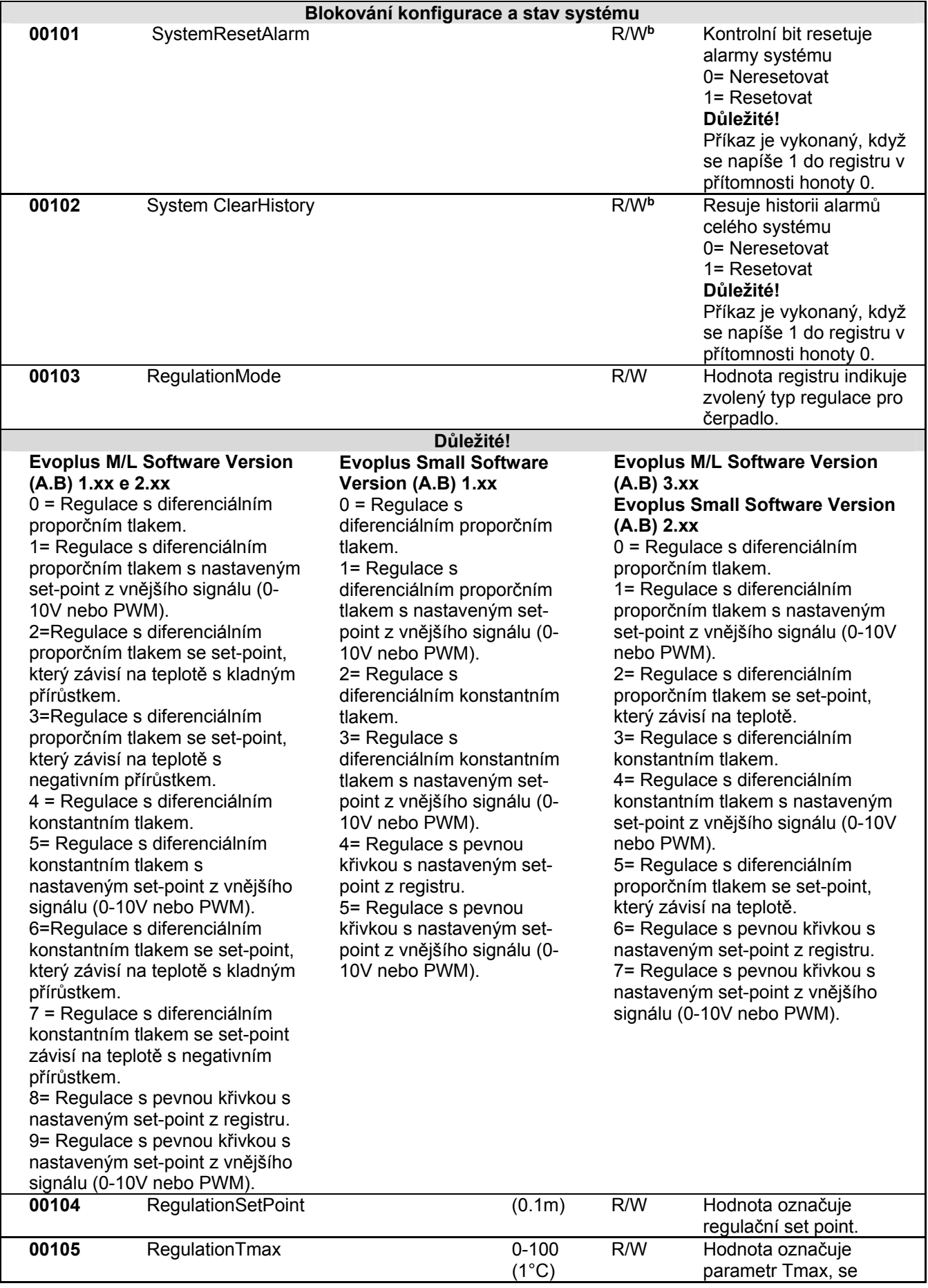

ČESKY

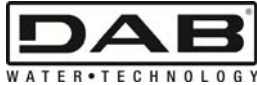

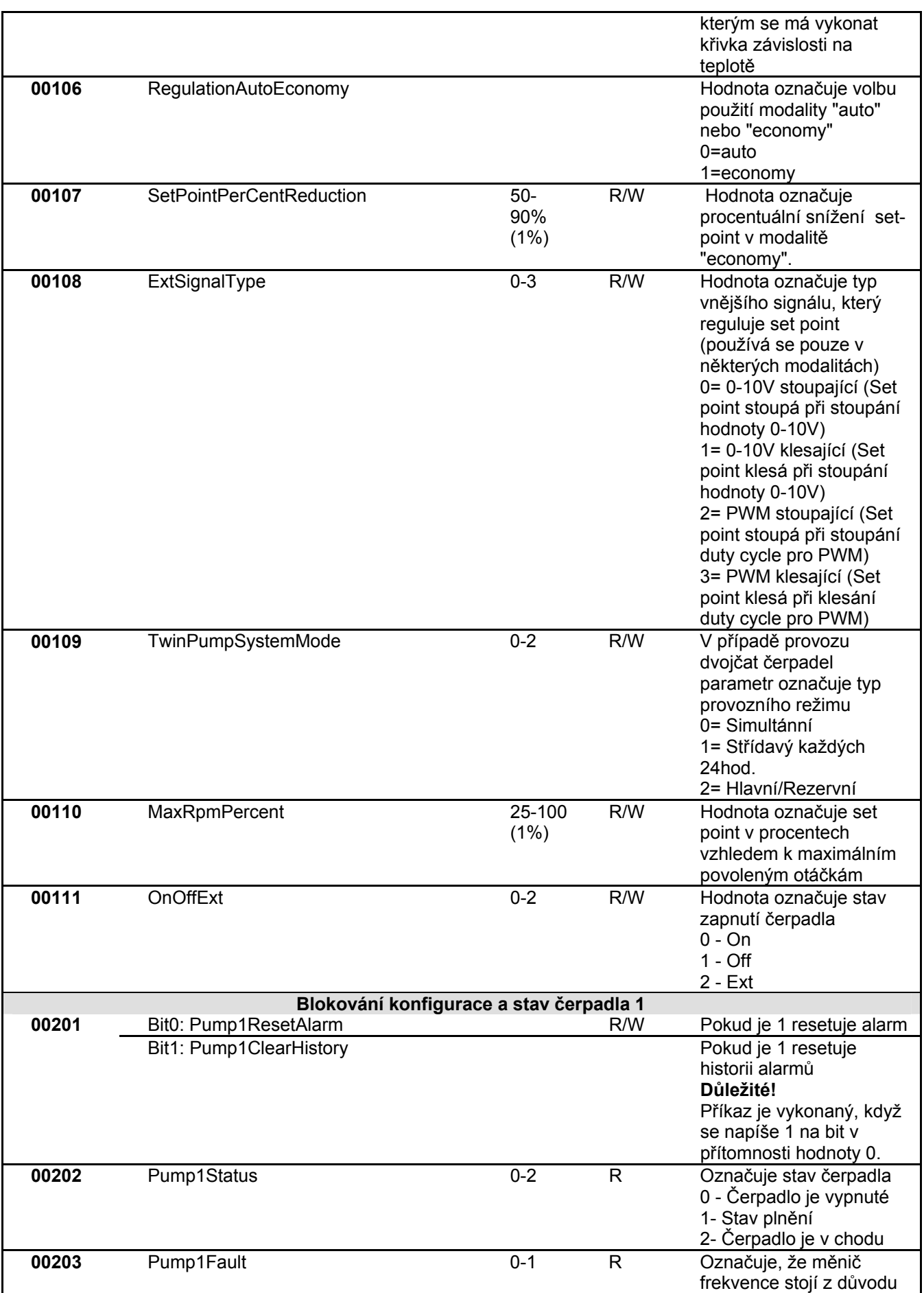
ČESKY

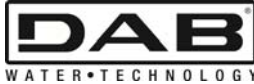

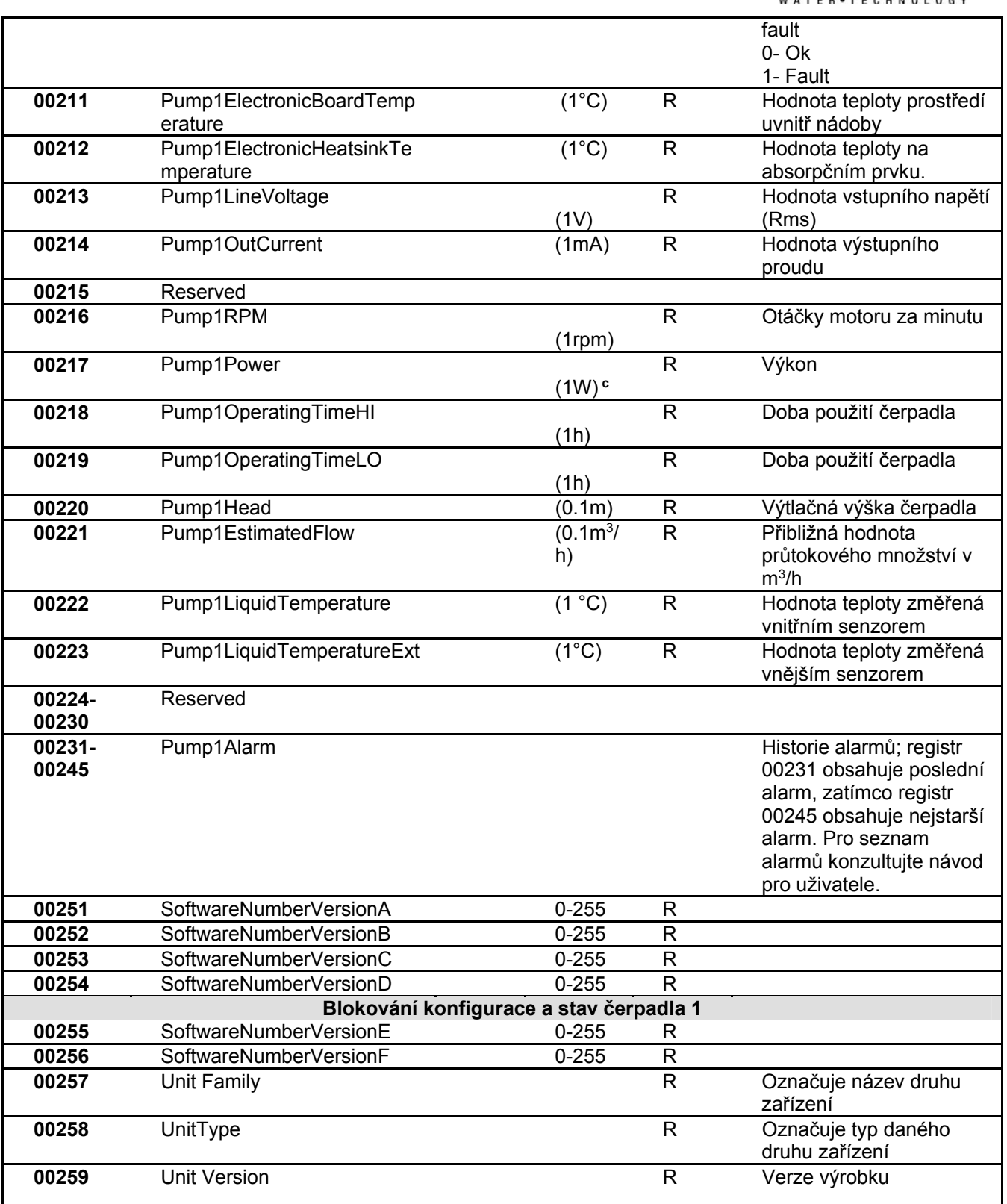

*Tabulka 5: Registry Modbus* 

#### **Poznámky:**

- a) U výrobku *EVOPLUS SMALL*je registr **pouze v čtení** .
- b) U výrobku *EVOPLUS SMALL*se psaní provádí **pouze příkazemWRITE SINGLE REGISTER**
- c) U výrobku *EVOPLUS SMALL* je jednotka míry **mW**

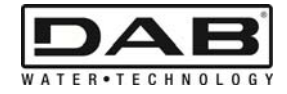

ČESKY

## **3.1 Podporovaná hlášení Modbus**

Maximální délka jednoho balíčku Modbus je 256 byte. Struktura balíčku je zobrazená v Tabulka 6.

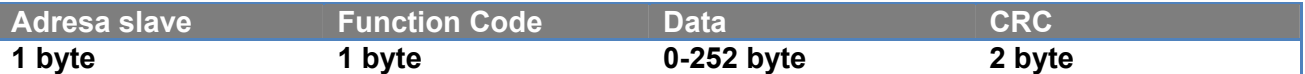

*Tabulka 6: Struktura data Modbus* 

#### **3.1.1 Read holding Register (function code = 0x03)**

Tato funkce slouží k čtení hodnoty holding register ze zařízení slave. Žádající balíček specifikuje počáteční adresu a počet registrů, které mají být čtené.

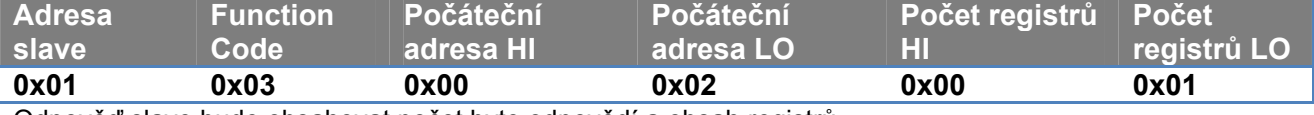

Odpověď slave bude obsahovat počet byte odpovědí a obsah registrů.

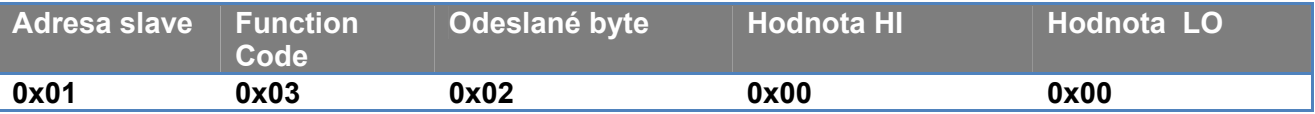

#### **3.1.2 Read Input Register (function code = 0x04)**

Tato funkce slouží k čtení hodnoty input register ze zařízení slave. Žádající balíček specifikuje počáteční adresu a počet registrů, které mají být čtené.

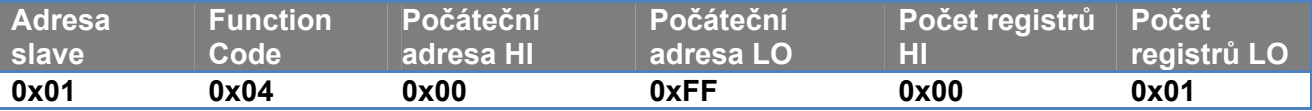

Odpověď slave bude obsahovat počet byte odpovědí a obsah registrů.

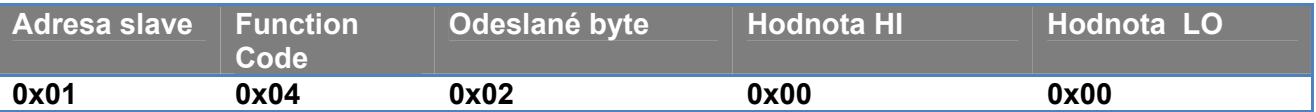

#### **3.1.3 Write Single Register (function code = 0x06)**

Tato funkce slouží k psaní registru zařízení slave. Žádající balíček specifikuje adresu registru a hodnotu (2 byte), která má být psaná.

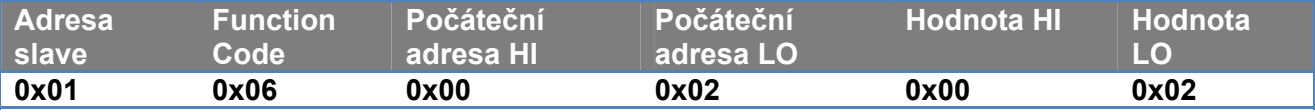

Odpověď slave:

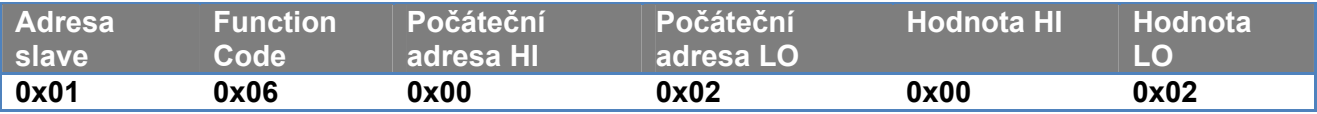

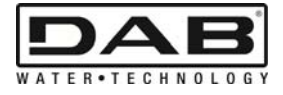

#### **3.1.4 Write Multiple Register (function code = 0x10)**

Tato funkce slouží k psaní jednoho nebo i více registrů zařízení slave. Žádající balíček specifikuje počáteční adresu, počet registrů k psaní, počet byte a hodnoty k psaní.

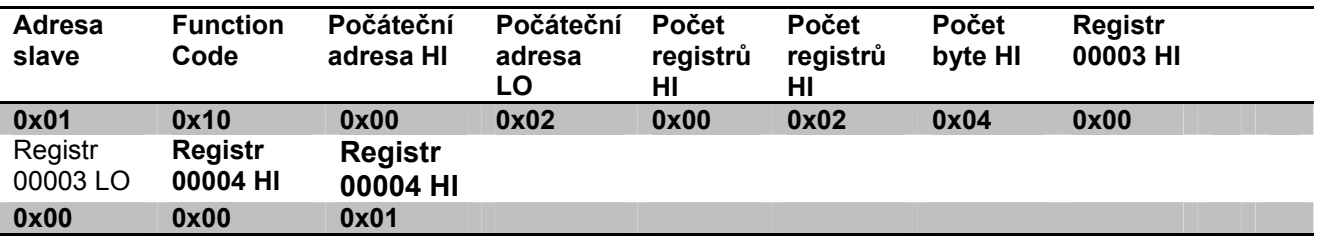

#### **3.2 Příklad Zprávy Modbus**

V následujícím textu jsou uvedené některé příklady komunikace Modbus.

#### **3.2.1 Čtení Výkonu Čerpadla**

V této sekci bude znázorněno jakým způsobem se provádí čtení výkonu čerpadla. V příkladě bude použitá hodnota 0x01 jako adresa. **Žádost od master do slave** 

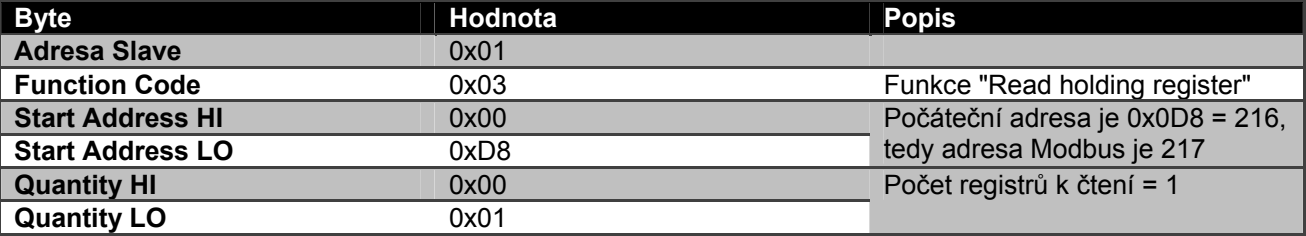

#### **Odpověď slave**

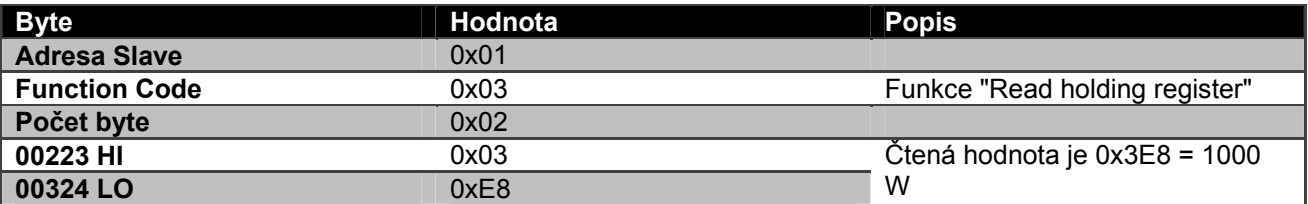

#### **3.2.2 Použití pro střídavý režim provozu v konfiguraci dvojčat čerpadel**

V této sekci bude znázorněno jak se má konfigurovat systém ve střídavém režimu. **Žádost od master do slave** 

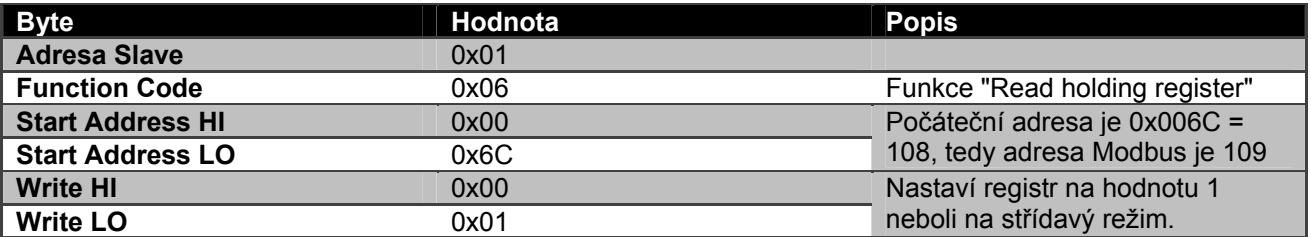

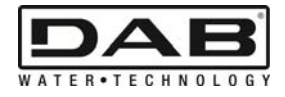

# **Odpověď slave**

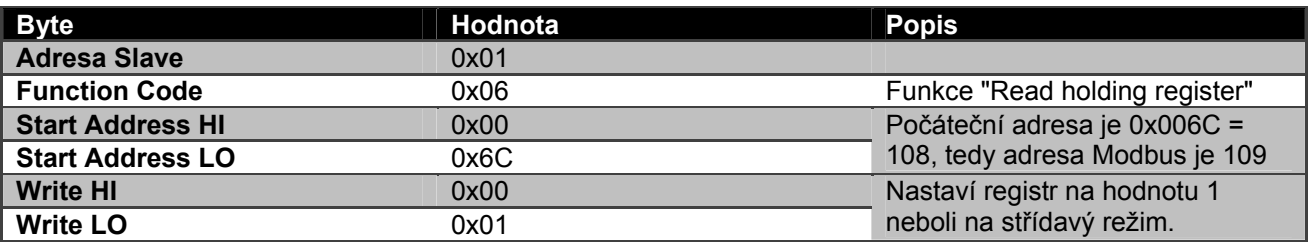

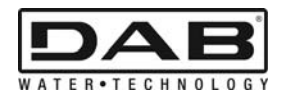

# **OBSAH**

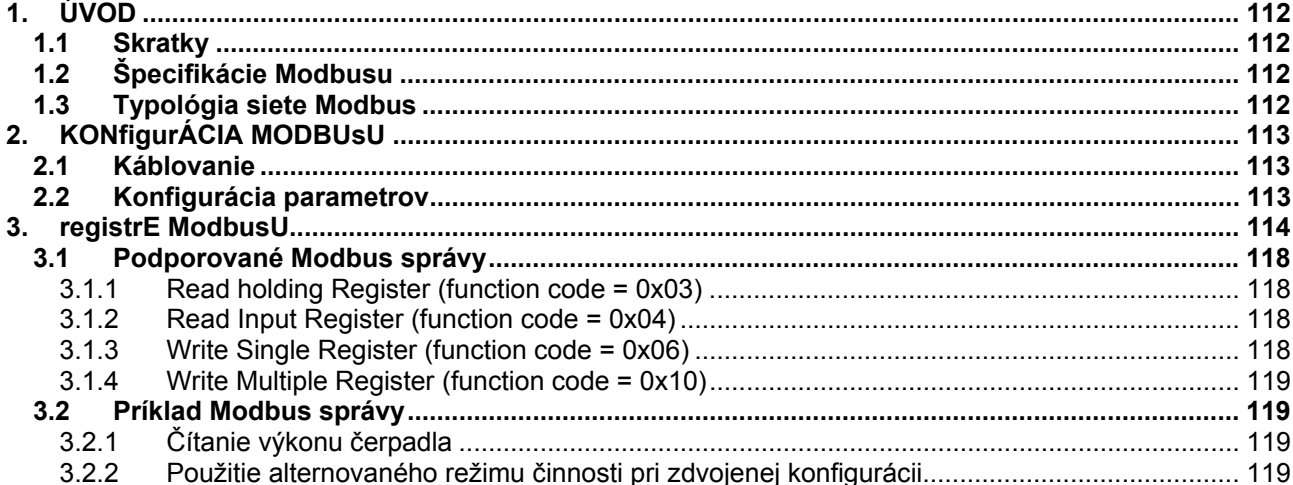

# **OBSAH OBRÁZKOV**

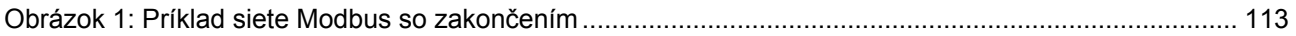

# **OBSAH TABULIEK**

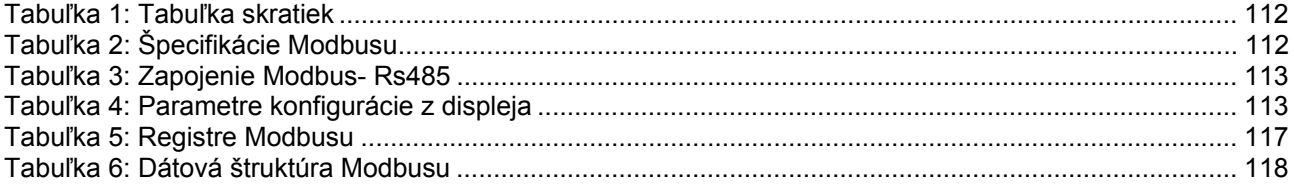

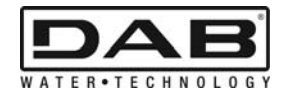

# **1. ÚVOD**

 Tento dokument má za cieľ objasniť správne používanie protokolu ModBus, prostredníctvom rozhrania Rs485.

Okrem toho prečítanie tohto dokumentu predpokladá solídnu znalosť o káblovaní a programovaní sietí a zariadení vybavených rozhraním ModBus.

## **1.1 Skratky**

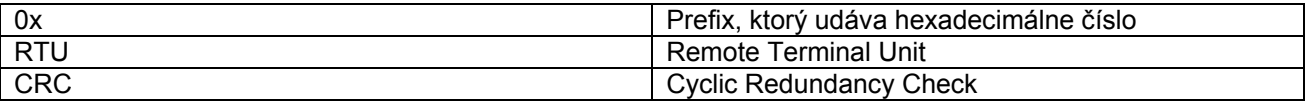

*Tabuľka 1: Tabuľka skratiek* 

## **1.2 Špecifikácie Modbusu**

Tabuľka dolu popisuje špecifikácie prítomného rozhrania Modbus:

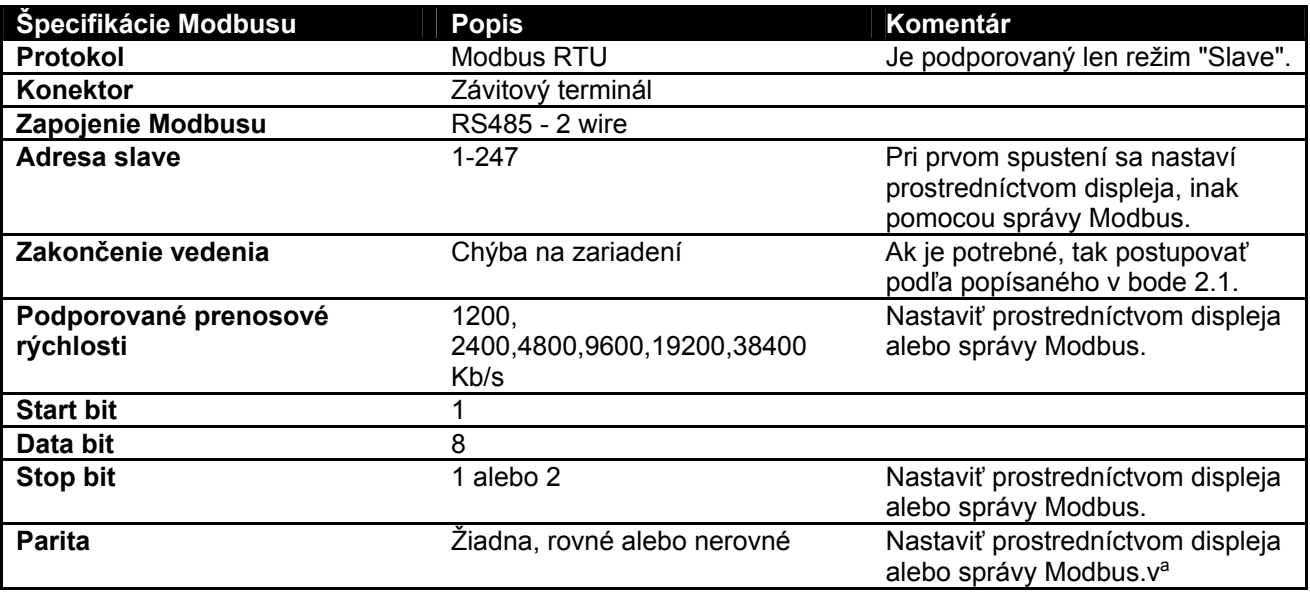

 *Tabuľka 2: Špecifkácie Modbusu* 

#### **Poznámky:**

a) U výrobku *EVOPLUS SMALL* je možné nastaviť parametre **len** z displeja.

## **1.3 Typológia siete Modbus**

Sieť Modbus predpokladá jediné zariadenie MASTER zapojené na sieť a do 247 zariadení, nazývaných SLAVE, ktoré môžu komunikovať na buse **len** následne na požiadavku urobenú z mastera. Odporúčaná typológia siete pre zapojenie zariadenia na sieť Modbus je typológia, nazývaná "daisy chain", ", s možnosťou uskutočňovania krátkych derivačných úsekov, ktorých maximálna dĺžka závisí od "baud rate" zvoleného na prenos.

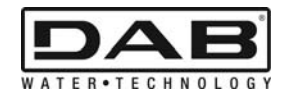

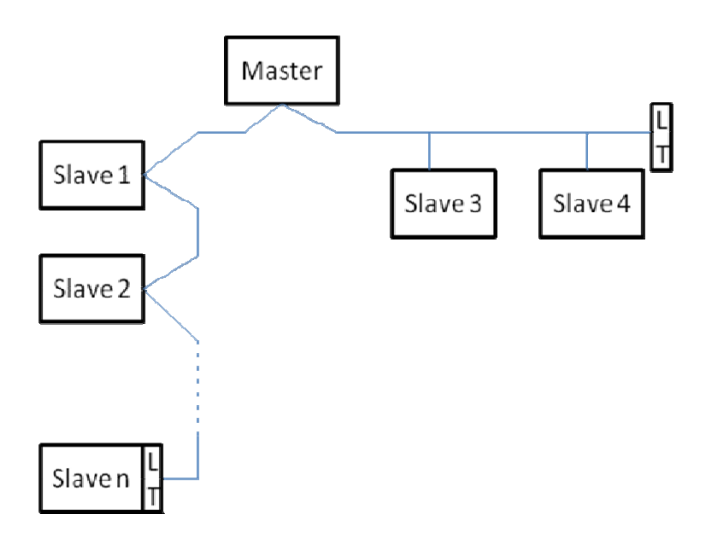

*Obrázok 1: Príklad siete Modbus so zakončením* 

Maximálny počet zariadení zapojených na jednu sieť bez zosilňovačov (relé) je 32. Ako je znázornené na Obrázok 1, môže byť potrebné zakončenie vedenia na konci a na začiatku so zakončovacími odpormi (LT) .

# **2. KONFIGURÁCIA MODBUSU**

# **2.1 Káblovanie**

Komunikácia Modbus prostredníctvom RS485- 2 wire predpokladá použitie 3 káblov (A, B a GND). Správne zapojiť 3 káble. Odporúča sa použiť tienený 2-pólový kábel, s krúteným párom vodičov.

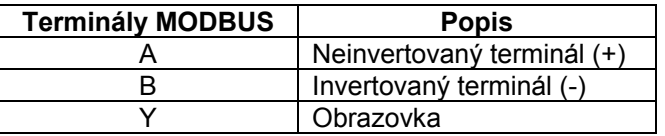

*Tabuľka 3: Zapojenie Modbus- Rs485* 

Ohľadne zapojení pozri Inštalačná príručka výrobku.

## **2.2 Konfigurácia parametrov**

Na správne konfigurovanie parametrov Modbusu, musí užívateľ vstúpiť do menu konfigurácie Modbusu, ktoré je prístupné z displeja (pozri Inštalačná príručka). Tabuľka 4 popisuje parametre nastaviteľné z menu.

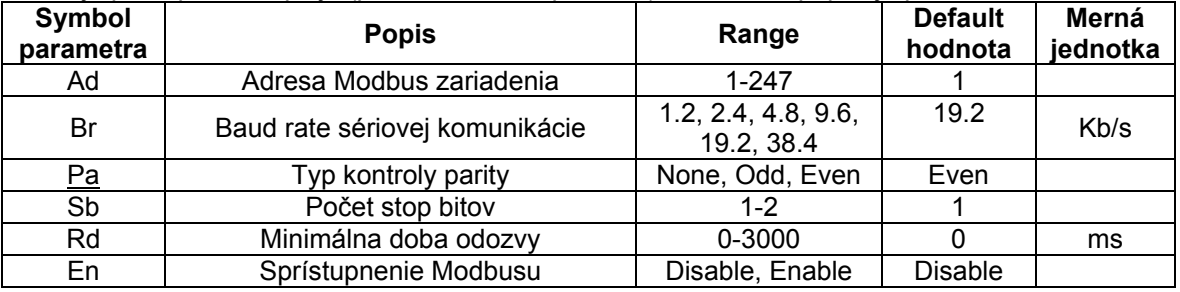

## *Tabuľka 4: Parametre konfigurácie z displeja*

Po nastavení všetkých parametrov sprístupniť (periférne) zariadenie Modbus nastavením parametru En na **Enable**.

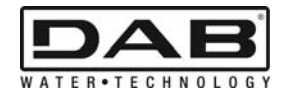

# **3. REGISTRE MODBUSU**

Registre majú dimenziu 16 bit; ak je obsah registra 0x7FFF, tak obsah nie je k dispozícii. Registre typu R/W sú k dispozícii pri čítaní pomocou kódu funkcie 0x03, 0x04, pri zápise pomocou kódu funkcie 0x06, 0x10.

Registre typu R sú k dispozícii iba pri čítaní pomocou kódu funkcie 0x03 a 0x04.

Všetky údaje sú typu UNSIGNED, okrem registrov s nomenklatúrou Temperature (napr. 00212 ), ktorých údaje sú typu SIGNED.

#### **Pozor: Registre majú hodnotu od 1 po n, adresy v paketových dátach sú adresované od 0 po n-1!!! (pozri príklad 3.2)**

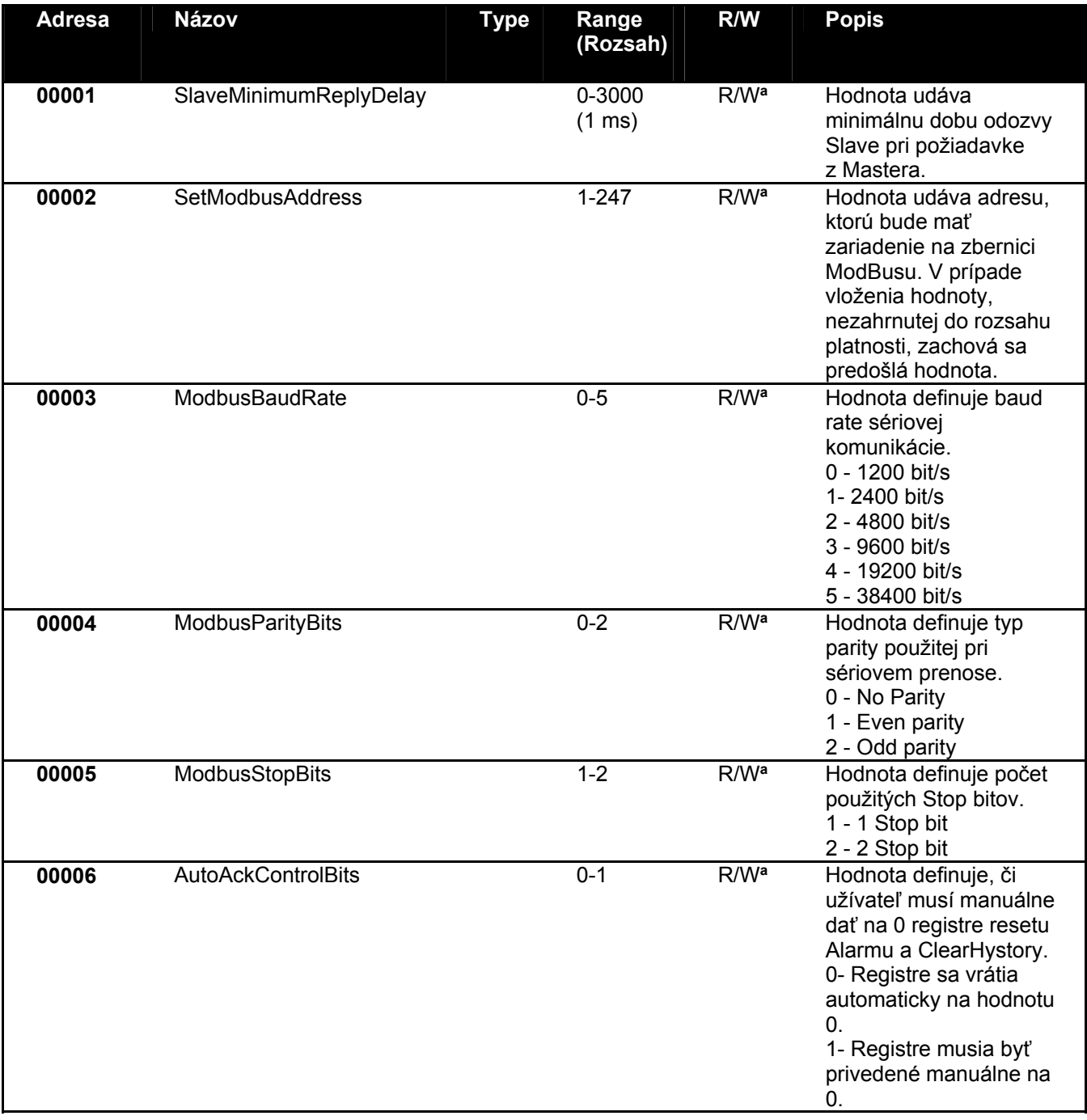

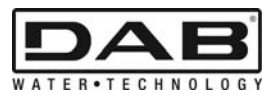

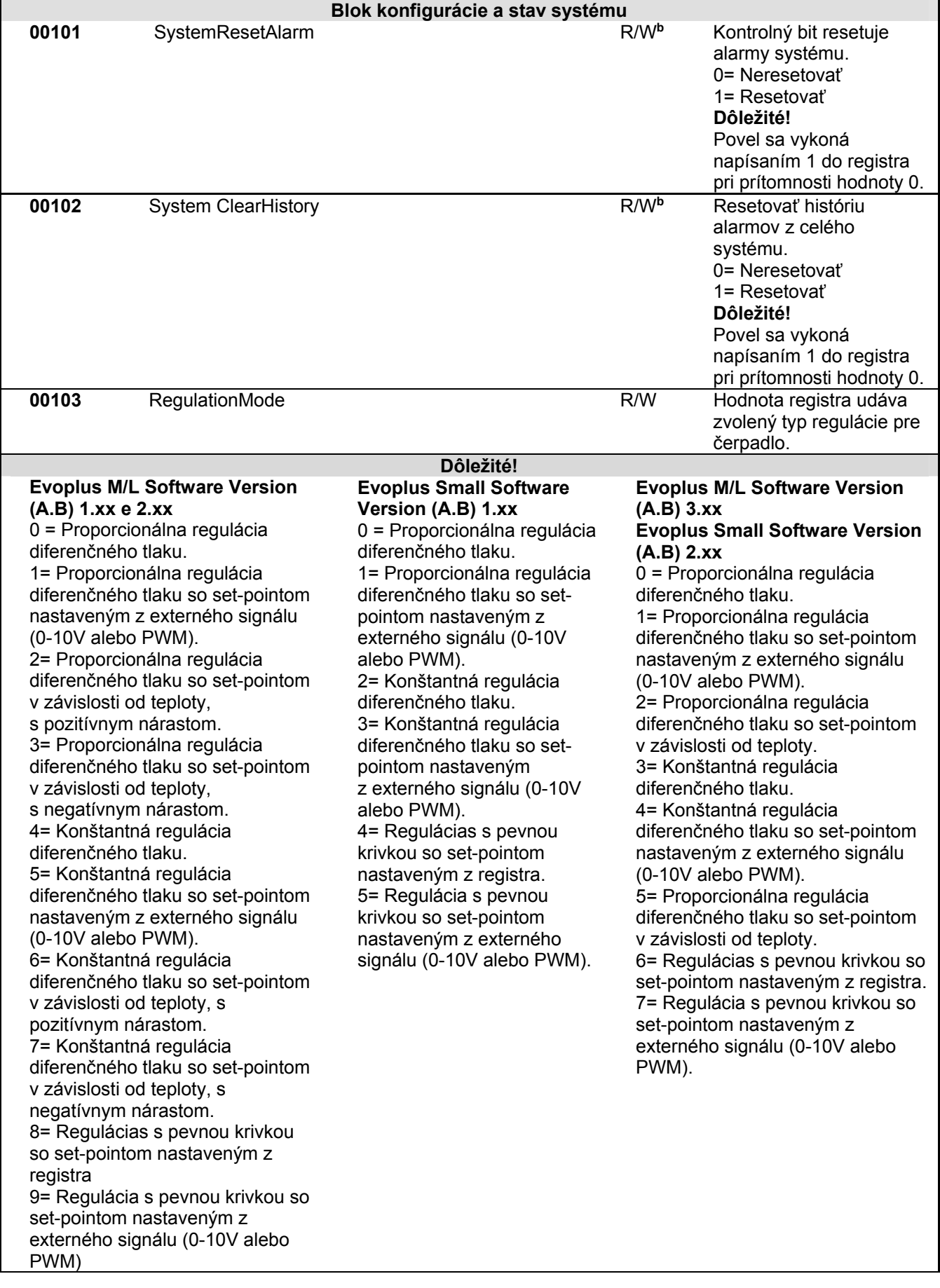

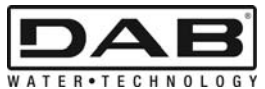

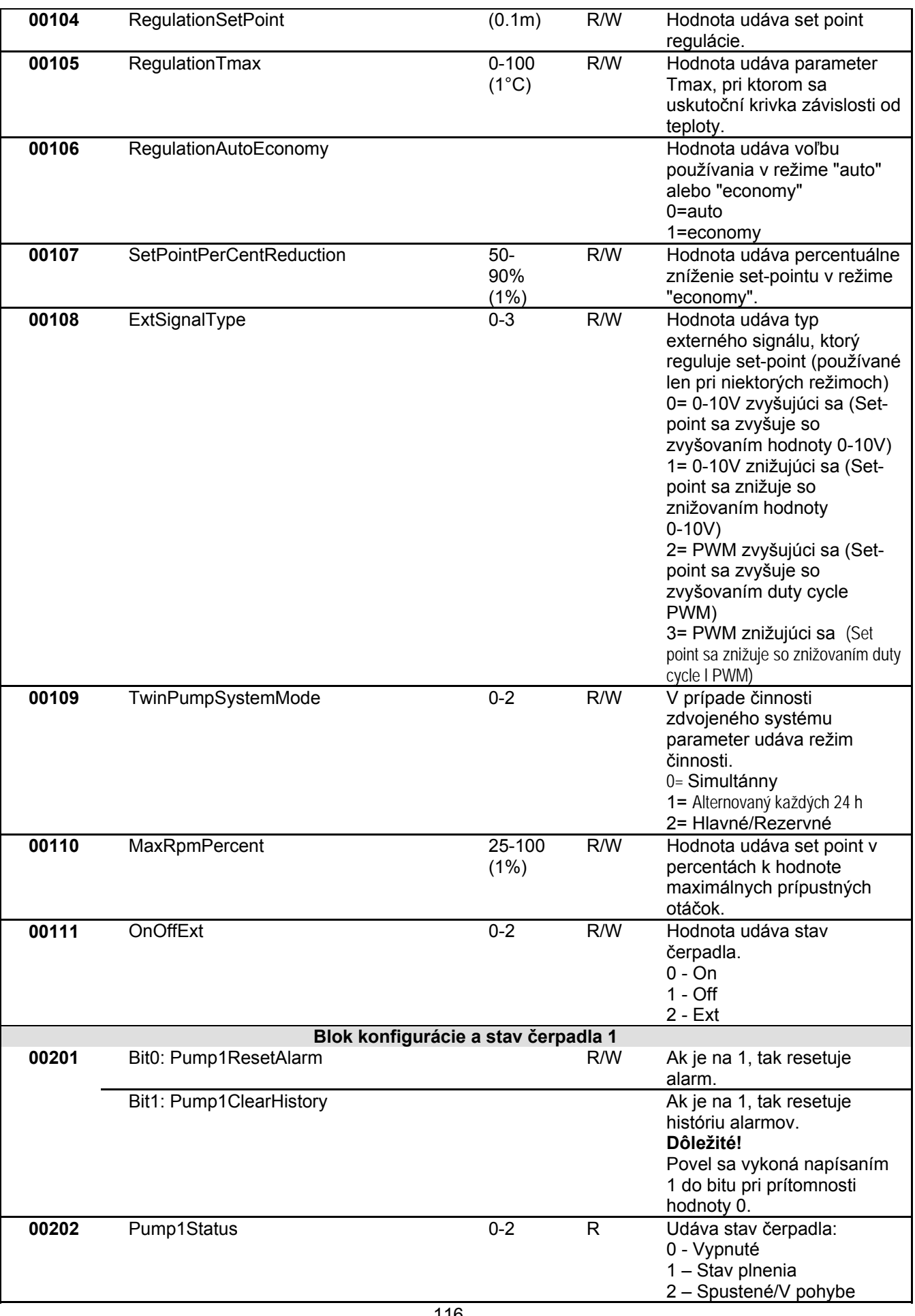

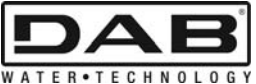

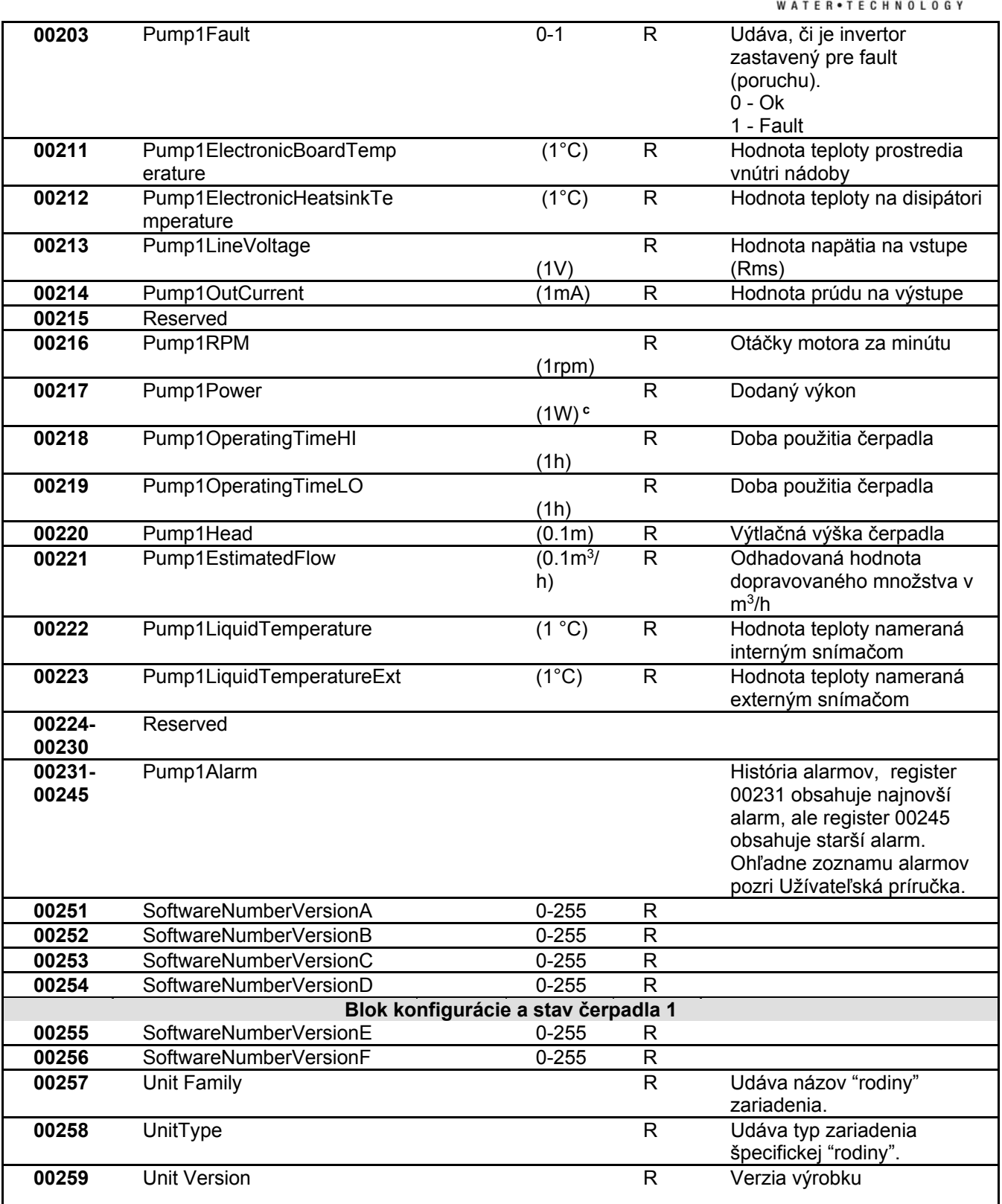

*Tabuľka 5: Registre Modbusu* 

**Poznámky:** 

- a) U výrobku *EVOPLUS SMALL* je register **len na čítanie**.
- b) U výrobku *EVOPLUS SMALL* sa operácie zápisu vykonávajú **len povelom WRITE SINGLE REGISTER**.
- c) U výrobku *EVOPLUS SMALL* je merná jednotka v **mW**.

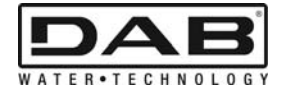

## **3.1 Podporované Modbus správy**

Maximálna dĺžka paketu Modbus je 256 byte. Štruktúra paketu je znázornená v Tabuľka 6.

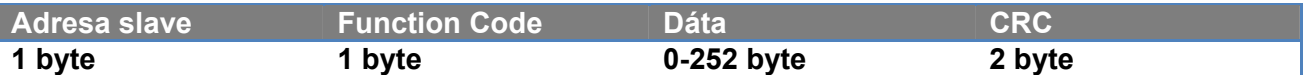

*Tabuľka 6: Dátová štruktúra Modbusu* 

#### **3.1.1 Read holding Register (function code = 0x03)**

Táto funkcia slúži na čítanie hodnôt holding registrov zo zariadenia slave. Paket požiadavky špecifikuje počiatočnú adresu a počet registrov na čítanie.

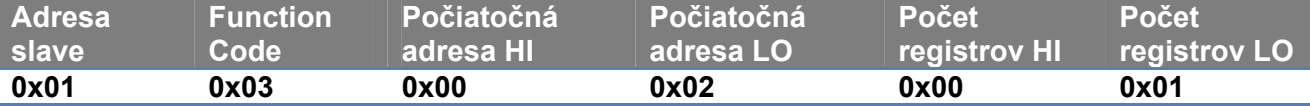

Odpoveď zariadenia spočíta počet bytov odpovede a obsah registrov.

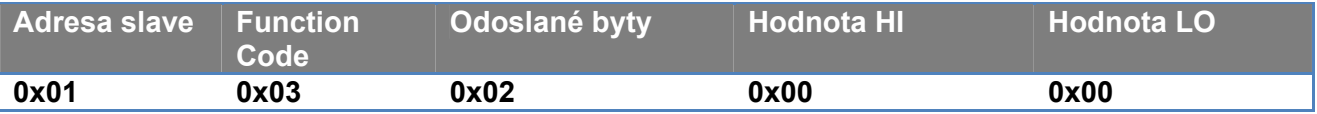

#### **3.1.2 Read Input Register (function code = 0x04)**

Táto funkcia slúži na čítanie hodnoty input registrov zo zariadenia slave. Paket požiadavky špecifikuje počiatočnú adresu a počet registrov na čítanie.

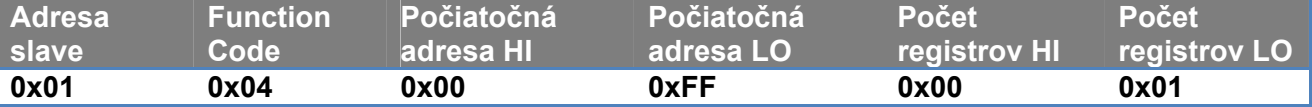

Odpoveď zariadenia spočíta počet bytov odpovede a obsah registrov.

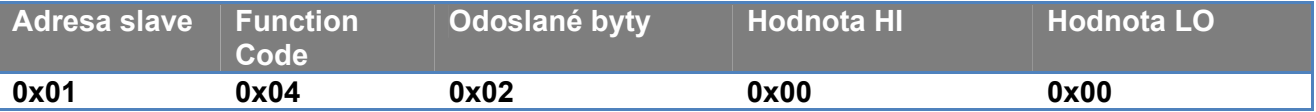

#### **3.1.3 Write Single Register (function code = 0x06)**

Táto funkcia slúži na zápis registra zo zariadenia slave. Paket požiadavky špecifikuje adresu registra a hodnotu (2 byty) na zápis.

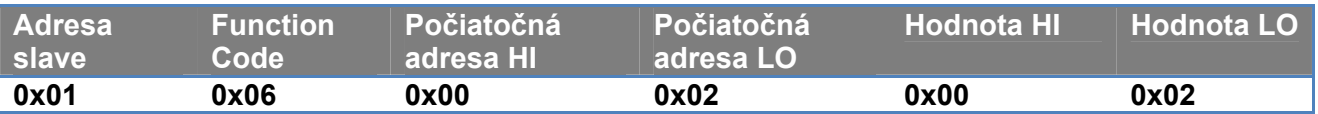

Odpoveď zo slave:

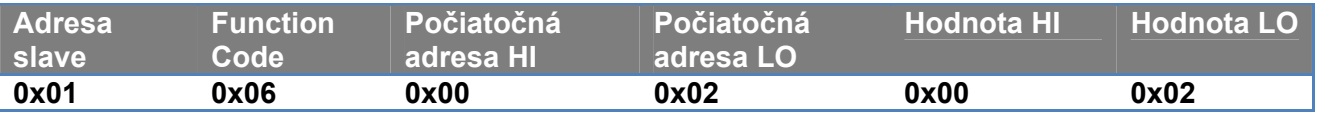

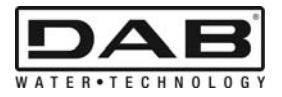

#### **3.1.4 Write Multiple Register (function code = 0x10)**

Táto funkcia slúži na zápis jedného alebo viacerých registrov zo zariadenia slave. Paket požiadavky špecifikuje počiatočnú adresu, počet registrov na zápis, počet bytov a hodnoty na zápis.

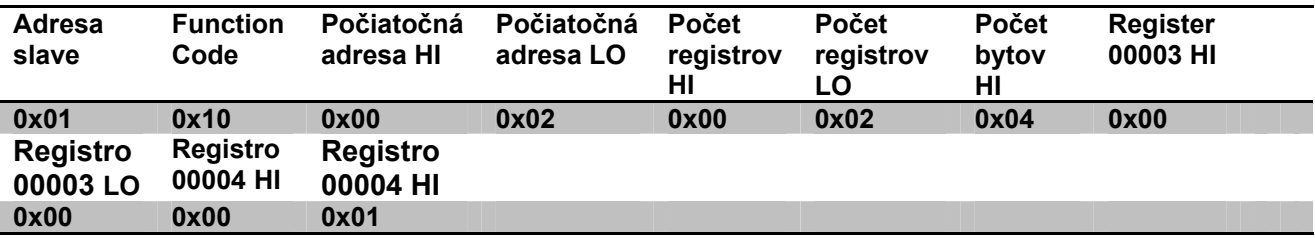

#### **3.2 Príklad Modbus správy**

Následne budú objasnené niektoré príklady komunikácie Modbus.

#### **3.2.1 Čítanie výkonu čerpadla**

V tejto časti bude objasnené, ako uskutočniť čítanie výkonu dodaného čerpadlom. V príklade bude použitá ako adresa hodnota 0x01. **Požiadavka z mastera pre slave** 

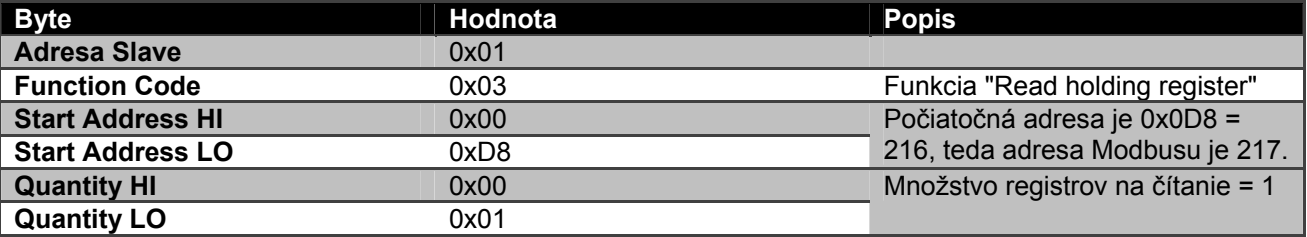

#### **Odpoveď zo slave**

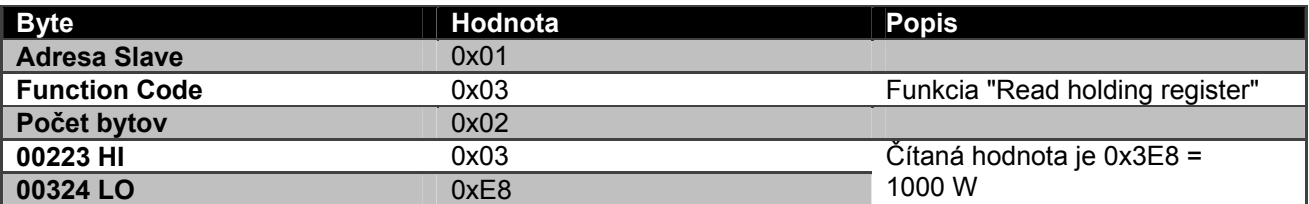

#### **3.2.2 Použitie alternovaného režimu činnosti pri zdvojenej konfigurácii**

V tejto časti bude objasnené, ako konfigurovať systém v alternovanom režime. **Požiadavka z mastera pre slave** 

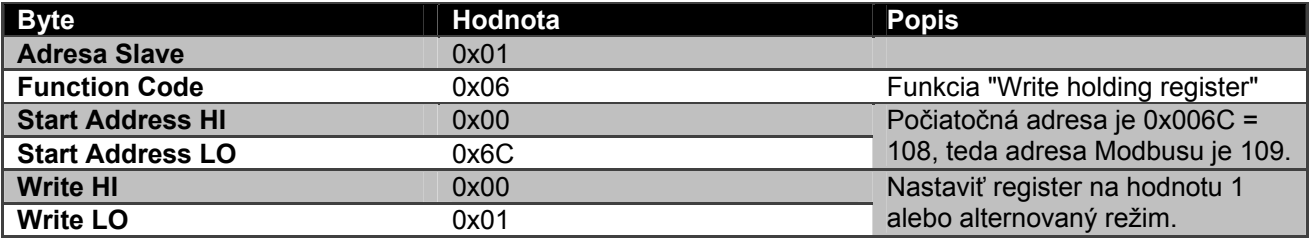

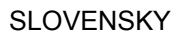

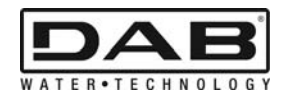

#### **Odpoveď zo slave**

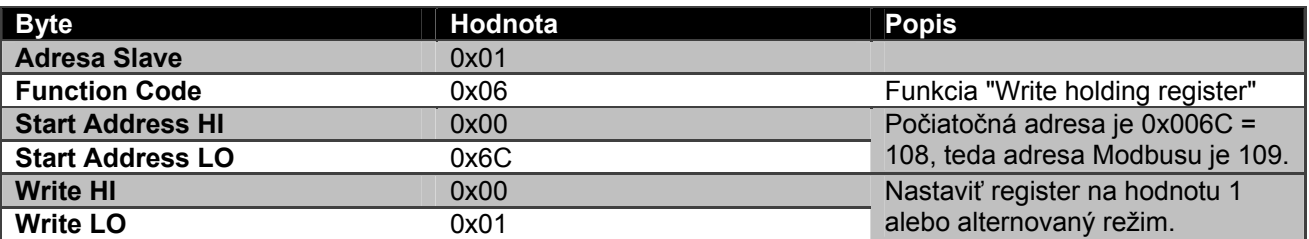

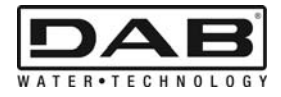

# **İÇİNDEKİLER**

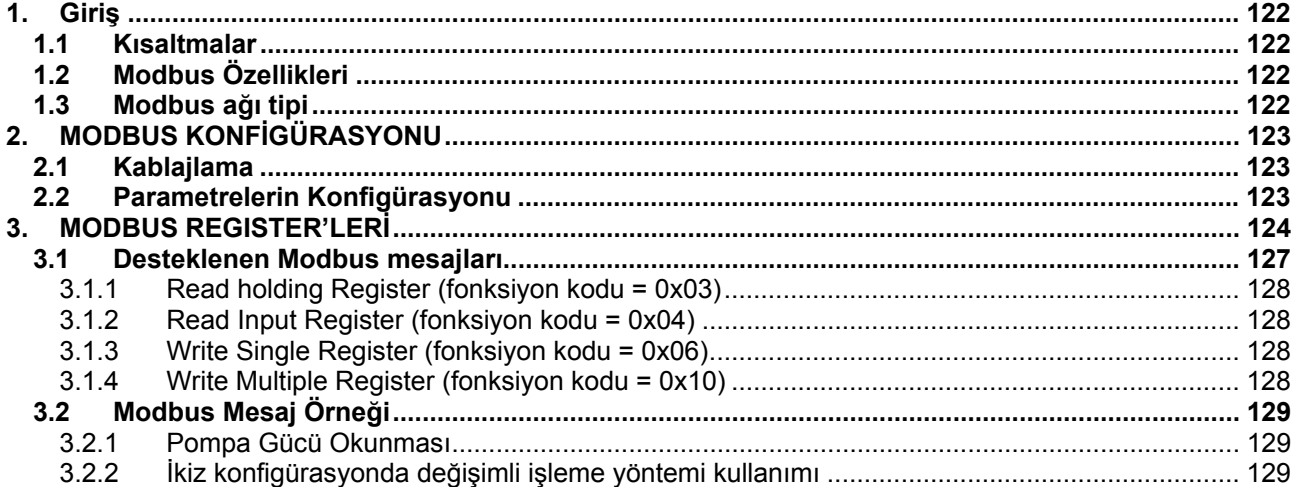

# **RESIMLERIN ENDEKSI**

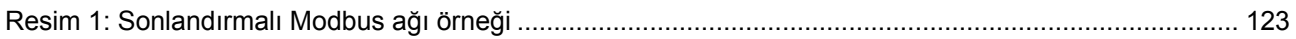

# **TABLOLARIN ENDEKSİ**

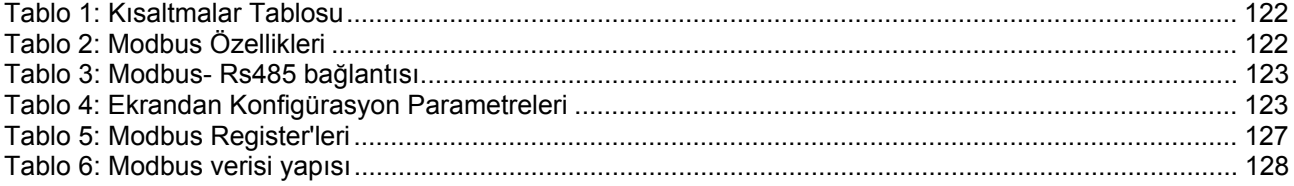

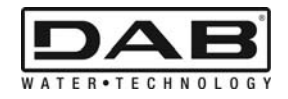

# **1. GİRİŞ**

 Bu belgenin amacı, Rs485 arayüzü aracılığı ile ModBus protokolünün doğru kullanımını göstermektir.

Ayrıca işbu belgenin okunması, ModBus arayüzü ile donatılmış ağ ve cihazları kablajlama ve programlama konularına hakim olunmasını gerektirir.

## **1.1 Kısaltmalar**

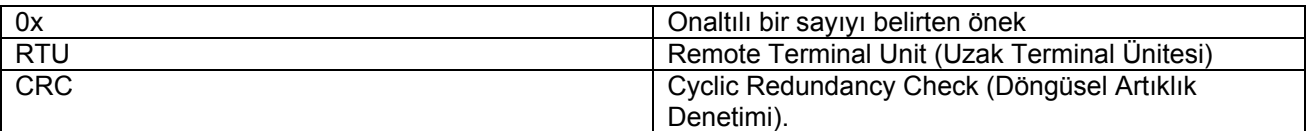

*Tablo 1: Kısaltmalar Tablosu* 

## **1.2 Modbus Özellikleri**

Burada aşağıdaki tablo, işbu Modbus arayüzünün özelliklerini açıklar:

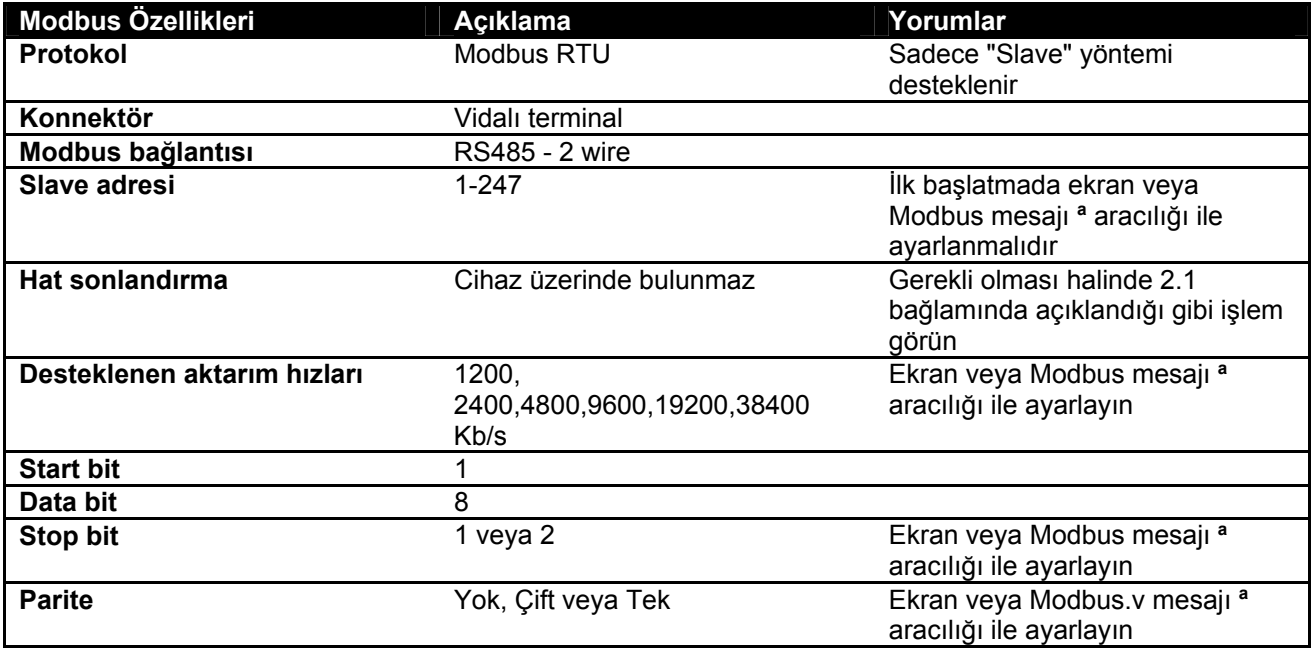

 *Tablo 2: Modbus Özellikleri* 

#### **Notlar:**

a) *EVOPLUS SMALL* ürününde parametreleri **sadece** ekrandan ayarlamak mümkündür.

## **1.3 Modbus ağı tipi**

Bir Modbus ağı, ağa bağlı tek bir master cihaz ve SLAVE olarak adlandırılan en fazla 247 cihaz öngörür; söz konusu SLAVE cihazlar, **sadece** master ile yapılan bir talep sonrasında bus üzerinde iletişim kurabilirler. Cihazı, bir Modbus ağına bağlamak için tavsiye edilen ağ tipi, bazı değişiklikler gerçekleştirme imkanı ile "daisy chain" olarak adlandırılan tiptir; bunun maksimum uzunluğu, aktarım için seçilen baud hızına bağlıdır

TÜRKÇE

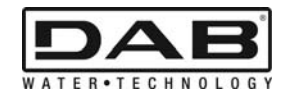

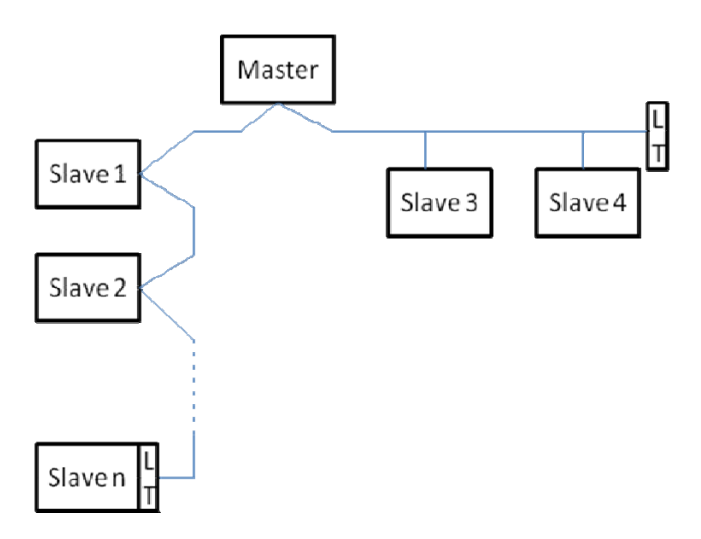

*Resim 1: Sonlandırmalı Modbus ağı örneği* 

Yineleyicisiz bir ağa bağlı maksimum cihaz sayısı 32'dir.

Resim 1 bağlamında gösterildiği gibi, hattı sonda ve başta sonlandırma dirençleri (LT) ile sonlandırmak gerekli olabilir.

# **2. MODBUS KONFİGÜRASYONU**

# **2.1 Kablajlama**

RS485- 2 wire aracılığı ile Modbus iletişimi, üç kablonun (A, B ve GND) kullanılmasını öngörür. Üç kabloyu doğru şekilde bağlayın. Çift kutuplu, ekranlı bükümlü tel çiftinin kullanılması tavsiye edilir.

| <b>MODBUS</b><br>klemensleri | Açıklama                     |
|------------------------------|------------------------------|
|                              | Ters çevrilmemiş klemens (+) |
|                              | Ters çevrilmiş klemens (-)   |
|                              | Ekran                        |

*Tablo 3: Modbus- Rs485 bağlantısı*

Bağlantılar için, ürünün kurucu kılavuzuna bakın.

## **2.2 Parametrelerin Konfigürasyonu**

Kullanıcı, Modbus parametrelerini doğru şekilde konfigüre etmek için, ekrandan erişilebilir Modbus konfigürasyon menüsüne erişmelidir (bakın Kurucu Kılavuzu). Tablo 4 menüden ayarlanabilir parametreleri açıklar.

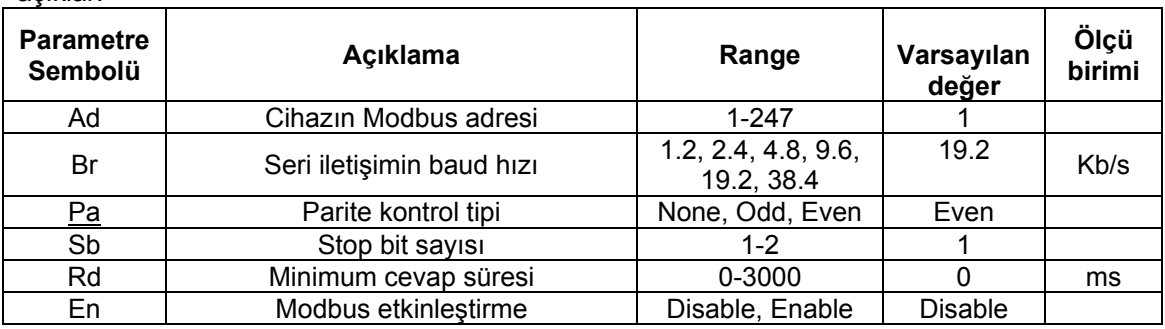

*Tablo 4: Ekrandan Konfigürasyon Parametreleri* 

Bütün parametreleri ayarladıktan sonra, En parametresini **Enable** üzerinde düzenleyerek Modbus çevre birimini etkinleştirin.

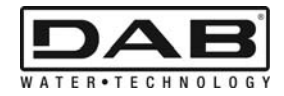

# **3. MODBUS REGISTER'LERİ**

Register'lerin boyutu 16 bit'tir; register'in içeriğinin 0x7FFF olması halinde içerik kullanılamaz. R/W tip register'ler 0x03, 0x04 fonksiyon kodları aracılığı ile okumada 0x06, 0x10 fonksiyon kodları aracılığı ile yazmada kullanılabilirler.

R tip register'ler 0x03 ve 0x04 fonksiyon kodları aracılığı ile sadece okumada kullanılabilirler.

Verileri SIGNED tip olan Sıcaklık adlandırmalı register'ler (ör. 00212) dışında, verilerin tümü UNSIGNED tiptir.

#### **Dikkat: Register'ler 1 ile n arasında değere sahiptir; veri paketindeki adres, 0 ile n-1 arasında adreslenir!!! (bakın örnek 3.2)**

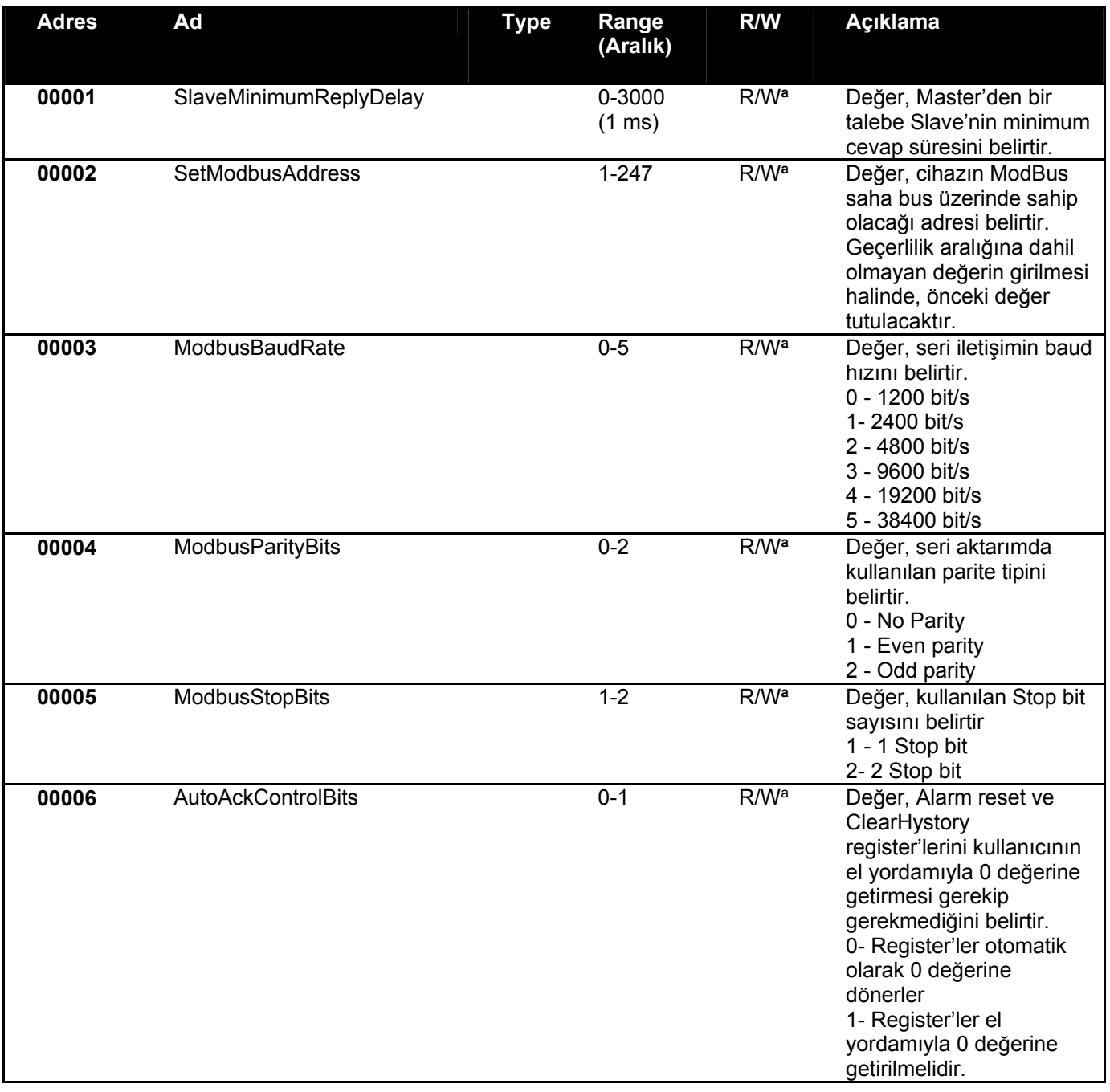

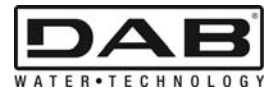

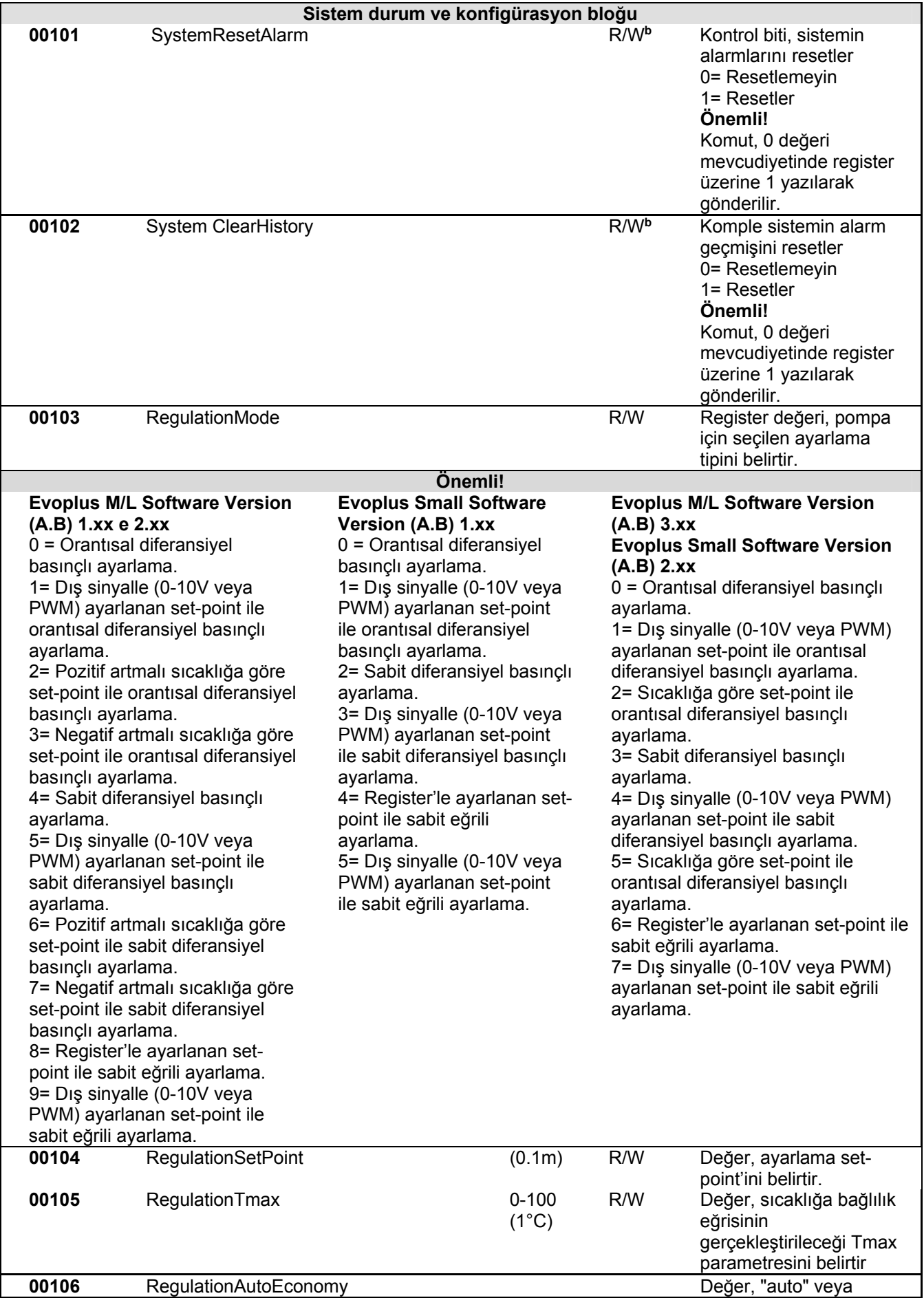

TÜRKÇE

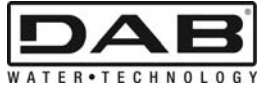

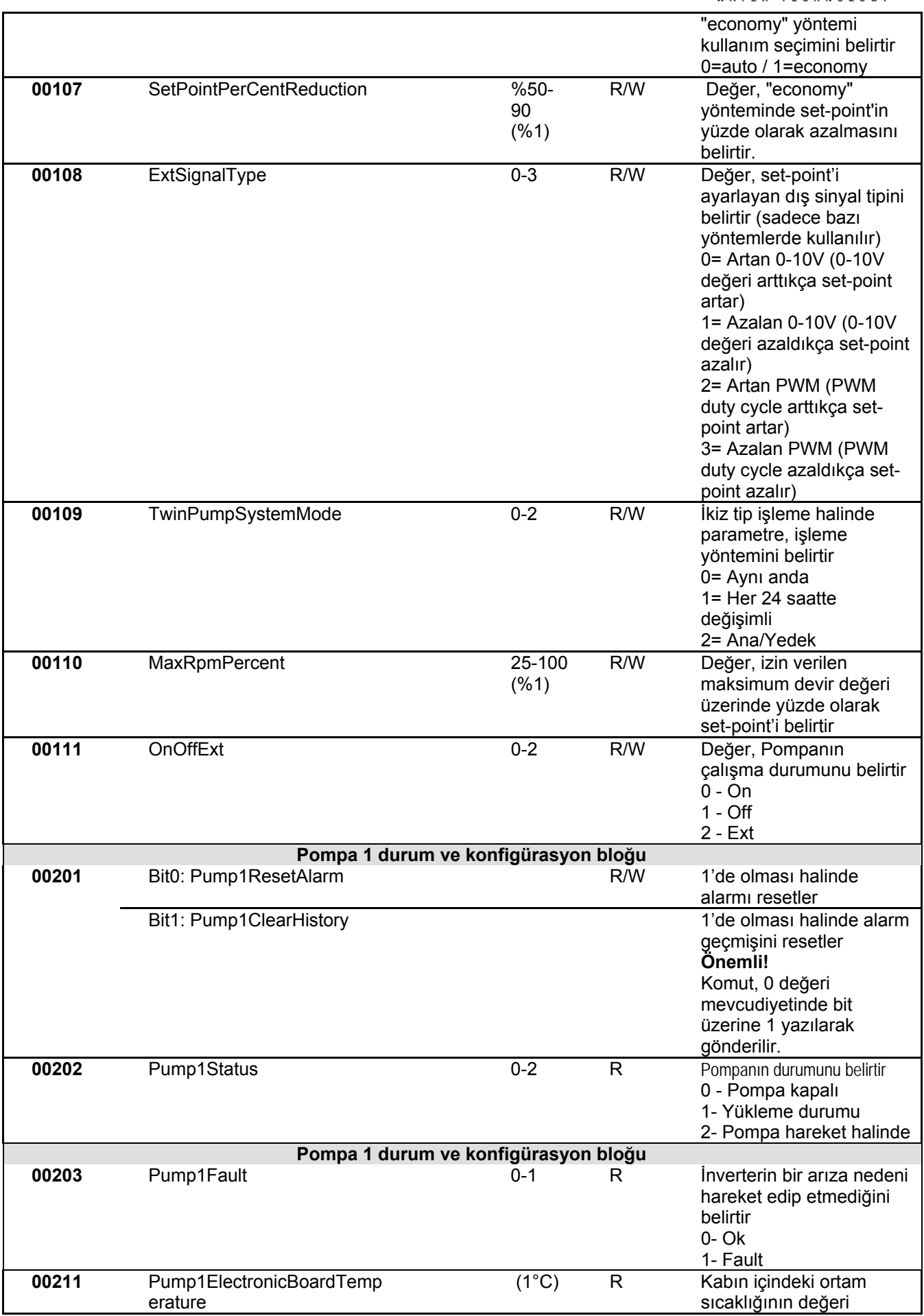

TÜRKÇE

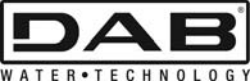

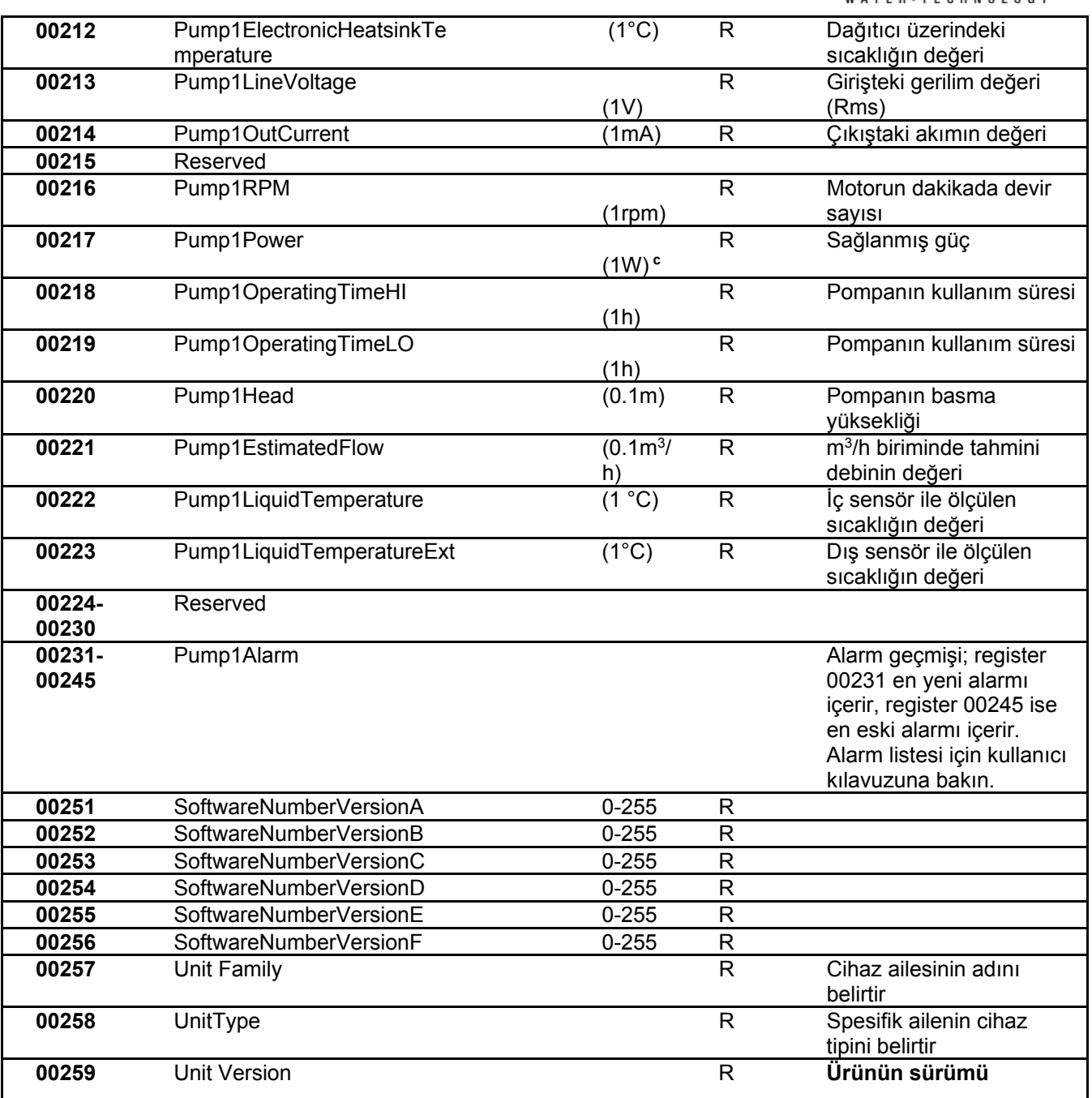

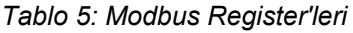

#### **Notlar:**

- a) *EVOPLUS SMALL* adlı üründe register **sadece okumak** içindir.
- b) *EVOPLUS SMALL* adlı üründe yazma işlemleri **sadece WRITE SINGLE REGISTER komutu ile**  gerçekleşir
- c) *EVOPLUS SMALL* adlı üründe ölçü birimi **mW** olaraktır

#### **3.1 Desteklenen Modbus mesajları**

Bir Modbus paketinin maksimum uzunluğu 256 bayttır. Paketin yapısı Tablo 6 bağlamında gösterilir.

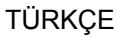

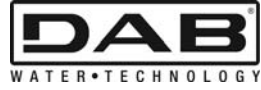

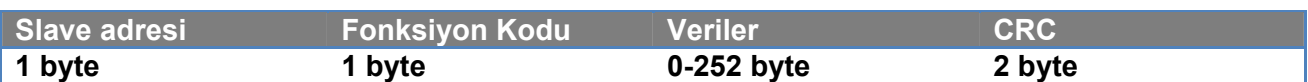

#### *Tablo 6: Modbus verisi yapısı*

## **3.1.1 Read holding Register (fonksiyon kodu = 0x03)**

Bu fonksiyon, holding register'lerin değerini slave cihazdan okumaya yarar. Talep paketi, başlangıç adresi ve okunacak register sayısını belirtir.

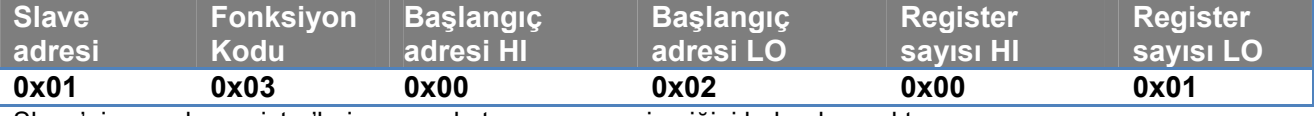

Slave'nin cevabı, register'lerin cevap byte sayısını ve içeriğini bulunduracaktır.

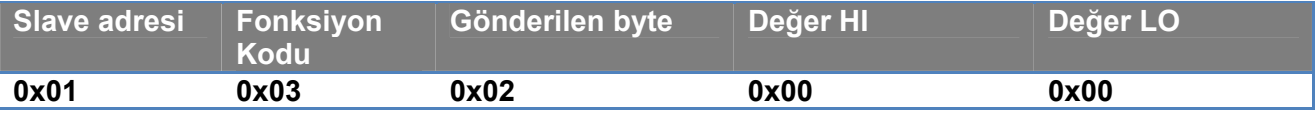

#### **3.1.2 Read Input Register (fonksiyon kodu = 0x04)**

Bu fonksiyon, input register'lerin değerini slave cihazdan okumaya yarar. Talep paketi, başlangıç adresi ve okunacak register sayısını belirtir.

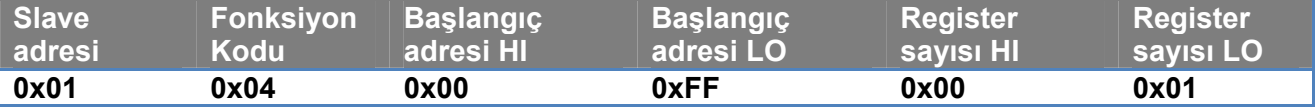

Slave'nin cevabı, register'lerin cevap byte sayısını ve içeriğini bulunduracaktır.

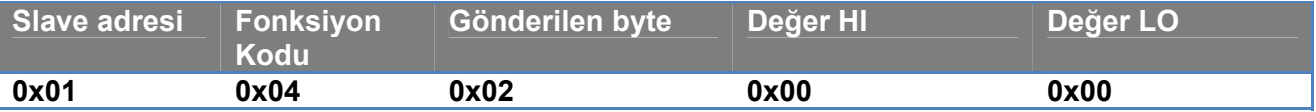

## **3.1.3 Write Single Register (fonksiyon kodu = 0x06)**

Bu fonksiyon, slave cihazın bir register'ini yazmaya yarar. Talep paketi, register'in adresini ve yazılacak olan değeri (2 byte) belirtir.

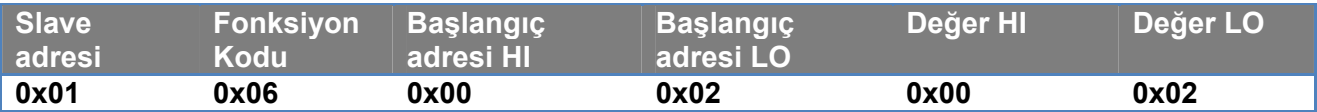

Slave'nin cevabı:

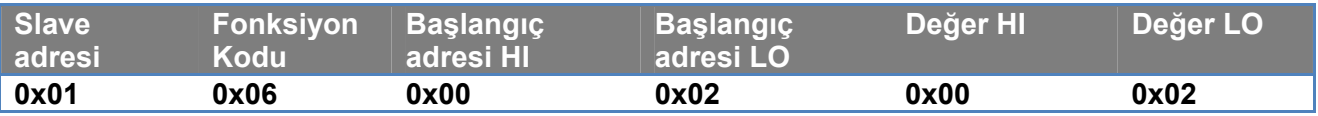

#### **3.1.4 Write Multiple Register (fonksiyon kodu = 0x10)**

Bu fonksiyon, slave cihazın bir veya birden fazla register'ini yazmaya yarar. Talep paketi başlangıç adresini, yazılacak olan register sayısını, byte sayısını ve yazılacak olan değerleri belirtir.

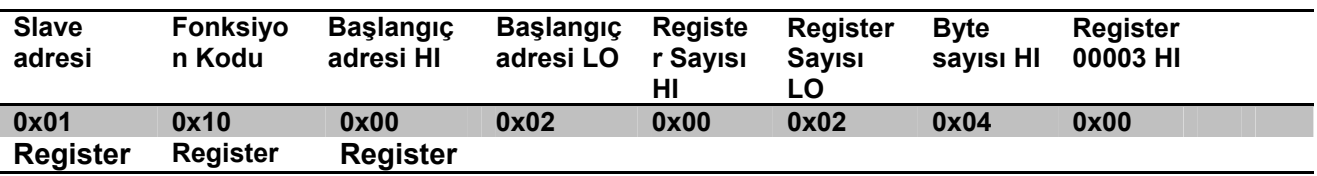

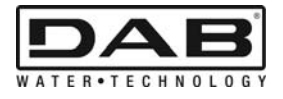

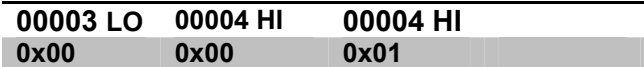

## **3.2 Modbus Mesaj Örneği**

Aşağıda, bazı Modbus iletişim örnekleri gösterilecektir.

#### **3.2.1 Pompa Gücü Okunması**

Bu bölümde, Pompa ile sağlanan gücün nasıl okunacağı gösterilecektir. Örnekte, adres olarak 0x01 değeri kullanılacaktır. **Master'den slave'ye talep** 

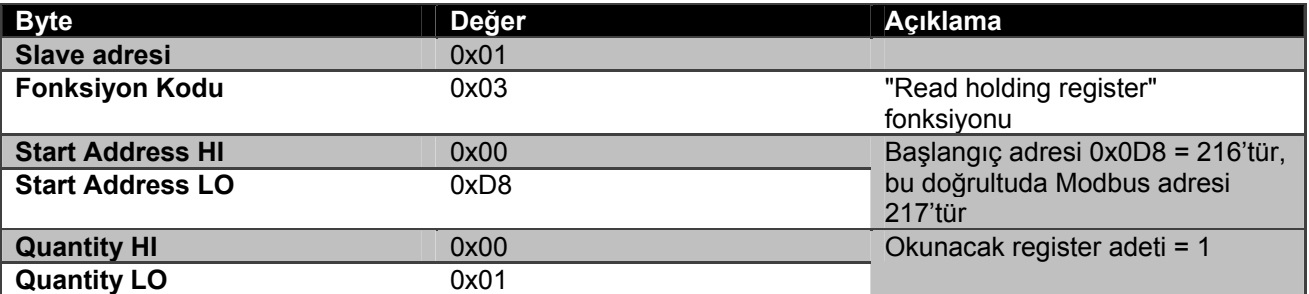

#### **Slave'nin cevabı**

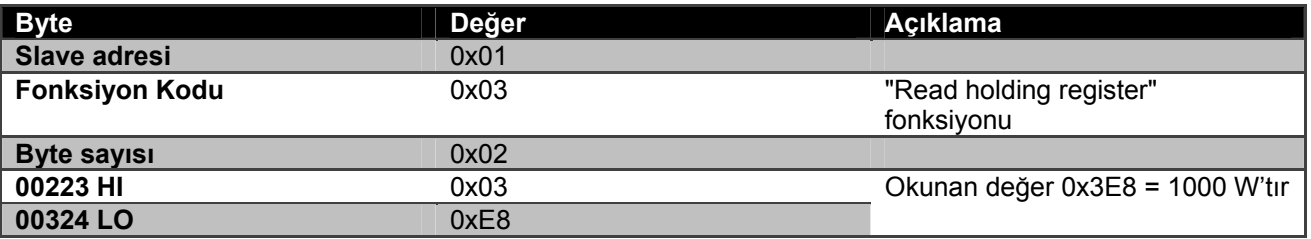

#### **3.2.2 İkiz konfigürasyonda değişimli işleme yöntemi kullanımı**

Bu bölümde, değişimli yöntemde sistemin nasıl konfigüre edileceği gösterilecektir. **Master'den slave'ye talep** 

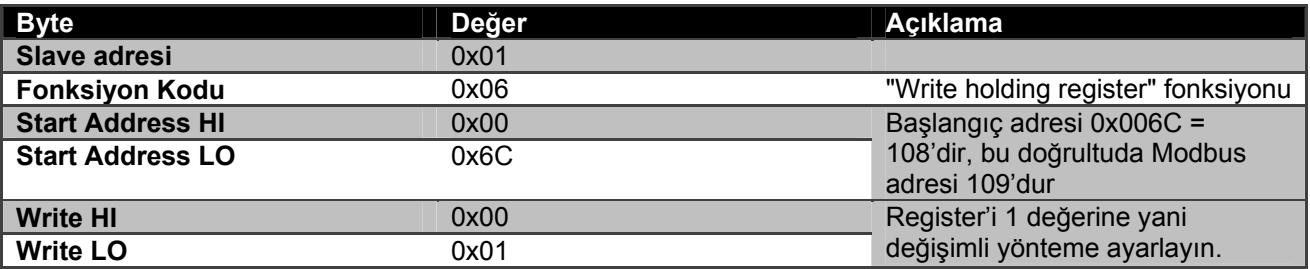

#### **Slave'nin cevabı**

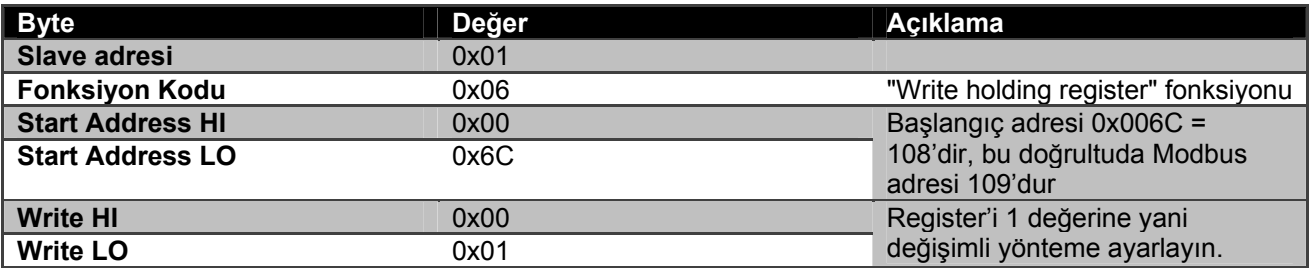

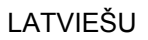

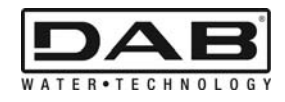

# **SATURA RĀDĪTĀJS**

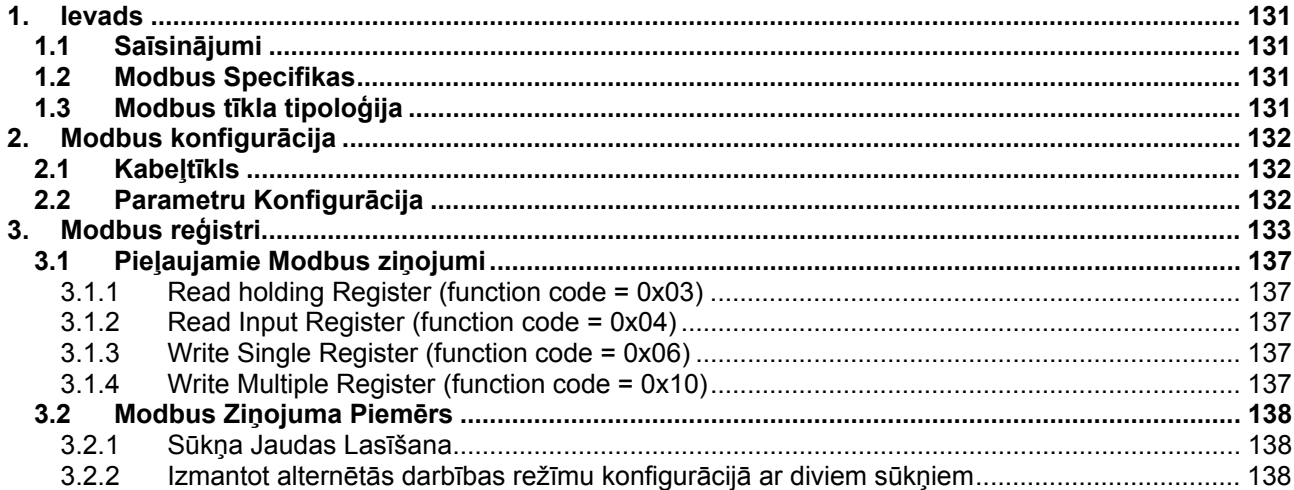

# ATTĒLU SATURA RĀDĪTĀJS

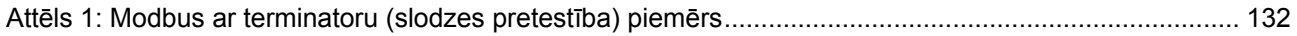

# TABULU SATURA RĀDĪTĀJS

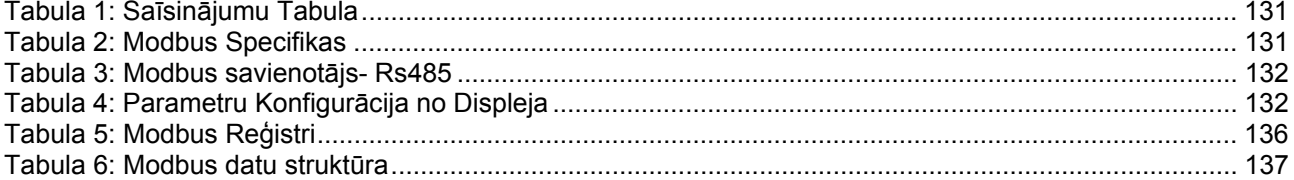

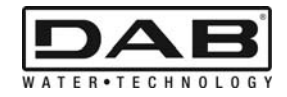

# **1. IEVADS**

 Šīs dokumentācijas mērķis ir uzrādīt ModBus protokola pareizu lietošanu ar Rs485 interfeisa palīdzību.

Pietam, šī dokumentācija sniedz labas zināšanas par kabeļtīklu un tīklu programmēšanu un ierīcēm, kas ir aprīkotas ar ModBus interfeisu.

### **1.1 Saīsinājumi**

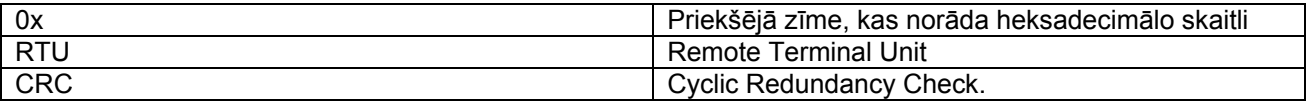

*Tabula 1: Saīsinājumu Tabula* 

#### **1.2 Modbus Specifikas**

Apakšā uzrādītā tabula apraksta šī Modbus interfeisu:

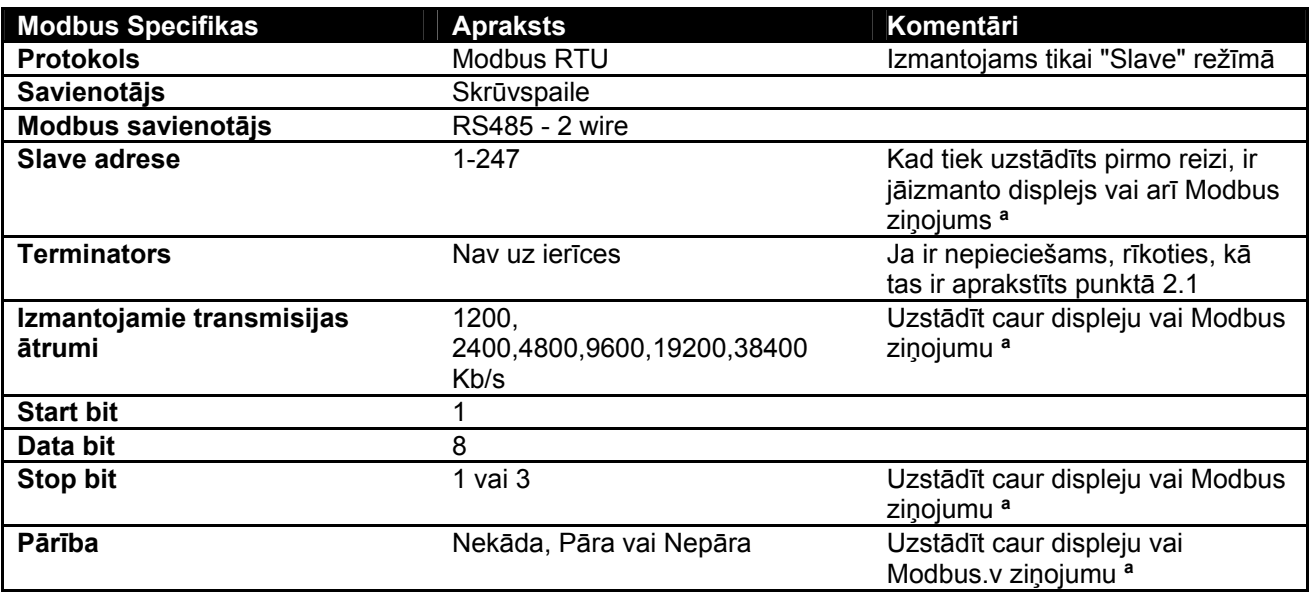

 *Tabula 2: Modbus Specifikas* 

#### **Piezīmes:**

a) Produktā *EVOPLUS SMALL* ir iespējams uzstādīt parametrus **tikai** no displeja.

## **1.3 Modbus tīkla tipoloģija**

Modbus tīkls paredz tikai vienu master ierīci, pievienotu pie tīkla un līdz 247 ierīcēm tā sauktām SLAVE, kas var komunicēt uz bus **tikai** pēc pieprasījuma veikta no master.

Ieteiktā tīkla tipoloģija, lai pievienotu ierīci pie Modbus tīkla saucas "daisy chain"(ziedlapķēde), ar iespēju veikt nelielus attālumus, kas ir paralēlslēgumā un šo vadu savienojumu maksimālais garums ir atkarīgs no bods ātruma, kas ir izvēlēts transmisijai.

LATVIEŠU

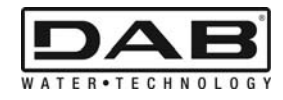

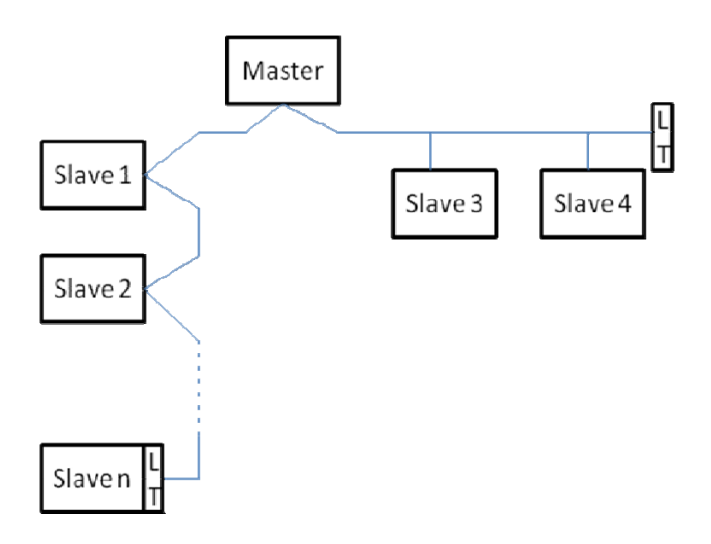

*Att. 1: Modbus ar terminatoru (slodzes pretestība) piemērs* 

Ierīču maksimālais daudzums, kas var būt pievienoti pie tīkla bez atkārtotajiem, ir 32. Kā tas ir uzrādīts Att. 1, var būt nepieciešams izmantot terminatoru līnijas sākumā un beigās, un tas tiek veikts ar slodzes pretestības (LT) palīdzību.

# **2. MODBUS KONFIGURĀCIJA**

# **2.1 Kabeļtīkls**

Modbus komunikācija ar RS485-2 wire palīdzību paredz 3 kabeļu izmantošanu (A, B un GND). Pareizi pievienot 3 kabeļus. Tiek ieteikts izmantot divpolu ekranētu kabeli ar vīto pāri.

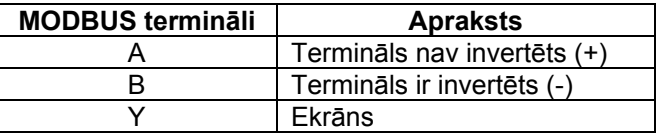

*Tabula 3: Modbus savienotājs- Rs485* 

Savienošanai skat. produkta instalētāja Rokasgrāmatu.

## **2.2 Parametru Konfigurācija**

Lai pareizi konfigurētu Modbus parametrus, lietotājam ir jāpiekļūst pie Modbus konfigurācijas menu, kas ir pieejams no displeja (skat. Instalētāja Rokasgrāmatu). Tabula 4 apraksta parametrus, kas ir uzstādāmi no menu.

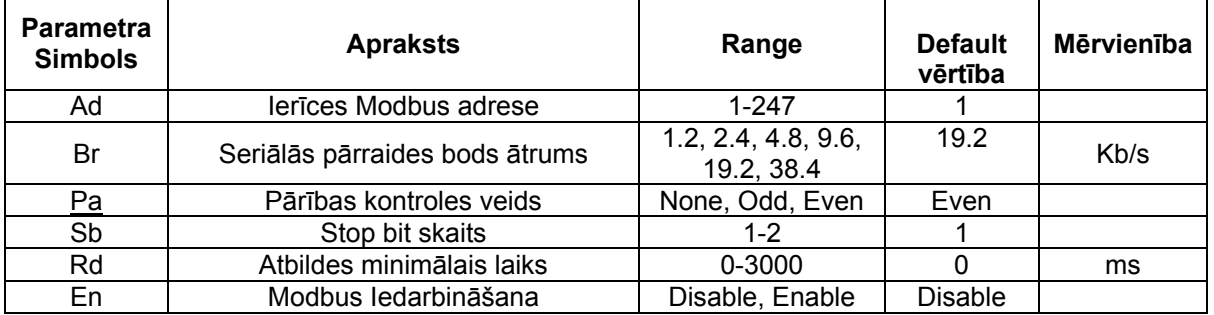

## *Tabula 4: Parametru Konfigurācija no Displeja*

Pēc tam, kad tika uzstādīti visi parametri, iedarbināt perifērisko Modbus, uzstādot parametru En uz **Enable**.

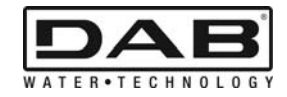

# **3. MODBUS REĢISTRI**

Reģistru dimensija ir 16 bit, ja reģistra saturs ir 0x7FFF, saturs nav pieejams.

R/W veida reģistri ir pieejami lasīšanai ar function code 0x03, 0x04 palīdzību, rakstīšanai ar function code 0x06, 0x10 palīdzību.

R veida reģistri ir pieejami tikai lasīšanai ar function code 0x03 un 0x04 palīdzību.

Dati ir visi UNSIGNED veida, izņemot reģistrus ar nomenklatūru Temperatūras (piem. 00212), kuru dati ir SIGNED veida.

#### **Uzmanību: Reģistriem ir vērtība no 1 līdz n, bet adrese datu paketē var saturēt adreses no 0 līdz n-1!!! (skat.piemēru 3.2)**

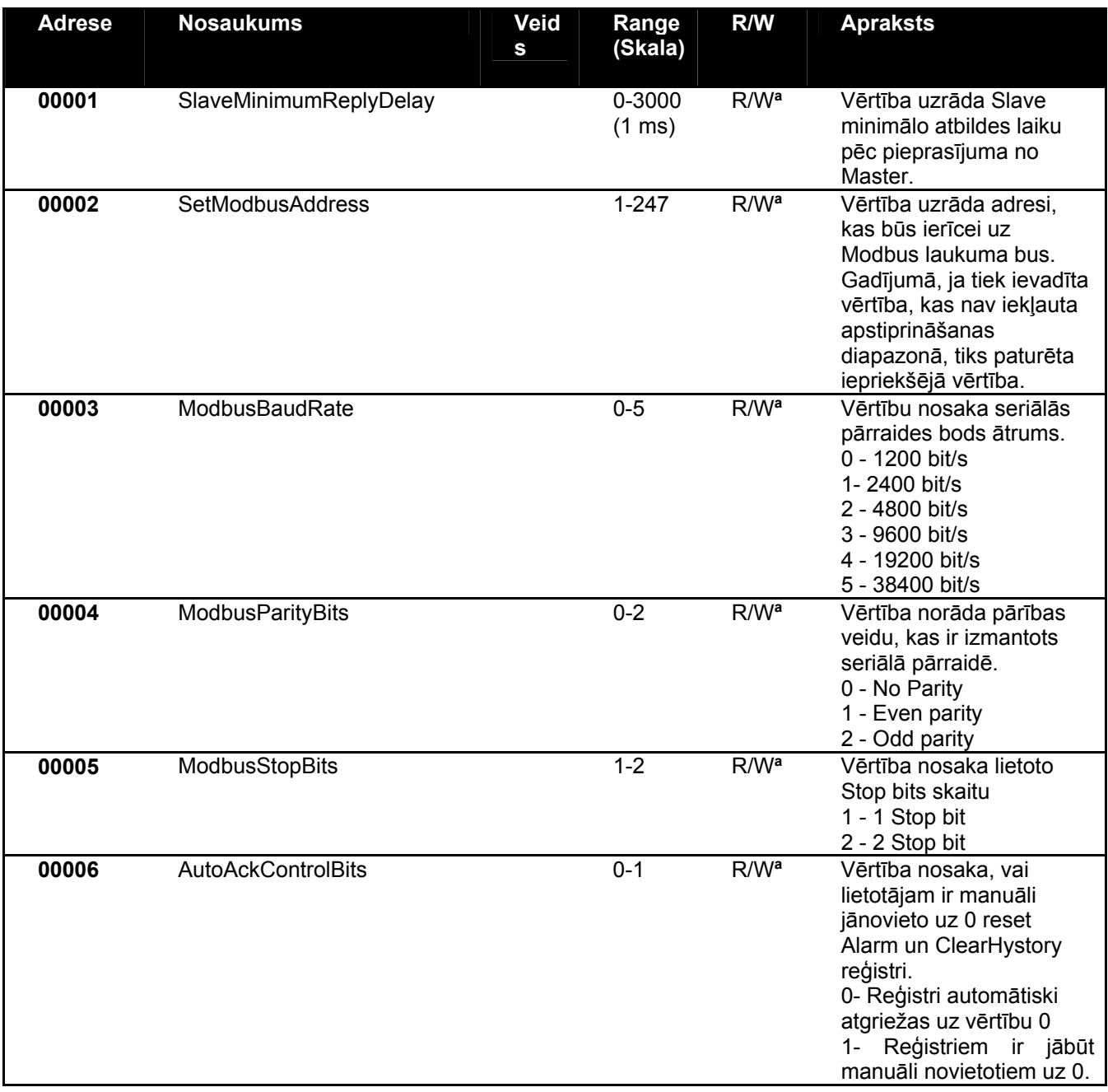

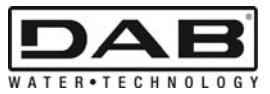

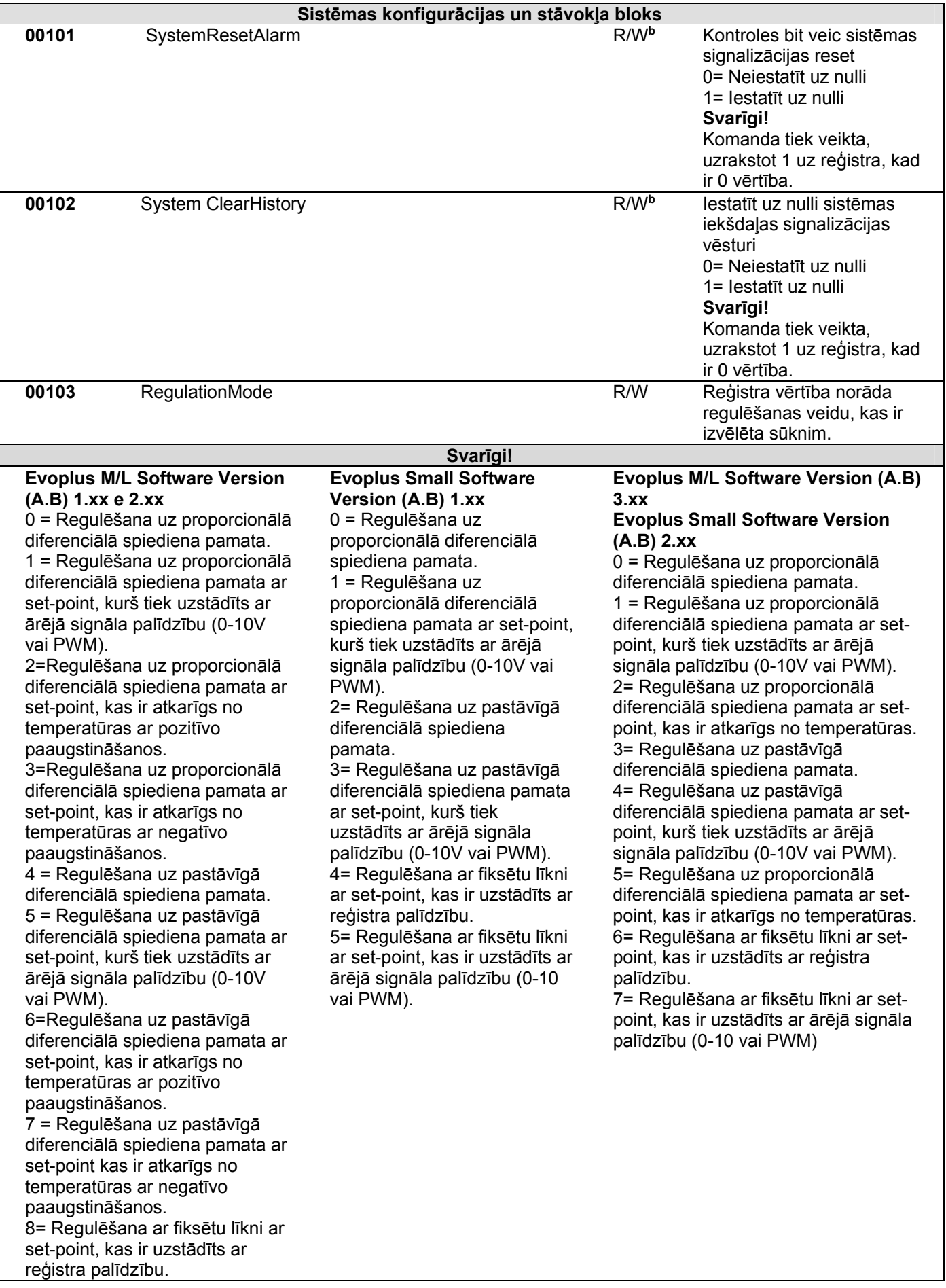

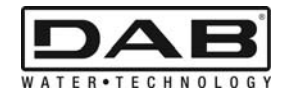

9= Regulēšana ar fiksētu līkni ar set-point, kas ir uzstādīts ar ārējā signāla palīdzību (0-10 vai PWM)

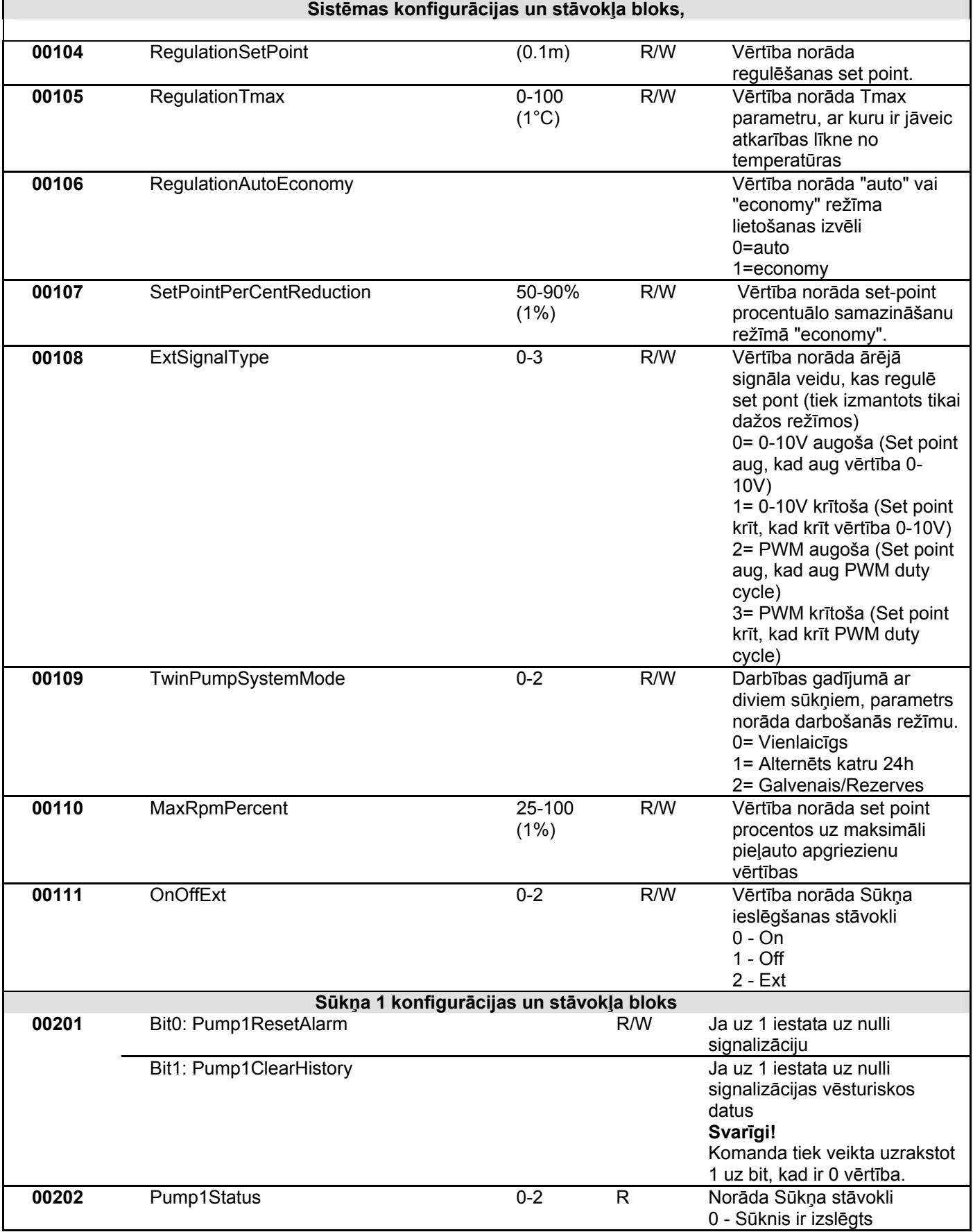

LATVIEŠU

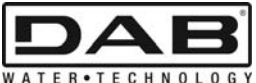

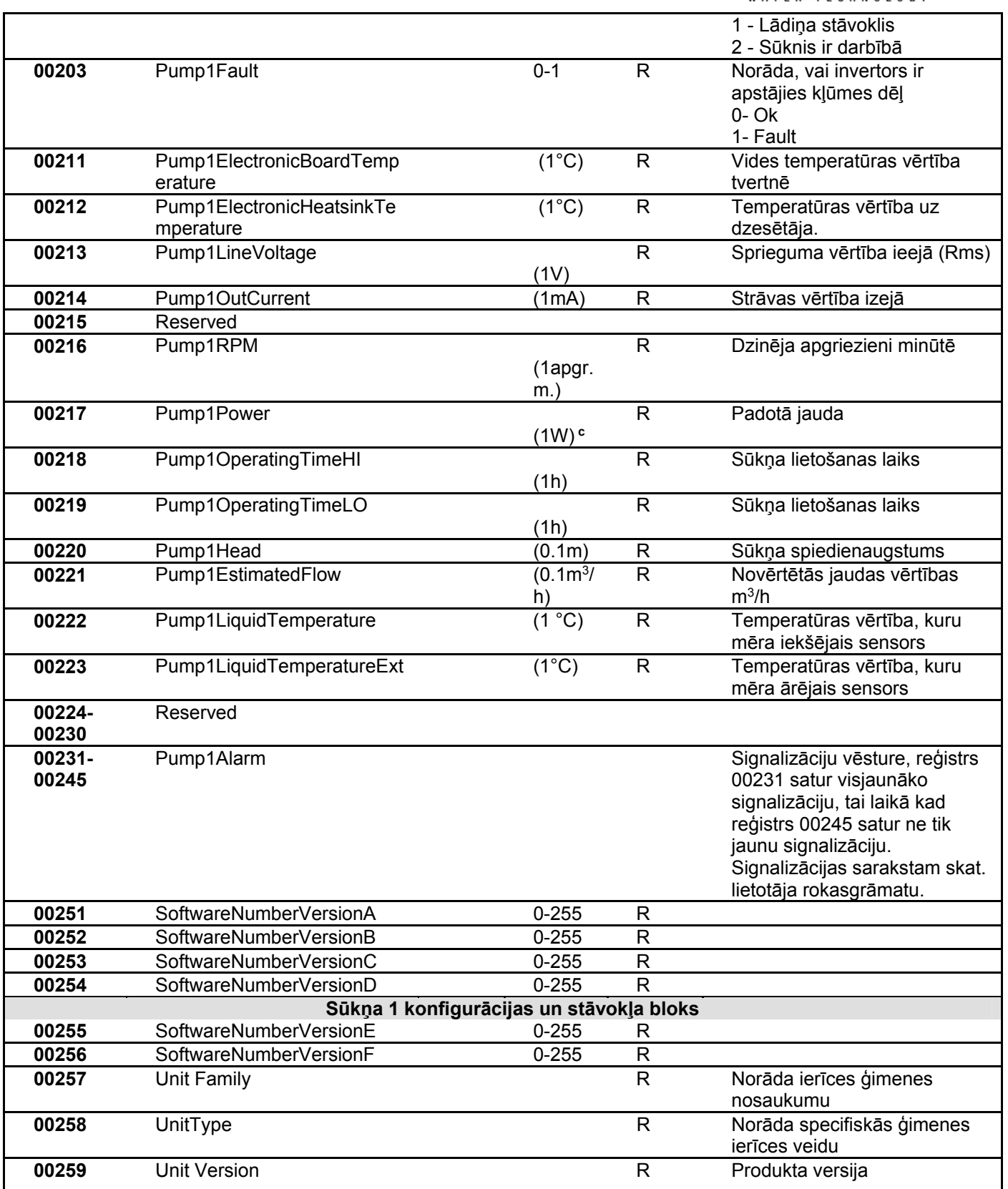

*Tabula 5: Modbus Reģistri* 

## **Piezīmes:**

- a) Produktā *EVOPLUS SMALL* reģistrs ir **tikai lasīšanā** .
- b) Produktā *EVOPLUS SMALL* rakstīšanas operācijas notiek **tikai ar komandu WRITE SINGLE REGISTER**
- c) Produktā *EVOPLUS SMALL* mērvienības ir **mW**

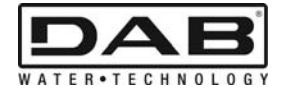

## **3.1 Pieļaujamie Modbus ziņojumi**

Modbus paketes maksimālais garums ir 256 byte. Paketes struktūra ir uzrādīta Tabula 6.

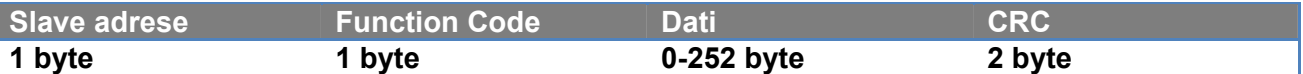

*Tabula 6: Modbus datu struktūra* 

#### **3.1.1 Read holding Register (function code = 0x03)**

Šī funkcija tiek izmantota, lai no slave ierīces lasītu holding register vērtību. Pieprasījuma pakete nosaka sākotnējo adresi un reģistru skaitu, kas ir jālasa.

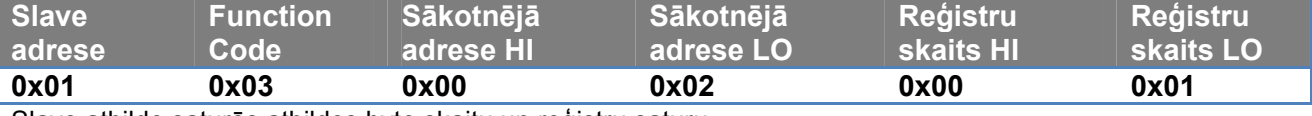

Slave atbilde saturēs atbildes byte skaitu un reģistru saturu.

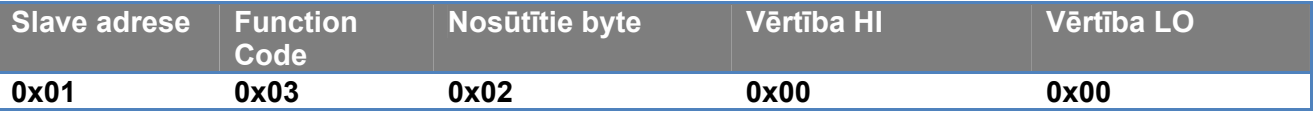

#### **3.1.2 Read Input Register (function code = 0x04)**

Šī funkcija tiek izmantota, lai no slave ierīces lasītu input register vērtību. Pieprasījuma pakete nosaka sākotnējo adresi un reģistru skaitu, kas ir jālasa.

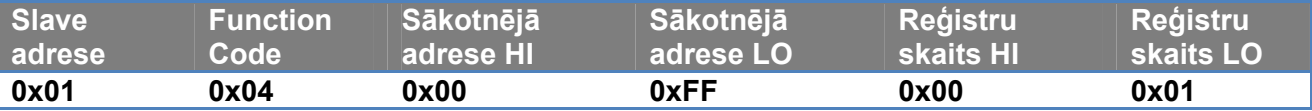

Slave atbilde saturēs atbildes byte skaitu un reģistru saturu.

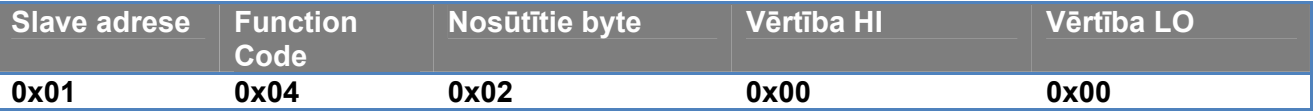

#### **3.1.3 Write Single Register (function code = 0x06)**

Šī funkcija tiek izmantota, lai rakstītu slave ierīces reģistru. Pieprasījuma pakete nosaka reģistra adresi un vērtību (2 byte), kas ir jāraksta.

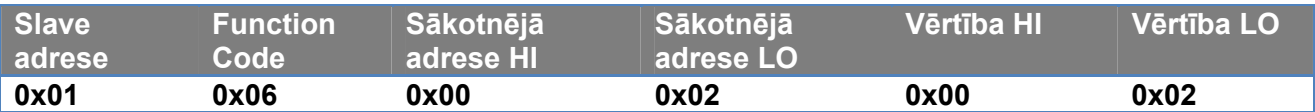

Slave atbilde:

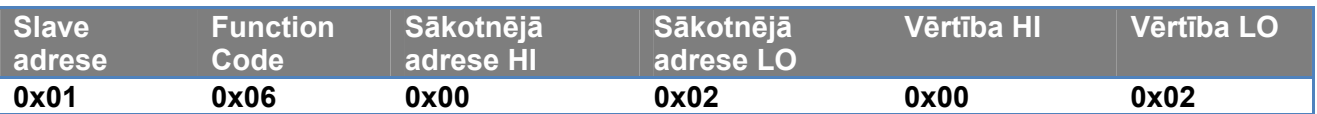

#### **3.1.4 Write Multiple Register (function code = 0x10)**

Šī funkcija tiek izmantota, lai rakstītu slave ierīces vienu vai vairākus reģistrus. Pieprasījuma pakete nosaka sākotnējo adresi, reģistru skaitu, kas ir jāraksta, byte skaitu un vērtības, kas ir jāraksta.

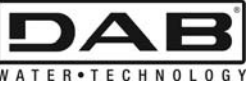

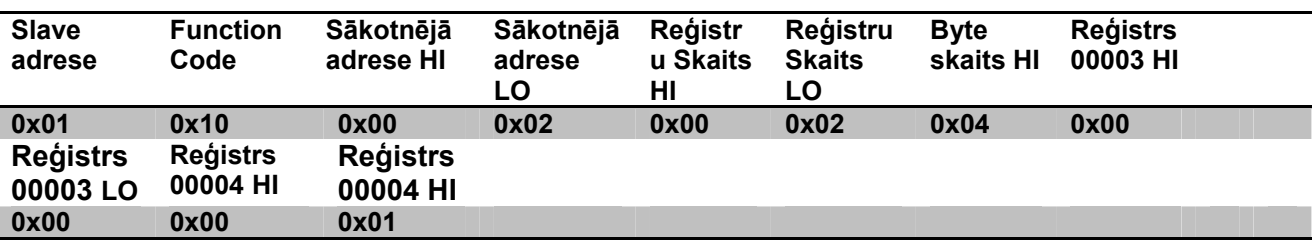

## **3.2 Modbus Ziņojuma Piemērs**

Tālāk tiek uzrādīti daži Modbus pārraides piemēri.

#### **3.2.1 Sūkņa Jaudas Lasīšana**

Šajā sadaļā tiek uzrādīts, kā veikt Sūkņa padotās jaudas lasīšanu. Piemērā tiks izmantota kā adrese vērtība 0x01. **Pieprasījums no master uz slave** 

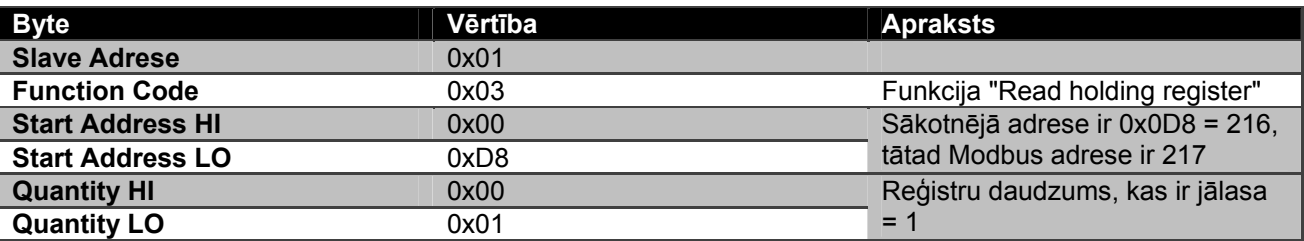

#### **Slave atbilde**

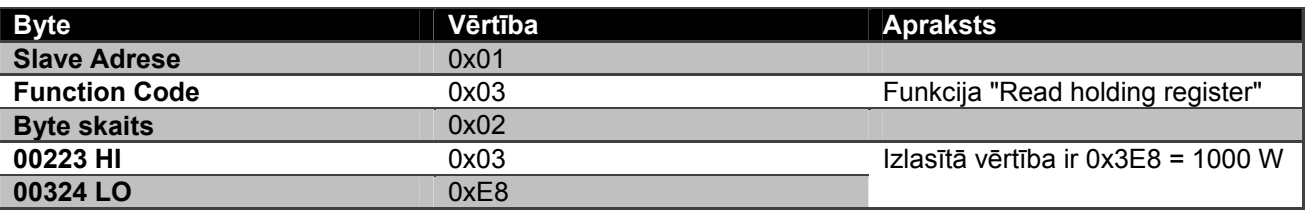

#### **3.2.2 Izmantot alternētās darbības režīmu konfigurācijā ar diviem sūkņiem**

Šajā sadaļā tiek uzrādīts, kā konfigurēt sistēmu alternētā režīmā. **Pieprasījums no master uz slave** 

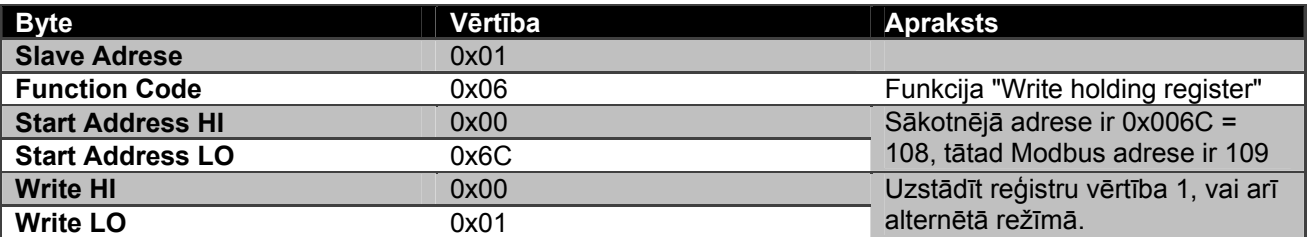

#### **Slave atbilde**

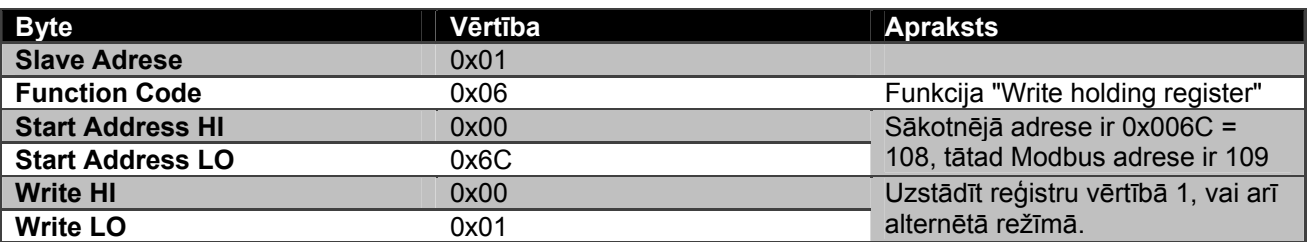

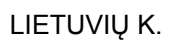

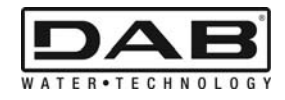

# **TURINYS**

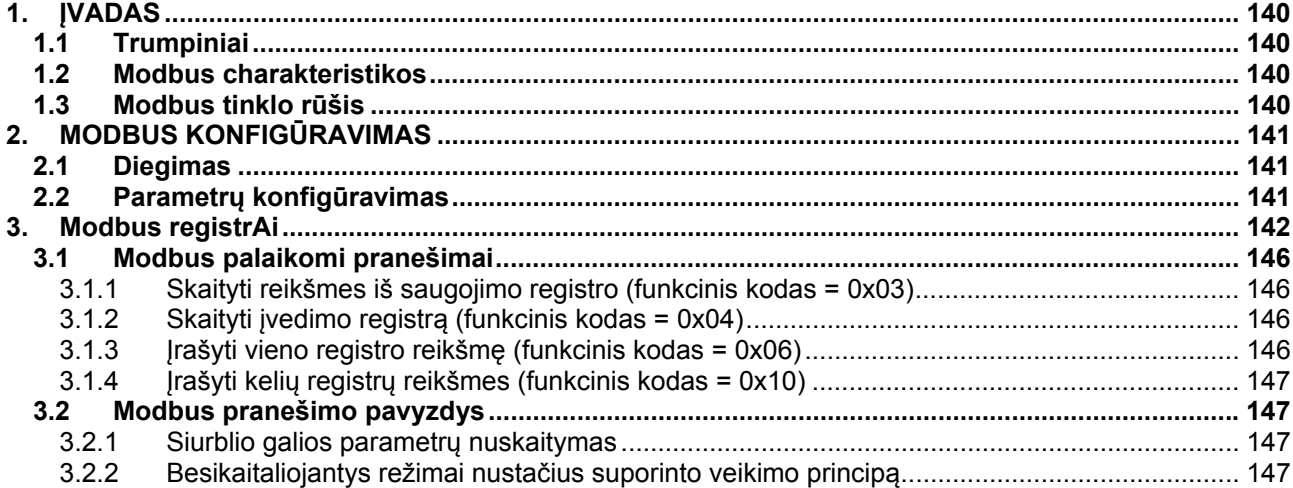

# PAVYZDŽIŲ SĄRAŠAS

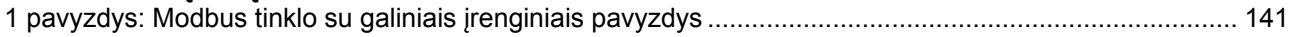

# LENTELIŲ SĄRAŠAS

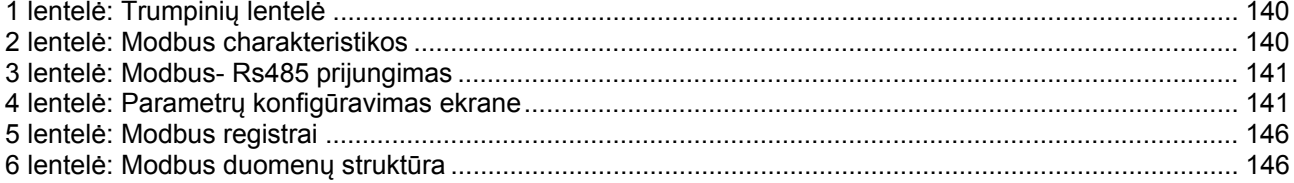

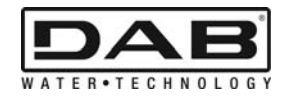

# **1. ĮVADAS**

 Šių instrukcijų tikslas yra paaiškinti, kaip turi būti naudojamas ModBus protokolas per Rs485 sąsają. Be to, šios instrukcijos padės įdiegti ir užprogramuoti ModBus sąsają turinčius įrenginius.

## **1.1 Trumpiniai**

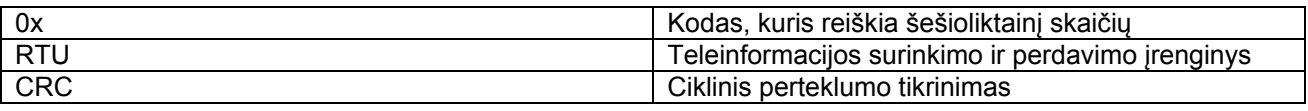

*1 lentelė: Trumpinių lentelė*

# **1.2 Modbus charakteristikos**

Šioje lentelėje yra pateikiamos Modbus sąsajos charakteristikos:

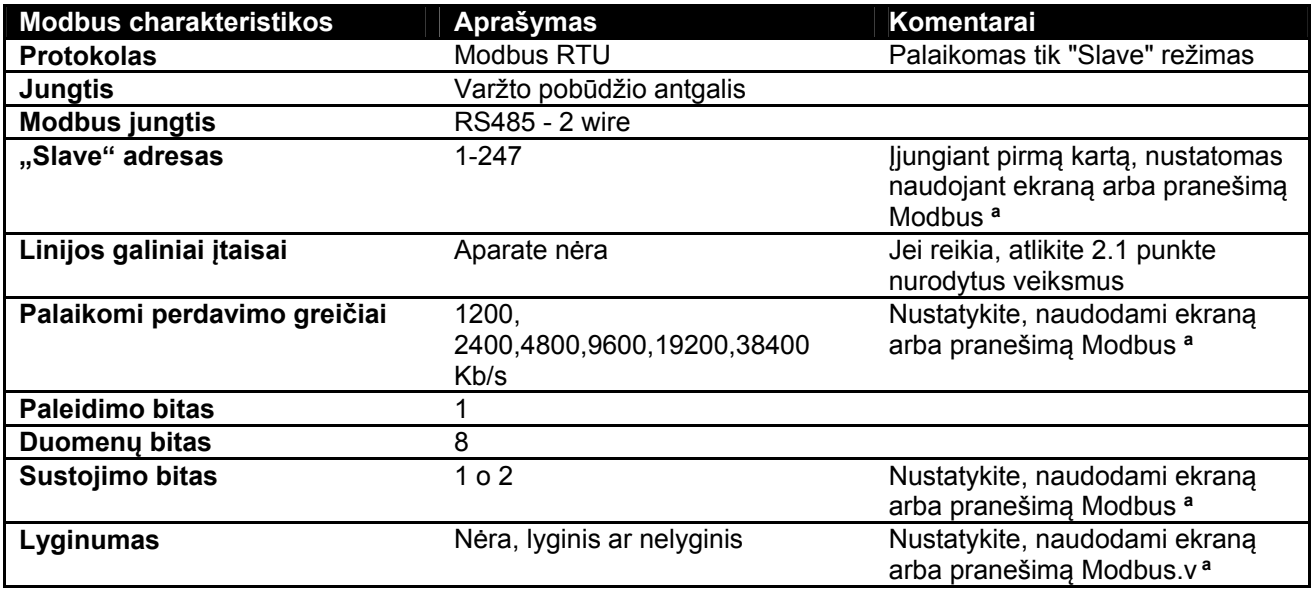

 *2 lentelė: Modbus charakteristikos* 

**Pastabos:** 

a) *EVOPLUS SMALL* gaminyje parametrai gali būti nustatomi **tik** naudojant ekraną.

## **1.3 Modbus tinklo rūšis**

Modbus tinklas yra pritaikytas tik vienam pagrindiniam "master" įrenginiui, prijungtam prie tinklo, ir iki 247 taip vadinamų "SLAVE" įtaisų, kurie gali sąveikauti su bus **tik** gavę užklausą iš pagrindinio "master" įrenginio. Rekomenduojama įrenginio prijungimo prie Modbus tinklo rūšis yra taip vadinama "daisy chain" rūšis, kuri suteikia galimybę įdiegti nedidelius nukreipimo ruožus, kurių didžiausias ilgis priklauso nuo pasirinkto perdavimo greičio.

LIETUVIŲ K.

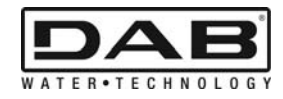

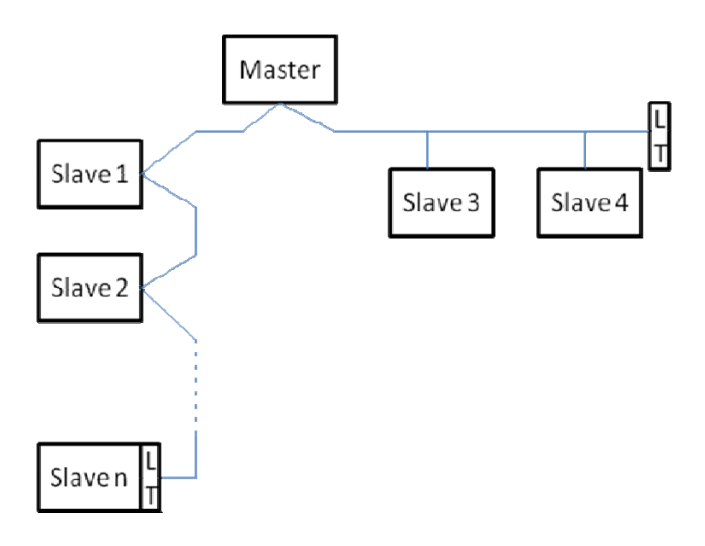

*1 pavyzdys: Modbus tinklo su galiniais įrenginiais pavyzdys* 

Didžiausias prie tinklo prijungiamų įtaisų be stiprintuvų skaičius yra 32. Kaip pavaizduota 1 pavyzdyje, gali prireikti įrengti varžos galinius įtaisus (LT) linijos pabaigoje ir pradžioje.

# **2. MODBUS KONFIGŪRAVIMAS**

## **2.1 Diegimas**

Modbus prijungimas per RS485- 2 wire atliekamas naudojant 3 kabelius (A, B ir GND). Tinkamai prijunkite 3 kabelius. Rekomenduojama naudoti izoliuotą 2 polių kabelį su perpintų laidų pora.

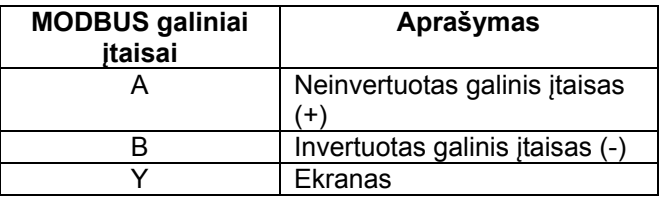

*3 lentelė: Modbus- Rs485 prijungimas* 

Apie prijungimą skaitykite Gaminio diegimo instrukcijose.

## **2.2 Parametrų konfigūravimas**

Norėdamas tinkamai nustatyti Modbus parametrus, vartotojas turi atidaryti Modbus konfigūravimo meniu ekrane (skaitykite Diegimo instrukcijas). 4 lentelėje yra pateikti parametrai, kuriuos galima nustatyti naudojant meniu.

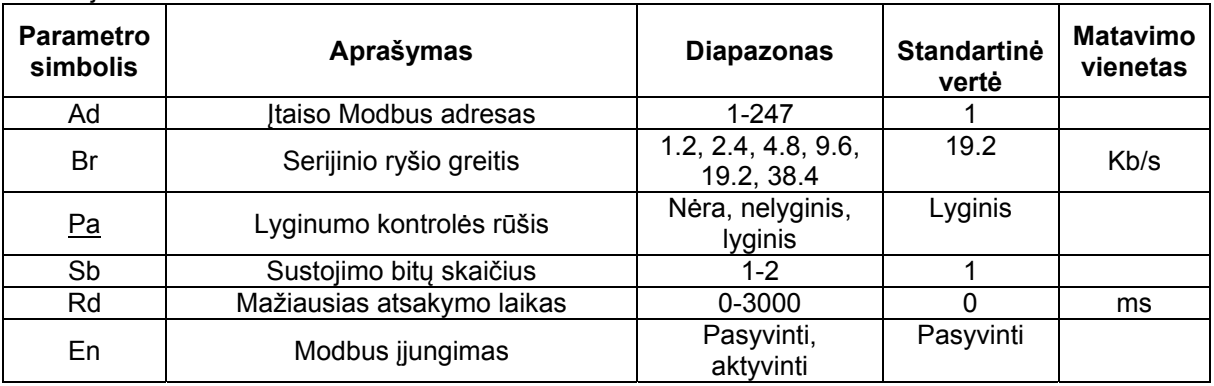

#### *4 lentelė: Parametrų konfigūravimas ekrane*

Nustatę visus parametrus, jjunkite Modbus išorinę įrangą, nustatydami parametrą En į "Aktyvinti".

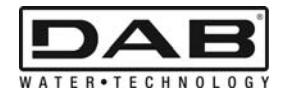

# **3. MODBUS REGISTRAI**

Registrų dydis yra 16 bitų, jeigu registro turinys yra 0x7FFF, tai reiškia, kad turinys nėra prieinamas. R/W tipo registrus galima skaityti naudojant funkcinius kodus 0x03, 0x04, o pildyti – naudojant funkcinius kodus 0x06, 0x10.

R tipo registrus galima tik skaityti naudojant funkcinius kodus 0x03 ir 0x04.

Visi duomenys yra "UNSIGNED" (be ženklo) tipo, išskyrus Temperatūros nomenklatūros registrus (pav. 00212), kurių duomenys yra "SIGNED" (su ženklu) tipo.

#### **Dėmesio: registrų vertės yra nuo 1 iki n, adresai duomenų pakete yra nuo 0 iki n-1!!! (žiūrėkite pavyzdį 3.2 punkte)**

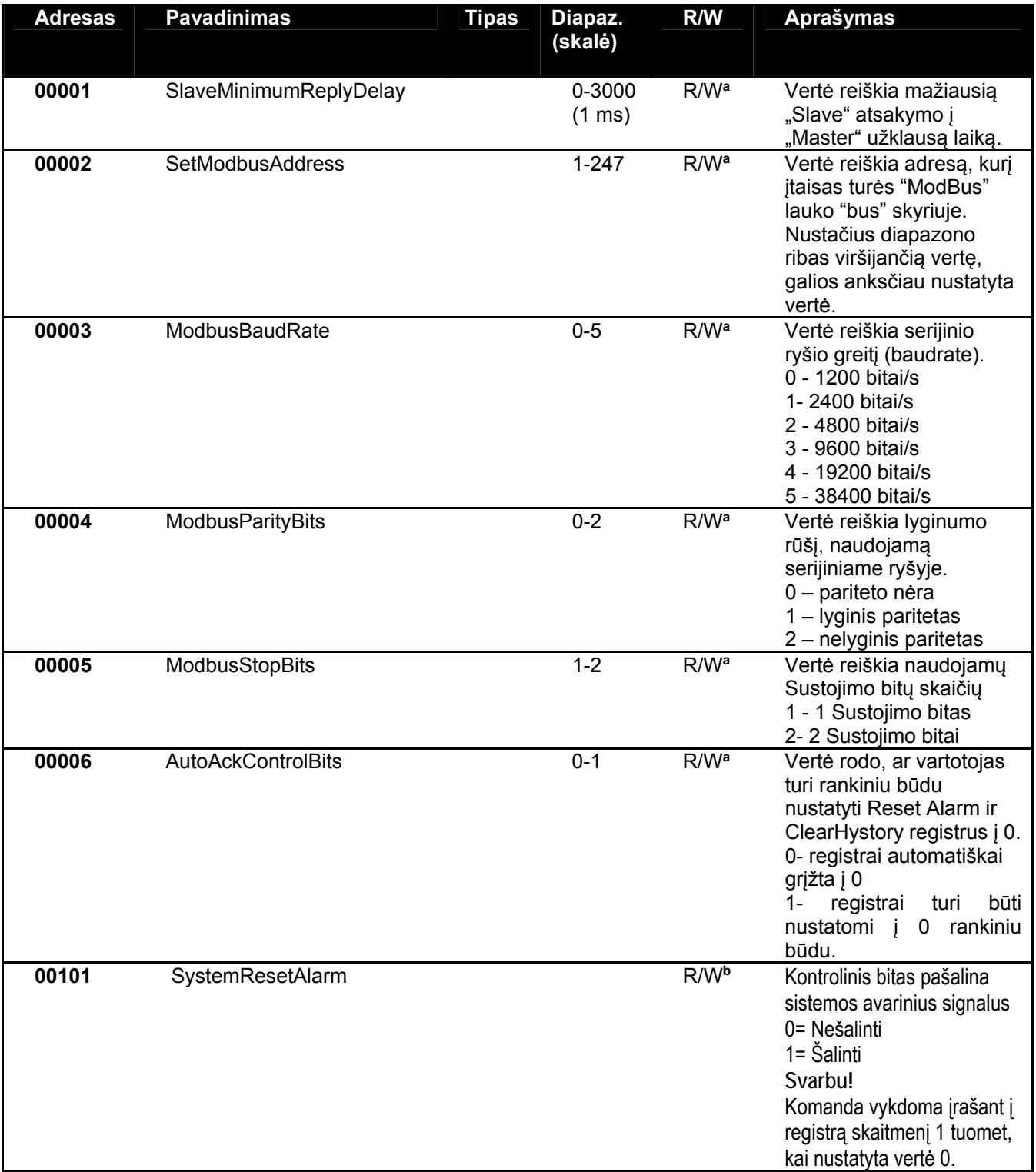
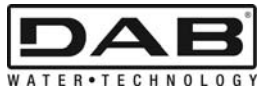

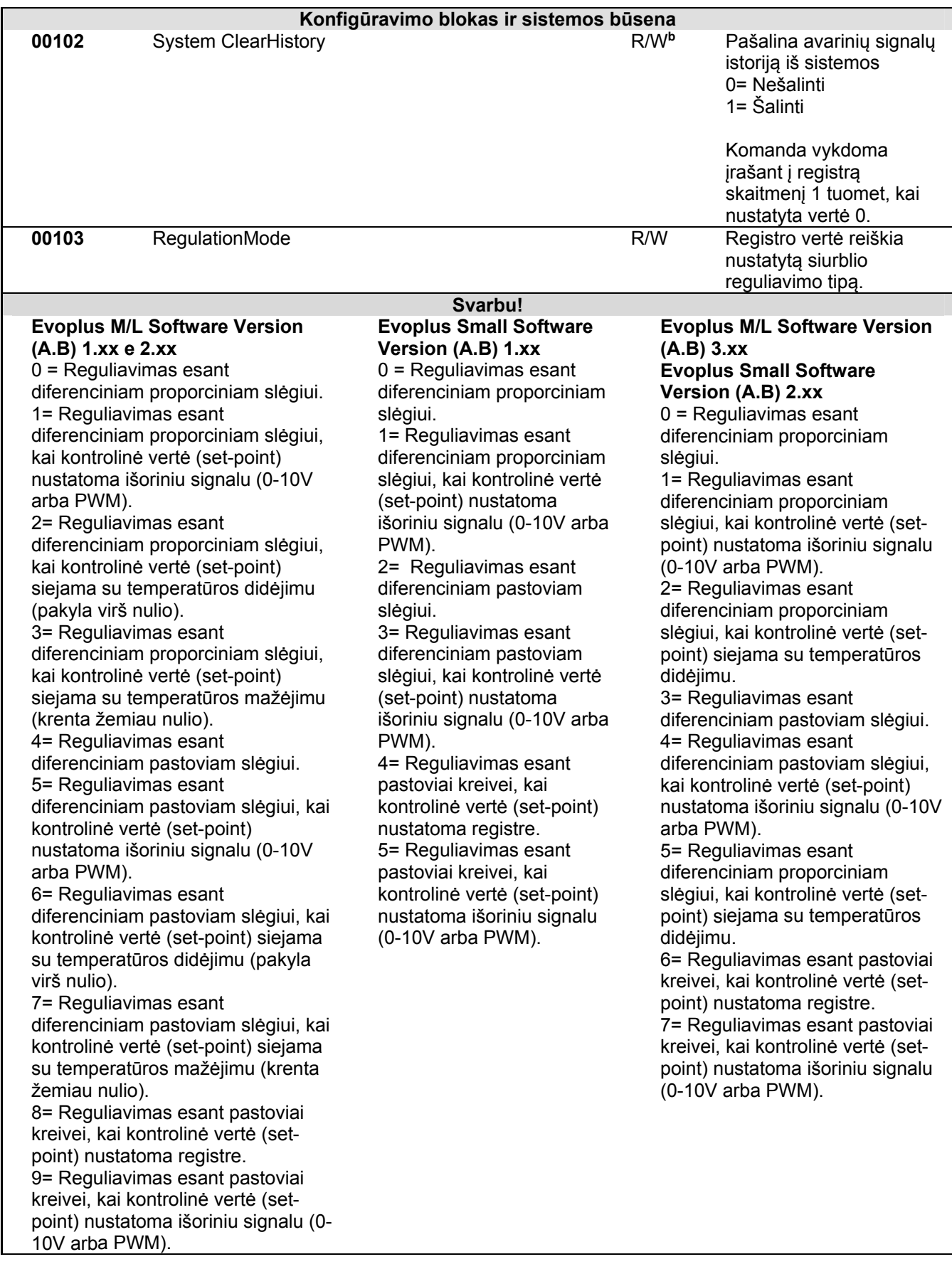

LIETUVIŲ K.

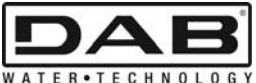

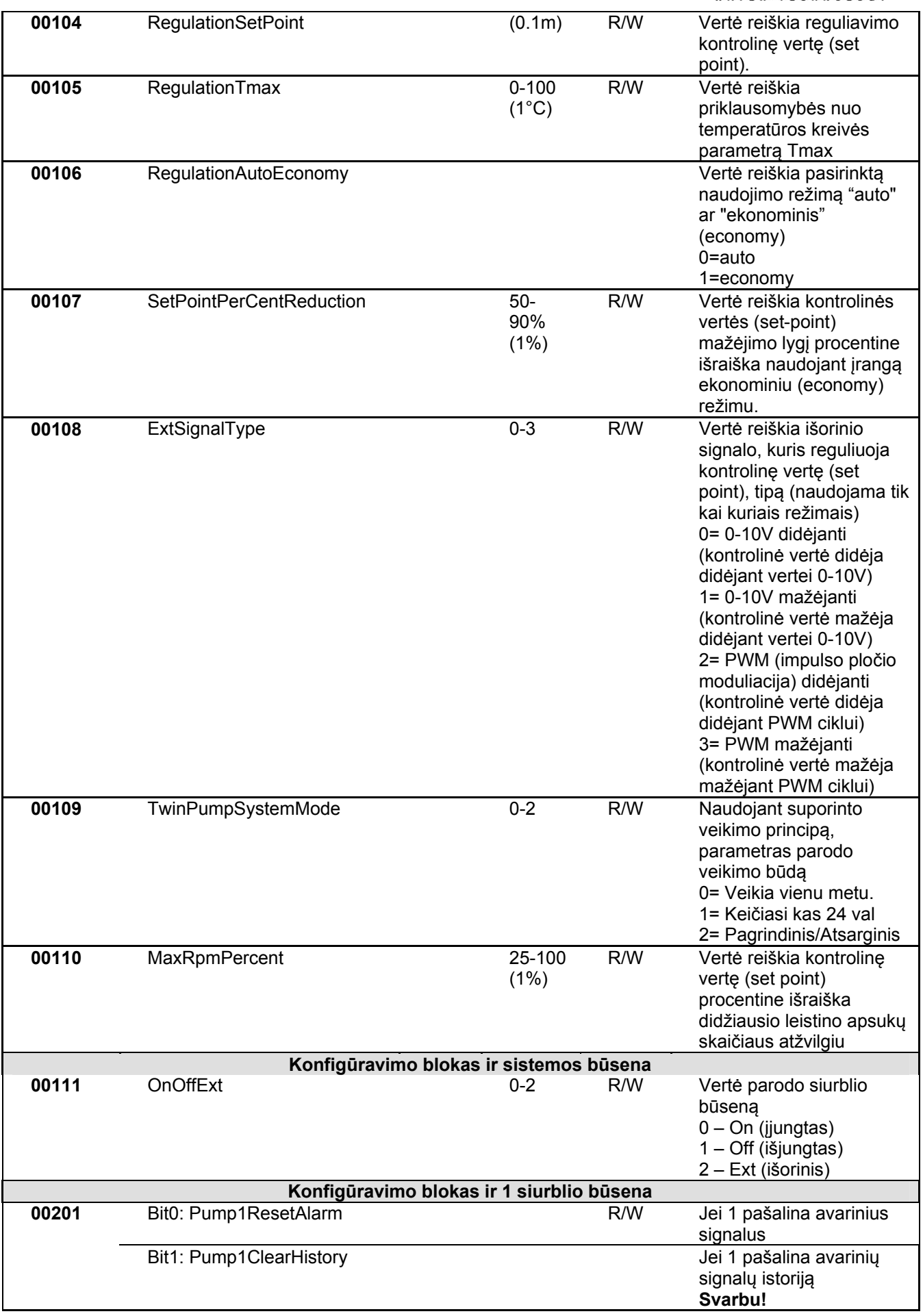

LIETUVIŲ K.

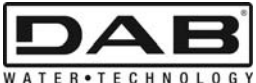

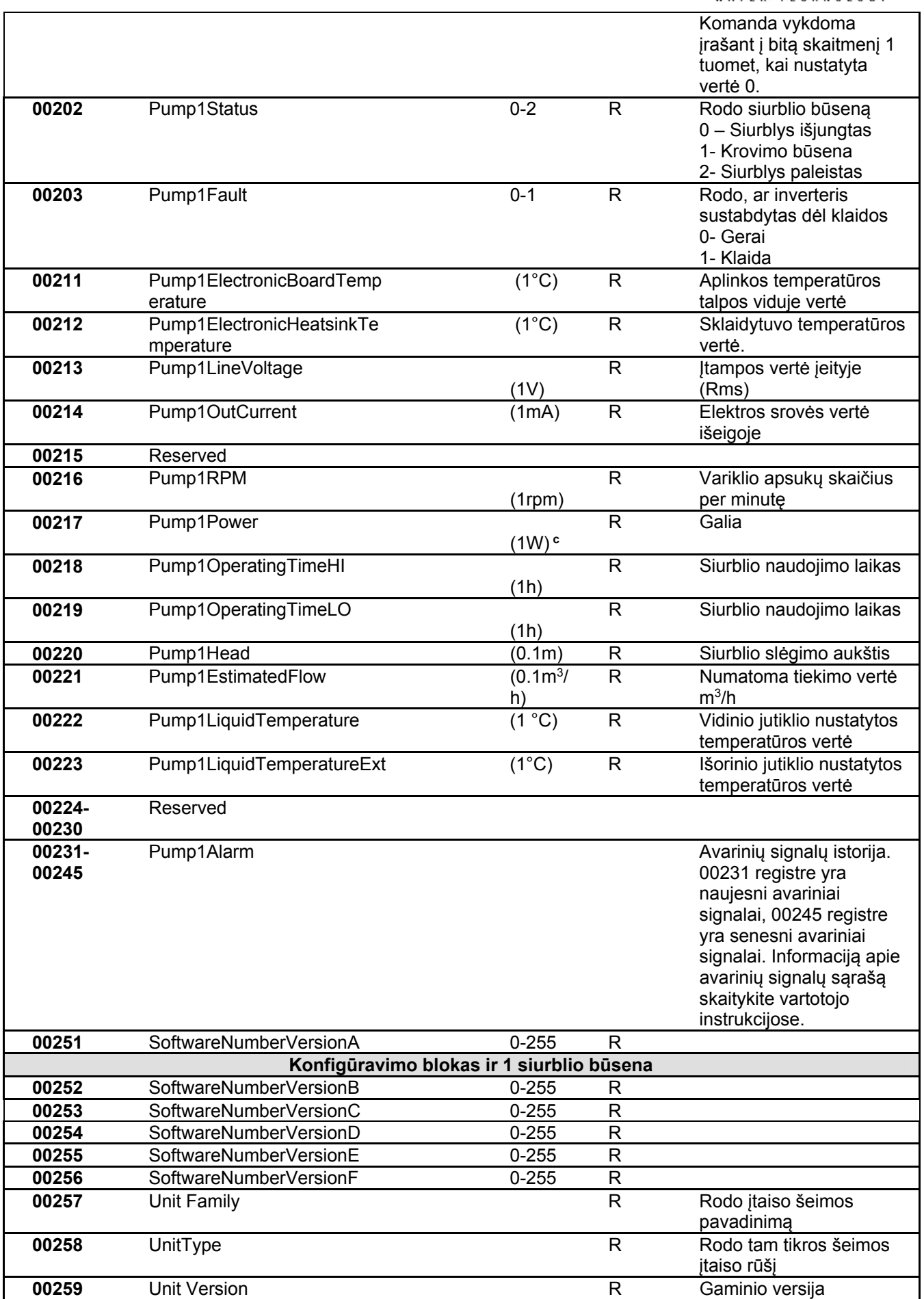

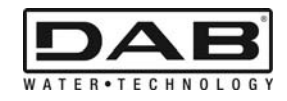

## *5 lentelė: Modbus registrai*

**Pastabos:** 

- a) *EVOPLUS SMALL* gaminyje registrą galima **tik skaityti** .
- b) *EVOPLUS SMALL* gaminyje rašyti galima **tik naudojant komandą WRITE SINGLE REGISTER**
- c) *EVOPLUS SMALL* gaminio matavimo vienetas yra **mW**

## **3.1 Modbus palaikomi pranešimai**

Didžiausias Modbus paketo ilgis yra 256 baitų. Paketo struktūra yra pateikta 6 lentelėje.

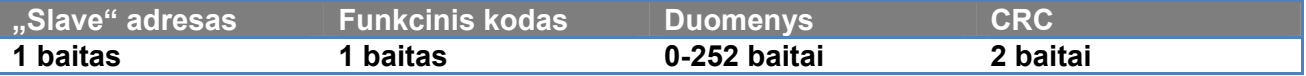

*6 lentelė: Modbus duomenų struktūra* 

## **3.1.1 Skaityti reikšmes iš saugojimo registro (funkcinis kodas = 0x03)**

Ši funkcija suteikia galimybę naudojant "slave" įtaisą skaityti saugojimo registro reikšmes. Užklausos pakete yra nurodomas pradinis adresas ir norimų skaityti registrų skaičius.

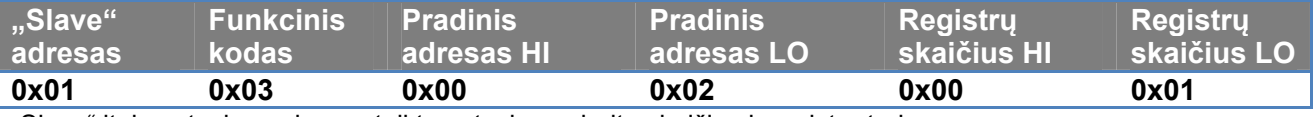

"Slave" įtaiso atsakyme bus pateiktas atsakymo baitų skaičius ir registrų turinys.

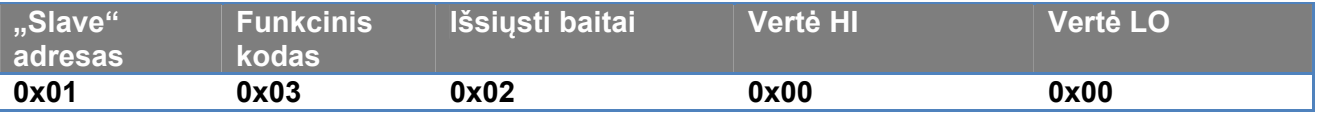

## **3.1.2 Skaityti įvedimo registrą (funkcinis kodas = 0x04)**

Ši funkcija suteikia galimybę naudojant "slave" įtaisą skaityti įvedimo registro reikšmes. Užklausos pakete yra nurodomas pradinis adresas ir norimų skaityti registrų skaičius.

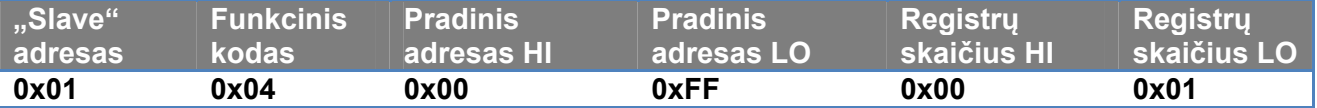

"Slave" įtaiso atsakyme bus pateiktas atsakymo baitų skaičius ir registrų turinys.

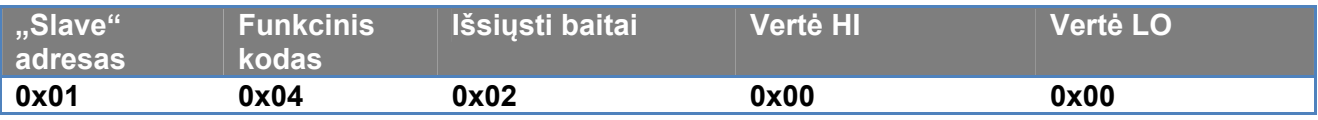

#### **3.1.3 Įrašyti vieno registro reikšmę (funkcinis kodas = 0x06)**

Ši funkcija suteikia galimybę parašyti "slave" įtaiso registrą. Užklausos pakete yra nurodomas registro adresas ir įrašoma vertė (2 baitai).

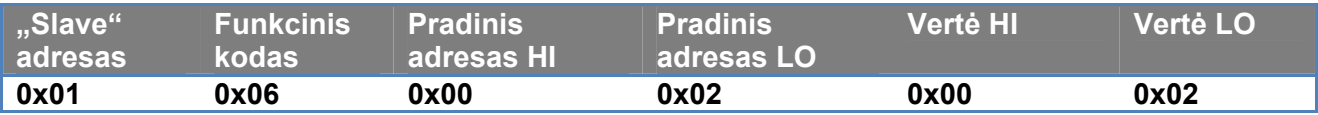

"Slave" įtaiso atsakymas:

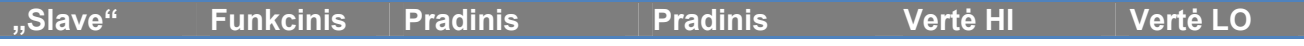

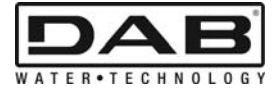

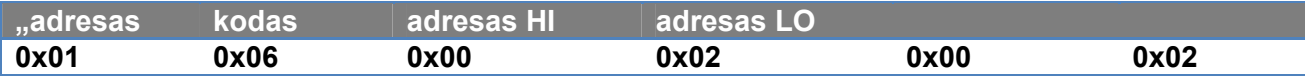

# **3.1.4 Įrašyti kelių registrų reikšmes (funkcinis kodas = 0x10)**

Ši funkcija suteikia galimybę parašyti vieną ar daugiau "slave" įtaiso registrų. Užklausos pakete yra nurodomas pradinis adresas, norimų parašyti registrų skaičius ir įrašomos vertės.

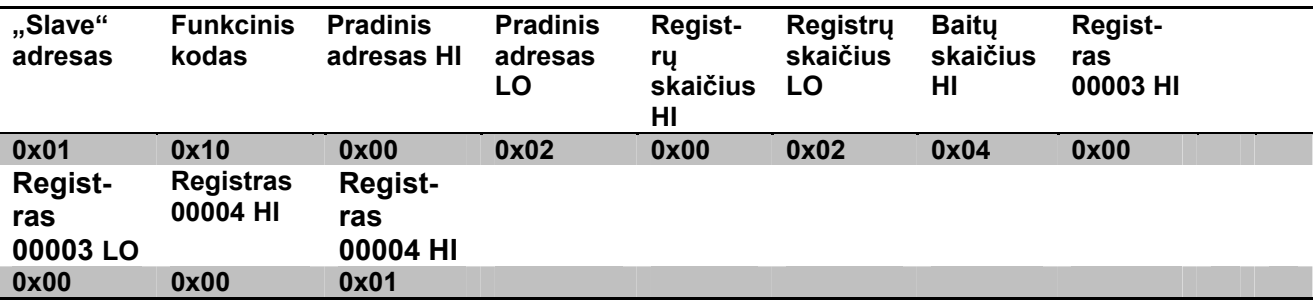

# **3.2 Modbus pranešimo pavyzdys**

Toliau yra pateikiami keli Modbus pranešimų pavyzdžiai.

#### **3.2.1 Siurblio galios parametrų nuskaitymas**

Šiame skyriuje paaiškinama, kaip turi būti nuskaitomos siurblio galios vertės.

Kaip pavyzdys yra naudojama 0x01 vertė.

**Pagrindinio "master" įtaiso užklausa, siunčiama į "slave" įtaisą**

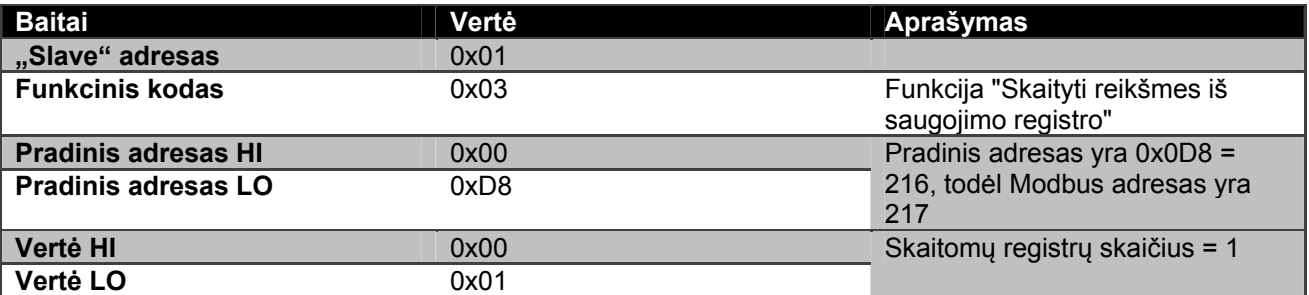

#### **"Slave" įtaiso atsakymas**

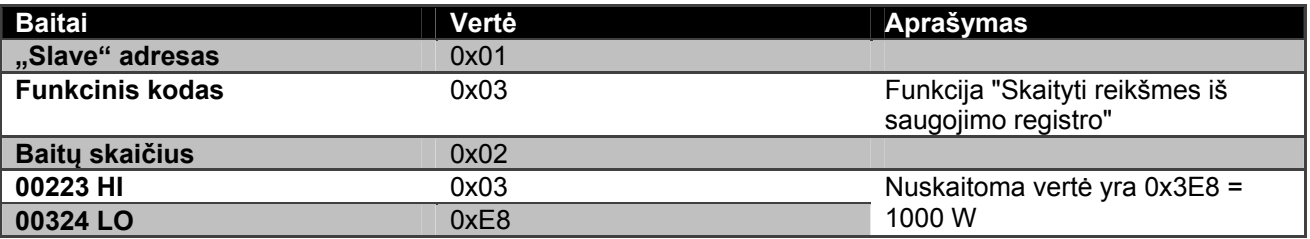

## **3.2.2 Besikaitaliojantys režimai nustačius suporinto veikimo principą**

Šiame skyriuje paaiškinama, kaip nustatomi besikaitaliojantys režimai. **Pagrindinio "master" įtaiso užklausa, siunčiama į "slave" įtaisą**

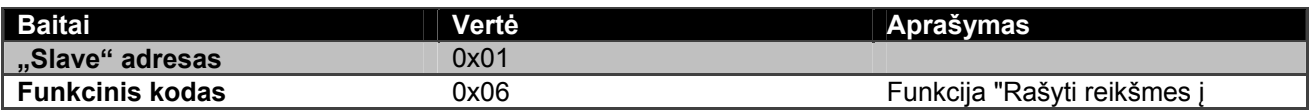

# LIETUVIŲ K.

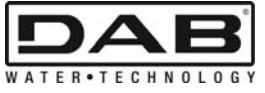

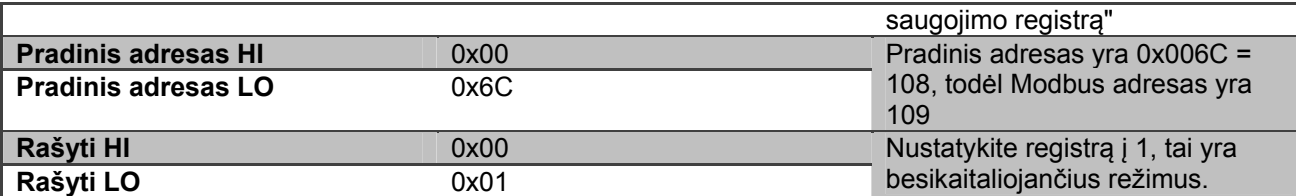

# **"Slave" įtaiso atsakymas**

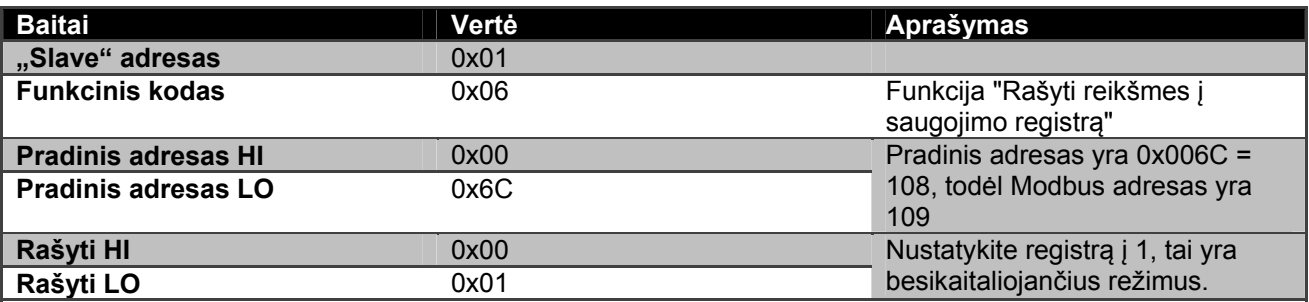

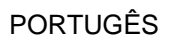

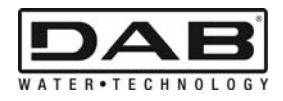

# ÍNDICE

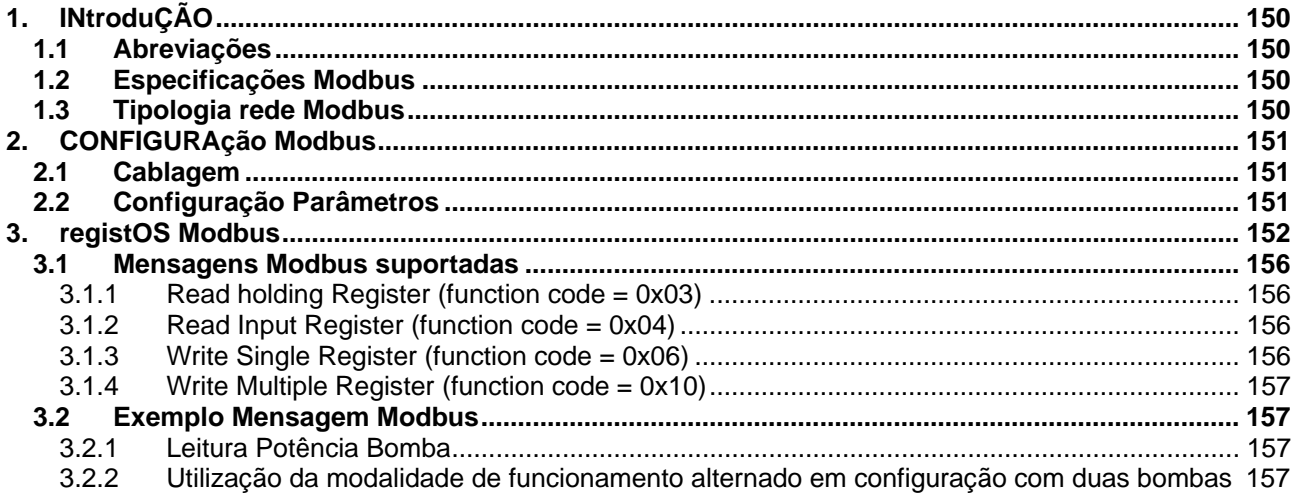

# ÍNDICE DAS FIGURAS

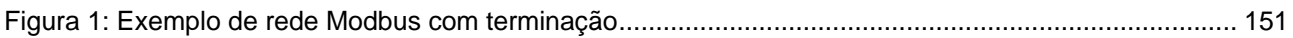

# ÍNDICE DAS TABELAS

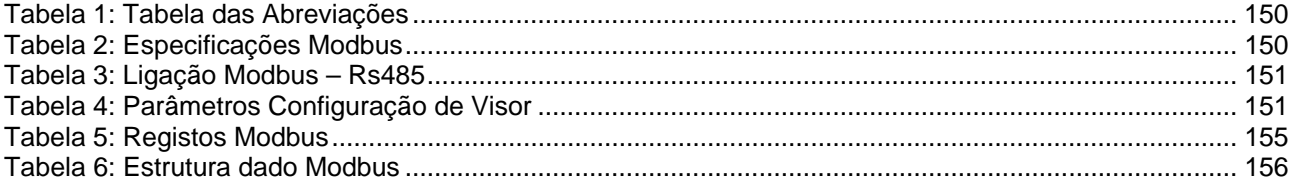

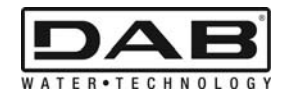

# **1. INTRODUÇÃO**

 Este documento tem a finalidade de ilustrar a utilização correcta do protocolo ModBus, através da interface Rs485.

A leitura deste documento também permite obter um bom conhecimento da cablagem e da programação de redes e dispositivos providos de interface ModBus.

# **1.1 Abreviações**

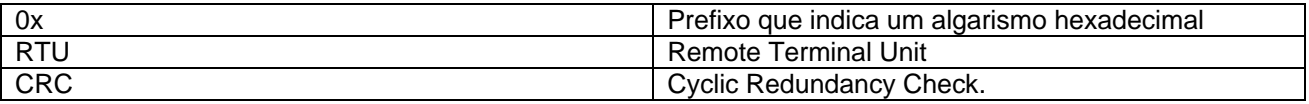

*Tabela 1: Tabela das Abreviações* 

# **1.2 Especificações Modbus**

A tabela que segue descreve as especificações da interface Modbus presente:

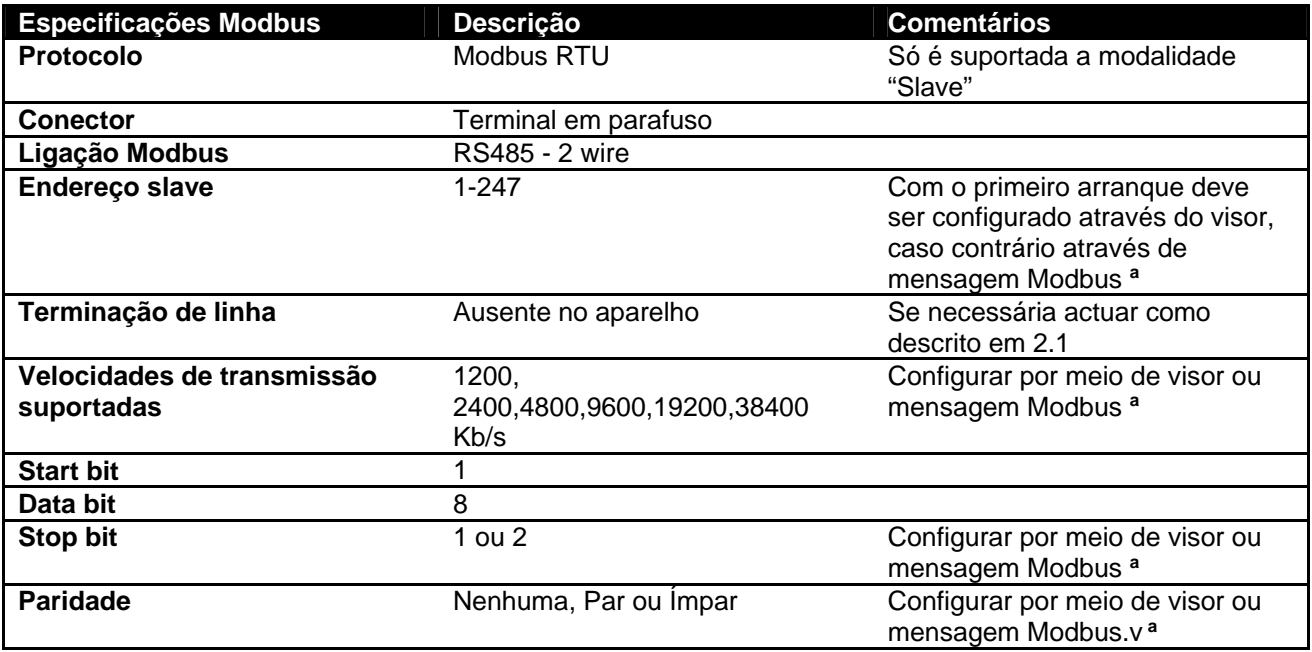

 *Tabela 2: Especificações Modbus* 

## **Obs.:**

a) No produto *EVOPLUS SMALL* é possível configurar os parâmetros **somente** do visor.

# **1.3 Tipologia rede Modbus**

Uma rede Modbus prevê um só dispositivo master ligado à rede e até 247 dispositivos chamados SLAVE, que podem comunicar no bus **somente** a seguir a um pedido feito pelo master.

A tipologia de rede aconselhada para ligar o dispositivo a uma rede Modbus é a tipologia chamada "daisy chain", com a possibilidade de efectuar pequenos segmentos de derivação, cujo comprimento máximo depende do baudrate escolhido para a transmissão.

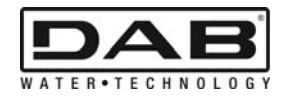

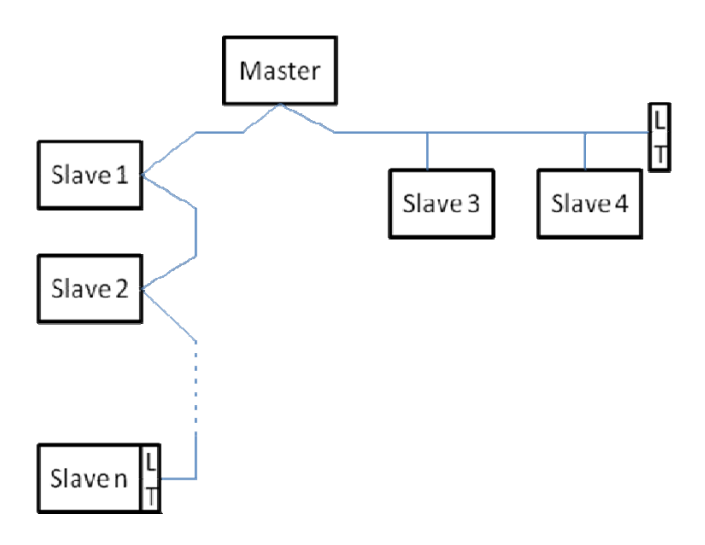

*Figura 1: Exemplo de rede Modbus com terminação* 

O número máximo de dispositivos ligados a uma rede sem repetidores é 32. Como mostrado na Figura 1: Exemplo de rede Modbus com terminação, pode ser necessário terminar a linha no fim e no início com resistências de terminação(LT) .

# **2. CONFIGURAÇÃO MODBUS**

# **2.1 Cablagem**

A comunicação Modbus através de RS485- 2 wire prevê a utilização de 3 cabos (A, B e GND). Ligar correctamente os 3 cabos. É aconselhado utilizar um cabo blindado de 2 pólos, com um par trançado.

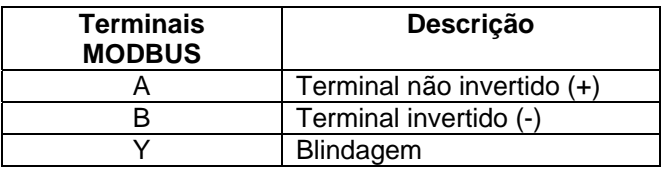

*Tabela 3: Ligação Modbus – Rs485* 

Para as ligações, consultar o Manual do instalador do produto.

# **2.2 Configuração Parâmetros**

Para configurar correctamente os parâmetros Modbus, o utilizador deve entrar no menu de configuração do Modbus, a que pode ter acesso do visor (ver o Manual do Instalador). A Tabela 4descreve os parâmetros que podem ser configurados do menu.

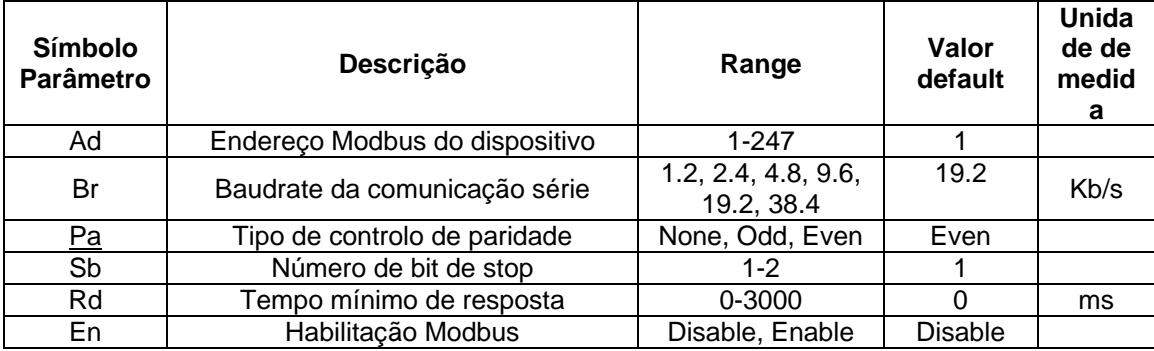

*Tabela 4: Parâmetros Configuração de Visor* 

Uma vez configurados todos os parâmetros, habilitar o periférico Modbus programando o parâmetro En em **Enable**.

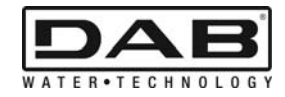

# **3. REGISTOS MODBUS**

Os registos têm uma dimensão de 16 bit, se o conteúdo do registro é 0x7FFF, o conteúdo não está disponível.

Os registos de tipo R/W estão disponíveis em leitura através dos function code 0x03, 0x04, em escrita através dos function code 0x06, 0x10.

Os registos de tipo R estão disponíveis apenas em leitura através dos function code 0x03 e 0x04.

Os dados são todos de tipo UNSIGNED, a não ser os registos com nomenclatura Temperature (p. ex. 00212 ), cujos dados dão de tipo SIGNED.

#### **Atenção: Os registos têm valor de 1 a n, o endereço no pacote de dados é de 0 a n-1!!! (ver exemplo 3.2)**

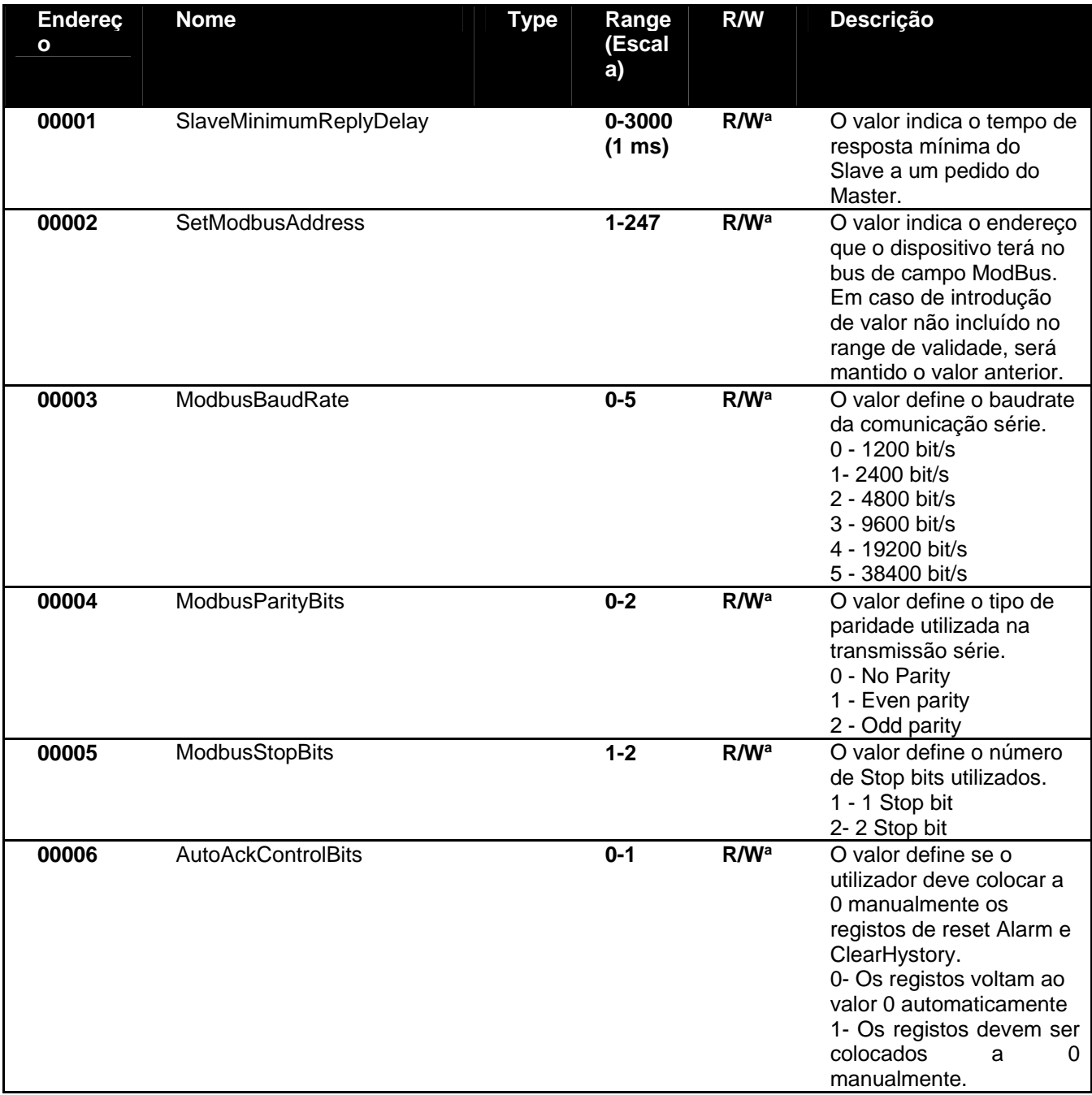

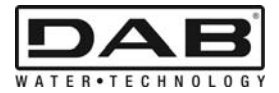

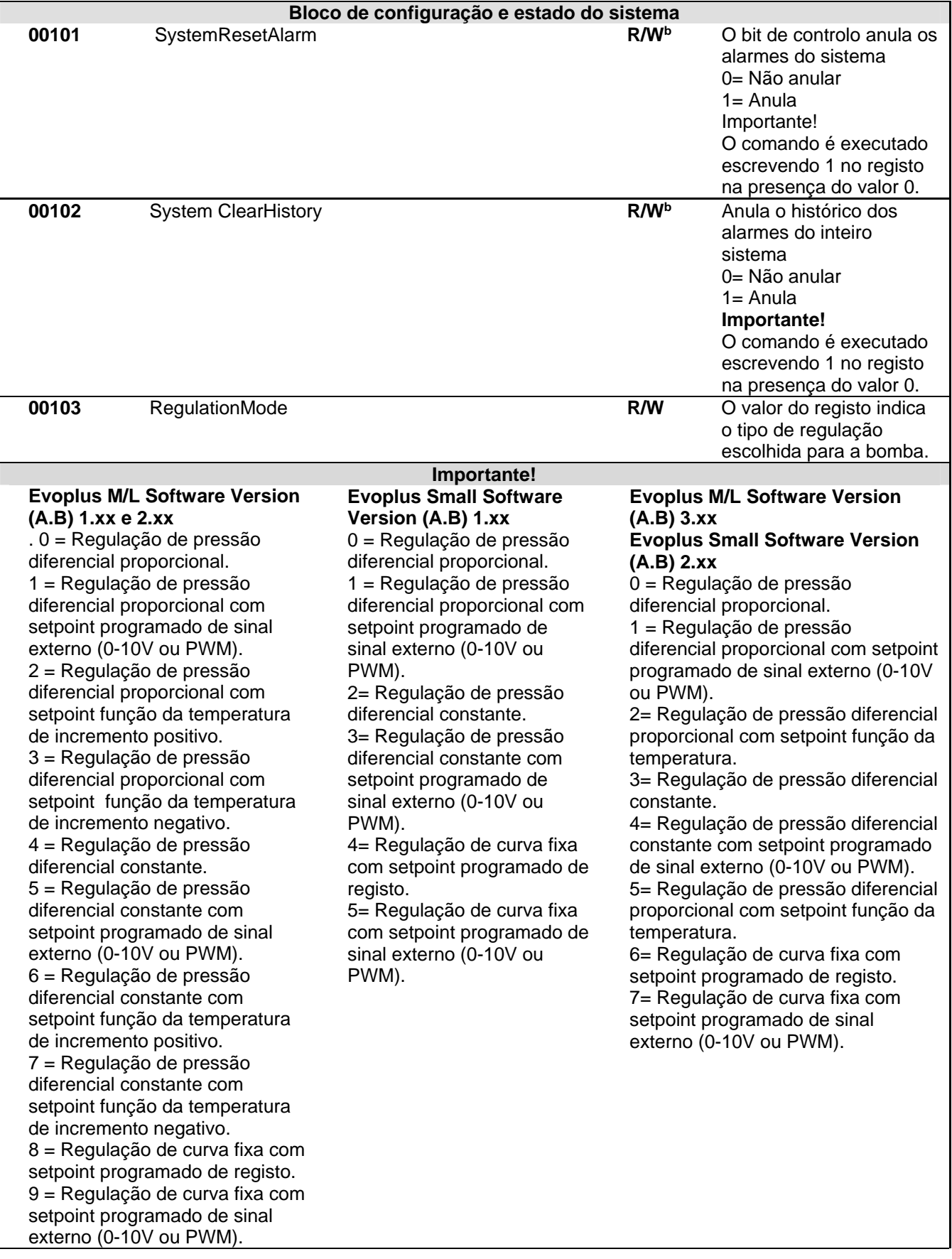

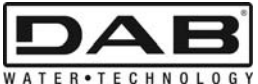

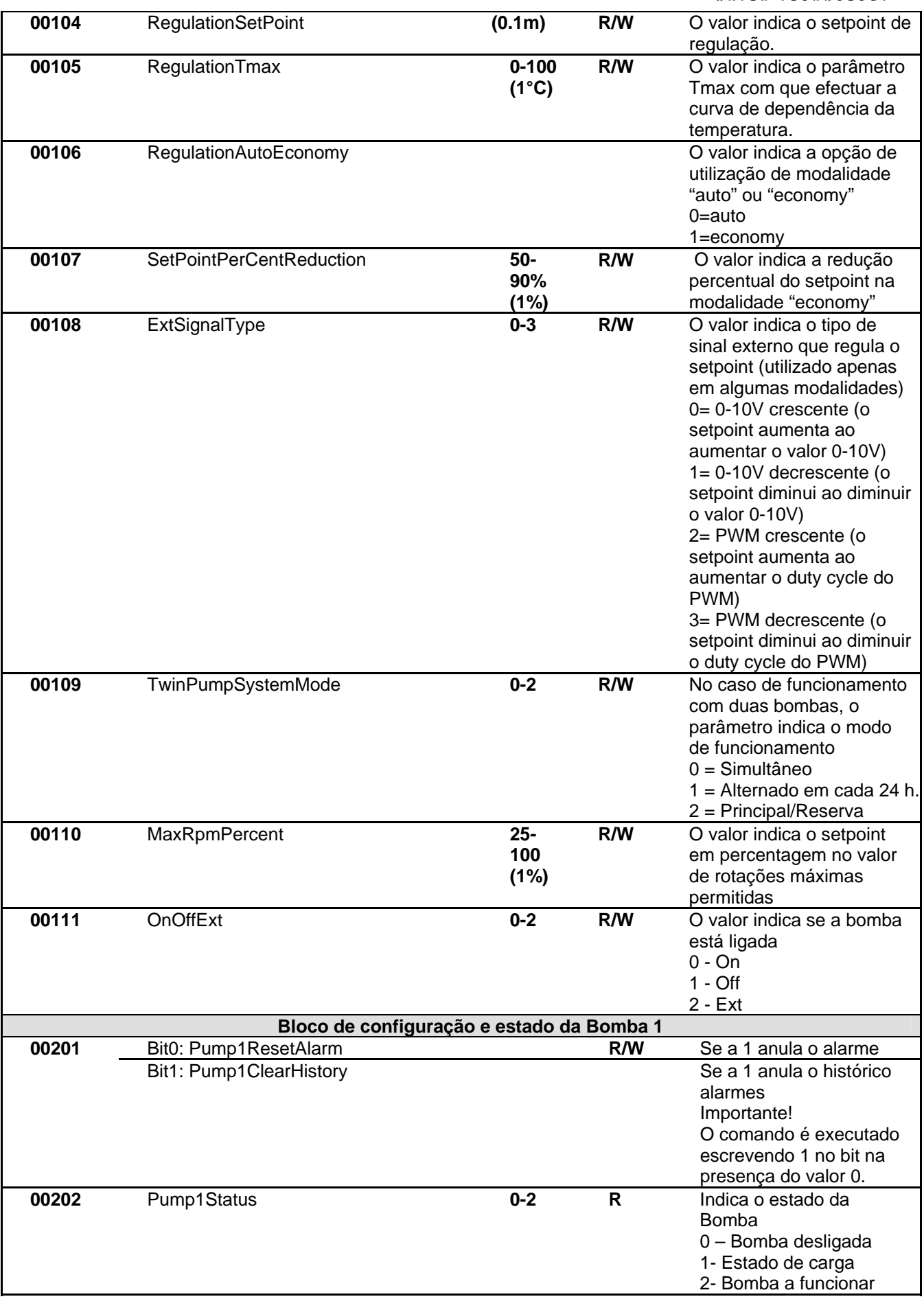

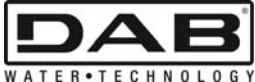

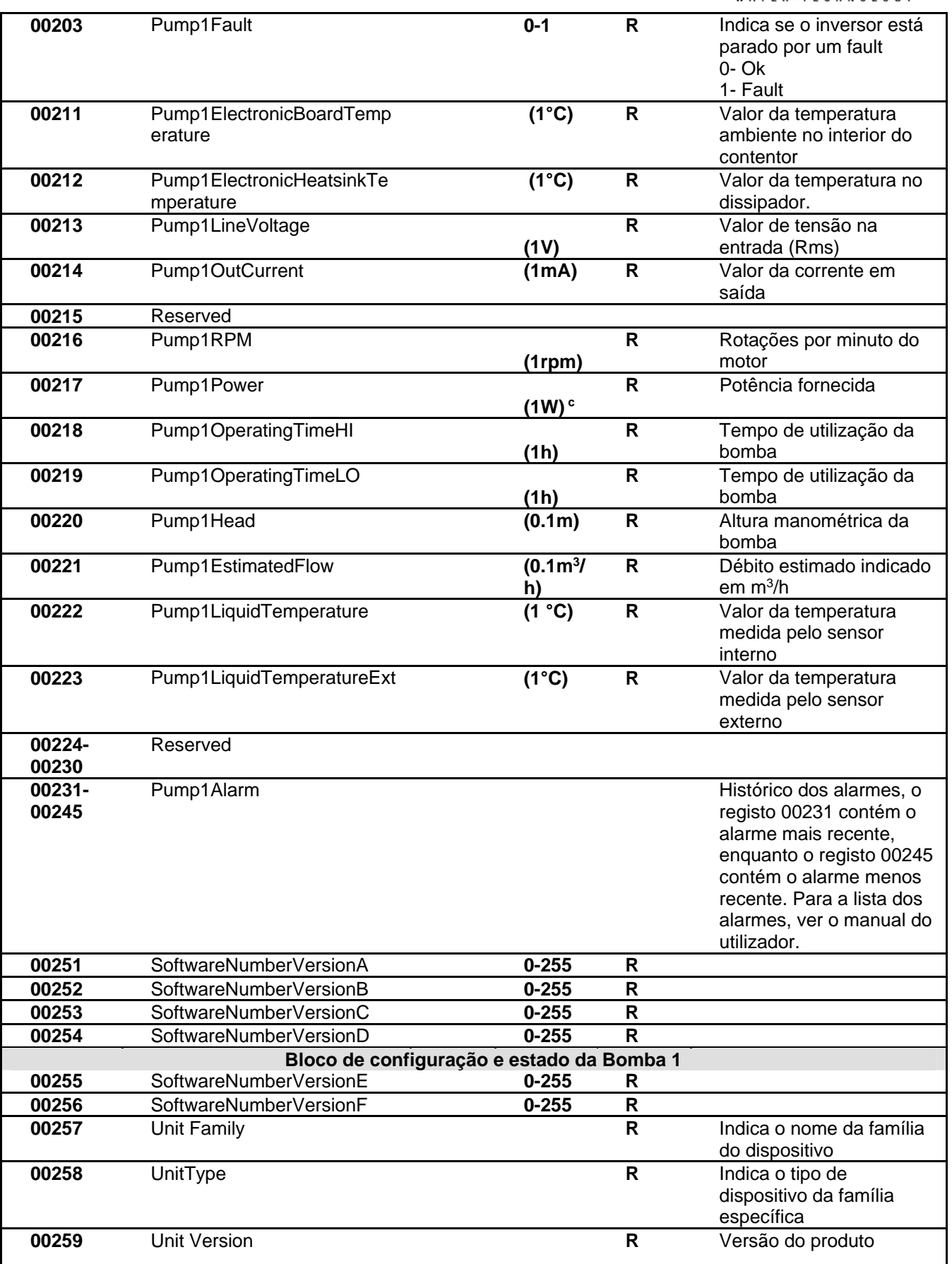

*Tabela 5: Registos Modbus* 

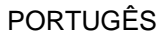

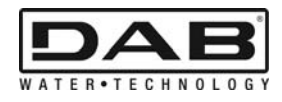

#### **Obs.:**

- a) No produto *EVOPLUS SMALL* o registo é **apenas de leitura**.
- b) No produto *EVOPLUS SMALL* as operações de escrita realizam-se **só com o comando WRITE SINGLE REGISTER**
- c) No produto *EVOPLUS SMALL* a unidade de medida é **mW**

# **3.1 Mensagens Modbus suportadas**

O comprimento máximo de um pacote Modbus é 256 byte. A estrutura do pacote é mostrada na Tabela 6.

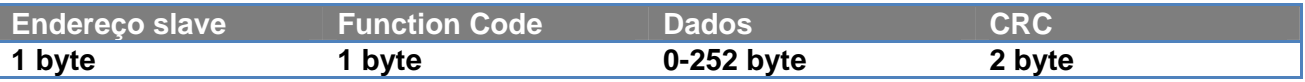

*Tabela 6: Estrutura dado Modbus* 

## **3.1.1 Read holding Register (function code = 0x03)**

Esta função serve para ler do dispositivo slave o valor dos holding register. O pacote de pedido especifica o endereço de partida e o número de registos a ler.

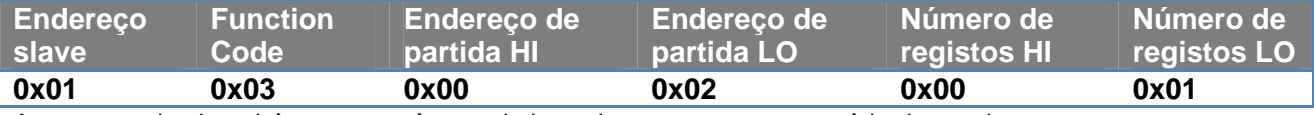

A resposta do slave irá conter o número de byte de resposta e o conteúdo dos registos.

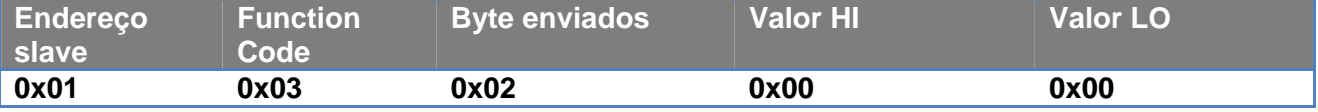

## **3.1.2 Read Input Register (function code = 0x04)**

Esta função serve para ler do dispositivo slave o valor dos input register. O pacote de pedido especifica o endereço de partida e o número de registos a ler.

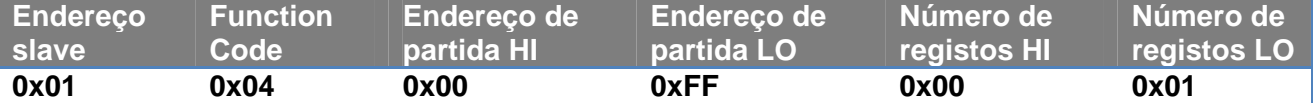

A resposta do slave irá conter o número de byte de resposta e o conteúdo dos registos.

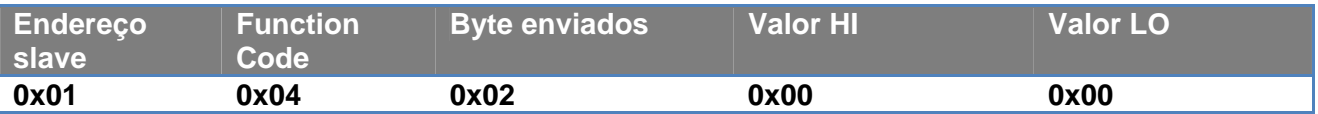

## **3.1.3 Write Single Register (function code = 0x06)**

Esta função serve para escrever um registo do dispositivo slave. O pacote de pedido especifica o endereço do registo e o valor (2 byte) a escrever.

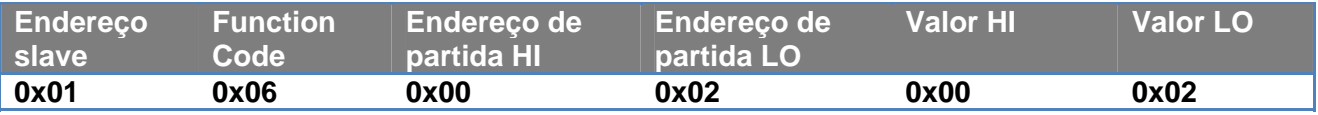

Resposta do slave:

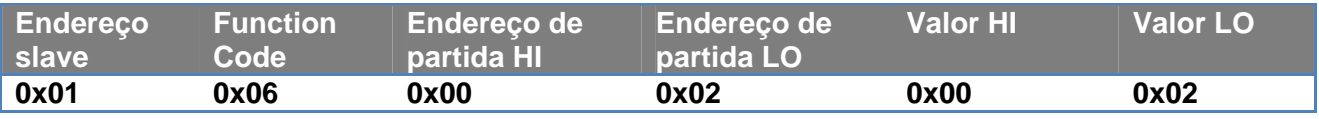

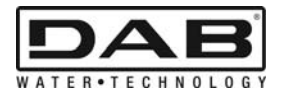

## **3.1.4 Write Multiple Register (function code = 0x10)**

Esta função serve para escrever um ou mais registos do dispositivo slave. O pacote de pedido especifica o endereço de partida, o número de registos a escrever, o número de byte e os valores a escrever.

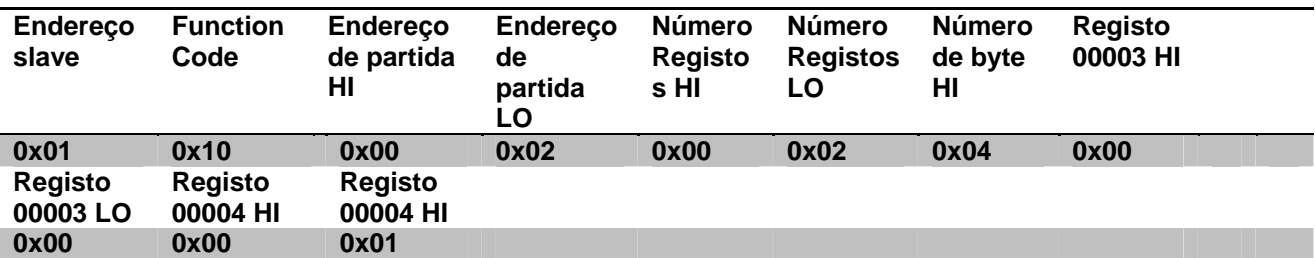

## **3.2 Exemplo Mensagem Modbus**

A seguir serão ilustrados alguns exemplos de comunicação Modbus.

#### **3.2.1 Leitura Potência Bomba**

Nesta secção será ilustrado como efectuar uma leitura da potência fornecida pela Bomba. No exemplo será utilizado como endereço o valor 0x01. **Pedido do master ao slave** 

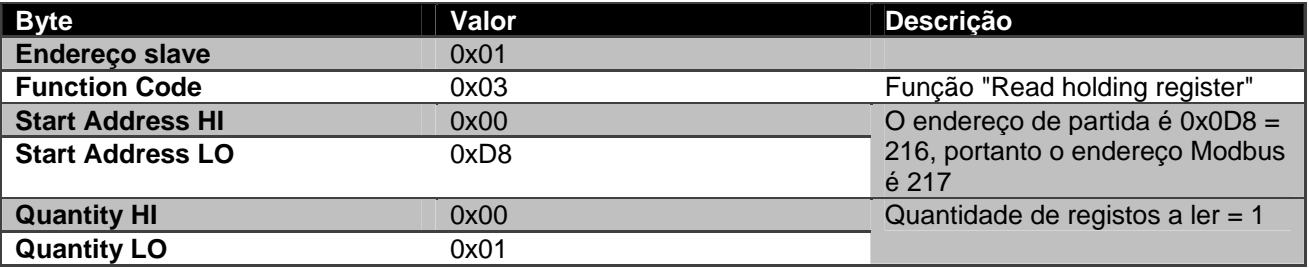

#### **Resposta do slave**

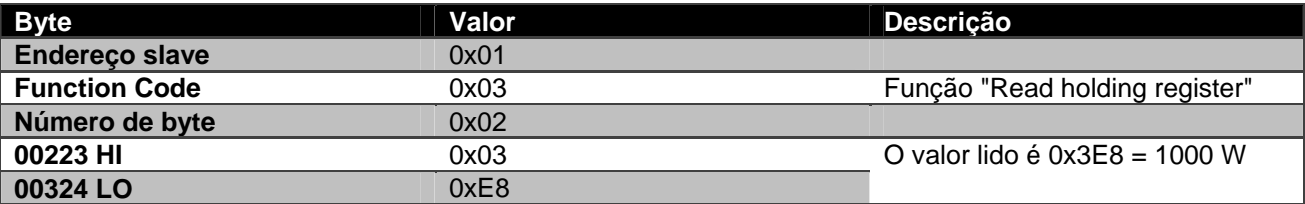

#### **3.2.2 Utilização da modalidade de funcionamento alternado em configuração com duas bombas**

Nesta secção será ilustrado como configurar o sistema em modalidade alternada. **Pedido do master ao slave** 

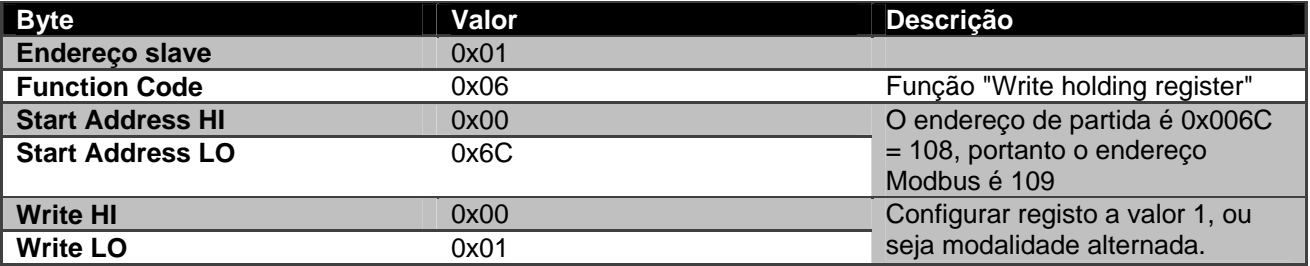

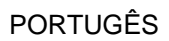

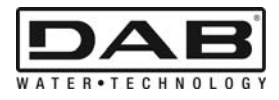

# **Resposta do slave**

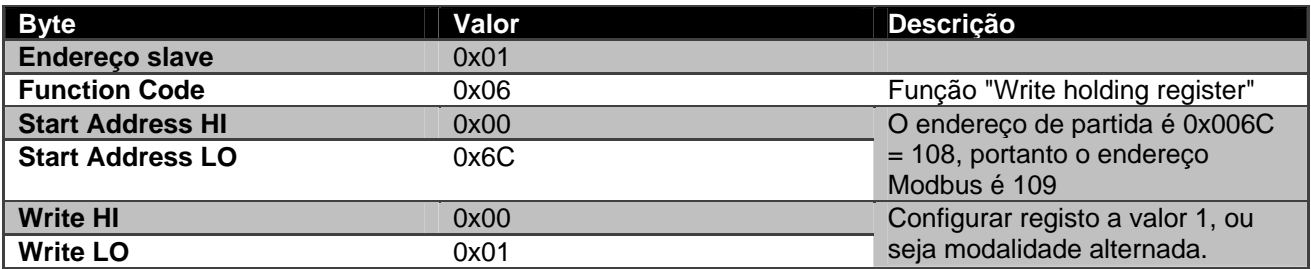

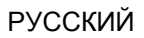

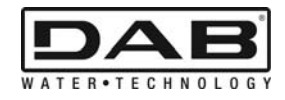

# СОДЕРЖАНИЕ

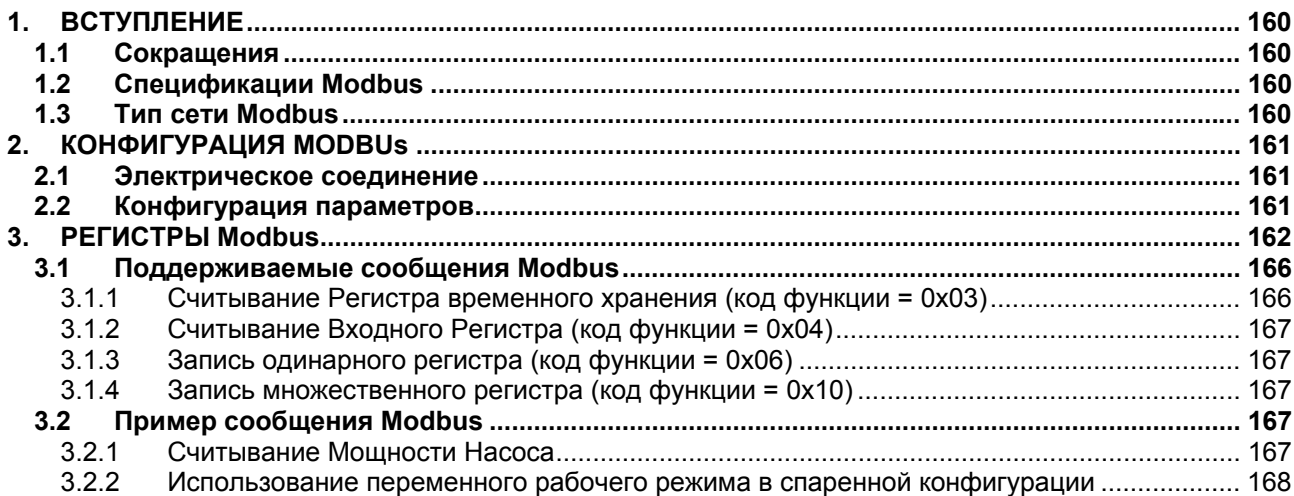

# ПЕРЕЧЕНЬ СХЕМ

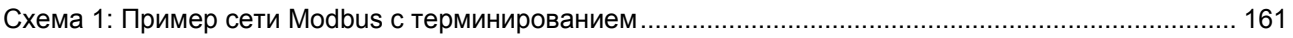

# ПЕРЕЧЕНЬ ТАБЛИЦ

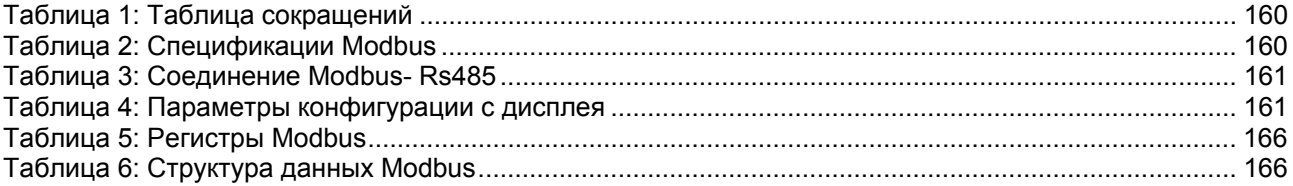

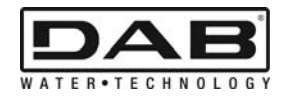

# **1. ВСТУПЛЕНИЕ**

Настоящий документ предназначен для иллюстрации правильного использования протокола ModBus посредством интерфейса Rs485.

Кроме того знакомство с настоящим документом обеспечивает значительное знание об электропроводке и программировании сетей и устройств, укомплектованных интерфейсом ModBus.

# **1.1 Сокращения**

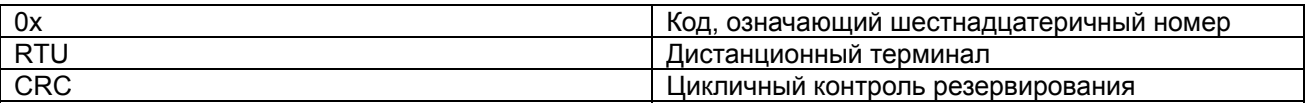

*Таблица 1: Таблица сокращений*

# **1.2 Спецификации Modbus**

В следующей таблице приводятся спецификации данного интерфейса Modbus:

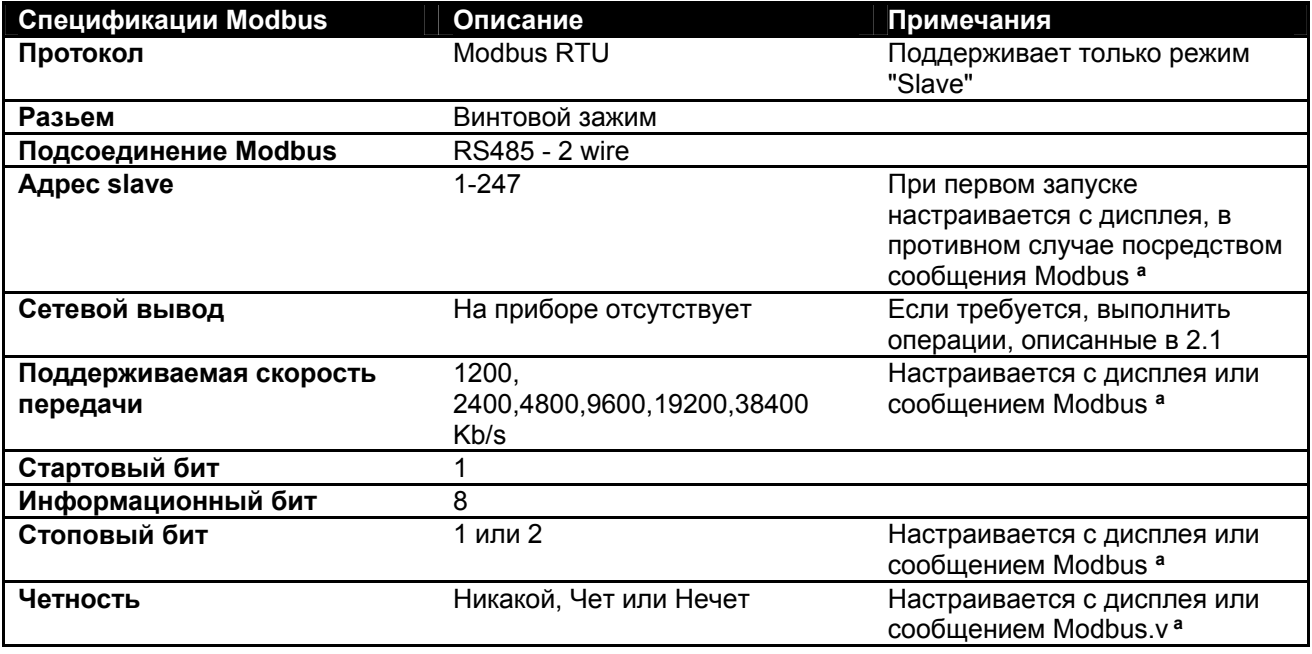

#### *Таблица 2: Спецификации Modbus*

#### **Примечания:**

a) В изделии *EVOPLUS SMALL* можно настроить параметры **только** с дисплея.

# **1.3 Тип сети Modbus**

Сеть Modbus рассчитана только на одно главное устройство, подсоединенное к сети, и вплоть до 247 устройств, так называемых "SLAVE", которые могут передавать информацию на bus **только** по запросу главного устройства.

Тип сети, рекомендованный для подсоединения устройства к сети Modbus, является типом, называемым "daisy chain" (гирляндная цепь), с возможностью коротких ответвлений, максимальная длина которых зависит от выбранной скорости передачи данных.

РУССКИЙ

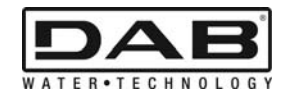

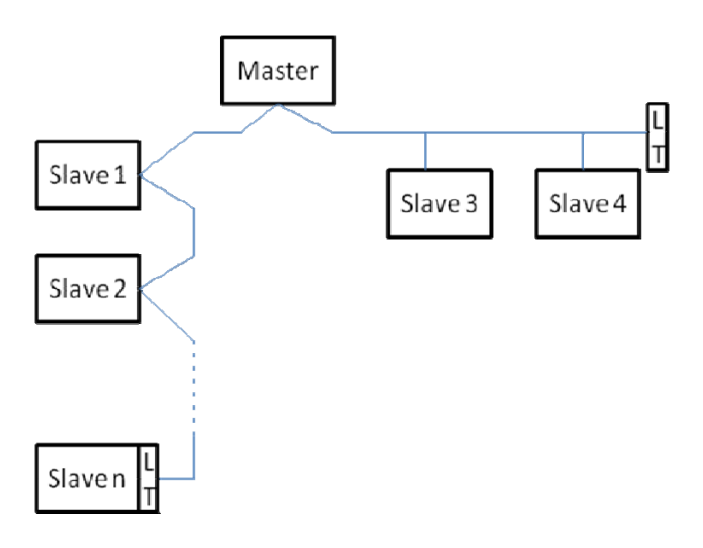

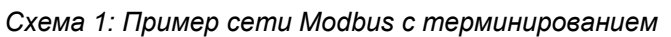

Максимальное число устройств, подсоединенных к сети без ретрансляторов - 32. Как показано в Схема 1, Схема 1, может потребоваться установить в начале и в конце линии оконечные сопротивления (LT) .

# **2. КОНФИГУРАЦИЯ MODBUS**

# **2.1 Электрическое соединение**

Связь Modbus посредством RS485- 2-хпроводного предусматривает использование 3-х проводов (A, B и GND). Подсоединить 3 провода правильно. Рекомендуется использовать один 2-хполюсный экранированный кабель с витой парой.

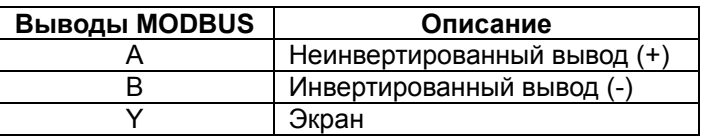

*Таблица 3: Соединение Modbus- Rs485* 

Порядок соединений смотрите в Руководстве по монтажу изделия.

# **2.2 Конфигурация параметров**

Для правильной конфигурации параметров Modbus пользователь должен зайти в меню конфигурации Modbus с дисплея (см. Руководство по монтажу). В Таблица 4 описываются параметры, настраиваемые в меню.

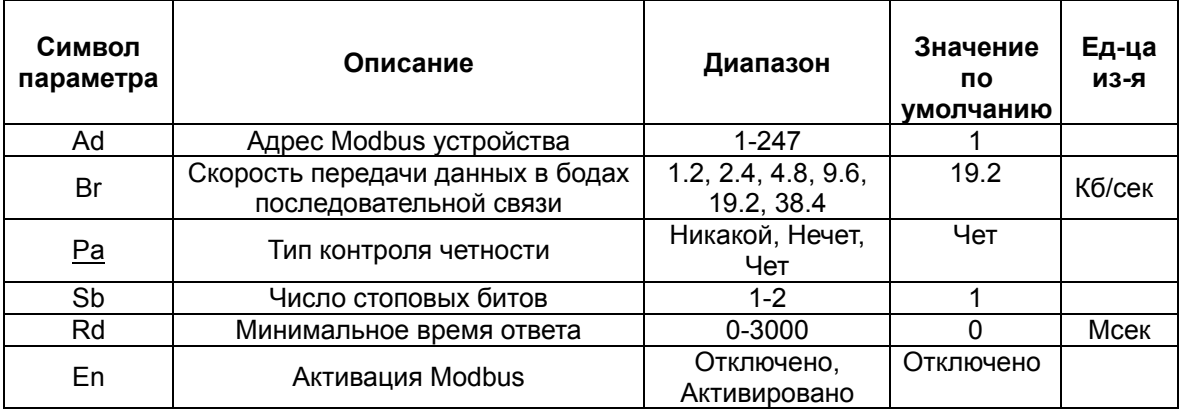

## *Таблица 4: Параметры конфигурации с дисплея*

После настройки всех параметров активировать периферийное устройство Modbus, настроив параметр En на **Активировано**.

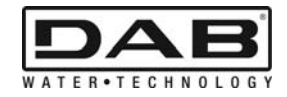

# **3. РЕГИСТРЫ MODBUS**

Размер регистров 16 битов, если содержимое регистра - 0x7FFF, содержимое недоступно. Регистры типа R/W доступны для просмотра за счет кода функции 0x03, 0x04, для настройки за счет кода функции 0x06, 0x10.

Регистры типа R доступны только для просмотра за счет кода функции 0x03 и 0x04.

Все данные типа UNSIGNED (беззнаковые), кроме регистров номенклатуры Temperature (например, 00212 ), данные которых типа SIGNED (со знаком).

**Внимание: Регистры имеют значение от 1 до n, адрес пакета данных адресуются от 0 до n-1!!! (см. пример** Error! Reference source not found.**)** 

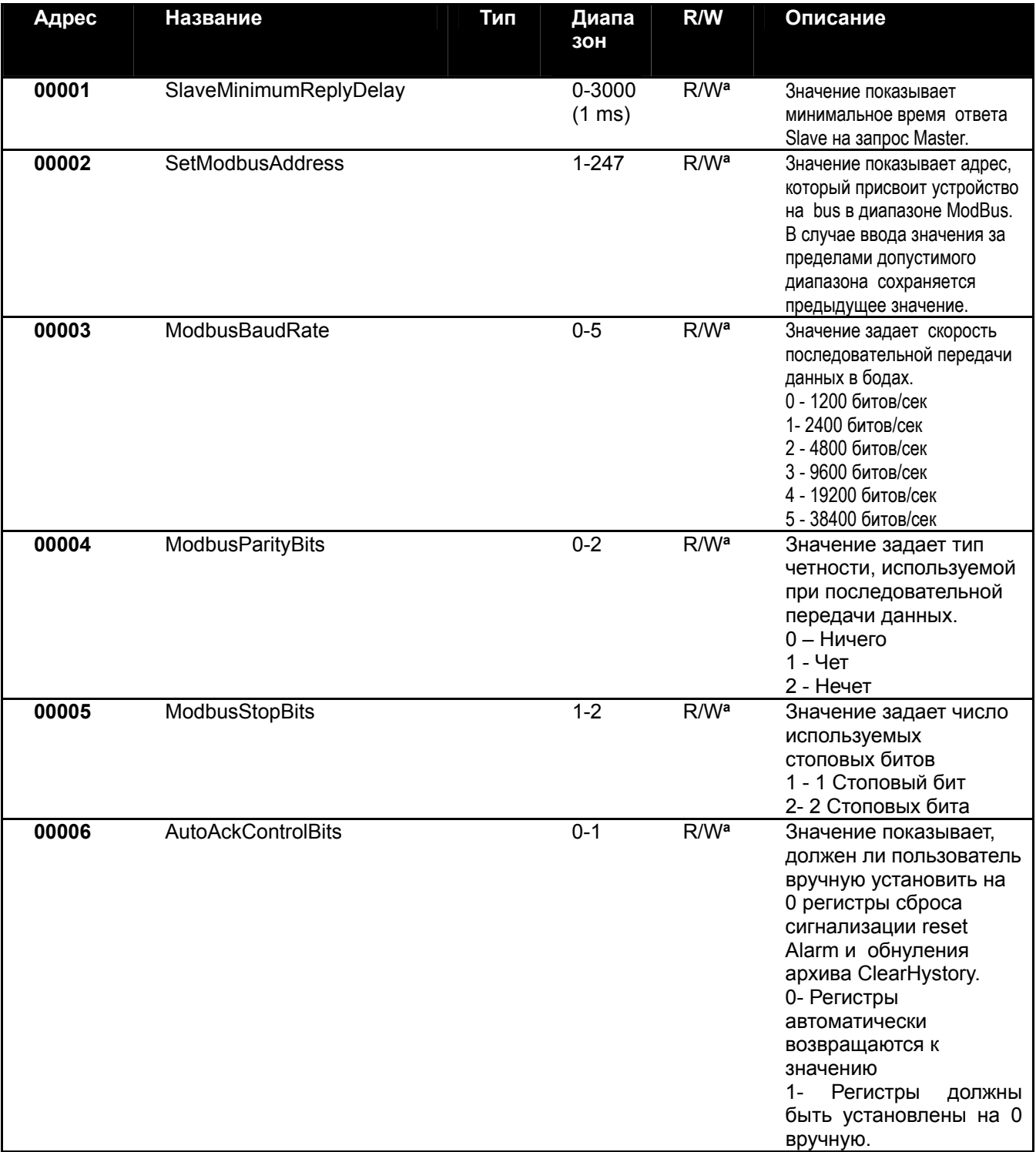

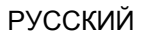

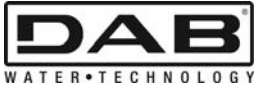

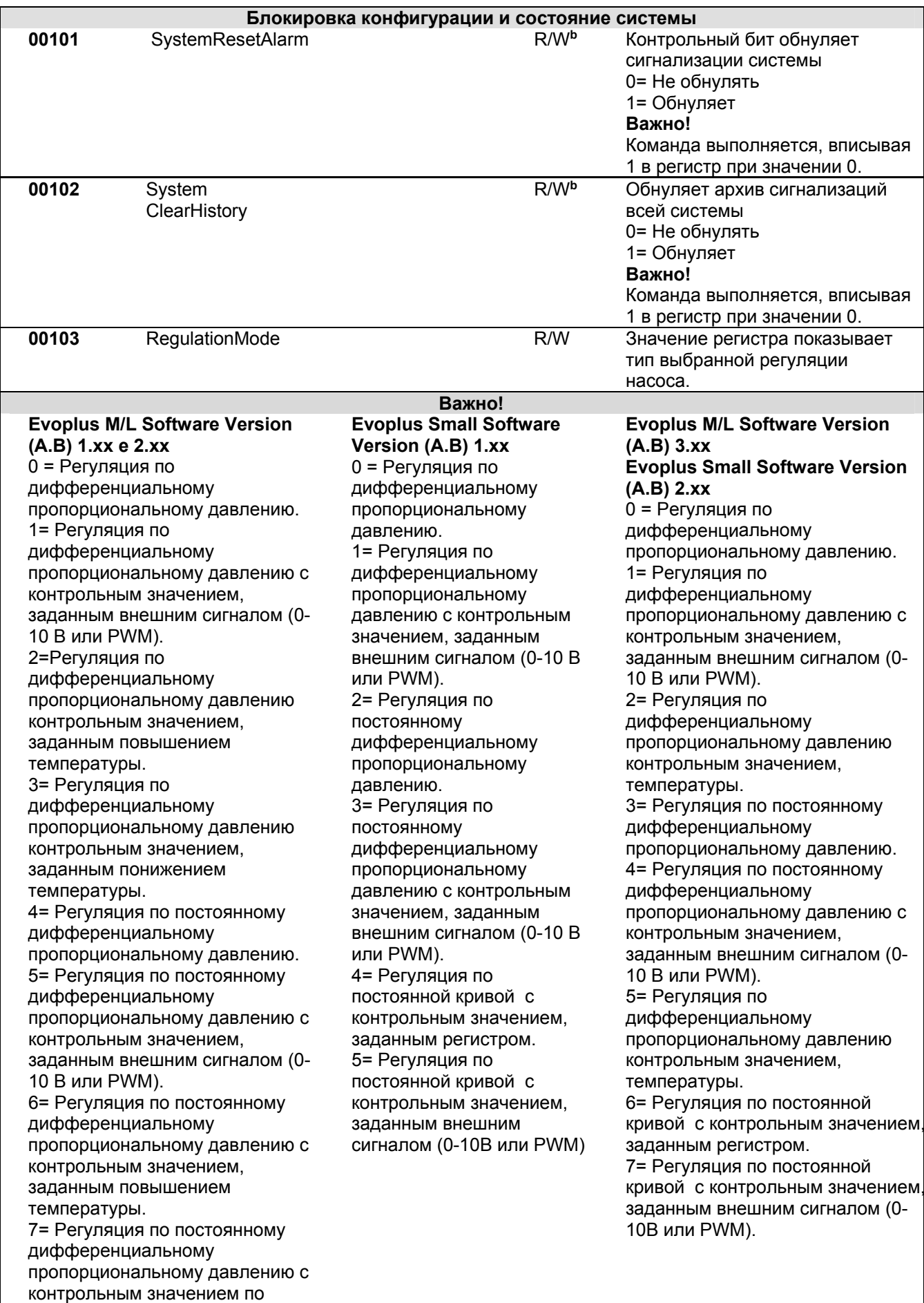

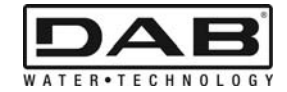

## понижению температуры. 8= Регуляция по постоянной кривой с контрольным значением, заданным регистром. 9= Регуляция по постоянной кривой с контрольным значением, заданным внешним

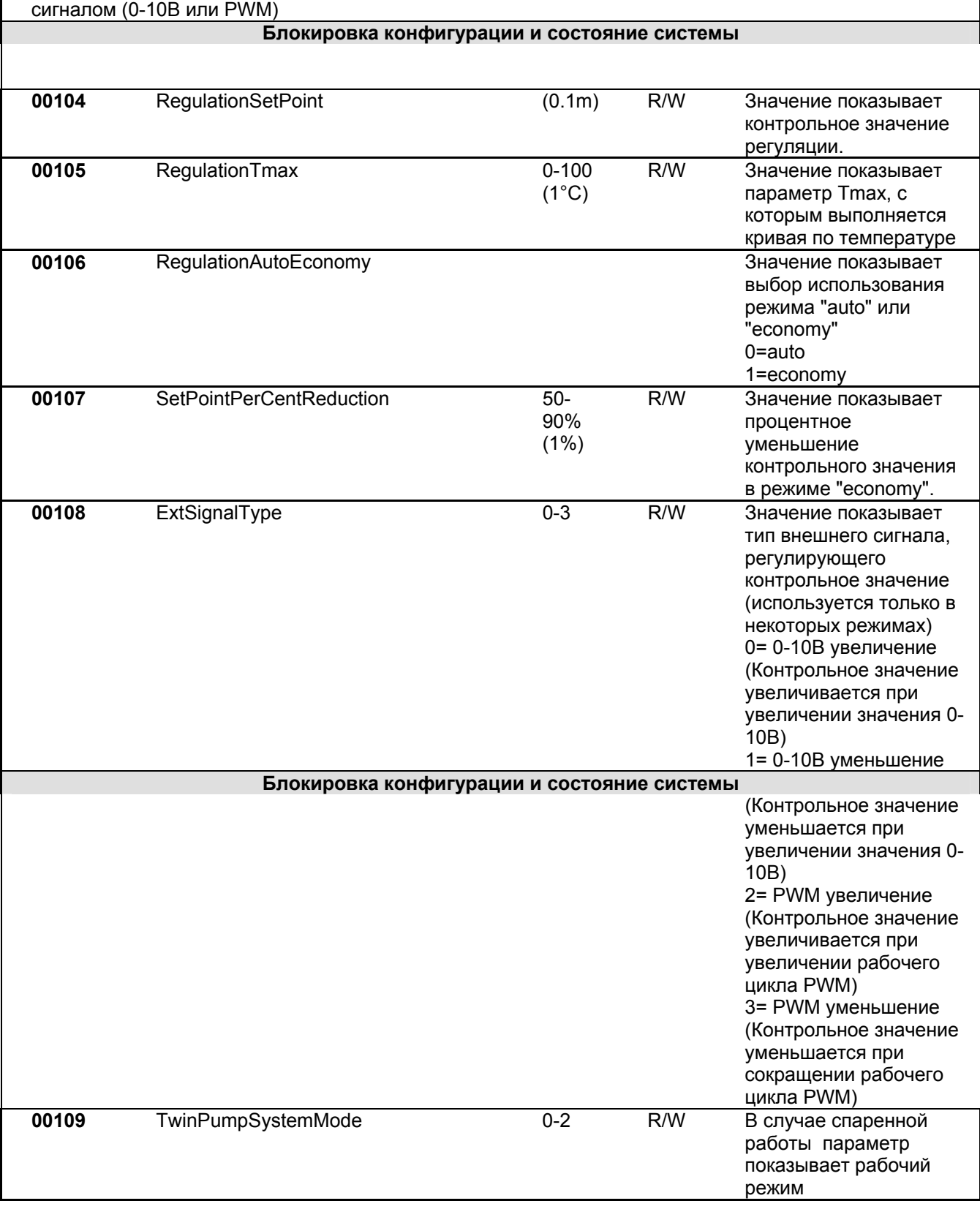

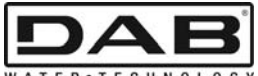

РУССКИЙ

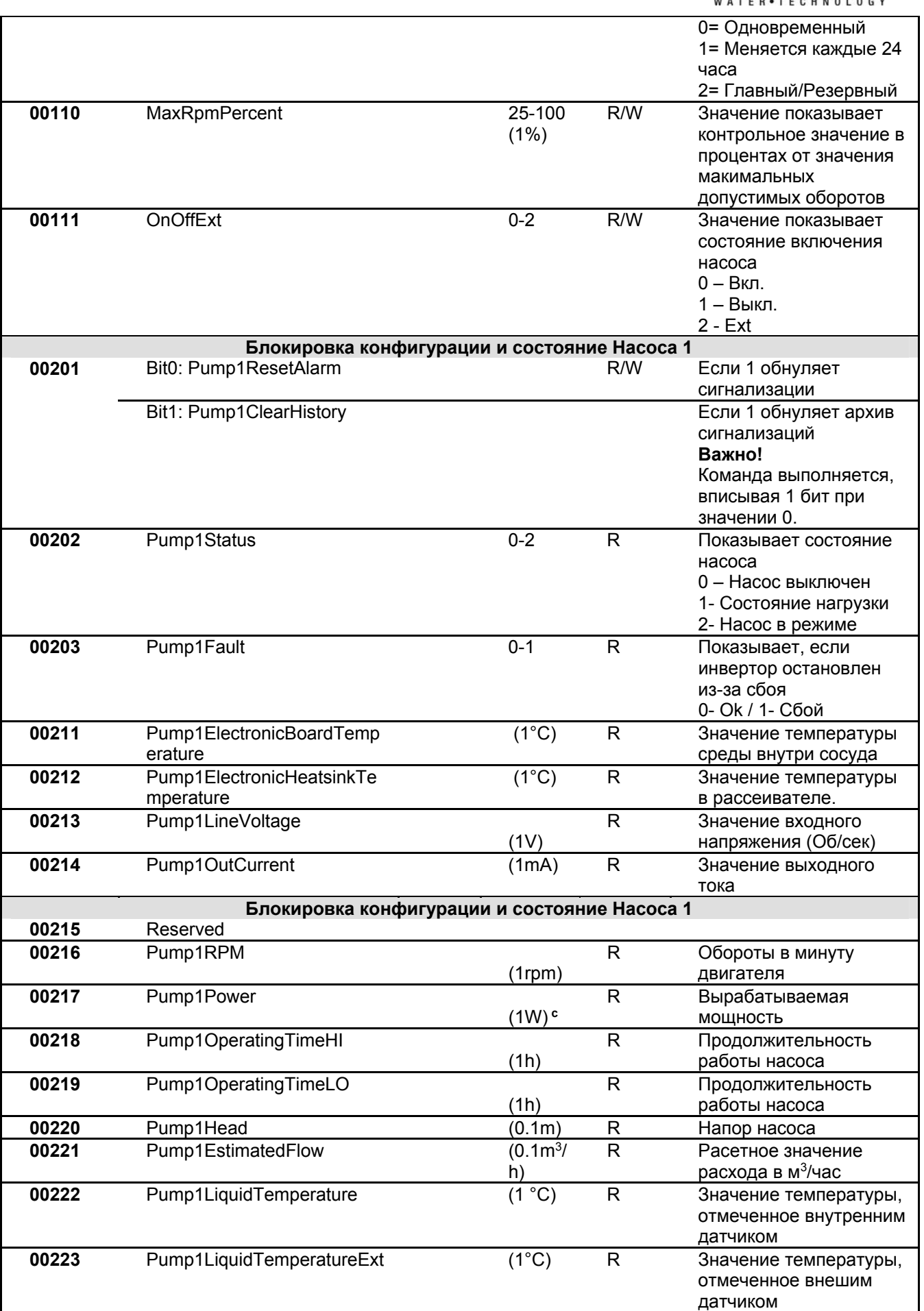

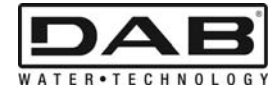

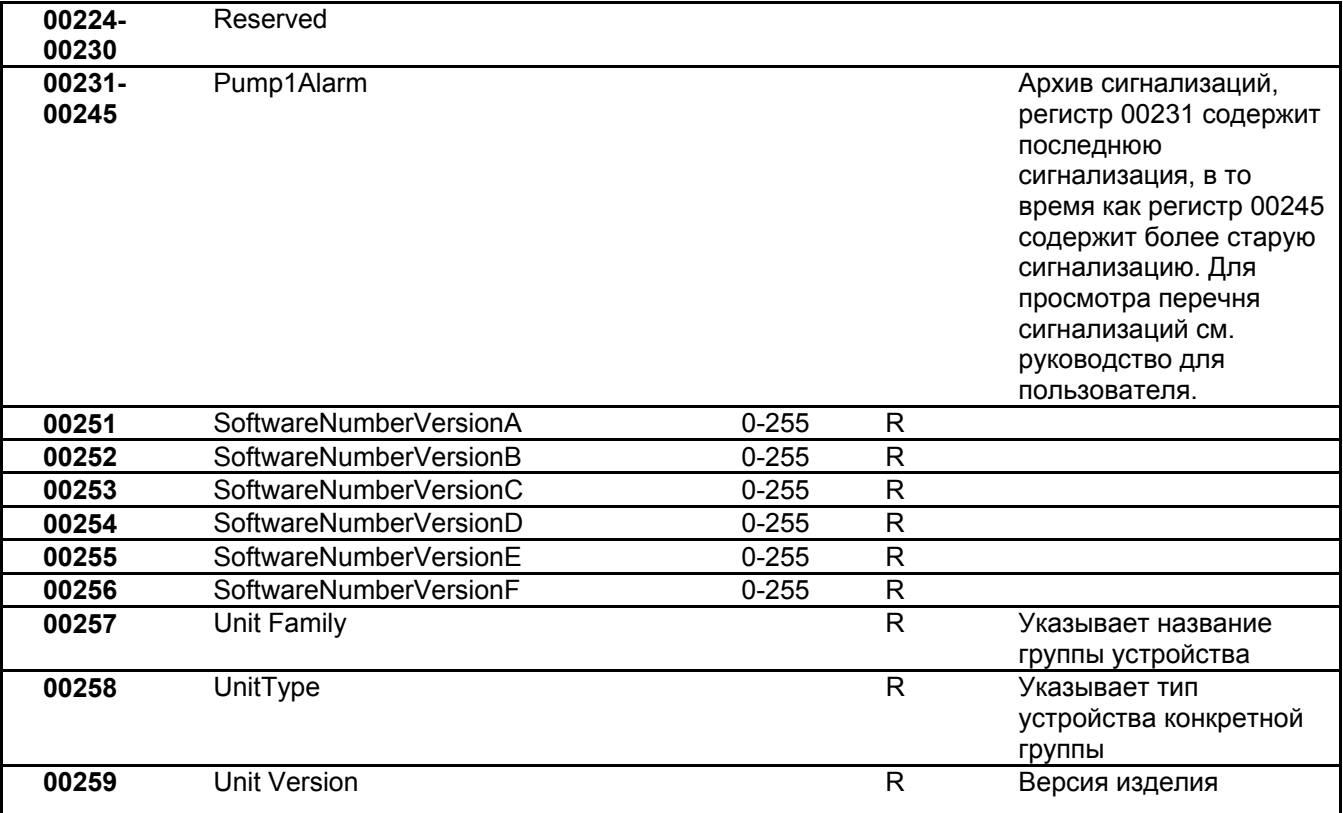

## *Таблица 5: Регистры Modbus*

## **Примечания:**

- **a)** В изделии *EVOPLUS SMALL* регистр **только для просмотра**.
- b) В изделии *EVOPLUS SMALL* операции по вводу данных выполняются только командой **WRITE SINGLE REGISTER (ЗАПИСЬ ОДИНАРНОГО РЕГСТРА)**
- c) В изделии *EVOPLUS SMALL* единицей измерения является мВт

# **3.1 Поддерживаемые сообщения Modbus**

Максимальная длина пакета Modbus - 256 битов. Структура пакета показана на Таблица 6.

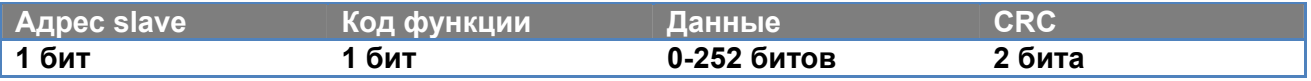

*Таблица 6: Структура данных Modbus* 

## **3.1.1 Считывание Регистра временного хранения (код функции = 0x03)**

Данная функция служит для считывания с утройства slave значения регистра временного хранения информации. Пакет запроса указывает адрес отправления и число считываемых регистров.

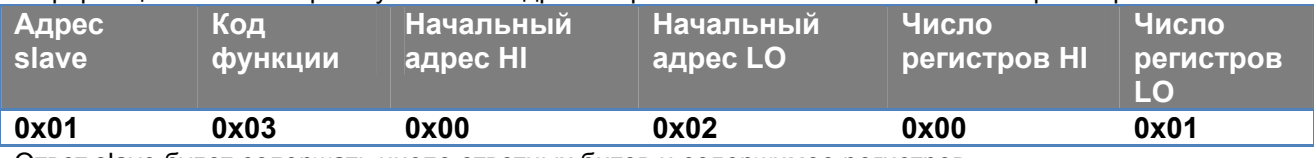

Ответ slave будет содержать число ответных битов и содержимое регистров.

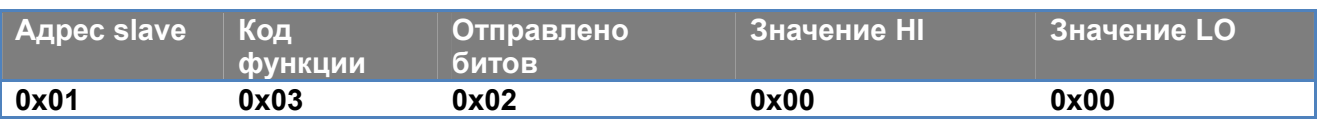

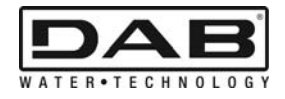

## **3.1.2 Считывание Входного Регистра (код функции = 0x04)**

Данная функция служит для считывания с утройства slave значения входных регистров. Пакет запроса указывает адрес отправления и число считываемых регистров.

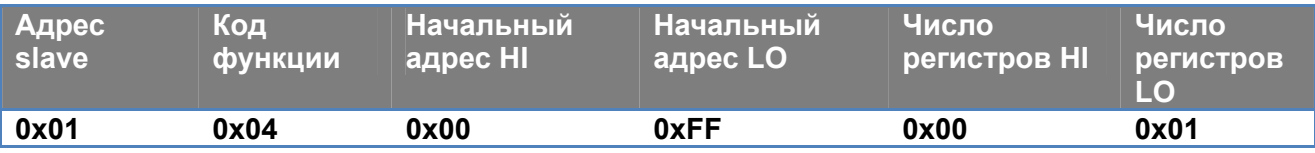

Ответ slave будет содержать число ответных битов и содержимое регистров.

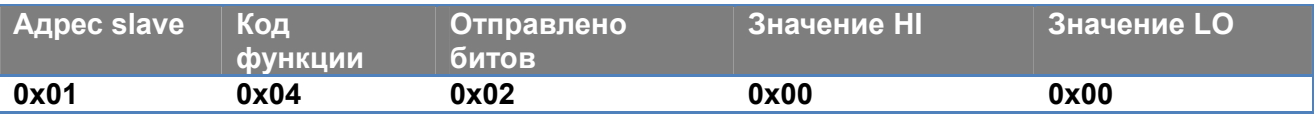

#### **3.1.3 Запись одинарного регистра (код функции = 0x06)**

Эта функция служит для записи регистра устройства slave. Пакет запроса указывает адрес регистра и записываемое значение (2 бита).

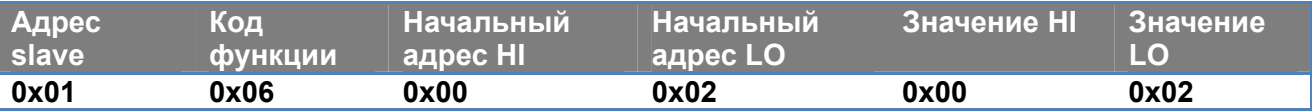

Ответ slave:

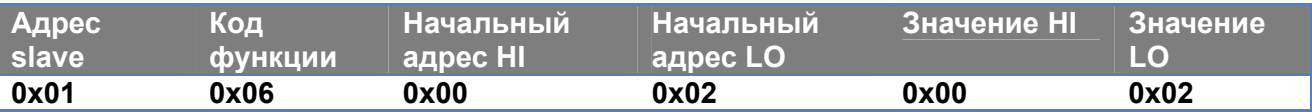

## **3.1.4 Запись множественного регистра (код функции = 0x10)**

Эта функция служит для записи одного или нескольких регистров устройства slave. Пакет запроса указывает адрес отправления, число записываемых регистров, число записываемых битов и значений.

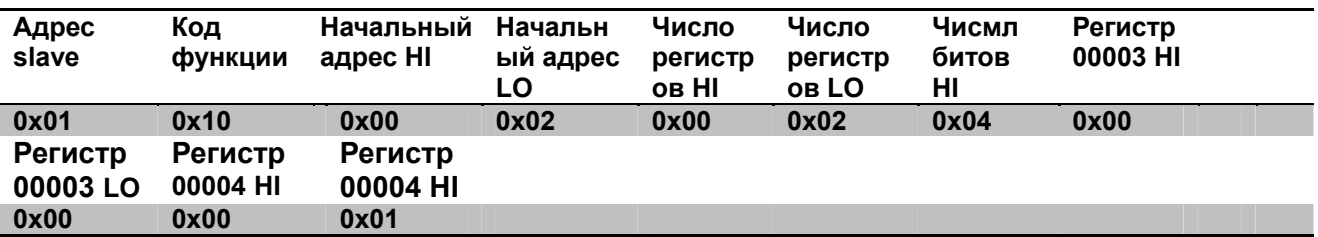

## **3.2 Пример сообщения Modbus**

Ниже приводятся некоторые примеры связи Modbus.

#### **3.2.1 Считывание Мощности Насоса**

В этом параграфе объясняется, как выполнять считывание мощности, производимой насосом. В примере используется в качестве адреса значение 0x01. **Запрос от master на slave** 

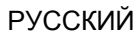

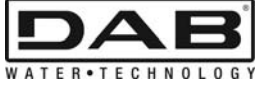

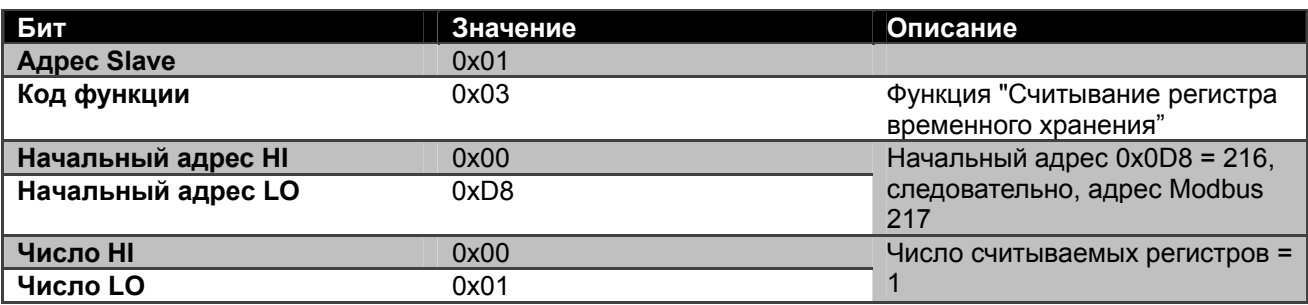

# **Ответ slave**

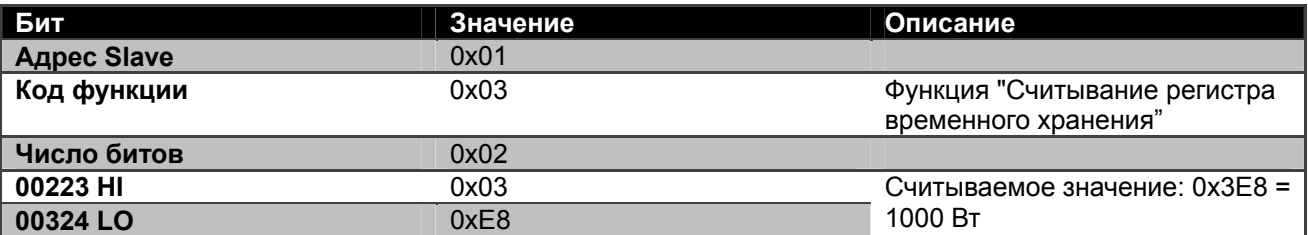

# **3.2.2 Использование переменного рабочего режима в спаренной конфигурации**

В этом параграфе объясняется порядок конфигурации система в переменном рабочем режиме. **Запрос с master на slave** 

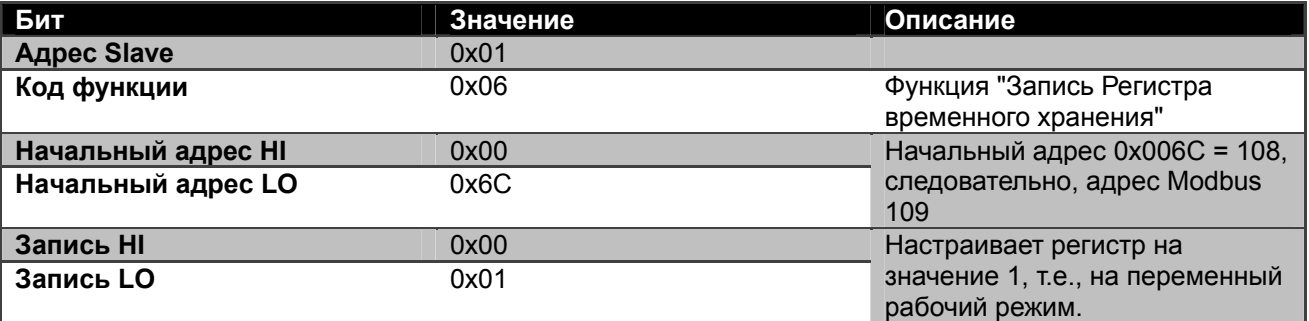

# **Ответ slave**

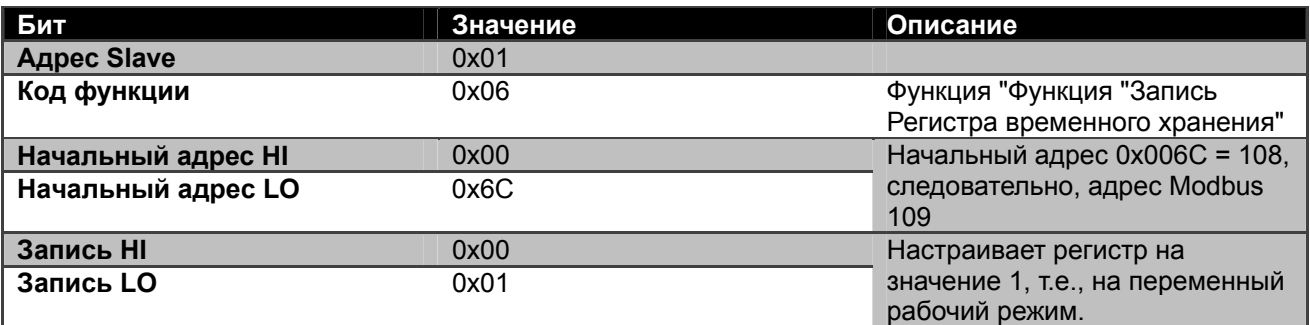

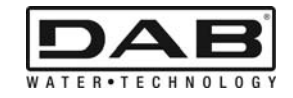

# **HAKEMISTO**

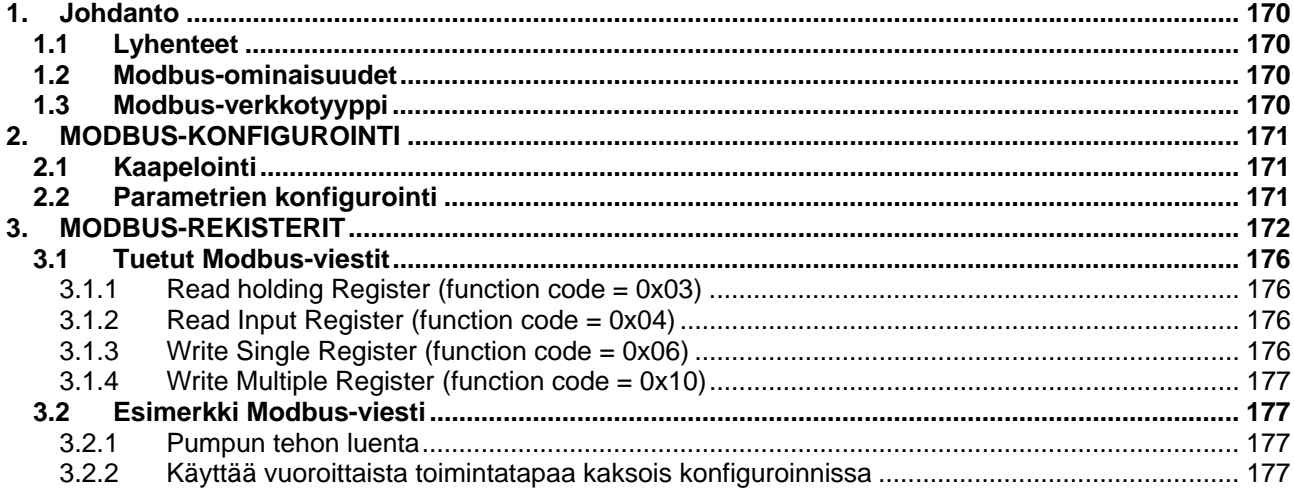

# **KUVIEN HAKEMISTO**

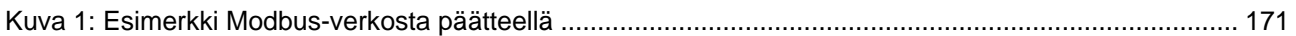

# **TAULUKKOJEN HAKEMISTO**

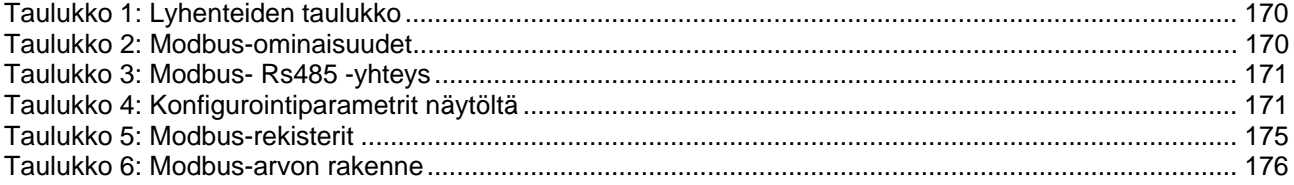

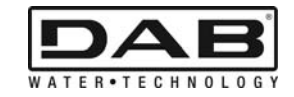

# **1. JOHDANTO**

 Tämän asiakirjan tarkoituksena on esitellä ModBus-protokollan oikea käyttö Rs485 käyttöliittymän kautta.

Tämän asiakirjan lukijalta edellytetään hyvää kaapeloinnin ja verkkojen ohjelmoinnin sekä ModBuskäyttöliitännällä varustettujen laitteiden tuntemusta.

# **1.1 Lyhenteet**

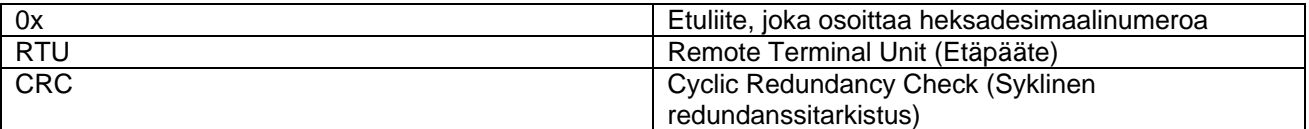

*Taulukko 1: Lyhenteiden taulukko* 

## **1.2 Modbus-ominaisuudet**

Alla olevassa taulukossa kuvataan paikalla olevan Modbus-käyttöliitännän ominaisuudet:

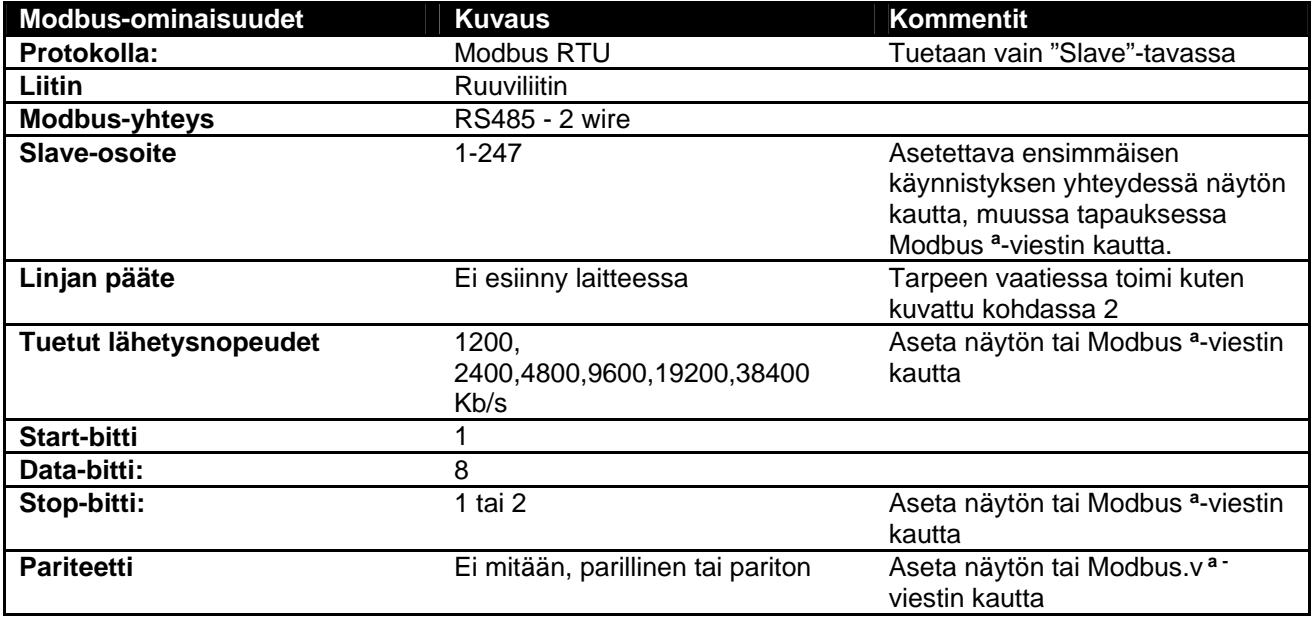

 *Taulukko 2: Modbus-ominaisuudet* 

## **Huomautuksia:**

a) Tuotteessa *EVOPLUS SMALL* parametrit voidaan asettaa **yksinomaan** näytöltä.

# **1.3 Modbus-verkkotyyppi**

Modbus-verkossa on vain yksi verkkoon yhdistetty master-laite ja jopa 247 SLAVE-nimellä kutsuttua laitetta, jotka voivat kommunikoida väylällä **vain** masterin tekemän pyynnön jälkeen.

Laitteen liittämisessä Modbus-verkkoon suositellaan nk. "daisy chain" –verkkoa mahdollisuudella tehdä pieniä haaroja, joiden enimmäispituus riippuu lähetykselle valitusta siirtonopeudesta.

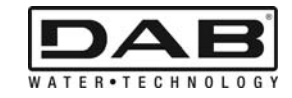

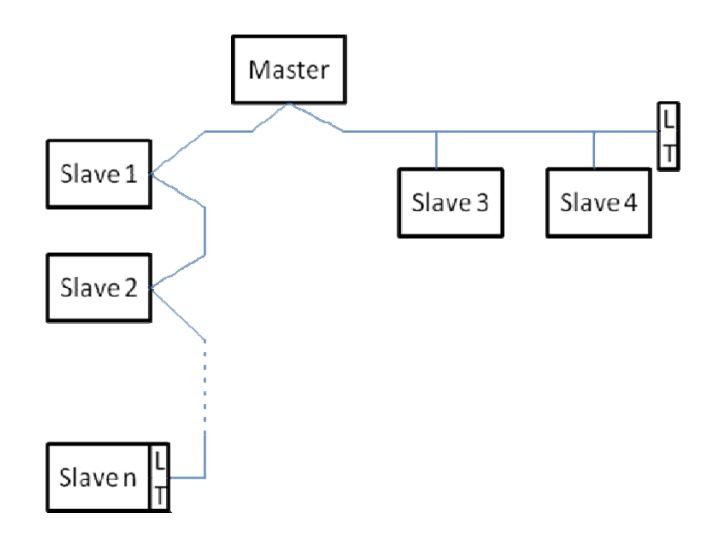

*Kuva 1: Esimerkki Modbus-verkosta päätteellä* 

Verkkoon kytkettävien laitteiden maksimimäärä ilman toistolaitteita on 32. Kuten on osoitettu kuvassa Kuva 1, linjan päättäminen voi olla tarpeen sekä alussa että lopussa päätevastuksia käyttämällä (LT) .

# **2. MODBUS-KONFIGUROINTI**

# **2.1 Kaapelointi**

Modbus-yhteys RS485- 2 johdon kautta vaatii 3 kaapelin käyttöä (A, B ja GND). Kytke 3 kaapelia oikein. 2 napaista suojatun kaapelin käyttöä suositellaan kierretyllä parilla.

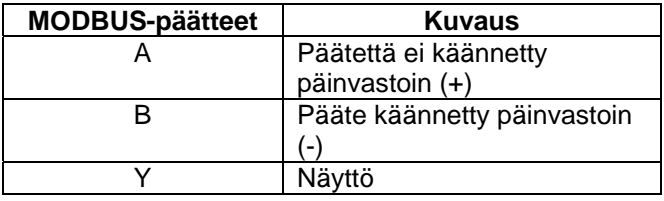

*Taulukko 3: Modbus- Rs485 -yhteys* 

Yhteyksiä varten katso tuotekohtainen asentajan opas.

# **2.2 Parametrien konfigurointi**

Modbus-parametrien oikeaa konfigurointia varten käyttäjän on mentävä Modbus-konfigurointivalikkoon, johon päästää näytön kautta (ks. asentajan opas). Taulukko 4kuvataan valikosta asetettavat parametrit.

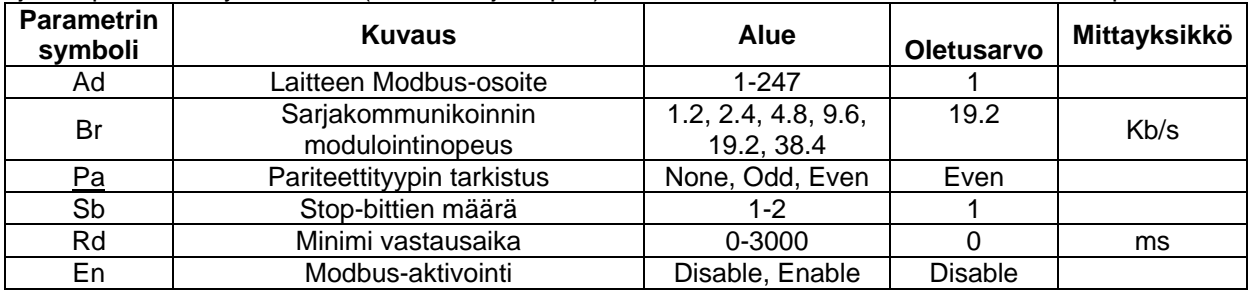

## *Taulukko 4: Konfigurointiparametrit näytöltä*

Kun kaikki parametrit on asetettu, aktivoi Modbus-laite asettamalla parametri En kohtaan **Enable.**

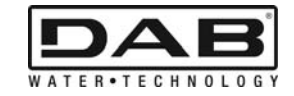

# **3. MODBUS-REKISTERIT**

Rekisterien koko on 16 bittiä, jos rekisterin sisältö on 0x7FFF, sisältö ei ole käytettävissä.

R/W-tyyppiset rekisterit ovat luettavissa function code 0x03, 0x04 kautta, kirjoituksessa fuction code 0x06, 0x10 kautta.

R-tyyppiset rekisterit ovat pelkkiä luettavissa olevia rekistereitä function code 0x03 ja 0x04 kautta.

Kaikki tiedot ovat tyyppiä UNSIGNED, paitsi rekisterit jotka nimitetään Temperature (esim. 00212 ), joiden tiedot ovat tyyppiä SIGNED.

#### **Huomio: Rekisterien arvot ovat välillä 1 – n, tietopaketin osoite osoitetaan numerosta 0 numeroon - 1!!! (ks. esimerkki 3.2)**

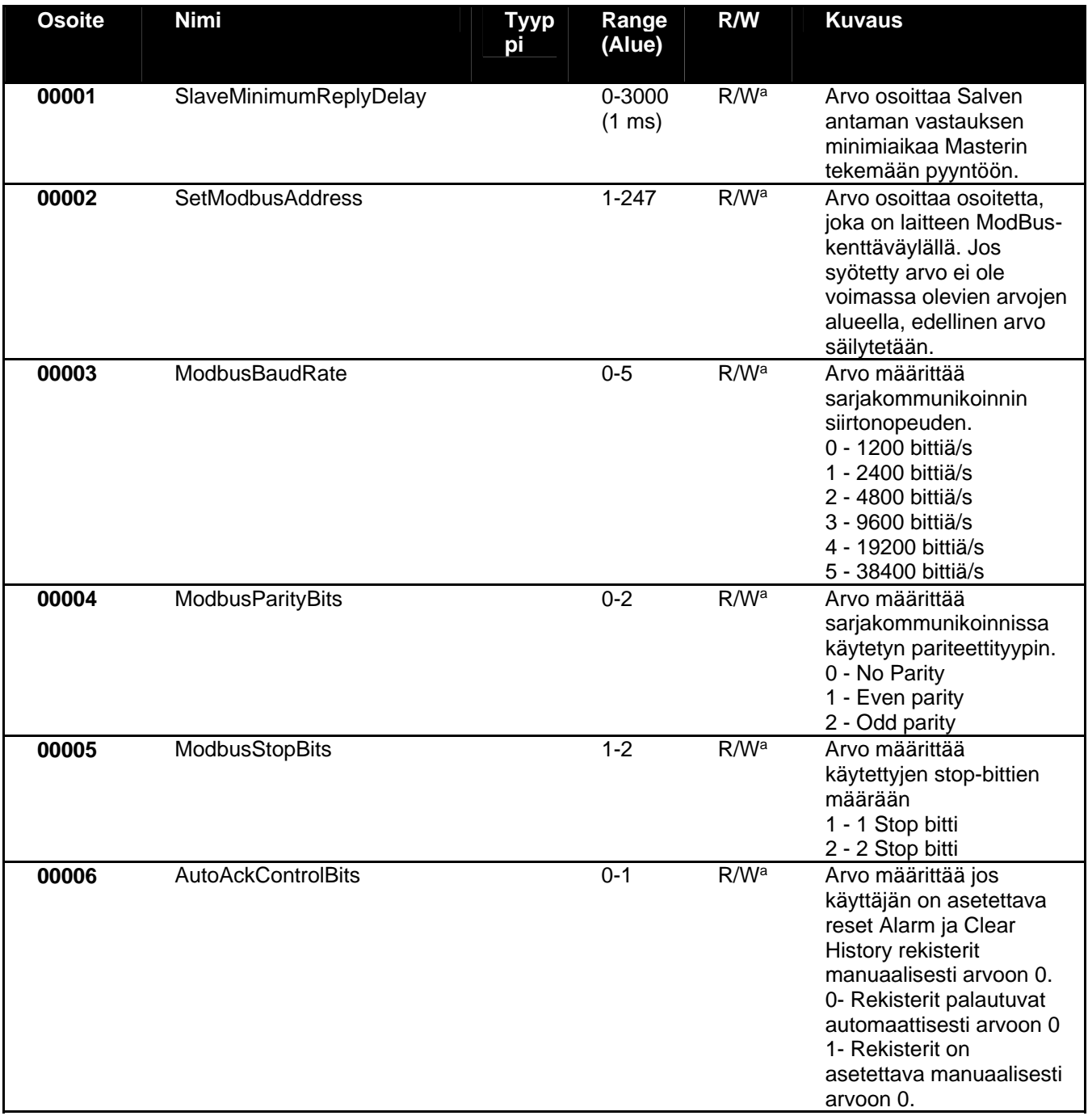

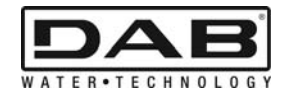

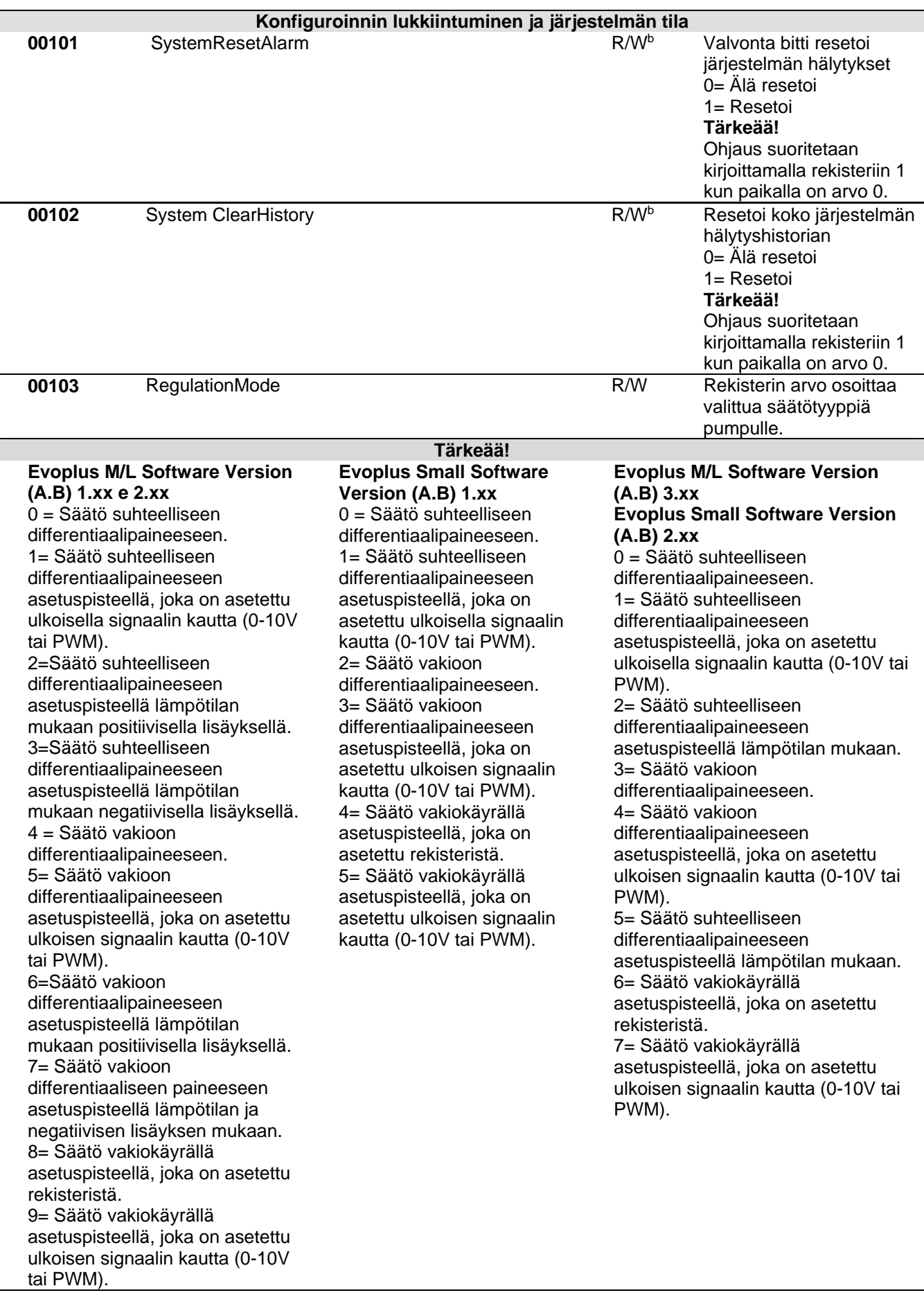

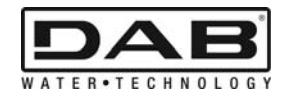

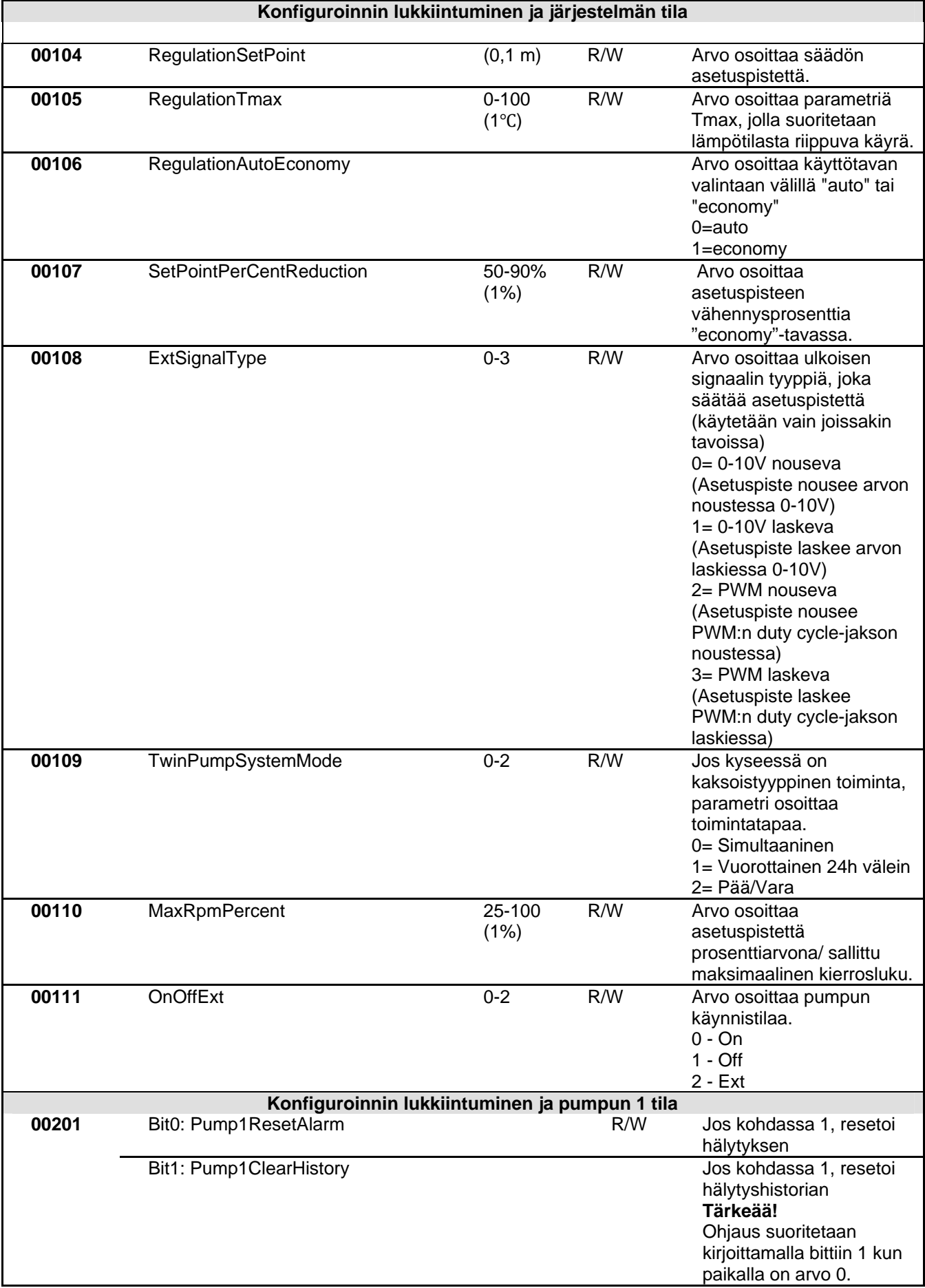

SUOMI

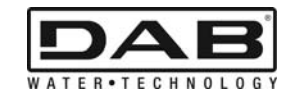

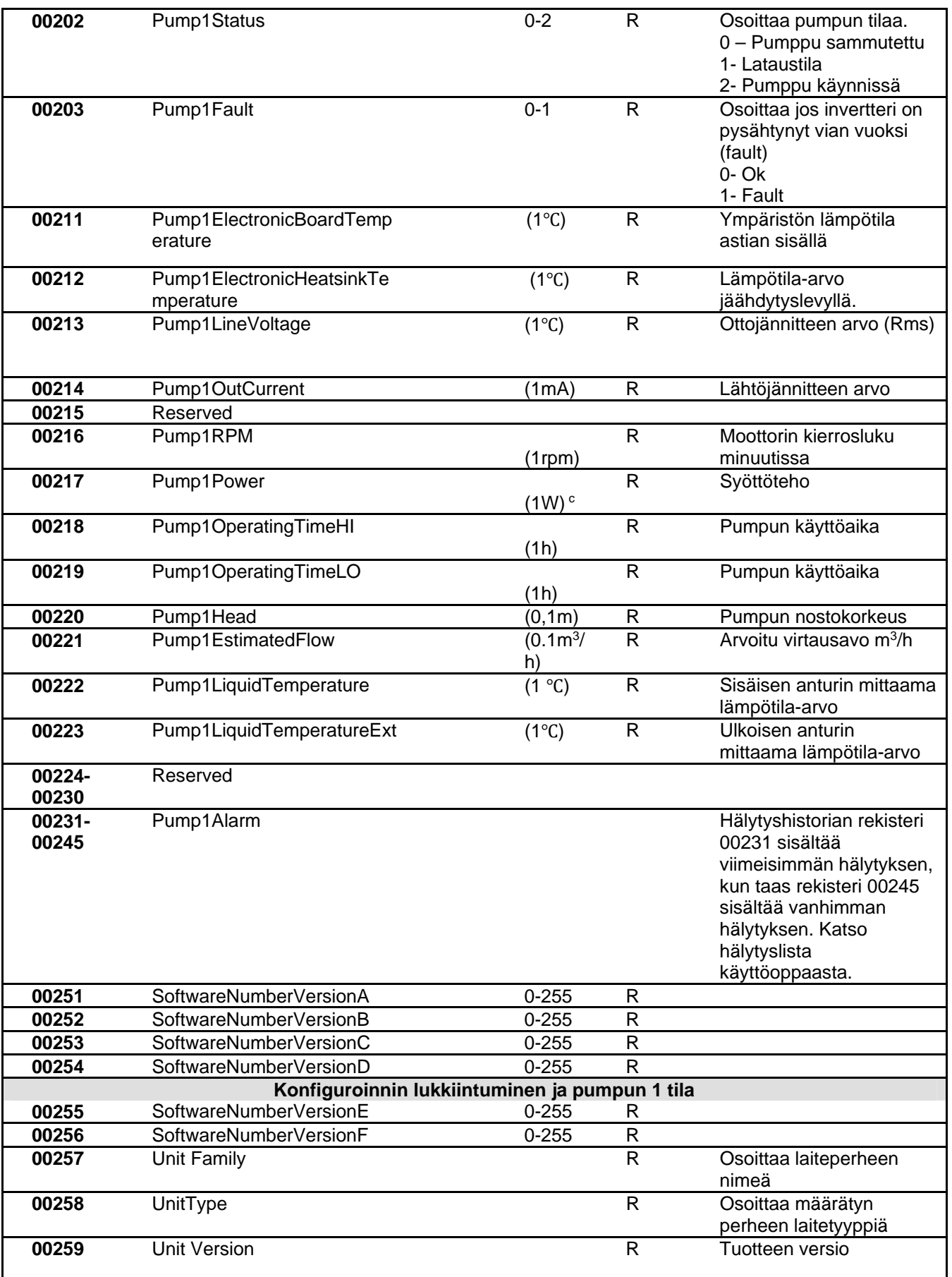

*Taulukko 5: Modbus-rekisterit* 

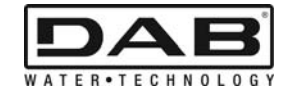

#### **Huomautuksia:**

- a) Tuotteessa *EVOPLUS SMALL* rekisteri on **pelkästään luettavissa**.
- b) Tuotteessa *EVOPLUS SMALL* kirjoitustoimenpiteet tapahtuvat **vain komennolla WRITE SINGLE REGISTER**
- c) Tuotteessa *EVOPLUS SMALL* mittayksikkö osoitetaan **mW**

# **3.1 Tuetut Modbus-viestit**

Modbus-paketin maksimipituus on 256 bittiä. Paketin rakenne näytetään kohdassa Taulukko 6.

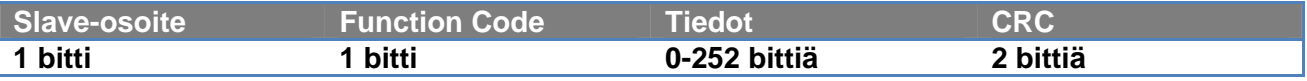

*Taulukko 6: Modbus-arvon rakenne* 

## **3.1.1 Read holding Register (function code = 0x03)**

Tätä toimintoa käytetään lukemaan slave-laitteesta holding-rekisterin arvo. Pyyntöpaketti määrittää lähtöosoitteen ja luettavien rekistereiden määrän.

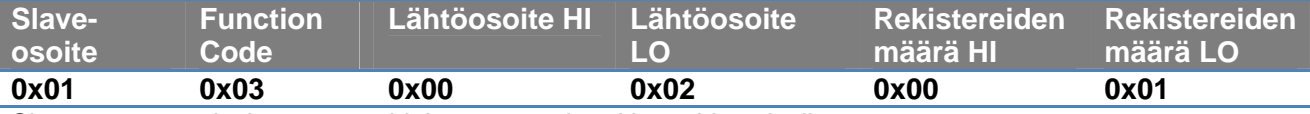

Slaven vastaus sisältää vastausbittien määrän ja rekistereiden sisällön.

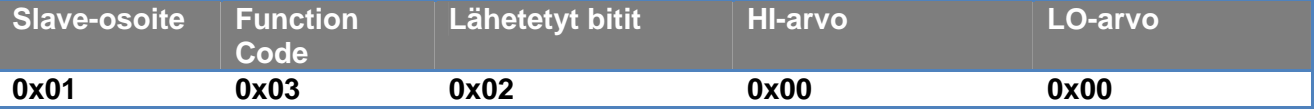

## **3.1.2 Read Input Register (function code = 0x04)**

Tätä toimintoa käytetään lukemaan slave-laitteesta input-rekisterin arvo. Pyyntöpaketti määrittää lähtöosoitteen ja luettavien rekistereiden määrän.

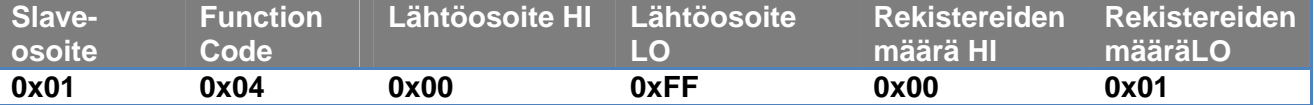

Slaven vastaus sisältää vastausbittien määrän ja rekistereiden sisällön.

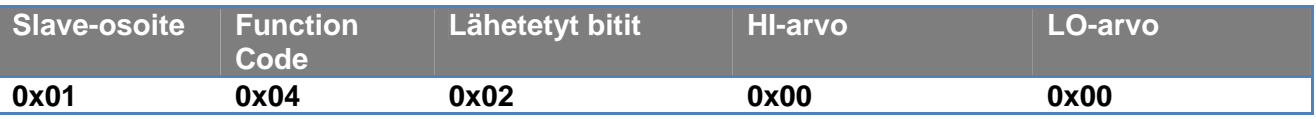

## **3.1.3 Write Single Register (function code = 0x06)**

Tätä toimintoa käytetään kirjoittamaan slave-laitteen rekisteri. Pyyntörekisteri määrittää rekisterin osoitteen ja kirjoitettavan arvon (2 bittiä).

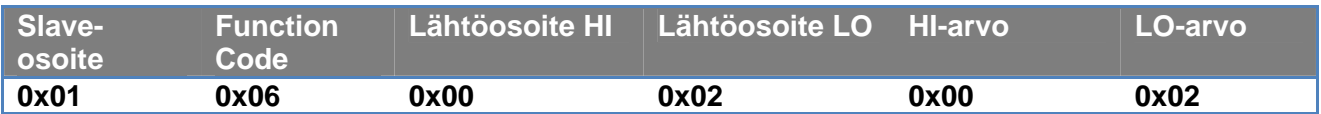

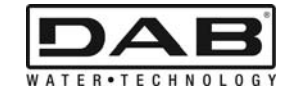

Slaven vastaus:

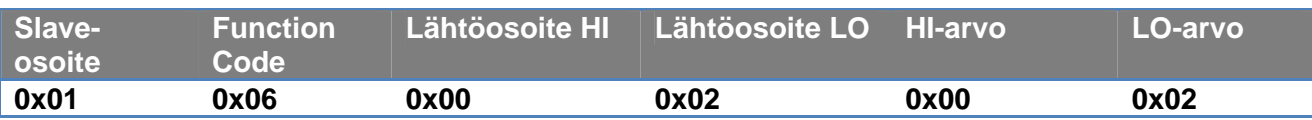

# **3.1.4 Write Multiple Register (function code = 0x10)**

Tätä toimintoa käytetään kirjoittamaan slave-laitteen yksi tai useampi rekisteri. Pyyntöpaketti määrittää lähtöosoitteen, kirjoitettavien rekisterien määrän, bittien määrän ja kirjoitettavat arvot.

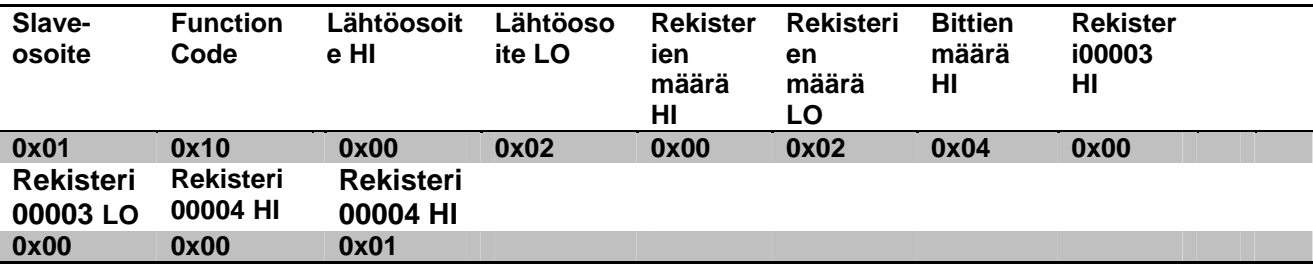

# **3.2 Esimerkki Modbus-viesti**

Seuraavassa esitetään esimerkkejä Modbus-kommunikoinnista.

#### **3.2.1 Pumpun tehon luenta**

Tässä osassa kuvataan miten suoritetaan pumpun antaman tehon luenta. Esimerkissä käytetään osoitteena arvoa 0x01. **Pyyntö masterista slavelle.** 

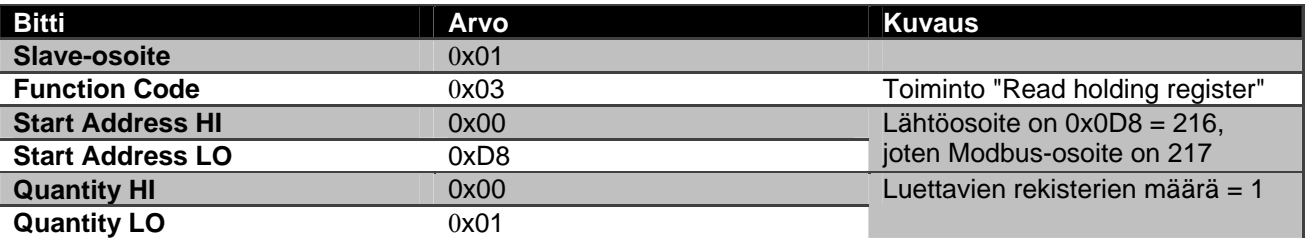

#### **Slaven vastaus**

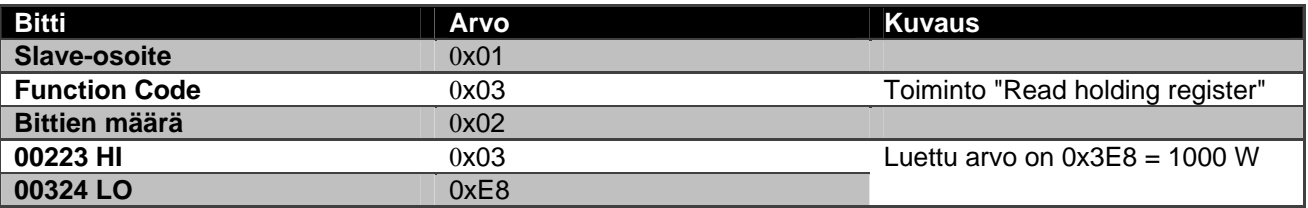

## **3.2.2 Käyttää vuoroittaista toimintatapaa kaksois konfiguroinnissa**

Tässä osassa kuvataan miten järjestelmä konfiguroidaan vuoroittaisessa tavassa. **Pyyntö masterista slavelle.** 

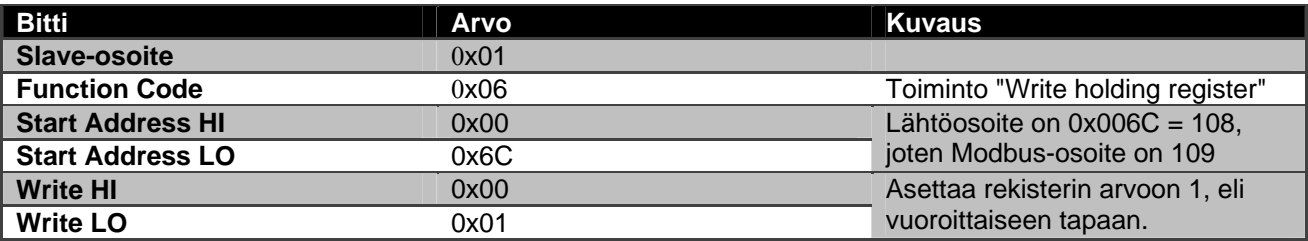

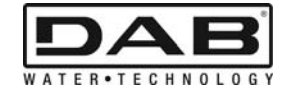

#### **Slaven vastaus**

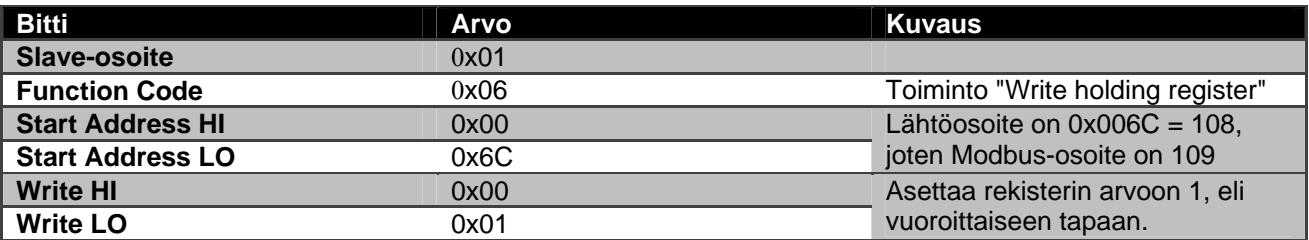
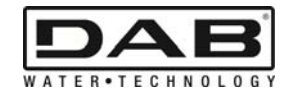

# **KAZALO**

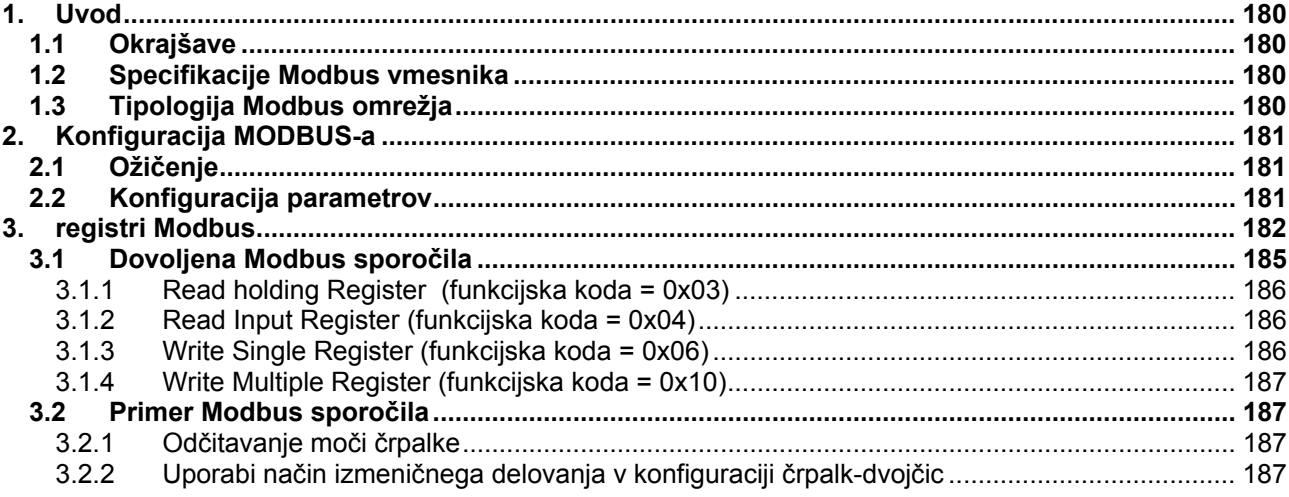

# **KAZALO SLIK**

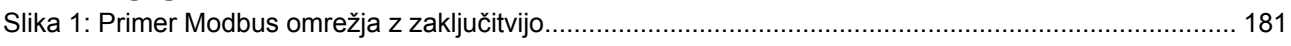

# **KAZALO TABEL**

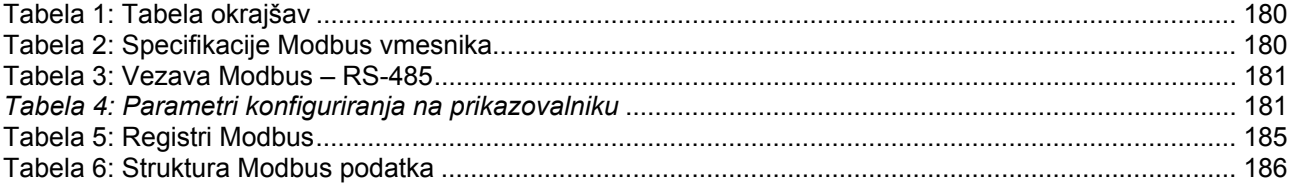

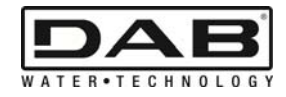

# **1. UVOD**

Namen tega dokumenta je predstaviti pravilno uporabo protokola ModBus prek vmesnika RS-485. Za razumevanje tega dokumenta je treba imeti dovolj dobro znanje o kabliranju in programiranju omrežij in naprav z vmesnikom ModBus.

# **1.1 Okrajšave**

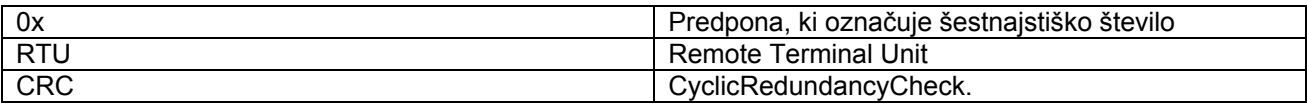

*Tabela 1: Tabela okrajšav* 

# **1.2 Specifikacije Modbus vmesnika**

Spodnja tabela navaja tehnične specifikacije prisotnega Modbus vmesnika:

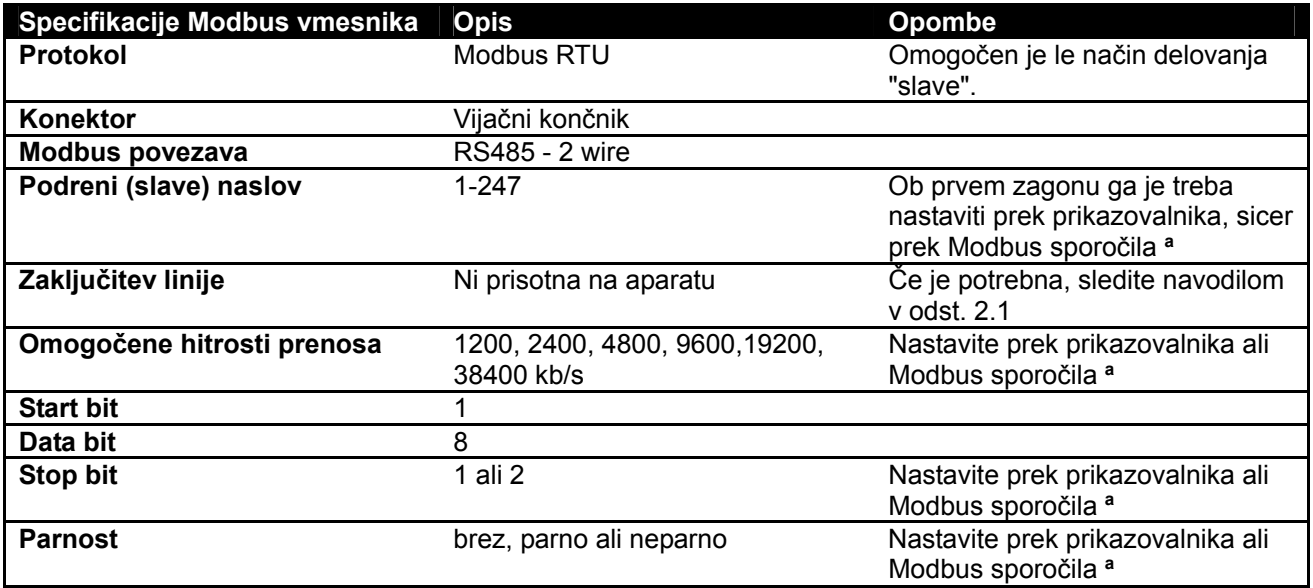

 *Tabela 2: Specifikacije Modbus vmesnika* 

## **Opombe:**

a) Pri proizvodu *EVOPLUS SMALL* je parametre mogoče nastaviti **samo** prek prikazovalnika.

# **1.3 Tipologija Modbus omrežja**

Modbus omrežje predvideva eno samo nadrejeno napravo (master) in do 247 tako imenovanih SLAVE (podrejenih) naprav, ki lahko komunicirajo prek vodila **le** na zahtevo nadrejene naprave. Priporočena tipologija omrežja za vezavo naprave na Modbus omrežje je tako imenovana "daisy chain", z možnostjo ureditve kratkih odvodnih odsekov, katerih maksimalna dolžina je odvisna od izbrane baudne hitrosti za prenos.

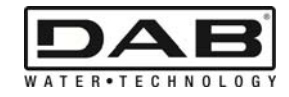

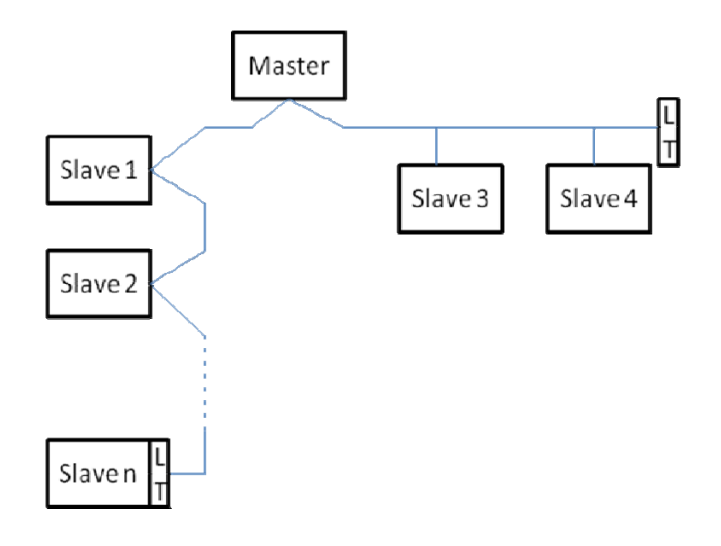

*Slika 1: Primer Modbus omrežja z zaključitvijo* 

Maksimalno število naprav, povezanih v mrežo brez obnavljalnikov, je 32. Kot kaže Slika 1, se lahko izkaže, da je treba linijo zaključiti na koncu in na začetku z zaključnima uporoma (LT).

# **2. KONFIGURACIJA MODBUS-A**

# **2.1 Ožičenje**

Modbus komunikacija prek vmesnika RS485 - 2 wire predvideva uporabo treh (3) kablov (A, B in GND). Pravilno zvežite 3 kable. Priporočamo uporabo dvožilnega prepletenega kabla z oklepom.

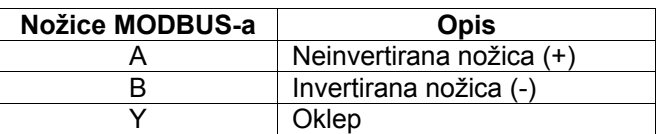

*Tabela 3: Vezava Modbus – RS-485* 

Glede vezav glej Priročnik za inštalaterja proizvoda.

# **2.2 Konfiguracija parametrov**

Za pravilno konfiguracijo parametrov Modbusa mora uporabnik s pomočjo prikazovalnika vstopiti v meni za konfiguracijo Modbusa (glej Priročnik za inštalaterja).

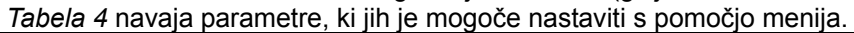

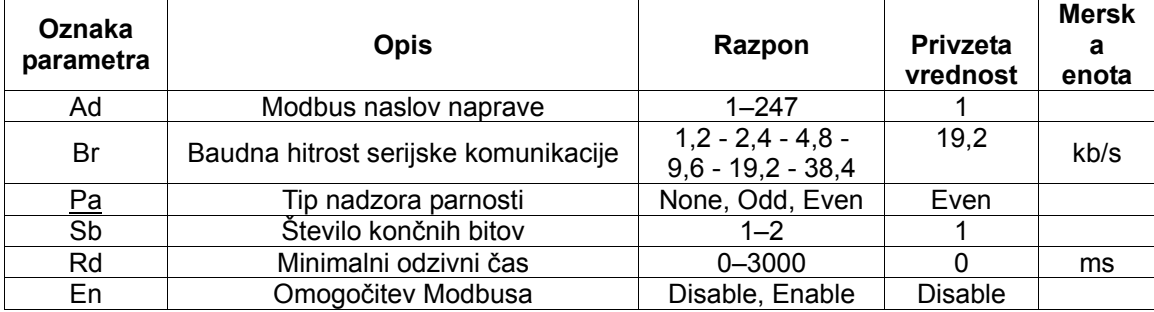

*Tabela 4: Parametri konfiguriranja na prikazovalniku* 

Po nastavitvi vseh parametrov omogočite zunanjo Modbus napravo, tako da za parameter En izberete **Enable.**

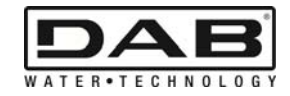

# **3. REGISTRI MODBUS**

Registri so 16-bitni; če je vsebina registra 0x7FFF, vsebina ni na razpolago.

Registri tipa R/W so na razpolago za branje prek funkcijskih kod 0x03 in 0x04, za pisanje pa prek funkcijskih kod 0x06 in 0x10.

Registri tipa R so na razpolago samo za branje prek funkcijskih kod 0x03 in 0x04.

Vsi podatki so tipa UNSIGNED, razen registrov z imenom Temperature (npr. 00212), katerih podatki so tipa SIGNED.

## **Pozor: Registri imajo vrednost od 1 do n, naslov v paketu podatkov pa od 0 do n-1 !!! (glej primer 3.2)**

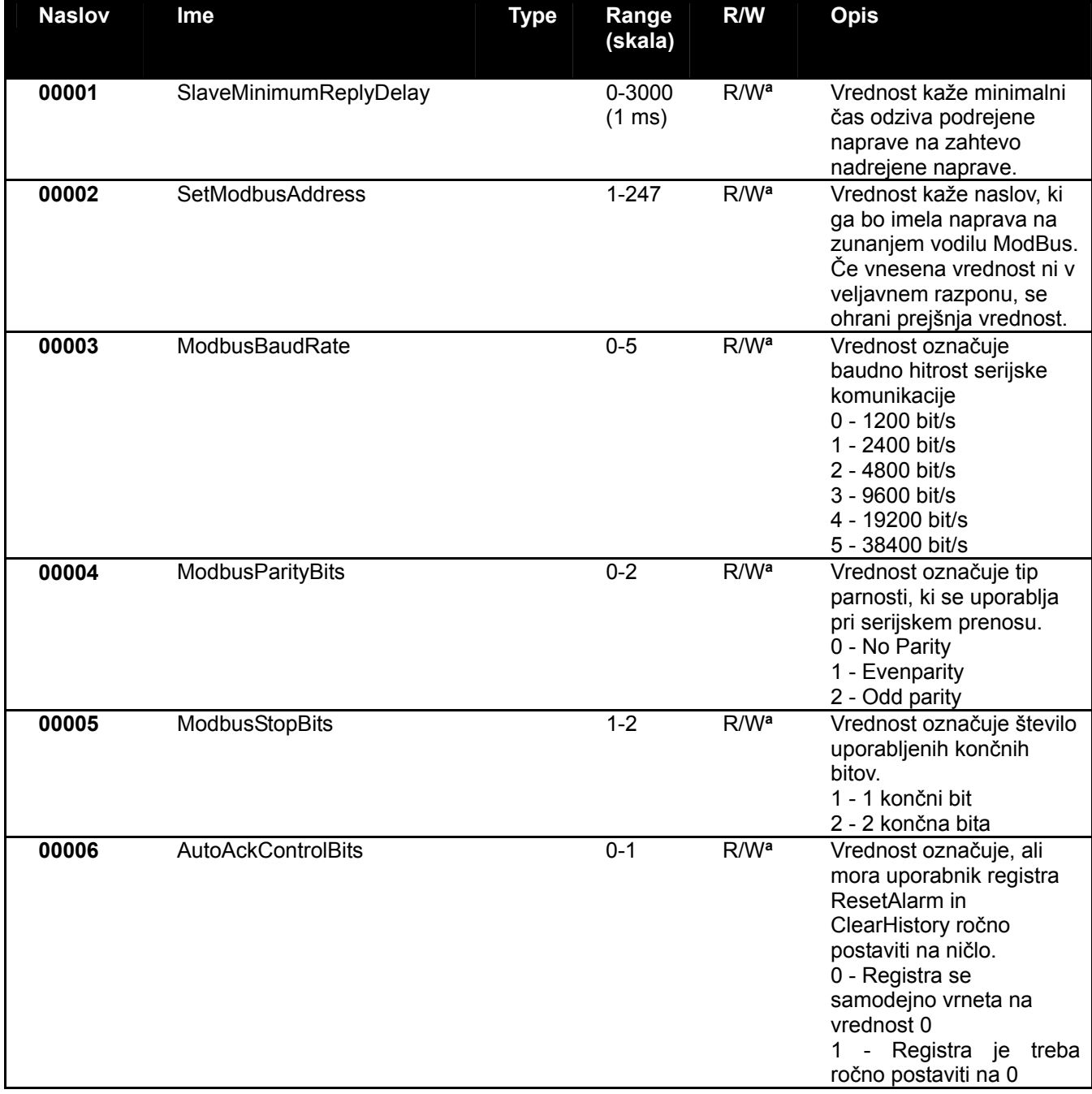

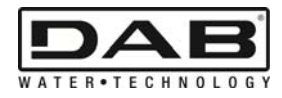

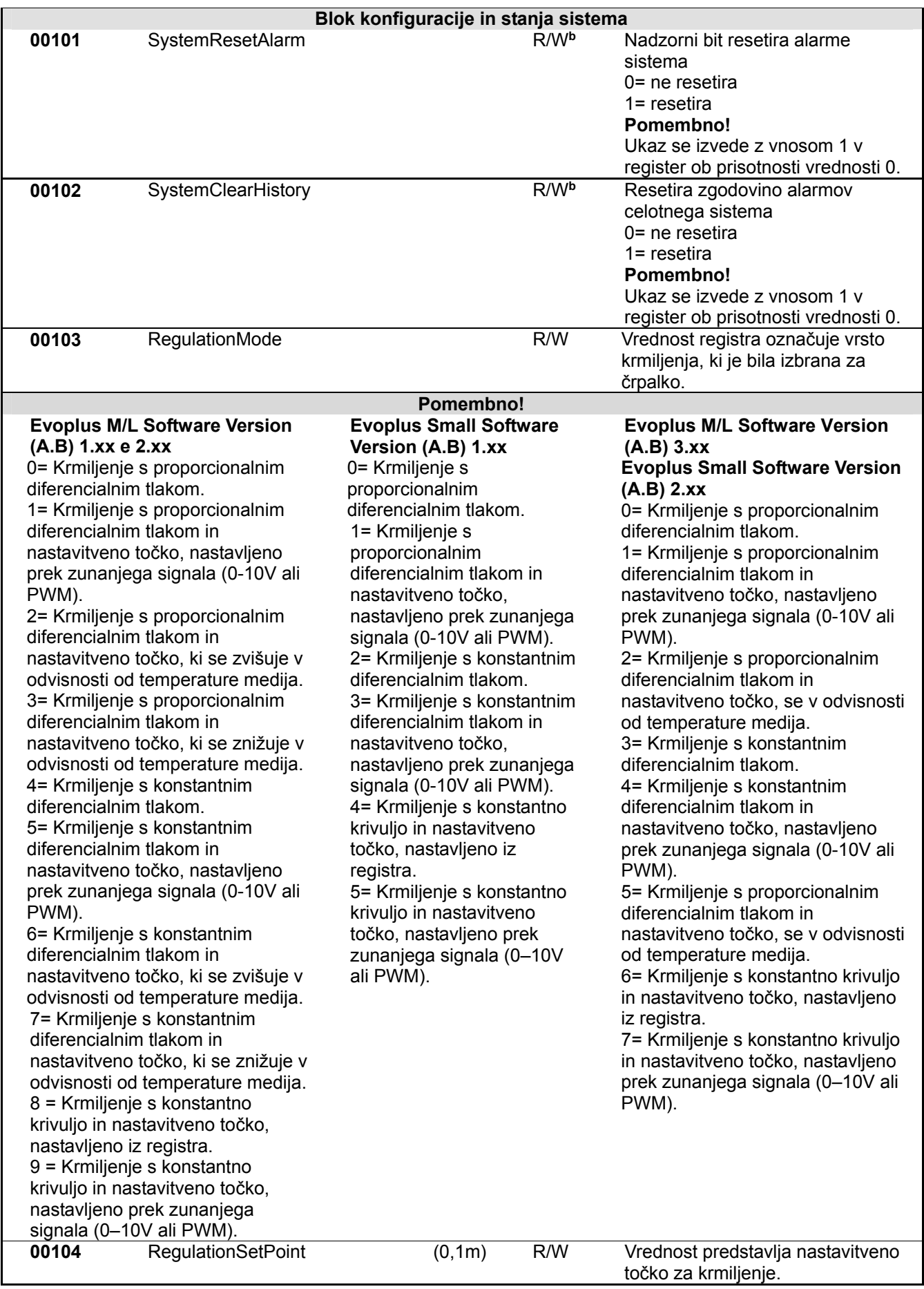

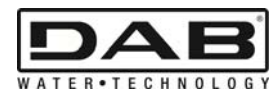

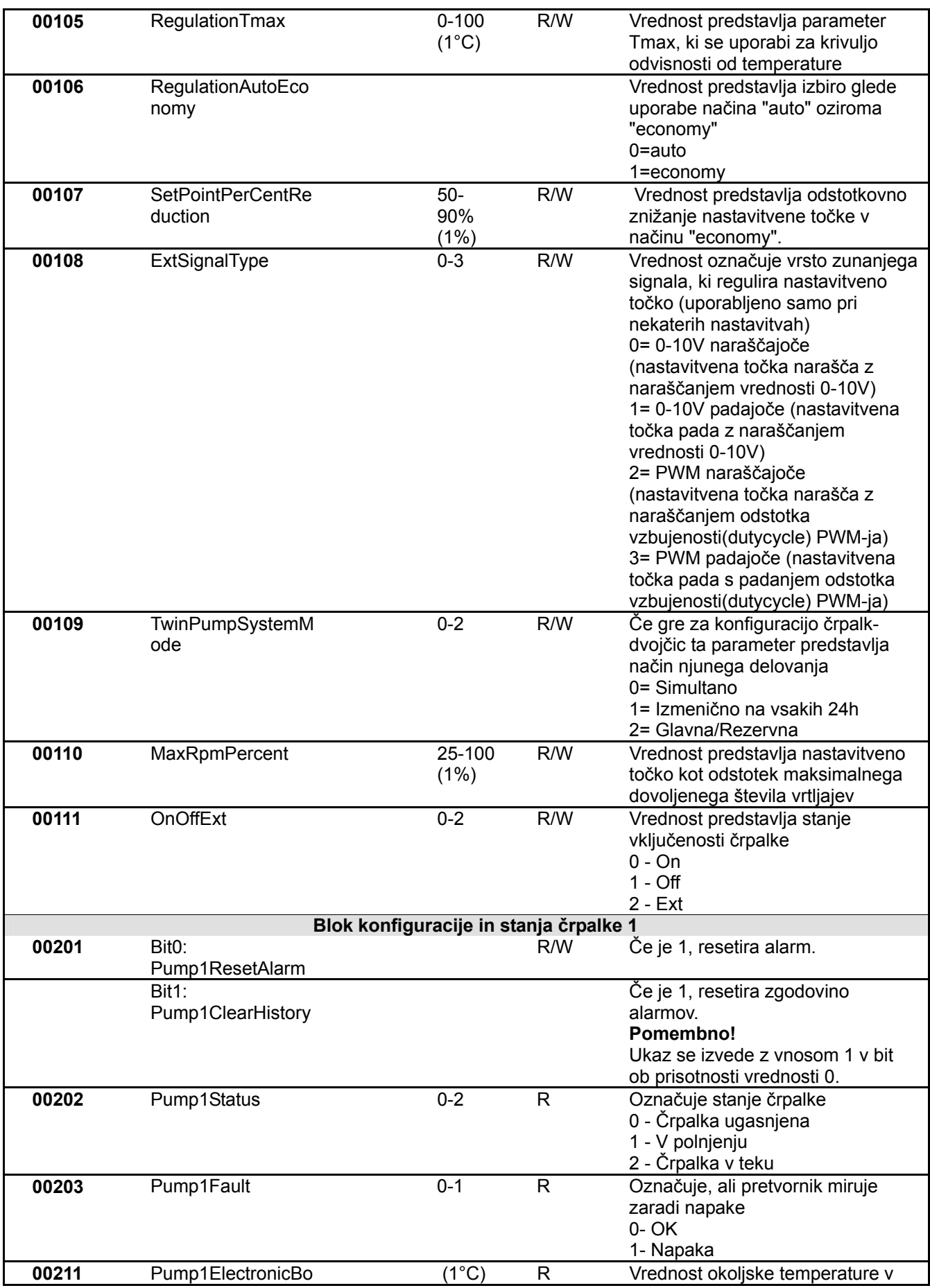

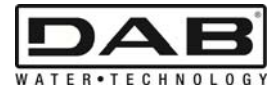

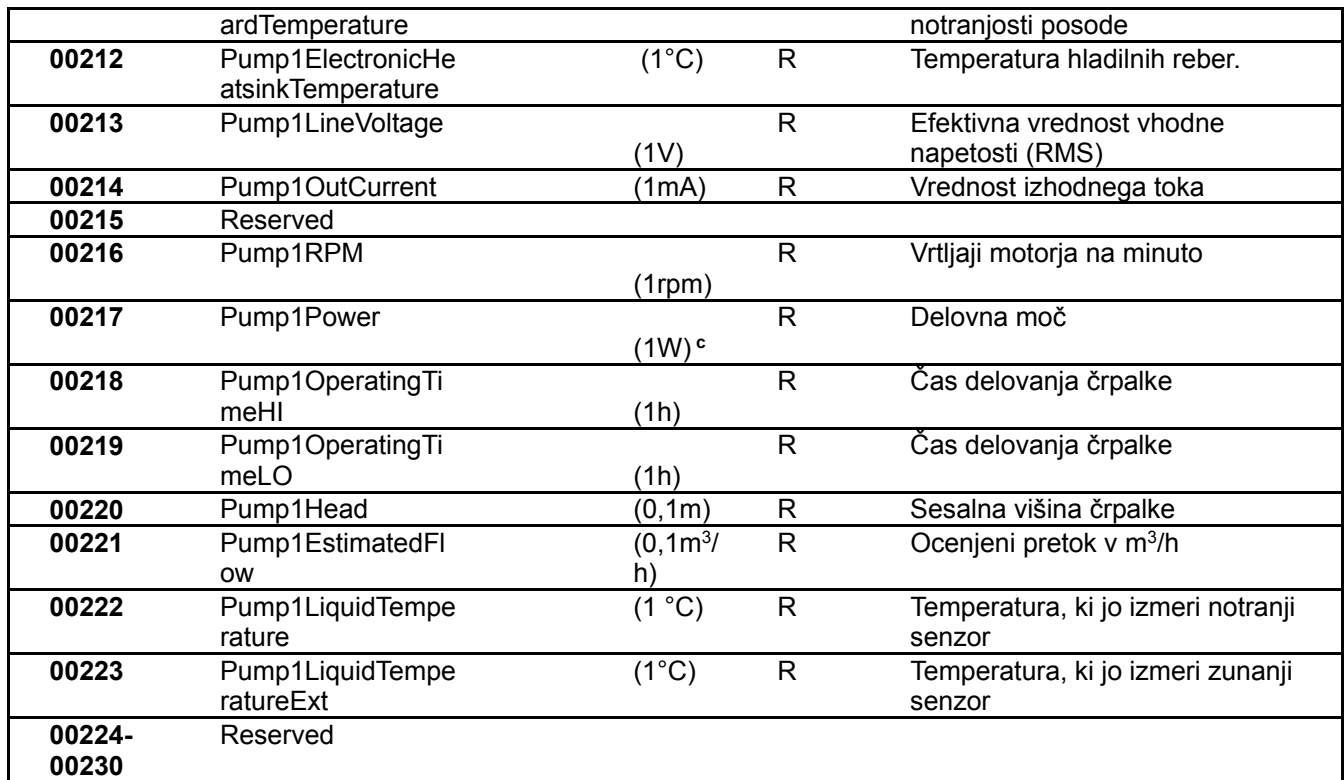

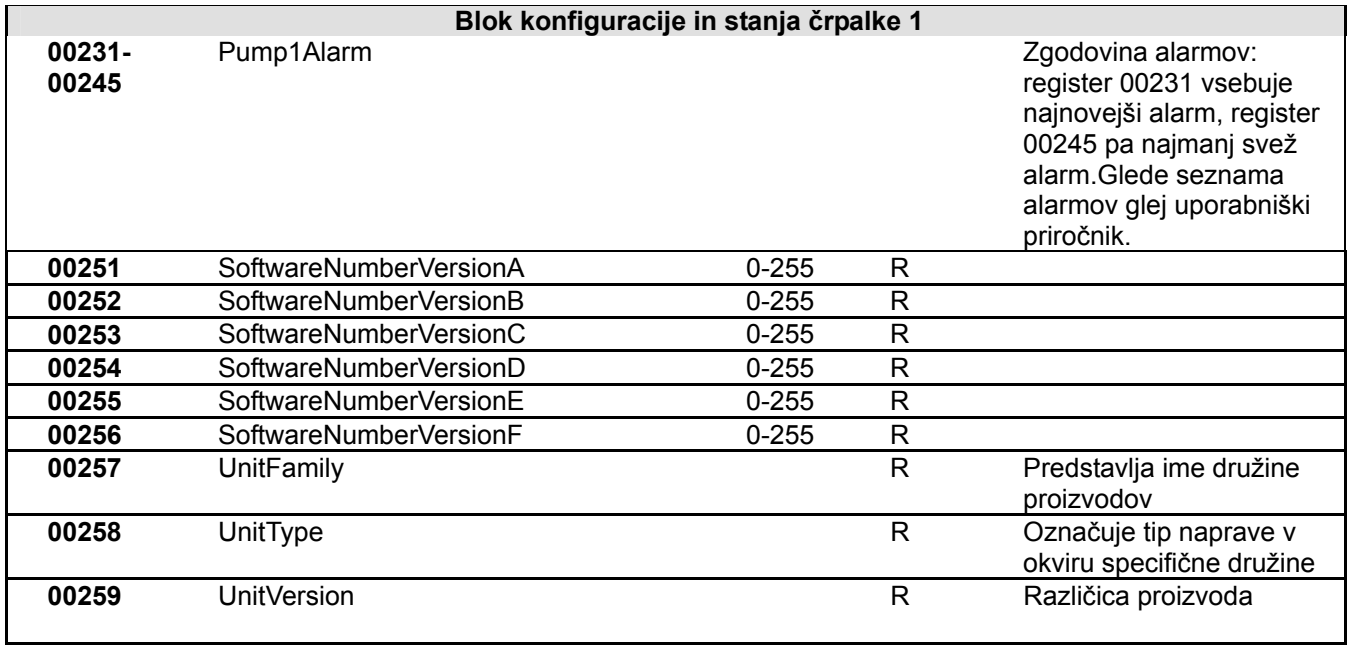

*Tabela 5: Registri Modbus* 

## **Opombe:**

a) Pri proizvodu *EVOPLUS SMALL* je register **samo za branje**.

b) Pri proizvodu *EVOPLUS SMALL* opravila zapisovanja potekajo **samo prek ukaza WRITE SINGLE REGISTER**.

c) Pri proizvodu *EVOPLUS SMALL* je merska enota **mW**.

# **3.1 Dovoljena Modbus sporočila**

Maksimalna dolžina enega Modbus paketa je 256 bajtov. Strukturo paketa prikazuje Tabela 6.

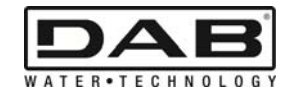

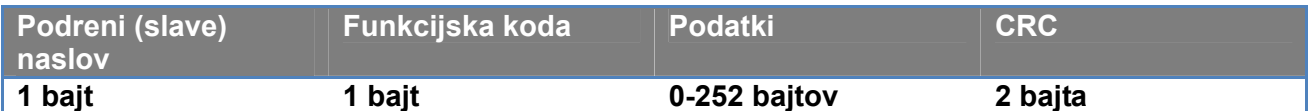

*Tabela 6: Struktura Modbus podatka* 

## **3.1.1 Read holding Register (funkcijska koda = 0x03)**

Ta funkcija se uporablja za branje vrednosti holding registrov s podrejene (slave) naprave. Paket z zahtevo navaja startni naslov in število naslovov za branje.

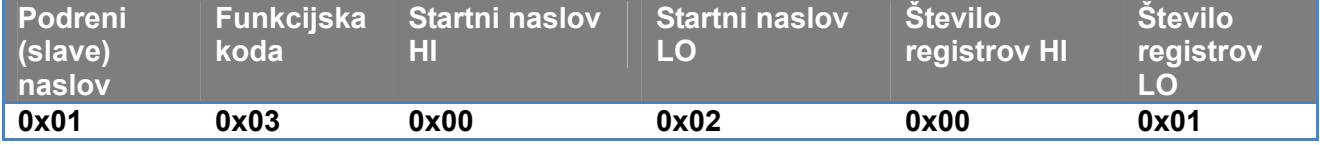

Odgovor podrejene naprave bo vseboval število bajtov odgovora in vsebino registrov.

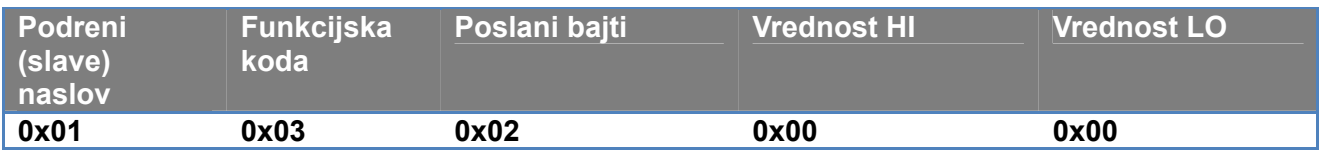

## **3.1.2 Read Input Register (funkcijska koda = 0x04)**

Ta funkcija se uporablja za branje vrednosti vhodnih registrov s podrejene (slave) naprave. Paket z zahtevo navaja startni naslov in število naslovov za branje.

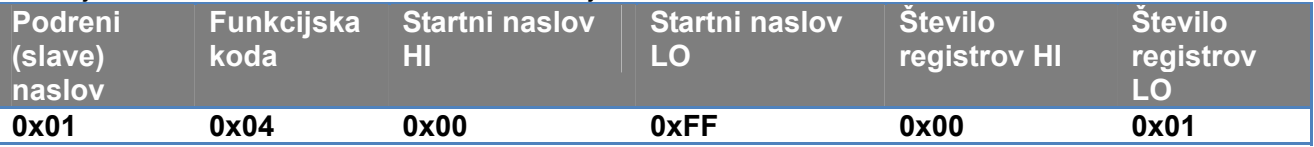

Odgovor podrejene naprave bo vseboval število bajtov odgovora in vsebino registrov.

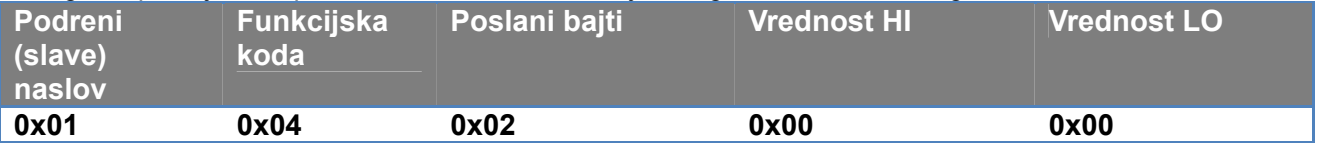

## **3.1.3 Write Single Register (funkcijska koda = 0x06)**

Ta funkcija se uporablja za zapisovanje enega registra podrejene (slave) naprave. Paket z zahtevo navaja naslov registra in vrednost (2 bajta), ki jo je treba zapisati.

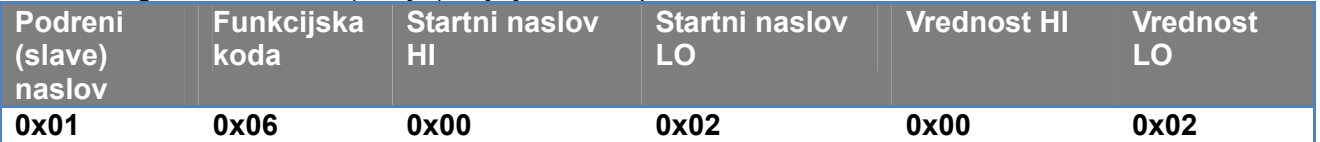

Odgovor podrejene (slave) naprave:

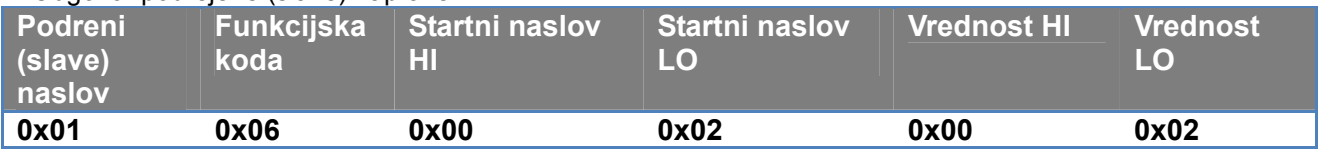

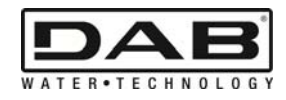

## **3.1.4 Write Multiple Register (funkcijska koda = 0x10)**

Ta funkcija se uporablja za zapisovanje enega ali več registrov podrejene (slave) naprave. Paket z zahtevo navaja startni naslov, število naslovov za pisanje, število bajtov, vrednosti za pisanje.

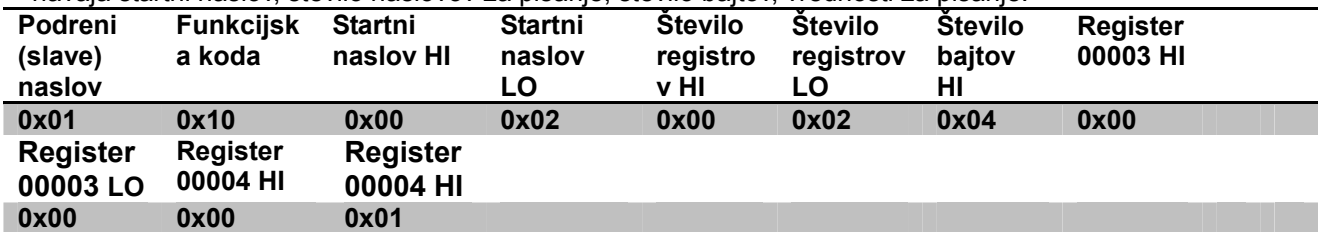

## **3.2 Primer Modbus sporočila**

V nadaljevanju bodo predstavljeni nekateri primeri Modbus komunikacije.

## **3.2.1 Odčitavanje moči črpalke**

V tem odstavku bo predstavljeno, kako se izvede branje delovne moči črpalke. V tem primeru bomo za naslov uporabili vrednost 0x01.

**Zahteva, ki jo nadrejena naprava pošlje podrejeni** 

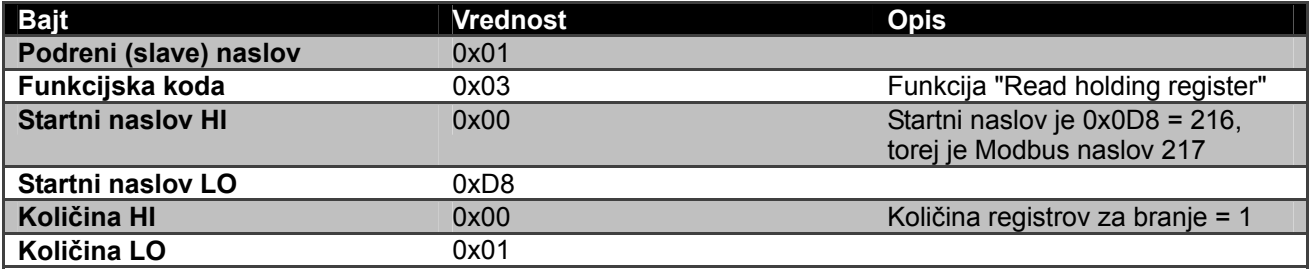

#### **Odgovor podrejene (slave) naprave:**

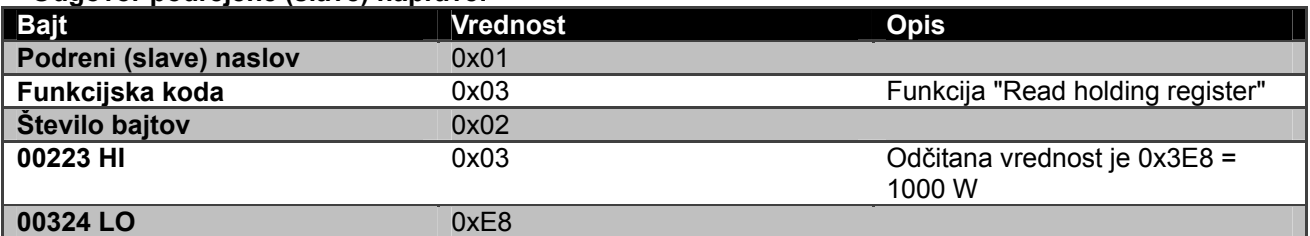

## **3.2.2 Uporabi način izmeničnega delovanja v konfiguraciji črpalk-dvojčic**

V tem odstavku bo predstavljeno, kako konfiguriramo sistem za način izmeničnega delovanja. **Zahteva, ki jo nadrejena naprava pošlje podrejeni** 

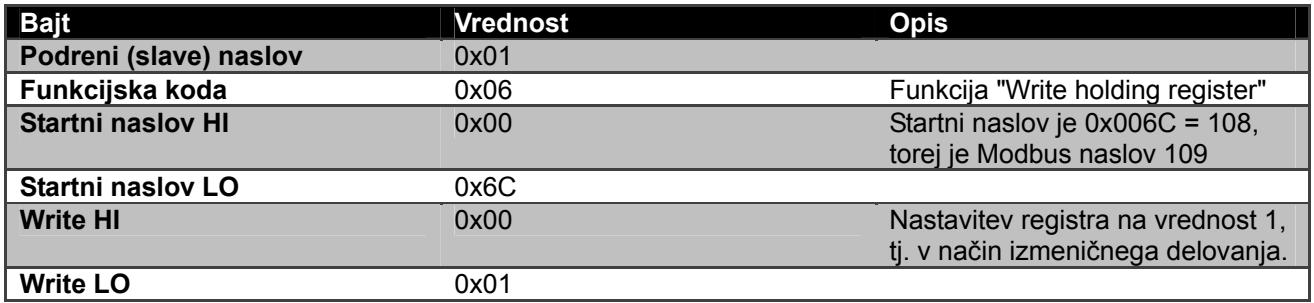

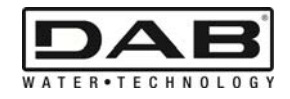

# **Odgovor podrejene (slave) naprave:**

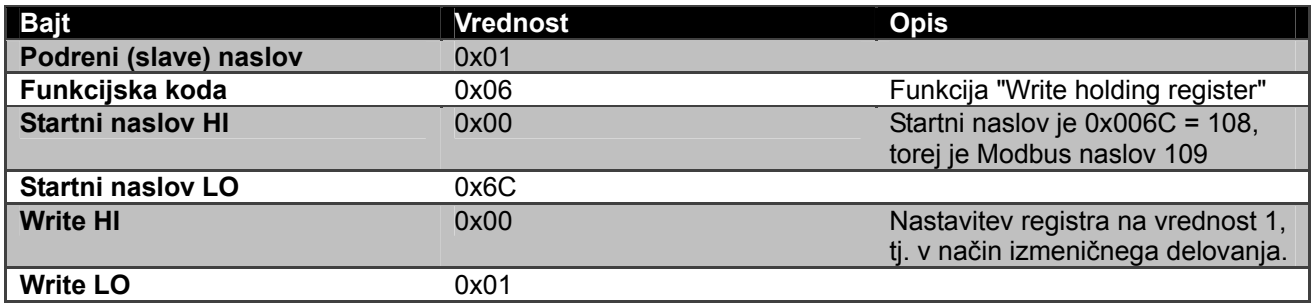

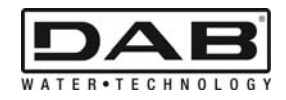

# СЪДЪРЖАНИЕ

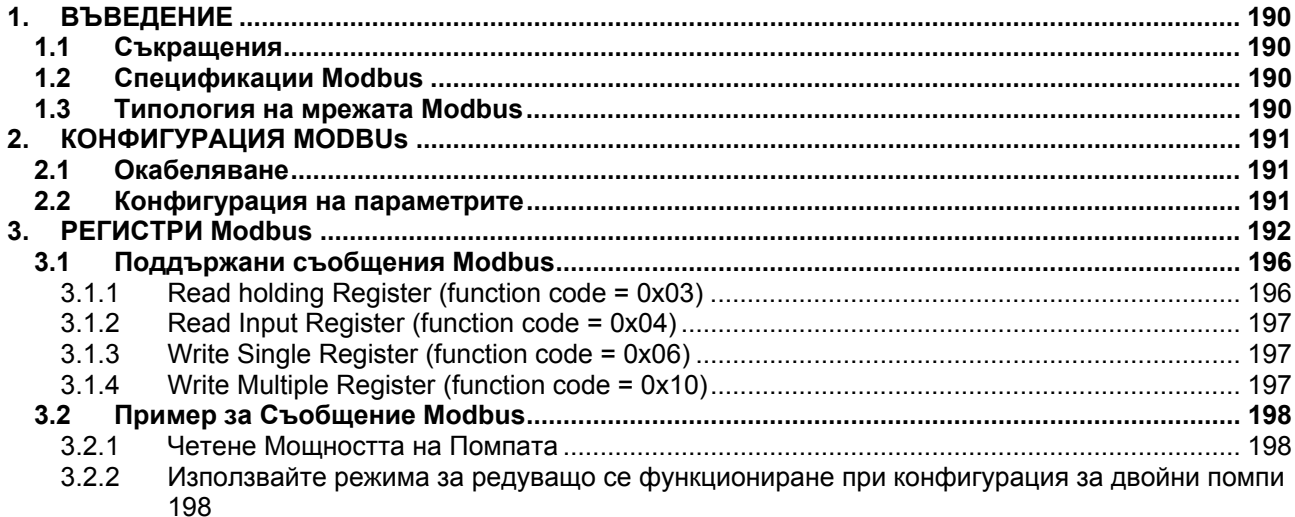

# СПИСЪК НА ФИГУРИТЕ

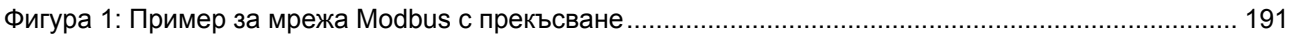

# СПИСЪК НА ТАБЛИЦИТЕ

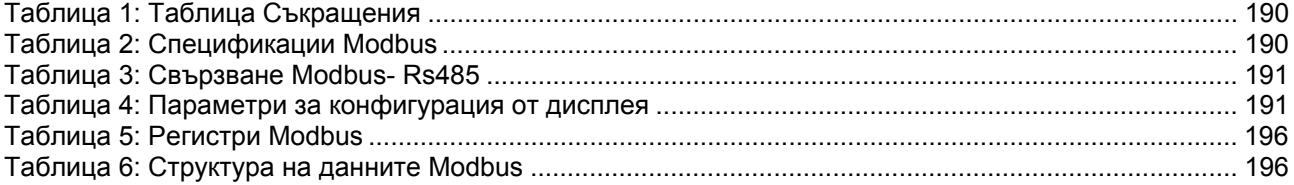

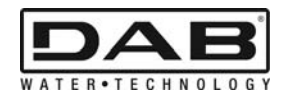

# **1. ВЪВЕДЕНИЕ**

Целта на настоящия документ е да илюстрира правилната употреба на протокола ModBus, чрез интерфейса Rs485.

Освен това, прочитът на настоящия документ ще Ви запознае до известна степен с окабеляването и програмирането на мрежите и устройствата, снабдени с интерфейс ModBus.

## **1.1 Съкращения**

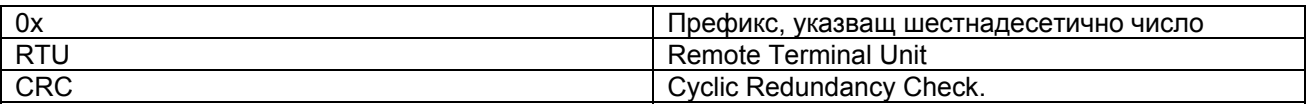

*Таблица 1: Таблица Съкращения*

# **1.2 Спецификации Modbus**

Таблицата тук по-долу описва спецификациите на наличния интерфейс Modbus:

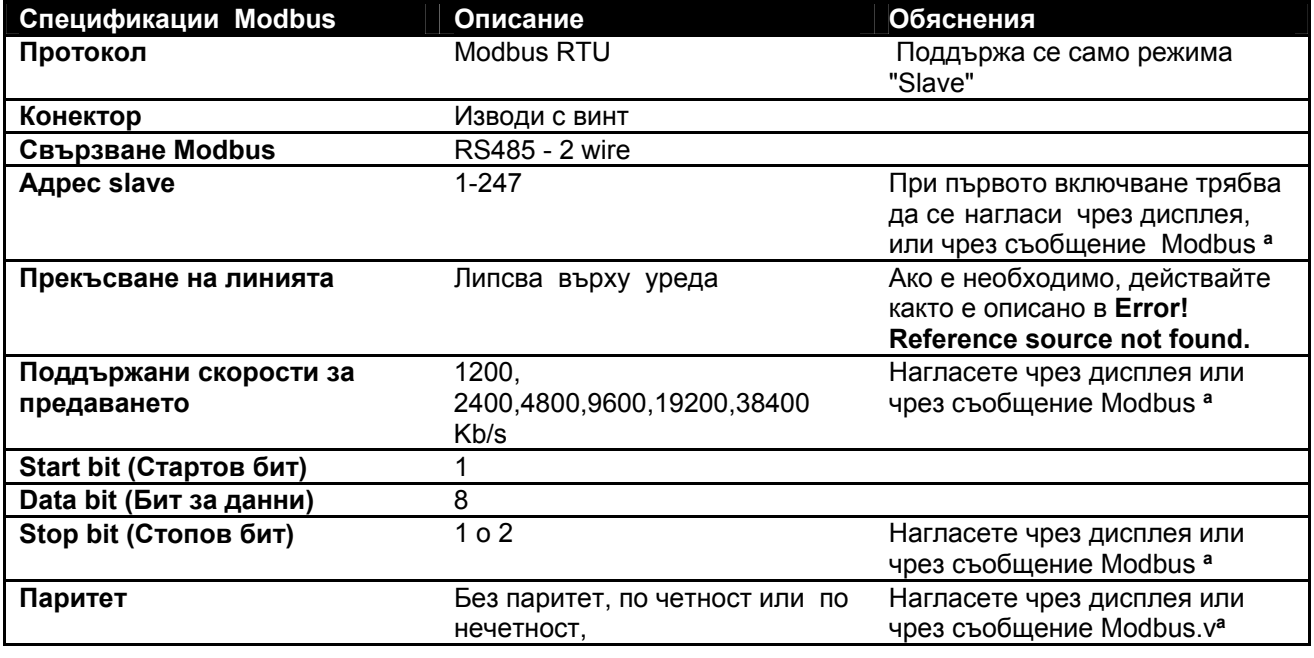

 *Таблица 2: Спецификации Modbus* 

#### **Забележки:**

a) В продукта *EVOPLUS SMALL* е възможно да се нагласят параметрите **единствено** чрез дисплея.

# **1.3 Типология на мрежата Modbus**

Мрежата Modbus предвижда само едно главно (master) устройство, свързано с мрежата и до 247 устройства, наречени SLAVE, които могат да комуникират в шината **само** след подадено запитване от главното (master) устройство.

Препоръчаната типология мрежа, за да се свърже устройството към мрежа Modbus е типологията, наречена "Дейзи верига" ("daisy chain"), с възможността да се направят малки участъци деривация, чиято максимална дължина зависи от скоростта на обмена на данните, избрана за предаването.

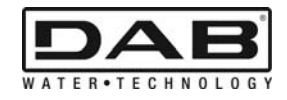

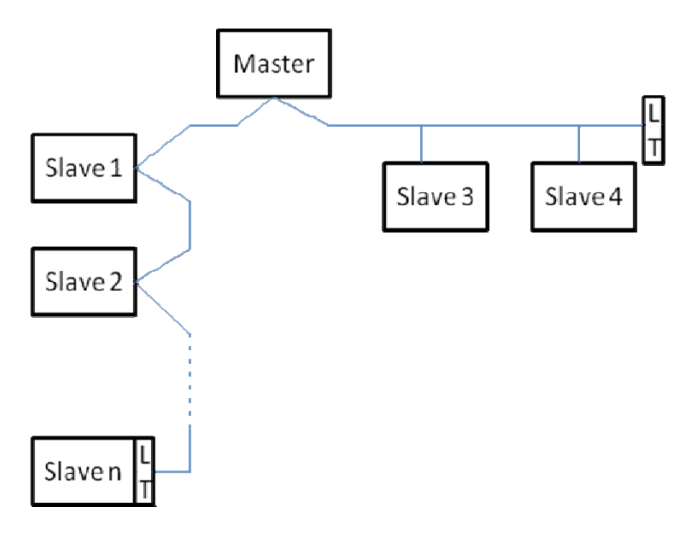

*Фигура 1: Пример за мрежа Modbus с прекъсване*

Максималният брой устройства, свързани към мрежа без усилватели е 32. Както е показано на Фигура 1, може да бъде необходимо да се завърши линията в края и в началото с ограничаващи резистори (LT).

# **2. КОНФИГУРАЦИЯ MODBUS**

# **2.1 Окабеляване**

Комуникацията Modbus чрез RS485-2 wire предвижда използването на три кабела (A, B, и GND). Свържете правилно 3 -та кабела. Препоръчва се употребата на екраниран кабел, 2-полюсен, с усукана двойка.

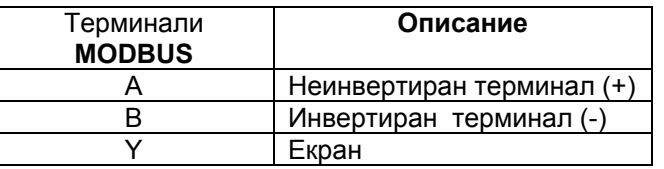

*Таблица 3: Свързване Modbus- Rs485* 

За свързването вижте Ръководството за инcталиране на продукта

# **2.2 Конфигурация на параметрите**

За правилната конфигурация на параметрите Modbus, потребителят трябва да влезе в менюто за конфигуриране Modbus, достъпно от дисплея (вижте Ръководството за Инсталиране). Таблицата 4 описва параметрите, които могат да бъдат нагласени от менюто.

| Символ<br>Параметър | Описание                                                  | Обхват                                                          | Стойност по<br>подразбиране | Единична<br>мярка |
|---------------------|-----------------------------------------------------------|-----------------------------------------------------------------|-----------------------------|-------------------|
| Ad                  | Modbus адрес на устройството                              | 1-247                                                           |                             |                   |
| Br                  | Скорост на предаване на данни на<br>серийната комуникация | 1.2, 2.4, 4.8, 9.6,<br>19.2, 38.4                               | 19.2                        | Kb/s              |
| Pa                  | Тип контрол на паритета (по<br>четност)                   | Без паритет, по<br>нечетност, по<br>четност (None<br>Odd, Even) | По Четност<br>(Even)        |                   |
| Sb                  | Брой на стоп-битовете                                     | $1-2$                                                           |                             |                   |
| Rd                  | Минимално време за отговор                                | 0-3000                                                          |                             | ms                |
| En                  | Активиране Modbus                                         | Disable, Enable                                                 | <b>Disable</b>              |                   |

*Таблица 4: Параметри за конфигурация от дисплея*

След като нагласите всички параметри, активирайте периферното устройство Modbus, като нагласите параметъра En върху **Enable.**

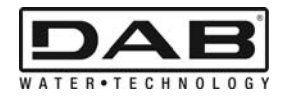

# **3. РЕГИСТРИ MODBUS**

Регистрите са с размер 16 бита, ако съдържанието на регистъра е 0x7FFF, съдържанието не е на разположение. Регистрите от типа R/W са на разположение за четене чрез function code 0x06, 0x10. Регистрите тип R са на разположение само за четене чрез function code 0x03 e 0x04.

Всички данни са от типа UNSIGNED, освен регистрите с номенклатура Temperature (напр. 00 212), чиито данни са тип SIGNED.

**Внимание: Регистритеиматстойностот 1 до n, адресътвпакетаданнисеадресираот 0 до n-1!!! (Вижтепримера 3.2)** 

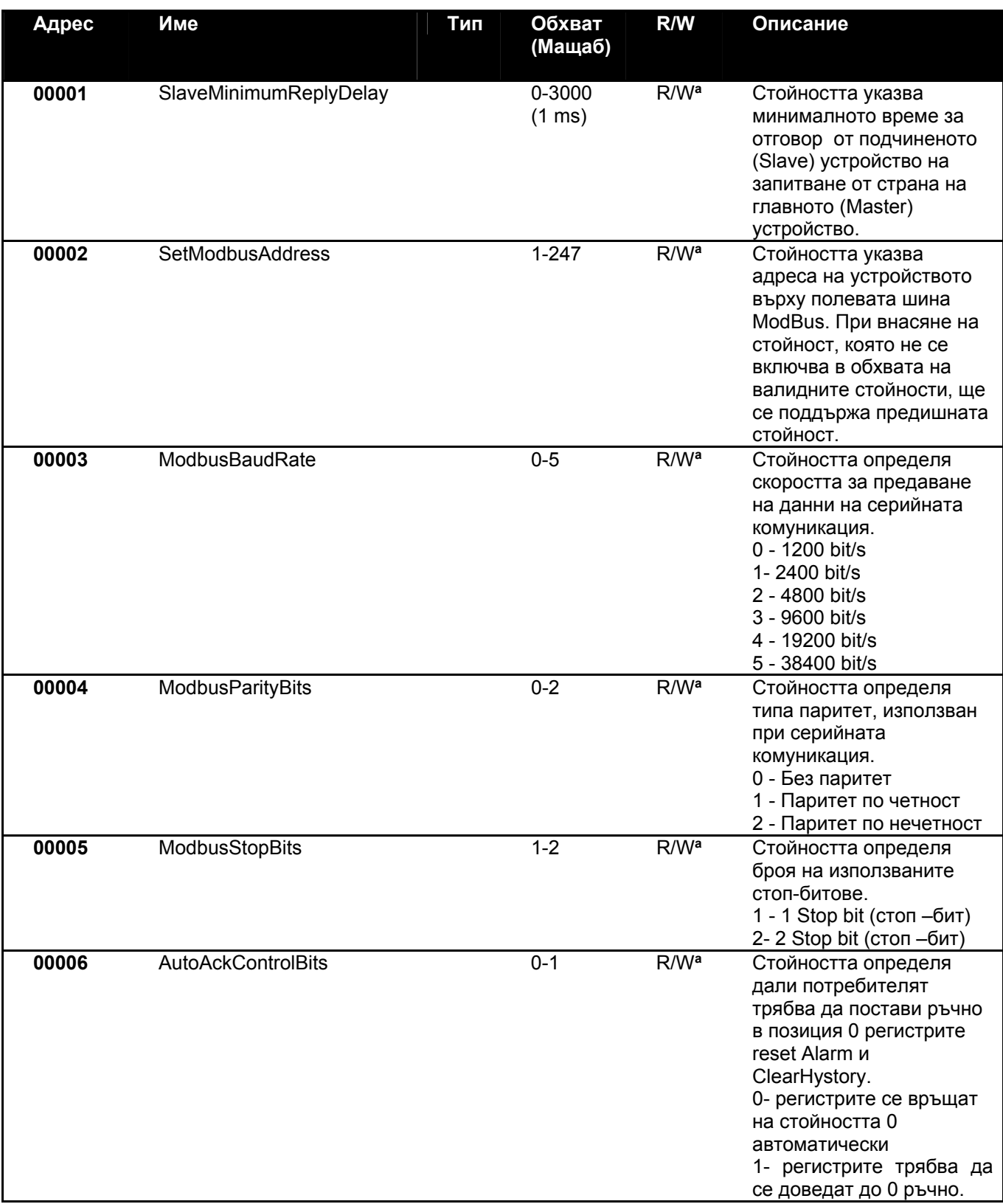

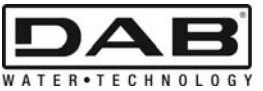

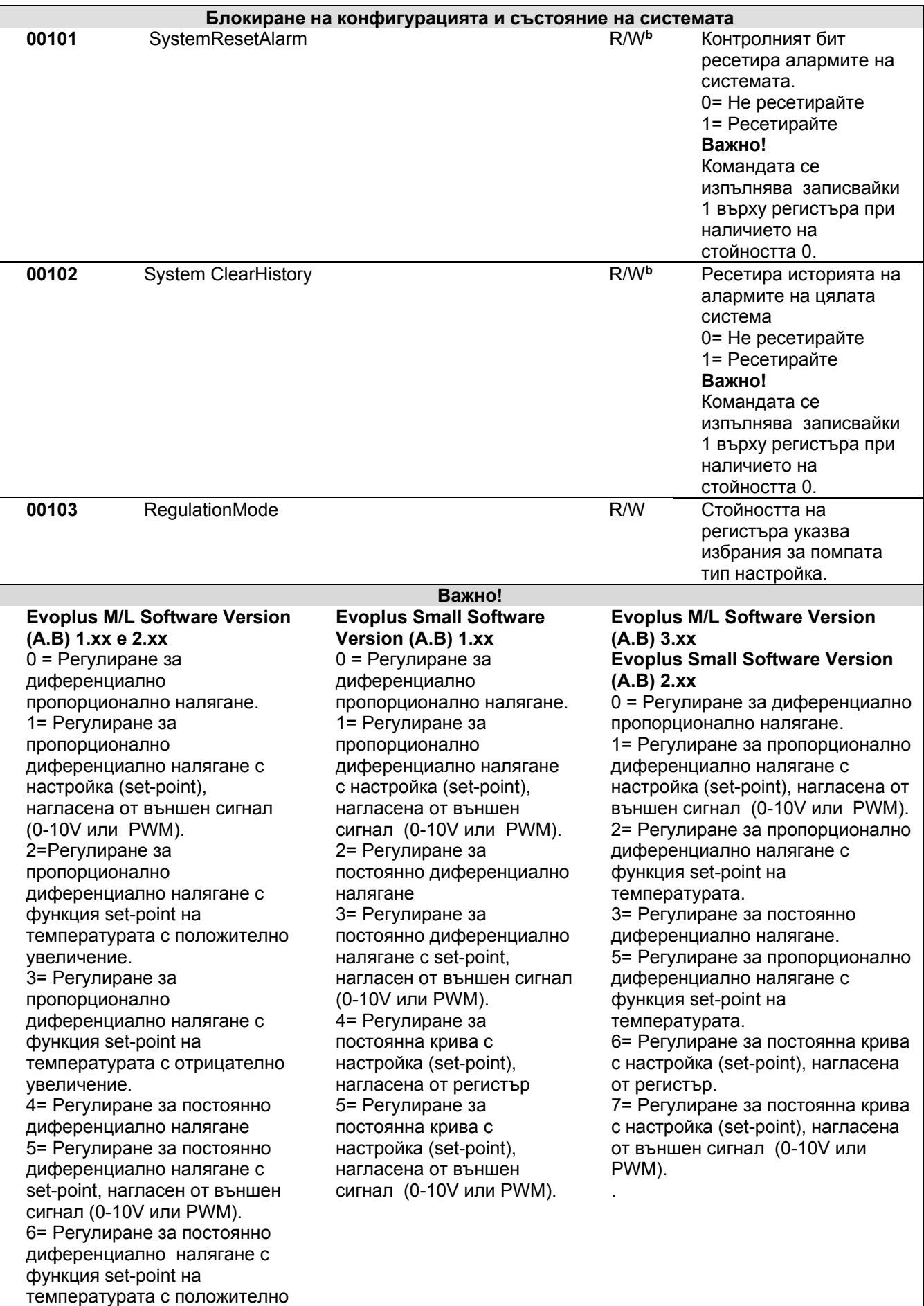

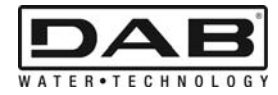

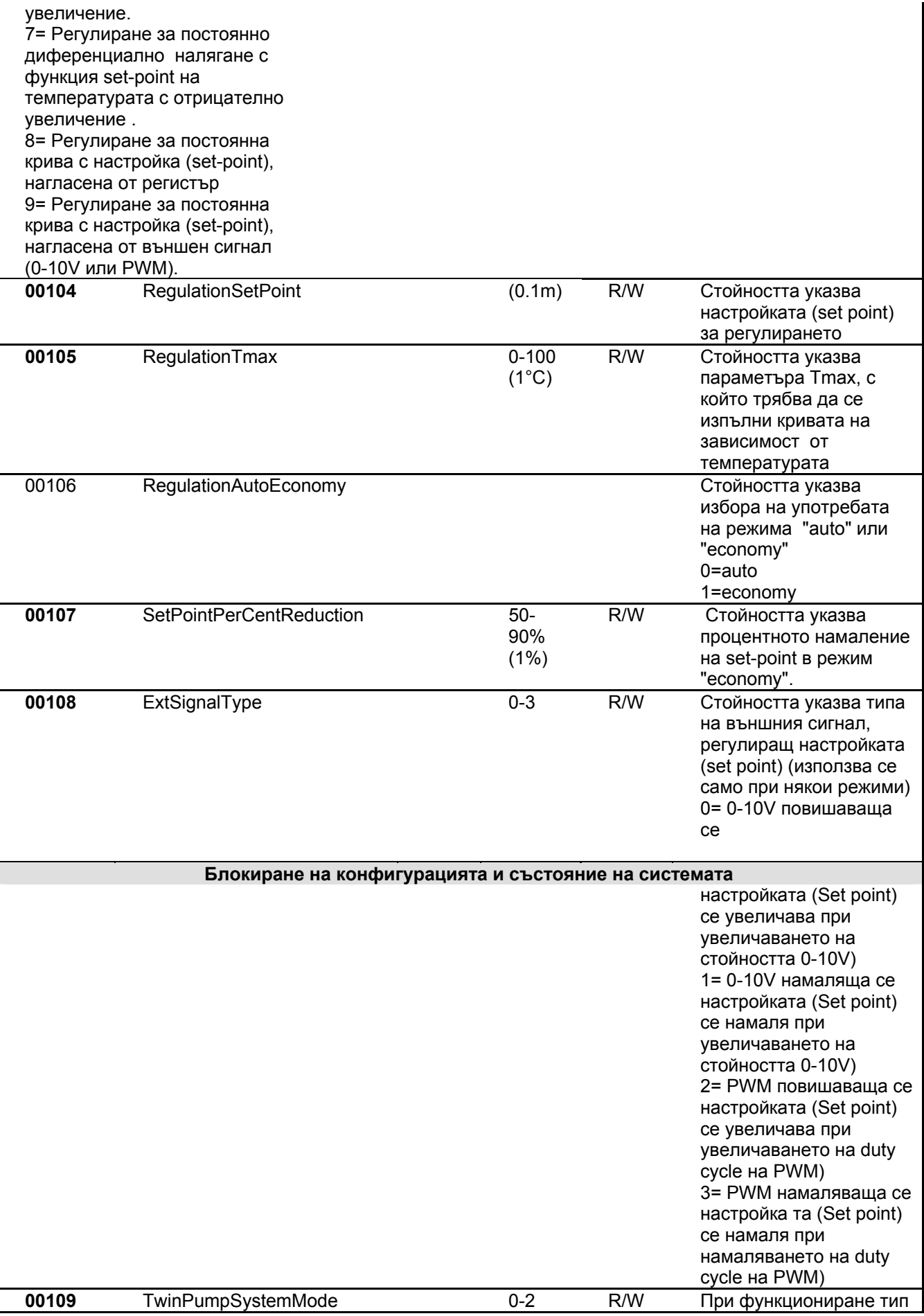

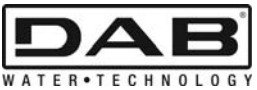

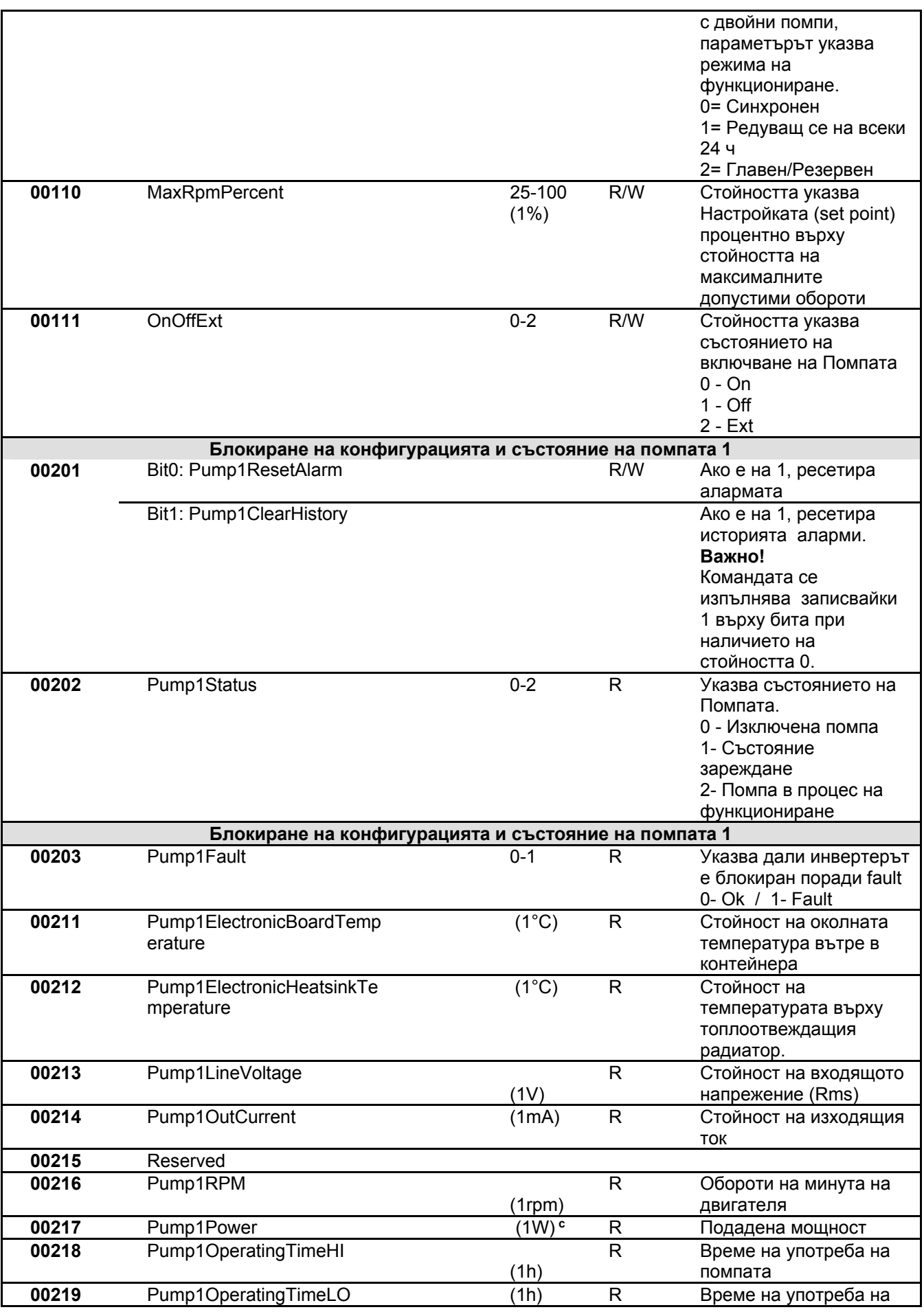

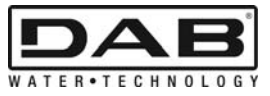

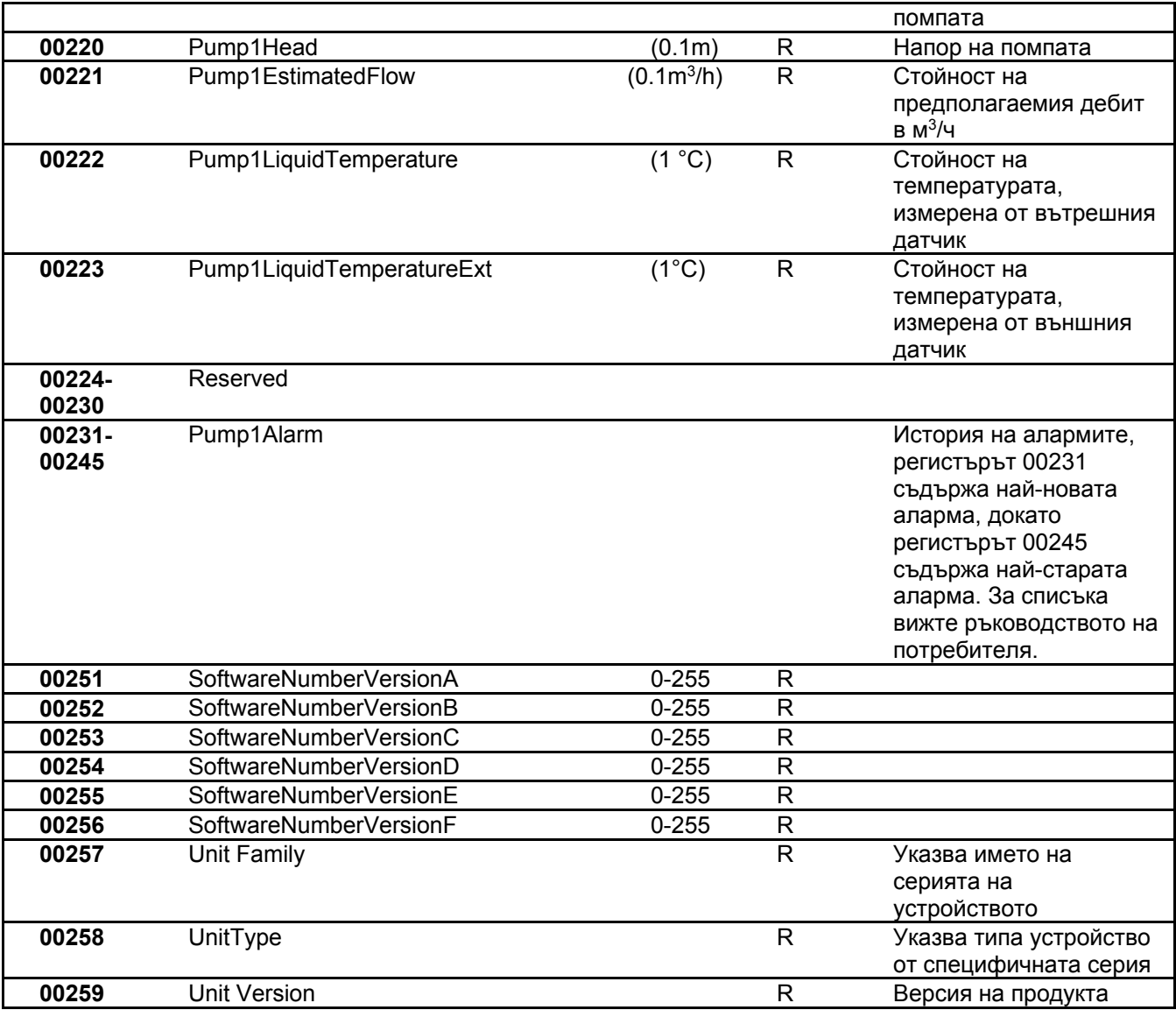

*Таблица 5: Регистри Modbus* 

## **Note:**

- a) При продукта *EVOPLUS SMALL* регистърът е **само за четене.**
- b) При продукта *EVOPLUS SMALL* операциите по записването стават **само с командата WRITE SINGLE REGISTER.**
- c) При продукта *EVOPLUS SMALL* мерната единица е в **mW**

## **3.1 Поддържани съобщения Modbus**

Максималната дължина на пакета Modbus е 256 байта. Структурата на пакета е указана в Таблицата 6.

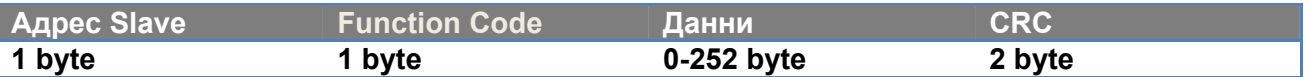

*Таблица 6: Структура на данните Modbus* 

# **3.1.1 Read holding Register (function code = 0x03)**

Тази функция служи за четене на стойността на holding register от страна на подчиненото (slave) устройство. Пакетът за запитването уточнява началния (стартовия) адрес и броя на регистрите за четене.

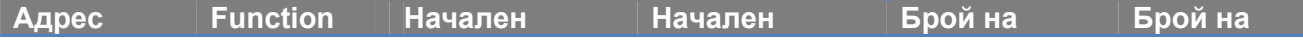

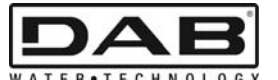

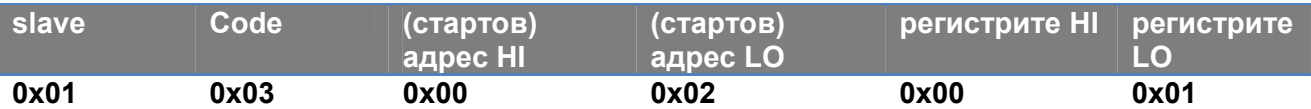

Отговорът на подчиненото (slave) устройство ще изчисли броя на байтовете на отговора и съдържанието на регистрите.

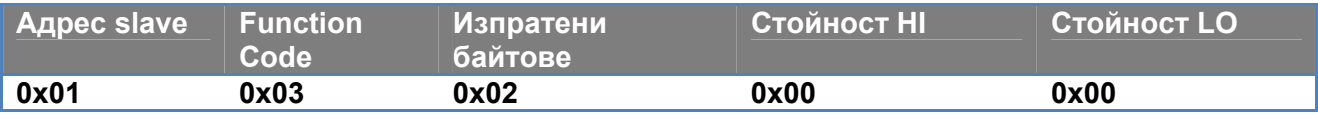

## **3.1.2 Read Input Register (function code = 0x04)**

Тази функция служи за четенето на стойността и броя на регистрите за четене от страна на подчиненото (slave) устройство. Пакетът за запитването уточнява началния (стартовия) адрес и броя на регистрите за четене

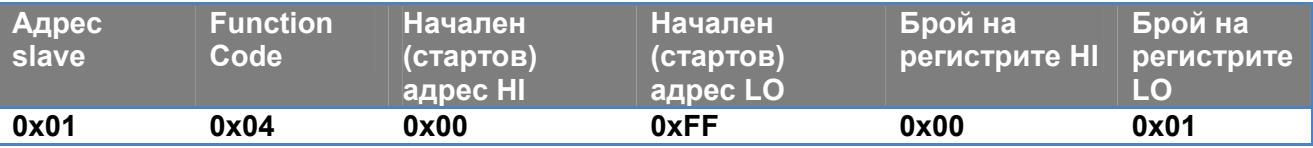

Отговорът на подчиненото (slave) устройство ще изчисли броя на байтовете на отговора и съдържанието на регистрите.

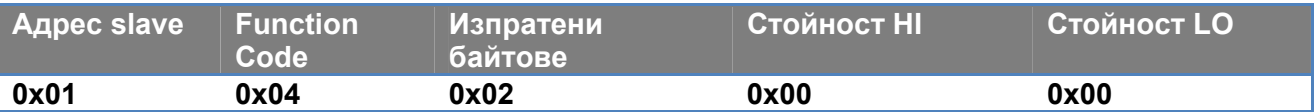

## **3.1.3 Write Single Register (function code = 0x06)**

Тази функция служи да се запише регистър на подчиненото (slave) устройство. Пакетът на запитването уточнява адреса на регистъра и стойността (2 байта) за запис.

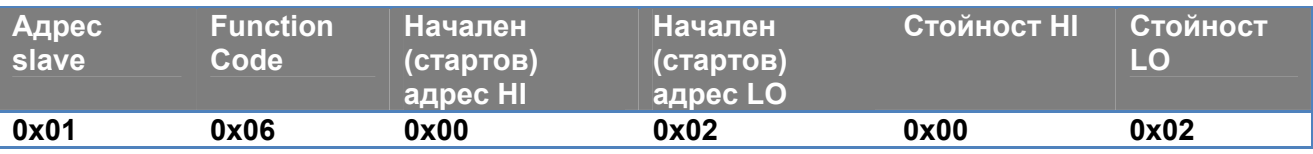

Отговор от страна на подчиненото (slave) устройство:

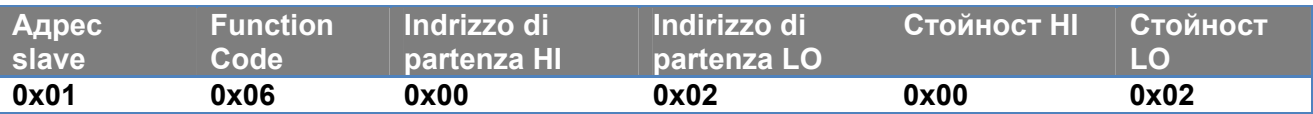

## **3.1.4 Write Multiple Register (function code = 0x10)**

Тази функция служи да се запишат един или повече регистри на подчиненото (slave) устройство. Пакетът на запитването уточнява началния (стартовия) адрес, броя на регистрите за запис, броя на байтовете и стойностите за запис.

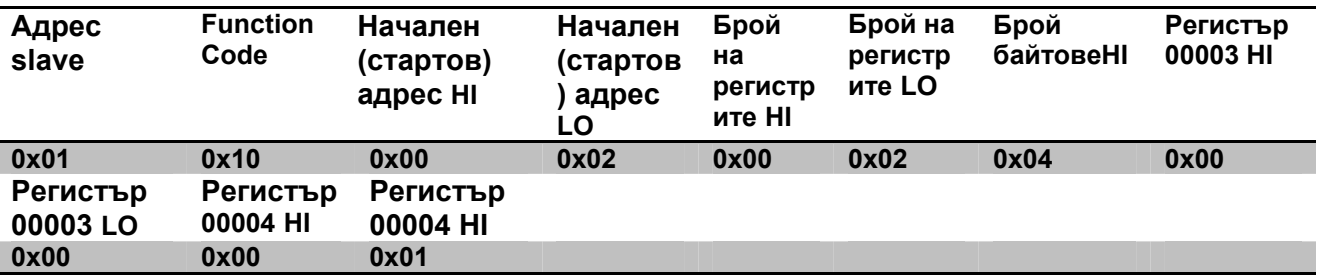

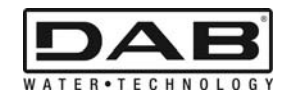

# **3.2 Пример за Съобщение Modbus**

Тук по-долу ще бъдат посочени някои примери за комуникация Modbus.

### **3.2.1 Четене Мощността на Помпата**

В този отдел ще се илюстрира как се извършва четенето на подадената от Помпа мощност. При този пример като адрес ще се използва стойността 0x01.

#### **Запитване от главното (master) устройство до подчиненото** (**slave) устройство.**

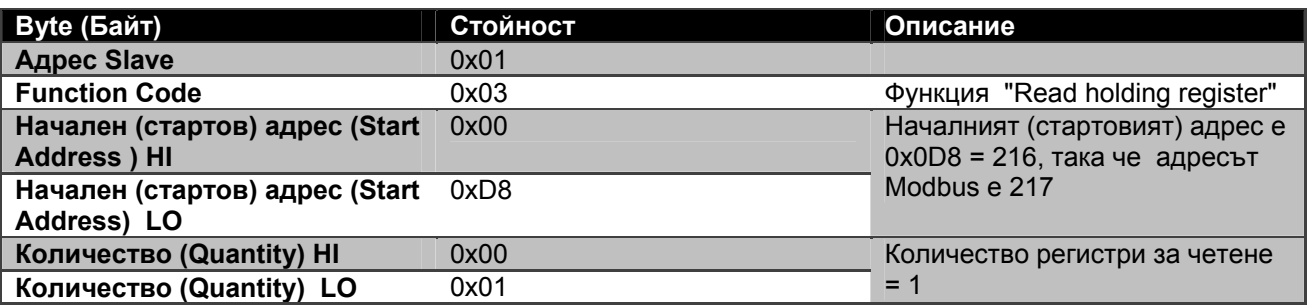

#### **Отговор на подчиненото (slave) устройство**

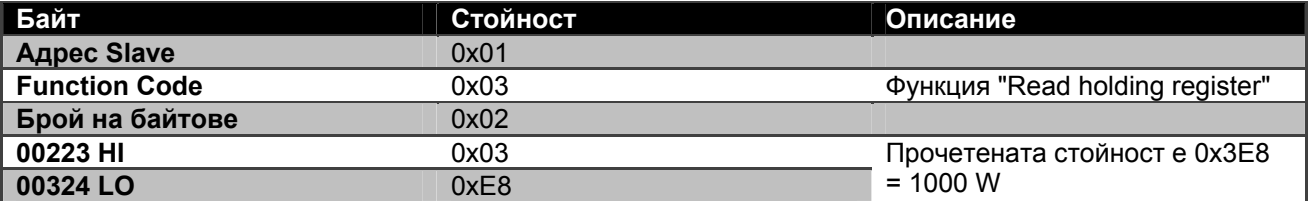

#### **3.2.2 Използвайте режима за редуващо се функциониране при конфигурация за двойни помпи**

В този отдел ще се илюстрира как да се конфигурира системата в редуващ се режим. **Запитване от страна на главното (master) устройство до подчиненото** (**slave) устройство.** 

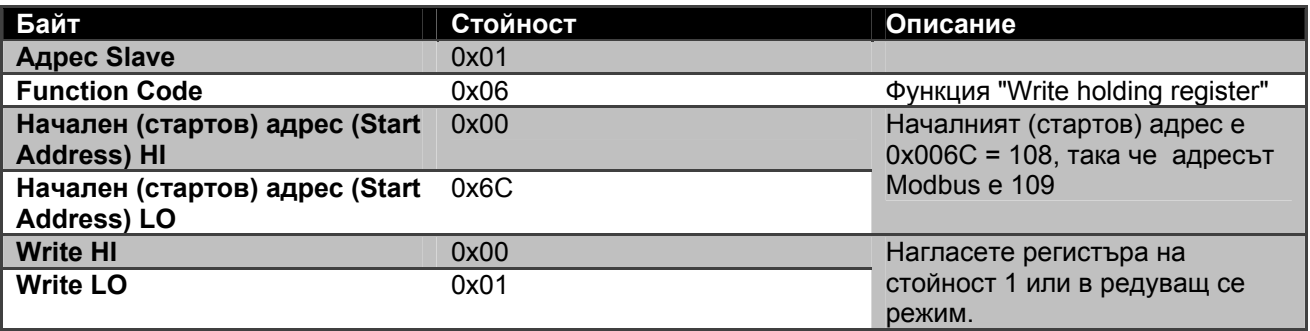

#### **Отговор на подчиненото (slave) устройство**

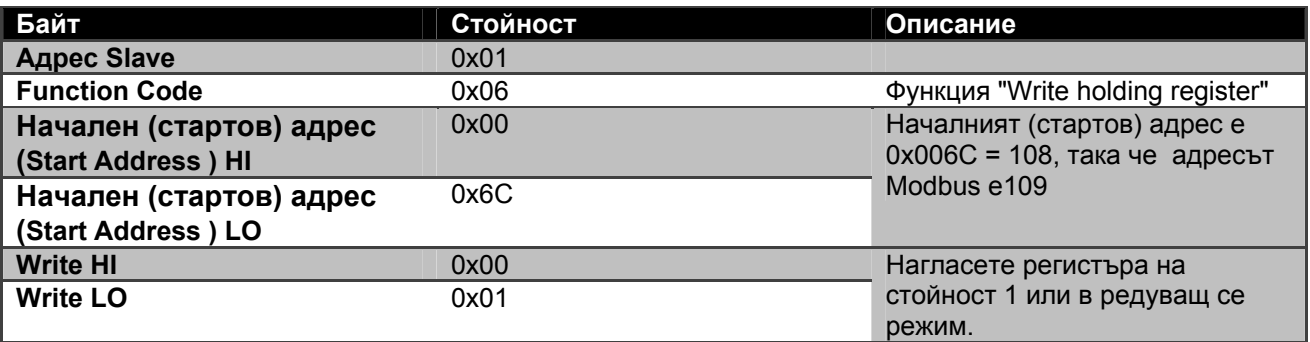

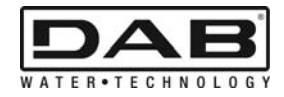

# **TARTALOM JEGYZÉK**

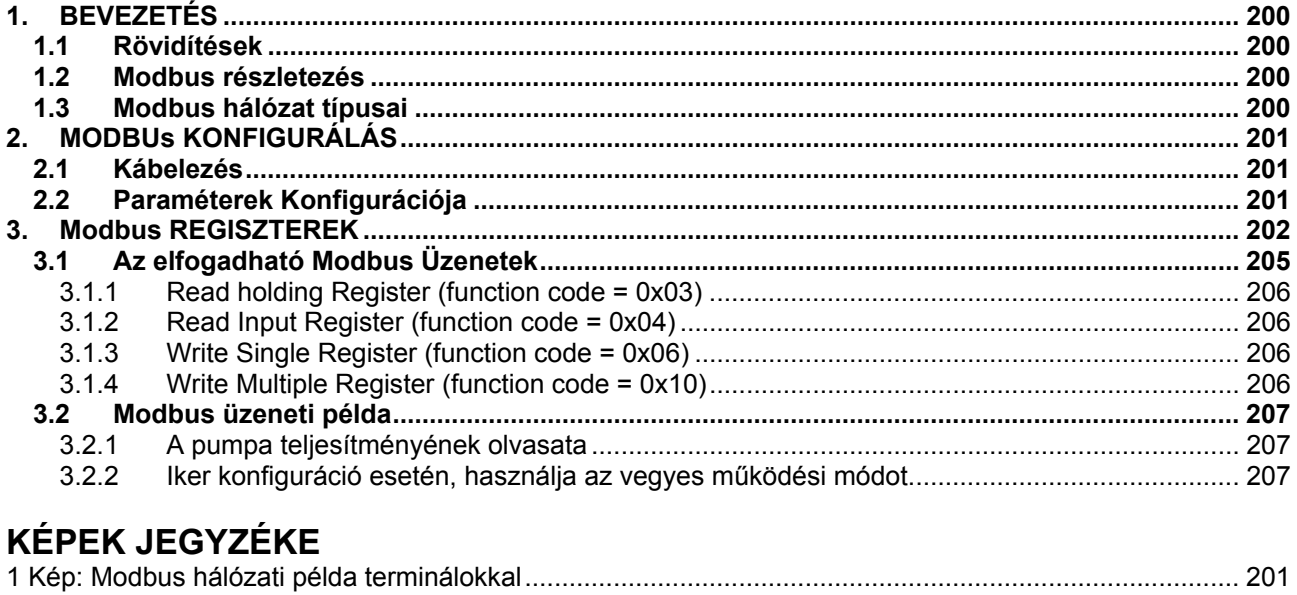

# **TBLÁZATOK JEGYZÉKE**

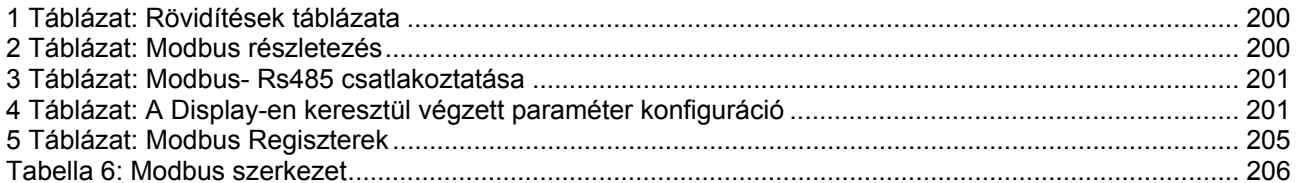

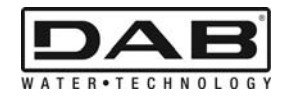

# **1. BEVEZETÉS**

 A jelen dokumentum célja az Rs485 interfészen keresztül történő Modbus protokoll használatának bemutatása.

A felhasználó részéről a dokumentum megértéséhez szükséges a kábelezés és a hálózati programozás illetve a Modbus interfésszel rendelkező műszerek alapszintű ismerete.

# **1.1 Rövidítések**

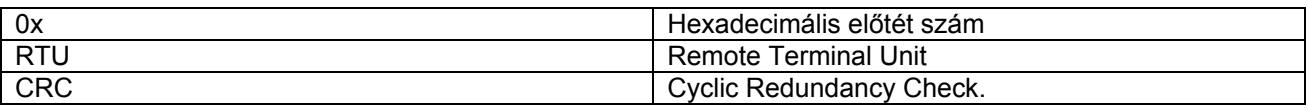

*1 Táblázat: Rövidítések táblázata* 

# **1.2 Modbus részletezés**

Az alábbi táblázat a Modbus interfész részletezését tartalmazza:

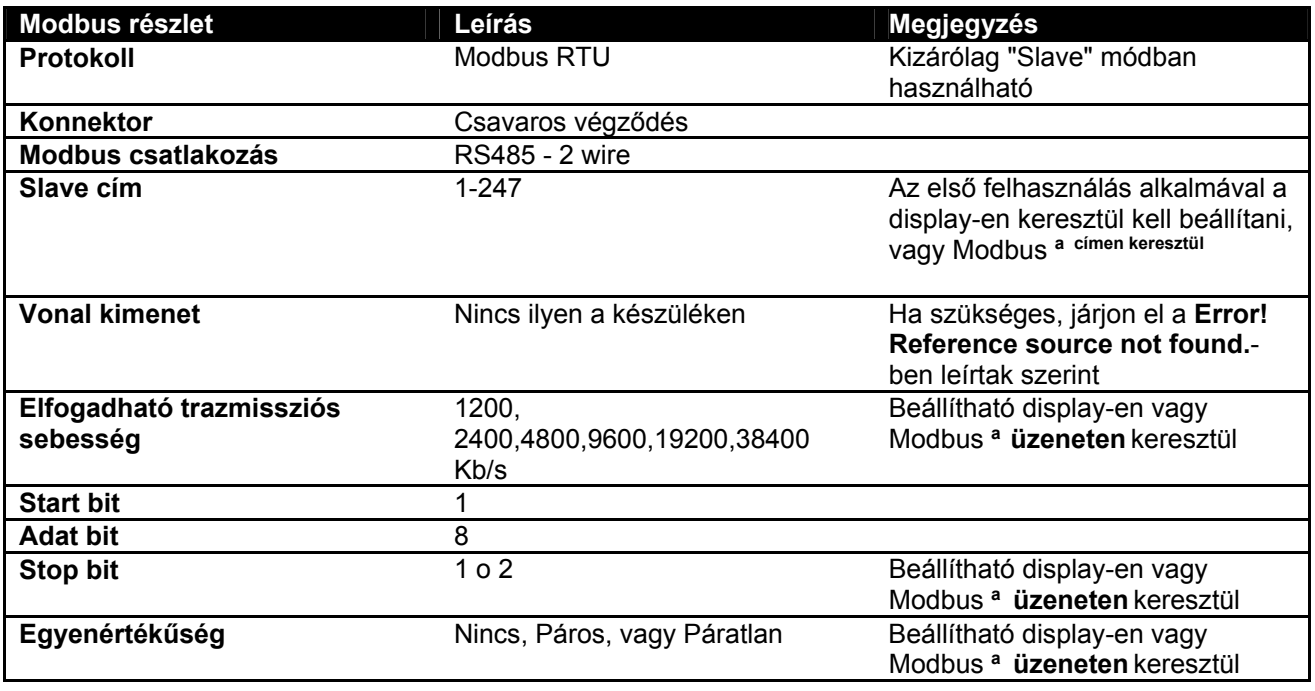

 *2 Táblázat: Modbus részletezés* 

## **Megjegyzés:**

a) Az *EVOPLUS SMALL* termék esetén a paraméterek **kizárólag** a display-en keresztül állíthatóak be.

# **1.3 Modbus hálózat típusai**

A Modbus hálózathoz egyetlen, hálózathoz csatolódó master készülék tartozik illetve max. 247 készülék un. SLAVE, amelyek **kizárólag** a master által kért bus módban kommunikálnak.

A Modbus hálózathoz való csatlakozáshoz, az un. "daisy chain" hálózati csatlakozást ajánljuk, amely lehetővé teszi kisebb leágazások kialakítását, melyek kiterjedése a kiválasztott trazmisszió baudrate-jétől függ.

MAGYAR

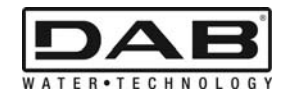

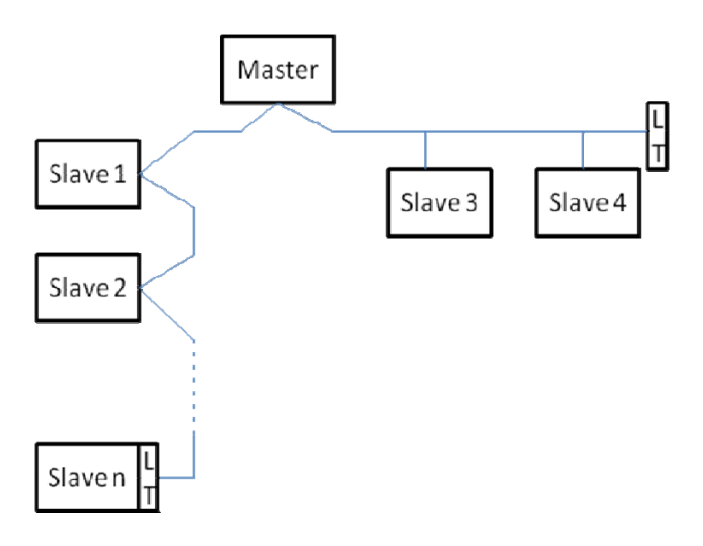

*1 Kép: Modbus hálózati példa terminálokkal* 

Az ismétlő egység nélküli hálózatra csatlakoztatható max. készülékek száma 32. Ahogy azt az 1 Kép mutatja, előfordulhat, hogy a kimenetek végéhez végződési ellenállást (LT) kell csatlakoztatni.

# **2. MODBUS KONFIGURÁLÁS**

# **2.1 Kábelezés**

Ha a Modbust RS485- 2 wire segítségével konfiguráljuk, ehhez szükséges 3 vezeték (A, B és GND). Ügyeljünk a vezetékek helyes csatlakoztatására. Tanácsoljuk, hogy használjon 2 pólusos, szűrős vezetéket, összefont nyomatékkal.

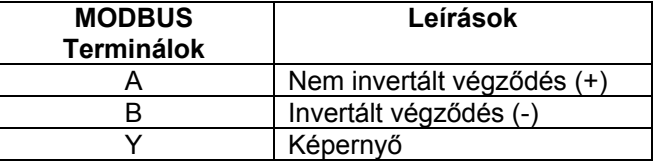

*3 Táblázat: Modbus- Rs485 csatlakoztatása* 

A kapcsolódásokra vonatkozóan olvassa el a termék installációs útmutatóját.

# **2.2 Paraméterek Konfigurációja**

A Modbus paramétereinek helyes konfigurálása érdekében, a felhasználónak be kell lépnie a Modbus konfigurációs menüjébe, amelyhez a display-en keresztül fér hozzá (lásd Installációs Útmutatót). A 4 Táblázatban a menüben meghatározott beállítási értékeket találja.

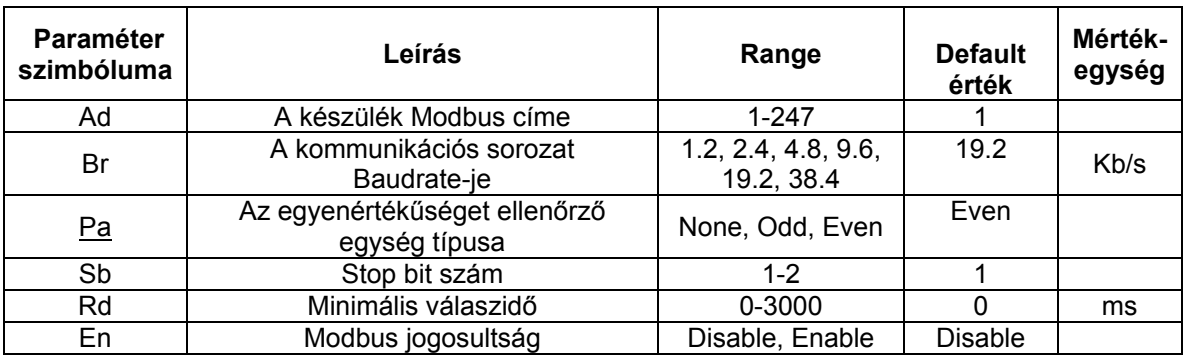

*4 Táblázat: A Display-en keresztül végzett paraméter konfiguráció* 

A paraméterek beállítása után, a Modbus perifériát úgy állíthatja be, hogy az EN paraméter jelzőjét az **Enable** jelre állítja.

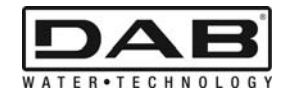

# **3. MODBUS REGISZTEREK**

A regiszterek kiterjedése 16 bit, ha a regiszter tartalma 0x7FFF, a tartalom nem jeleníthető meg. Az R/W típusú regiszterek a 0x03, 0x04 function code-on keresztül érhetőek el, programozás közben pedig 0x06, 0x10 function code-val.

Az R típusú regiszterek kizárólag olvasatra nyithatóak meg a 0x03 e 0x04 function code segítségével.

Az adatok mind UNSIGNED típusúak, kivéve a Temperature nomenklatúrát (pl. 00212 ), amelynek adatai SIGNED típusúak.

#### **Figyelem: a regiszterek értékei 1 és n között vannak, az adatcsomag címe 0-tól n-1-ig érvényes!!! (lásd 3.2 példát)**

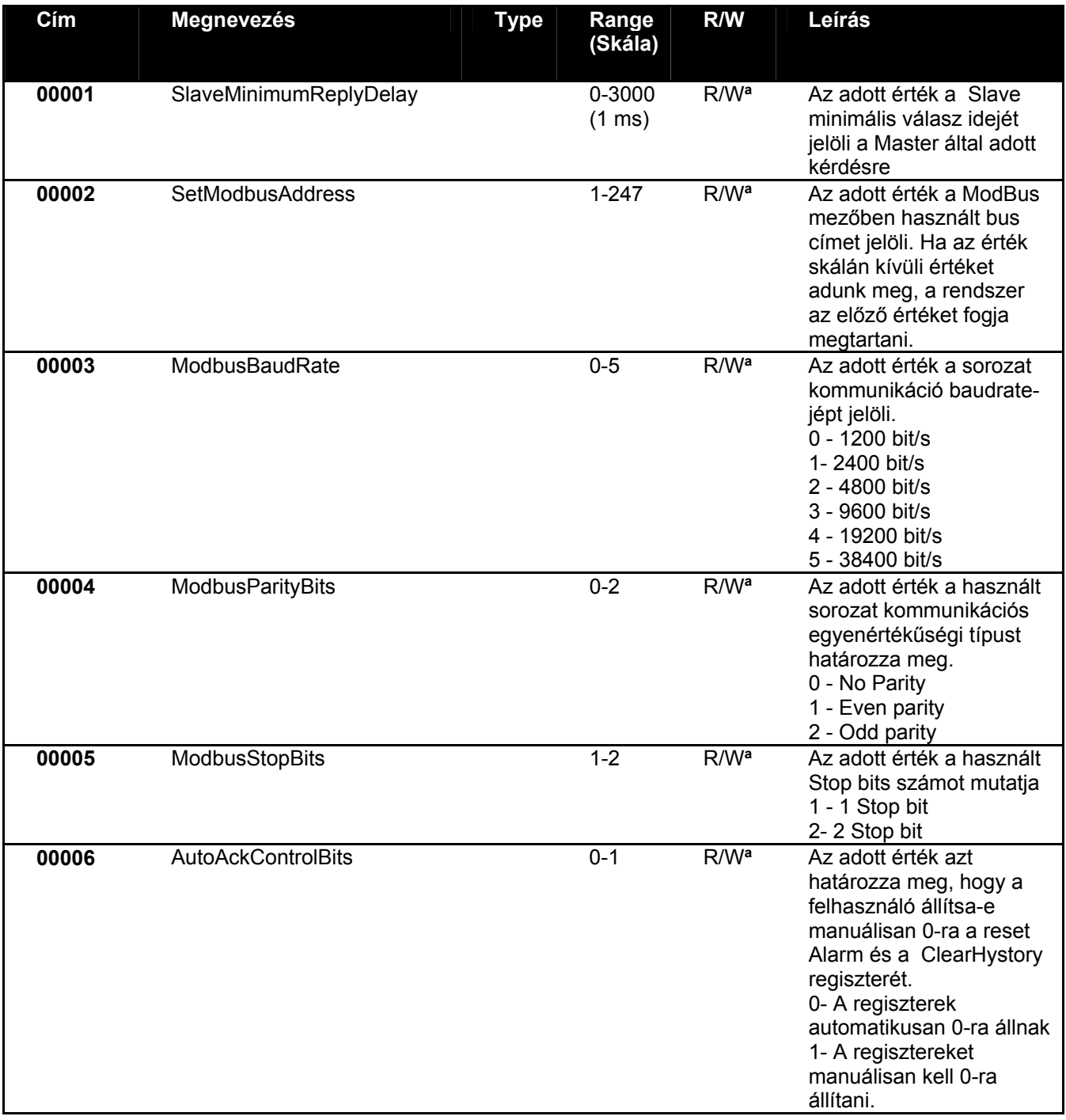

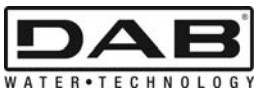

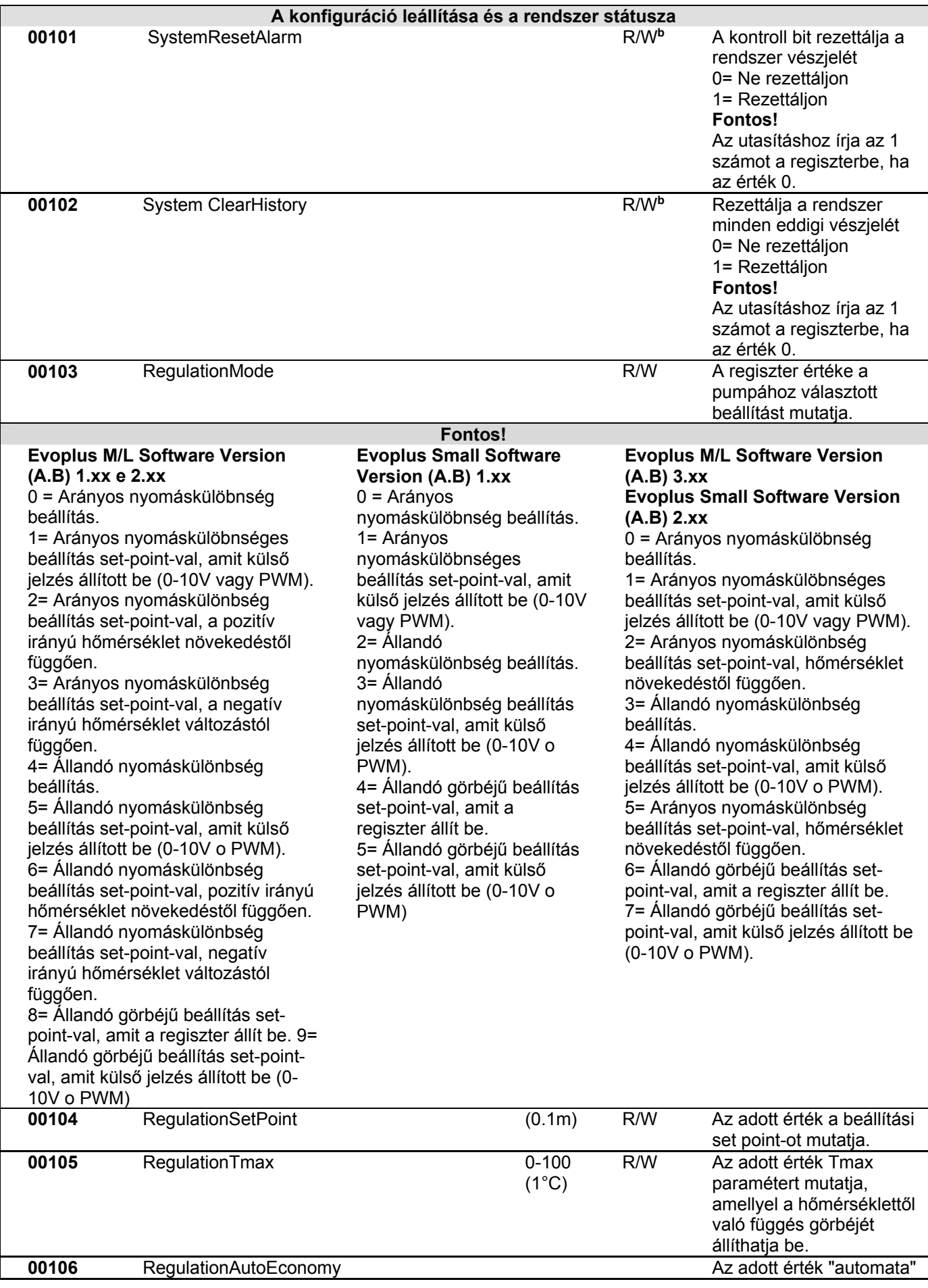

MAGYAR

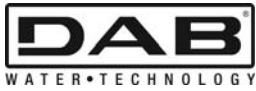

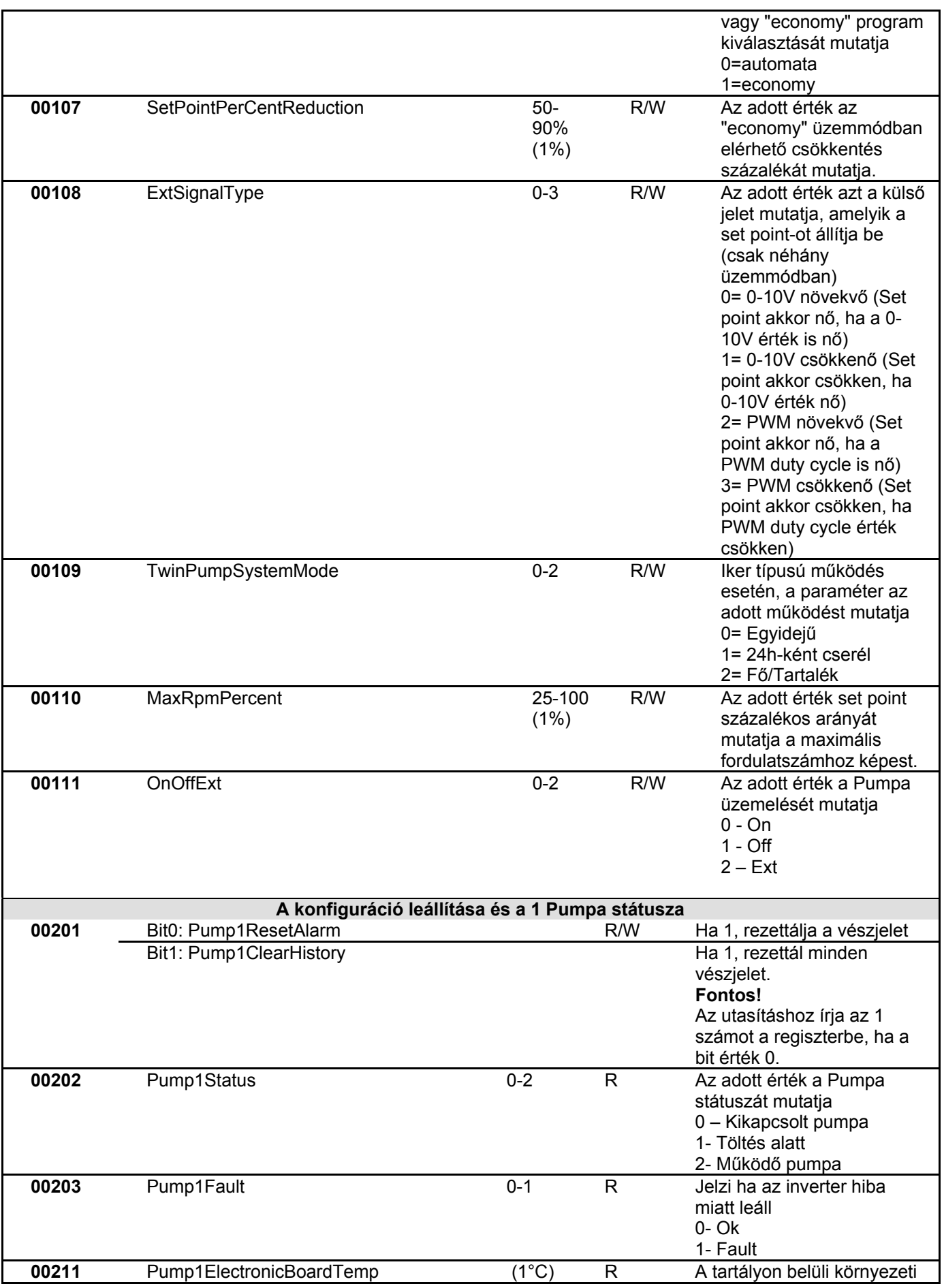

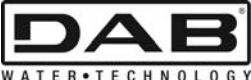

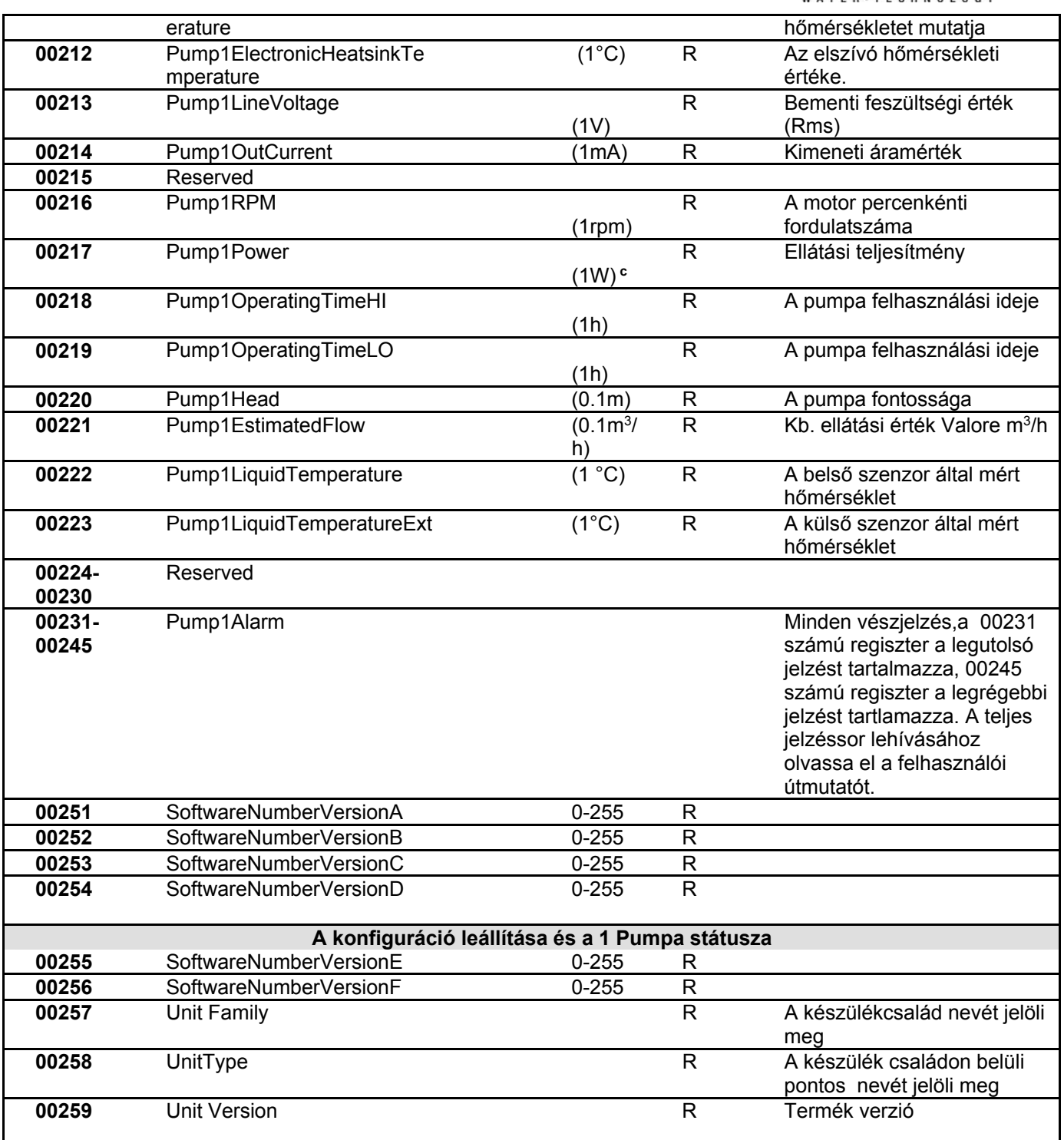

*5 Táblázat: Modbus Regiszterek* 

**Megjegyzés:** 

- a) Az *EVOPLUS SMALL* termék regisztere **csak olvasatra** nyitható meg.
- b) Az *EVOPLUS SMALL* termékben a programozási műveleteket **csak a WRITE SINGLE REGISTER utasítással végezhetőek el.**
- c) Az *EVOPLUS SMALL* termék mértékegysége **mW**

# **3.1 Az elfogadható Modbus Üzenetek**

A Modbus csomag maximális kiterjedése 256 byte. A csomag szerkezetét a 6 Táblázat tartalmazza.

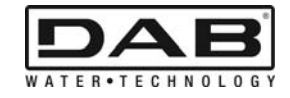

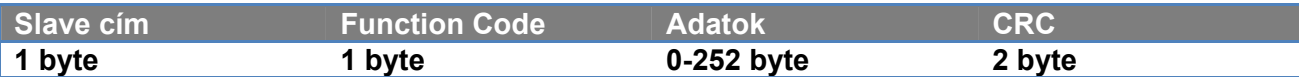

#### *Tabella 6: Modbus szerkezet*

## **3.1.1 Read holding Register (function code = 0x03)**

A működés célja a slave készülékről leolvasni a holding regiszter értékeit. A felkérési csomag adja meg a kiindulási címet és a leolvasandó regiszterek számát.

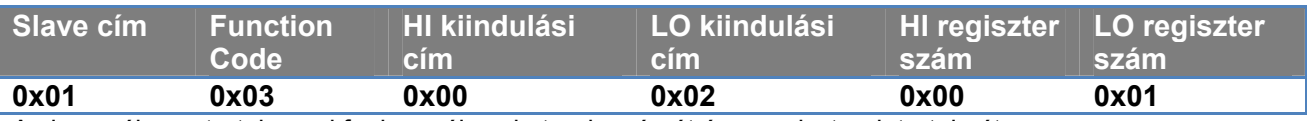

A slave válasza tartalmazni fogja a válasz byte-ok számát és a regiszterek tartalmát.

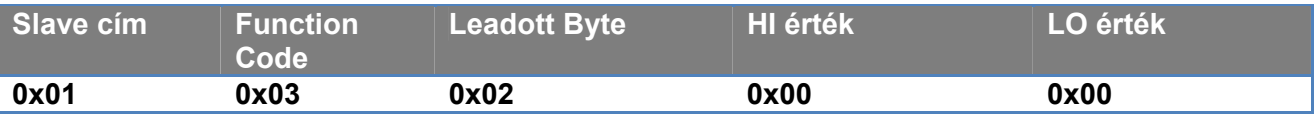

## **3.1.2 Read Input Register (function code = 0x04)**

A működés a célja a slave készülékről leolvasni az input regiszter értékeit. A felkérési csomag adja meg a kiindulási címet és a leolvasandó regiszterek számát.

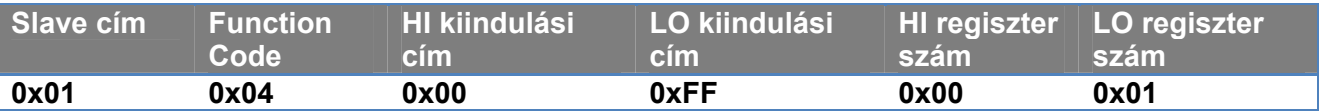

A slave válasza tartalmazni fogja a válasz byte-ok számát és a regiszterek tartalmát.

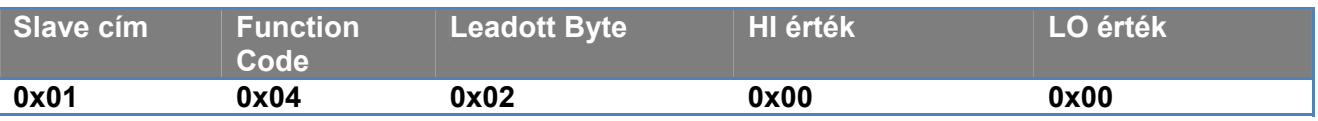

## **3.1.3 Write Single Register (function code = 0x06)**

Ebben az üzemmódban egy, a slave készülékhez tartozó regisztert lehet írni. A kérvényező csomag megadja a regiszter pontos címét és a beírandó értéket (2 byte).

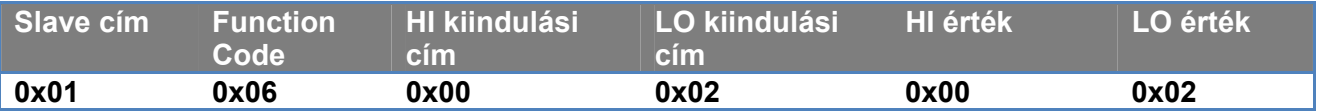

A slave válasza:

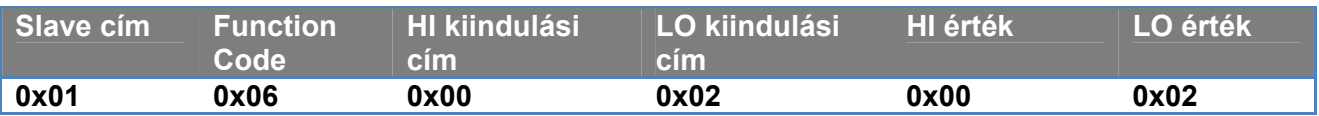

## **3.1.4 Write Multiple Register (function code = 0x10)**

Ebben az üzemmódban egy vagy több, a slave készülékhez tartozó regisztert lehet írni. A felkérési csomag adja meg a kiindulási címet, a megírandó regiszterek számát, a byte-ok számát és a megírandó értékeket.

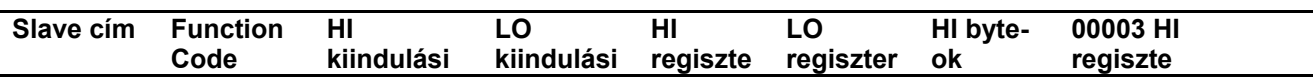

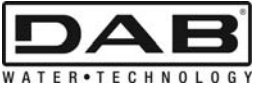

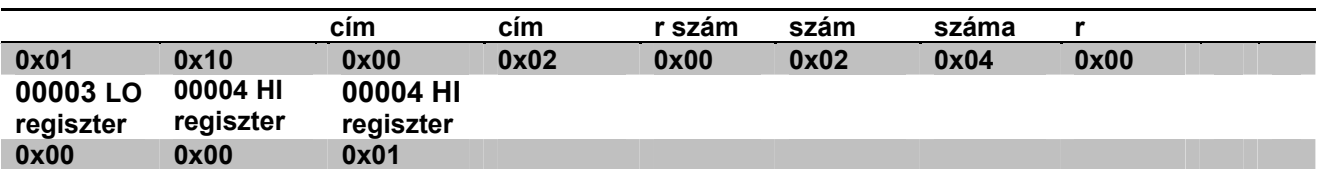

## **3.2 Modbus üzeneti példa**

Itt néhány Modbus kommunikációs példát olvashat.

### **3.2.1 A pumpa teljesítményének olvasata**

Ebben a részben arról olvashatnak, hogyan kell leolvasni a Pumpa által teljesített teljesítmény értékét. A példában az 0x01 értéket használjuk címként.

# **A master felkérése a slave-hez**

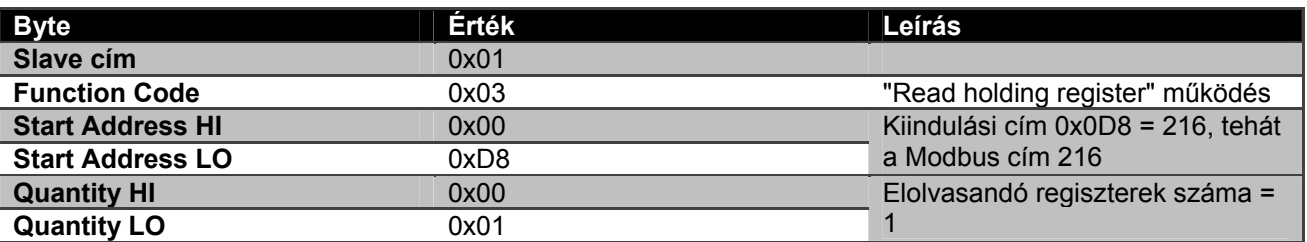

## **A slave válasza**

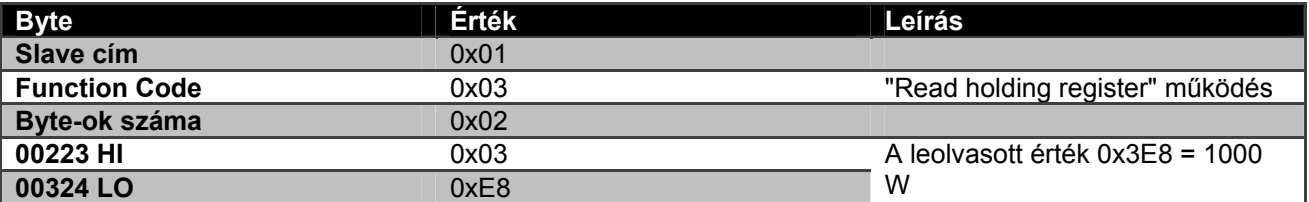

## **3.2.2 Iker konfiguráció esetén, használja az vegyes működési módot**

Ebben a részben arról olvashat, hogyan lehet a rendszert vegyes módban konfigurálni. **A master felkérése a slave-hez** 

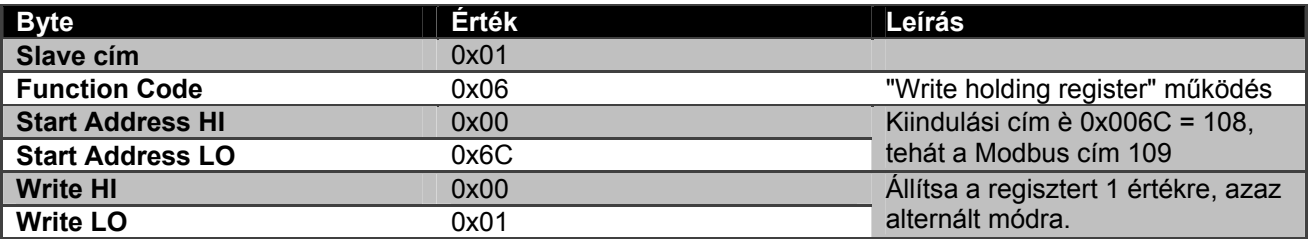

## **A slave válasza**

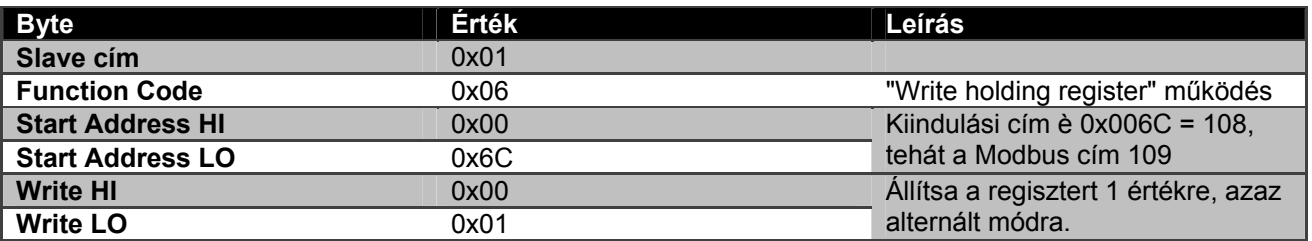

## **DAB PUMPS LTD.**

Units 4 & 5, Stortford Hall Industrial Park, Dunmow Road, Bishop's Stortford, Herts CM23 5GZ - UK salesuk@dwtgroup.com Tel.: +44 1279 652 776 Fax: +44 1279 657 727

## **DAB PUMPS B.V.**

Brusselstraat 150 B-1702 Groot-Bijgaarden - Belgium info.belgium@dwtgroup.com Tel.: +32 2 4668353 Fax: +32 2 4669218

## **PUMPS AMERICA, INC. DAB PUMPS DIVISION**

3226 Benchmark Drive Ladson, SC 29456 USA info.usa@dwtgroup.com Ph. : 1-843-824-6332 Toll Free: 1-866-896-4DAB (4322) Fax : 1-843-797-3366

## **OOO DWT GROUP**

100 bldg. 3 Dmitrovskoe highway, 127247 Moscow - Russia info.russia@dwtgroup.com Tel.: +7 495 739 52 50 Fax: +7 495 485-3618

# **DAB PUMPS POLAND SP. Z.O.O.**

Mokotow Marynarska Ul. Postepu 15c - 3rd Floor 02-676 Warsaw - POLAND Tel. +48 223 81 6085

## **DAB PUMPS CHINA**

No.40 Kaituo Road, Qingdao Economic & Technological Development Zone Qingdao City, Shandong Province, China PC: 266500 info.china@dwtgroup.com Tel.: +8653286812030-6270 Fax: +8653286812210

## **DAB PUMPS IBERICA S.L.**

Avenida de Castilla nr.1 Local 14 28830 - San Fernando De Henares - Madrid Spain info.spain@dwtgroup.com Ph.: +34 91 6569545 Fax: +34 91 6569676

## **DAB PUMPS B.V.**

Albert Einsteinweg, 4 5151 DL Drunen - Nederland info.netherlands@dwtgroup.com Tel.: +31 416 387280 Fax: +31 416 387299

## **DWT South Africa**

Podium at Menlyn, 3rd Floor, Unit 3001b, 43 Ingersol Road, C/O Lois and Atterbury, Menlyn, Pretoria, 0181 South-Africa info.sa@dwtgroup.com Tel +27 12 361 3997 Fax +27 12 361 3137

# **DAB PUMPEN DEUTSCHLAND GmbH**

Tackweg 11 D - 47918 Tönisvorst - Germany info.germany@dwtgroup.com Tel.: +49 2151 82136-0 Fax: +49 2151 82136-36

## **DAB UKRAINE Representative Office**

Regus Horizon Park 4M. Hrinchenka St, suit 147 03680 Kiev. UKRAINE Tel. +38 044 391 59 43

# **DAB PRODUCTION HUNGARY KFT.**

H-8800 NAGYKANIZSA, Buda Ernó u.5 HUNGARY Tel. +36.93501700

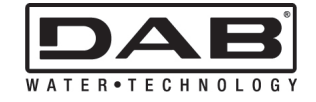

## **DAB PUMPS S.p.A.**

Via M. Polo, 14 - 35035 Mestrino (PD) - Italy Tel. +39 049 5125000 - Fax +39 049 5125950 www.dabpumps.com